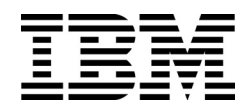

IBM Flex System SI4093 10Gb System Interconnect Module (SIM)

# ISCLI—Industry Standard CLI Command Reference

for IBM Networking OS 7.8

**Note:** Before using this information and the product it supports, read the general information in the *Safety information and Environmental Notices and User Guide* documents on the IBM *Documentation* CD and the *Warranty Information* document that comes with the product.

**First Edition (June 2014)**

**IBM Flex System Fabric SI4093 System Interconnect Module ISCLI Command Reference** US Government Users Restricted Rights – Use, duplication or disclosure restricted by GSA ADP Schedule Contract with IBM Corp.

# **Contents**

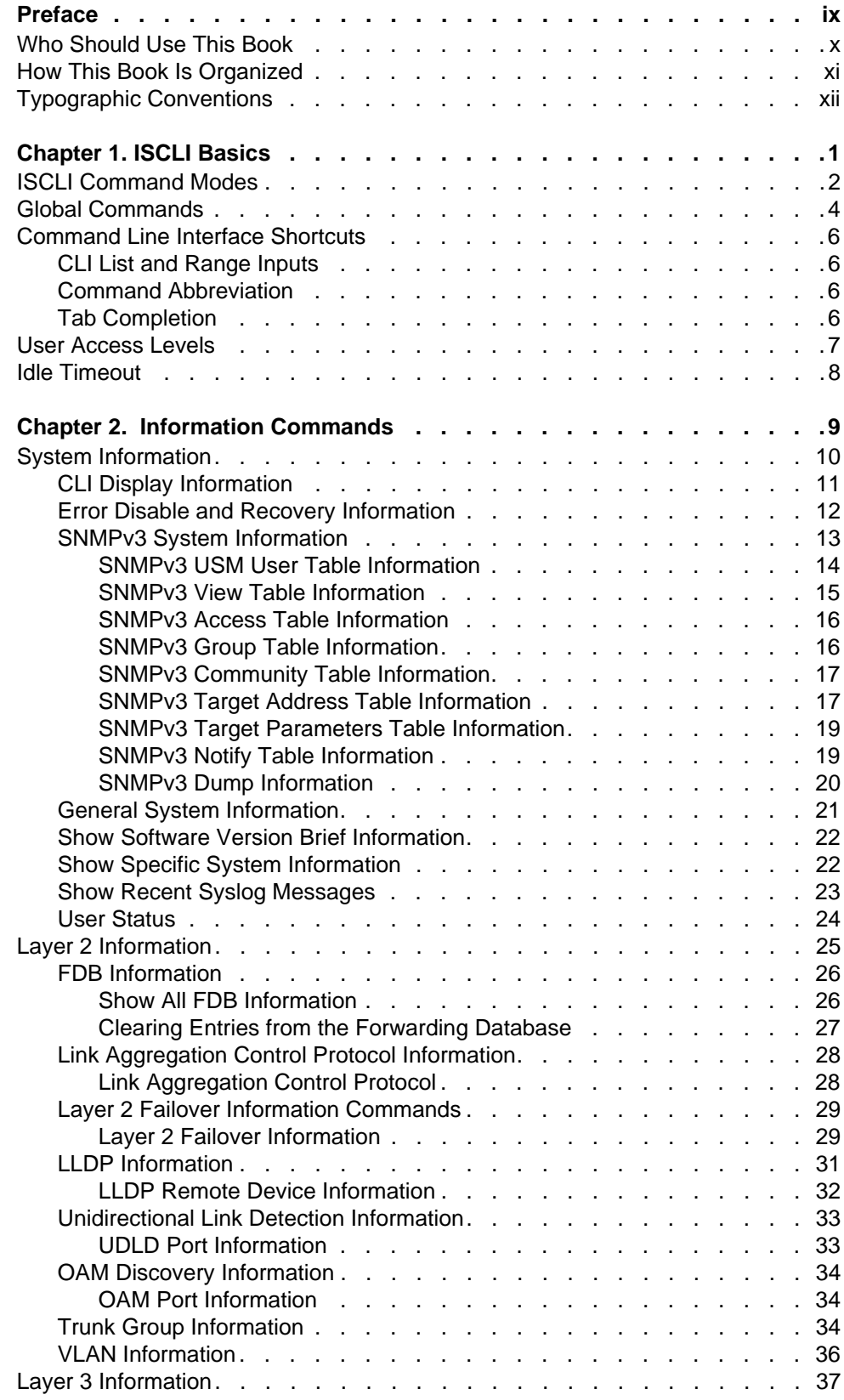

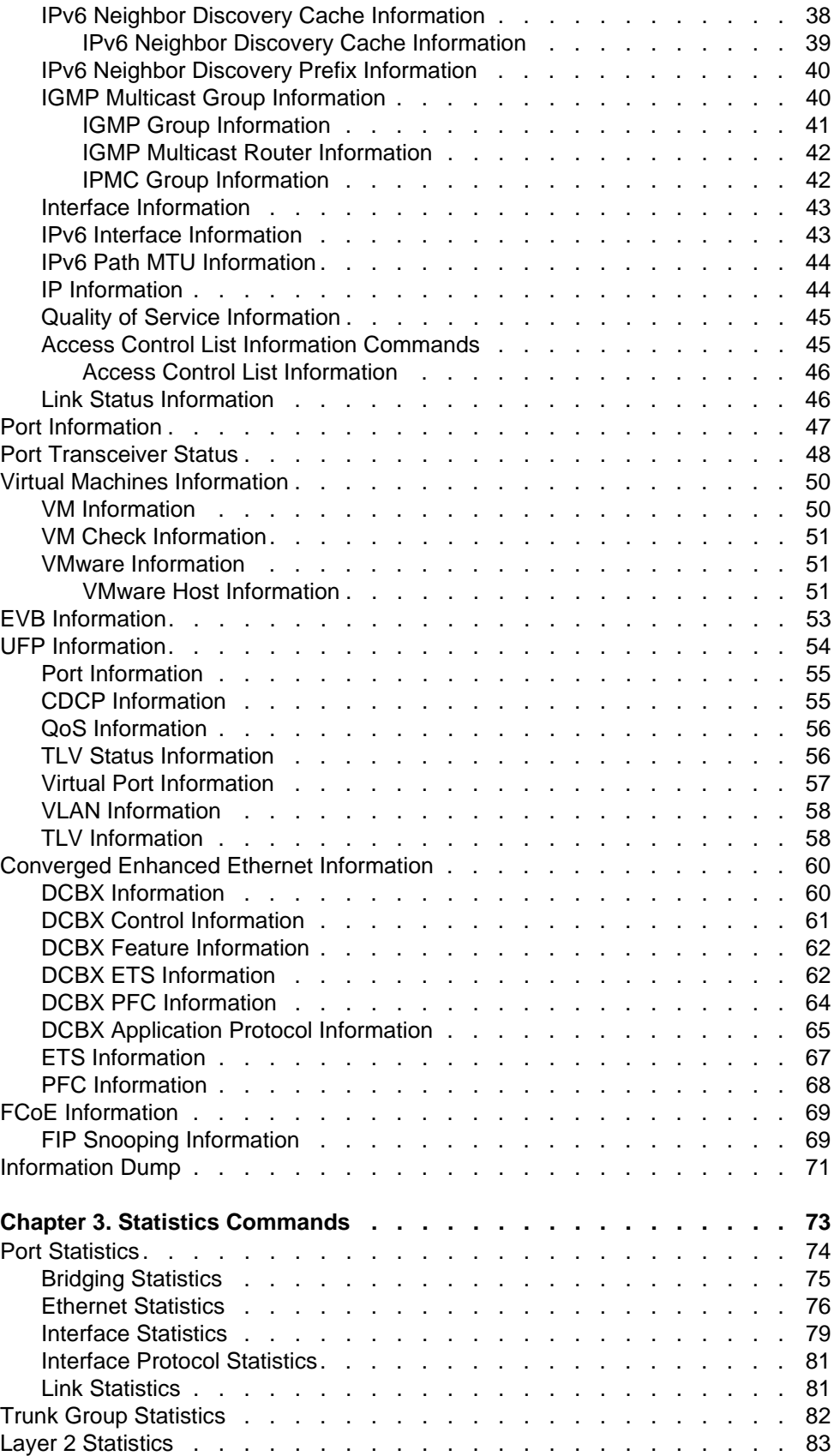

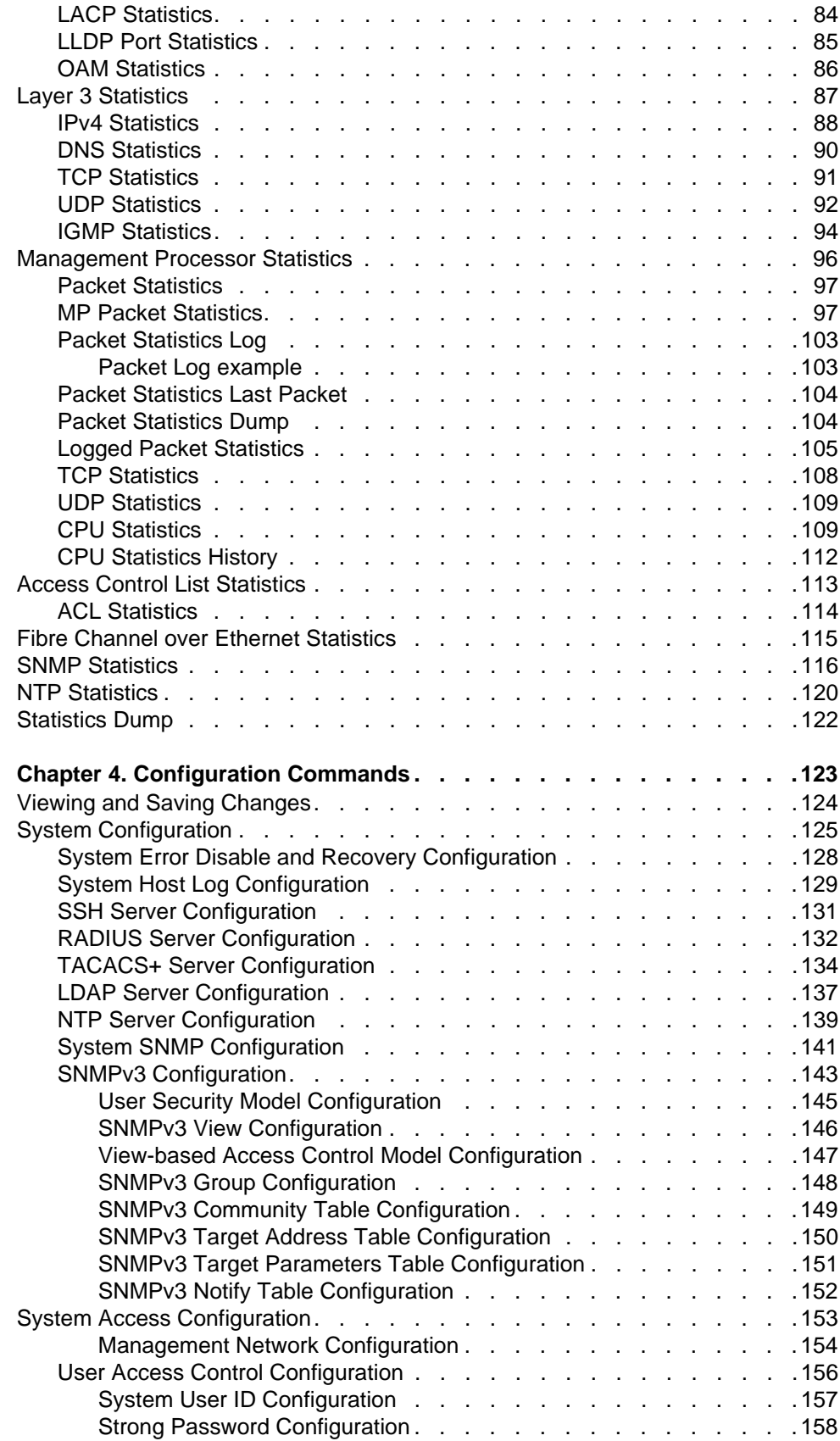

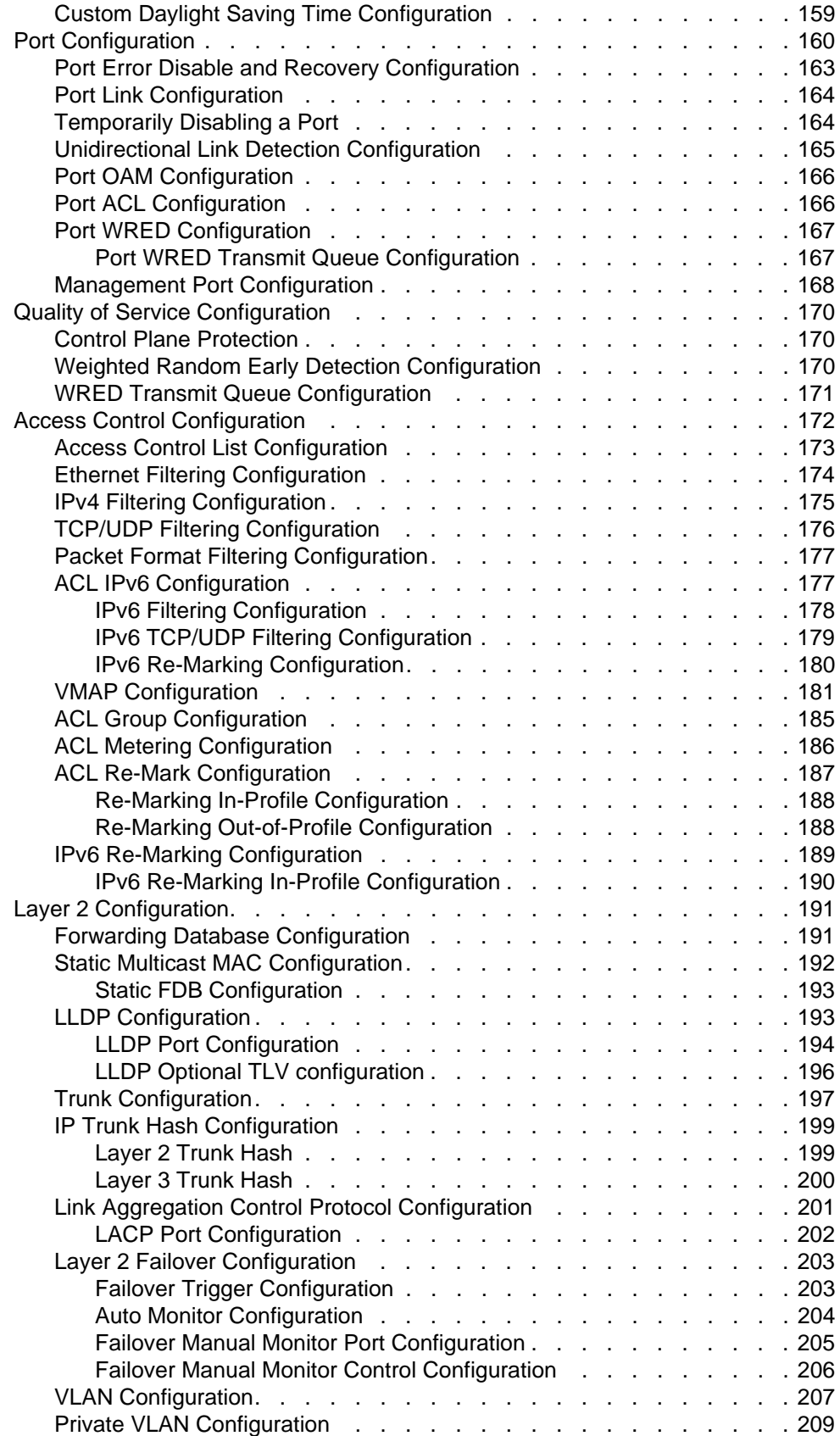

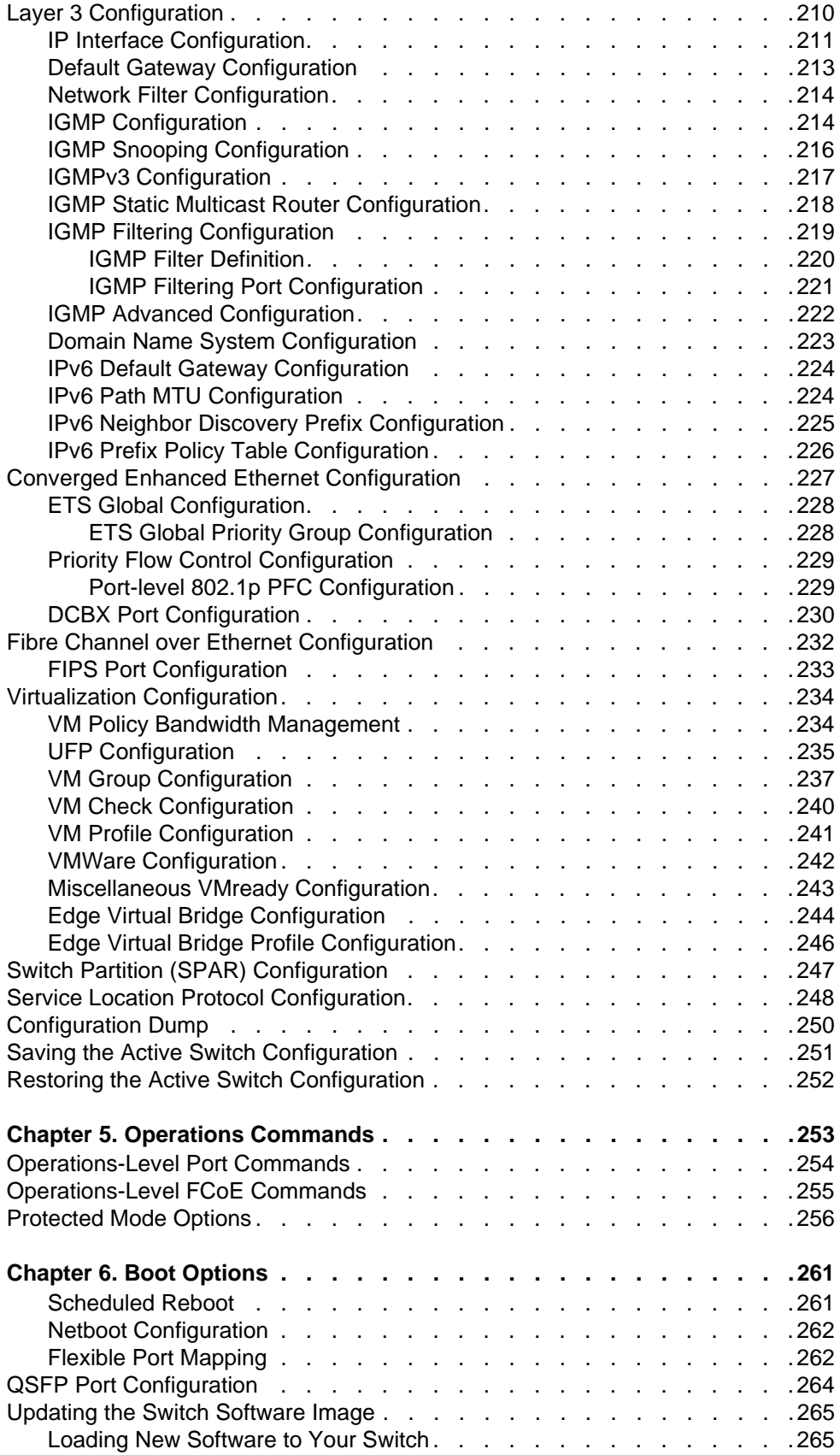

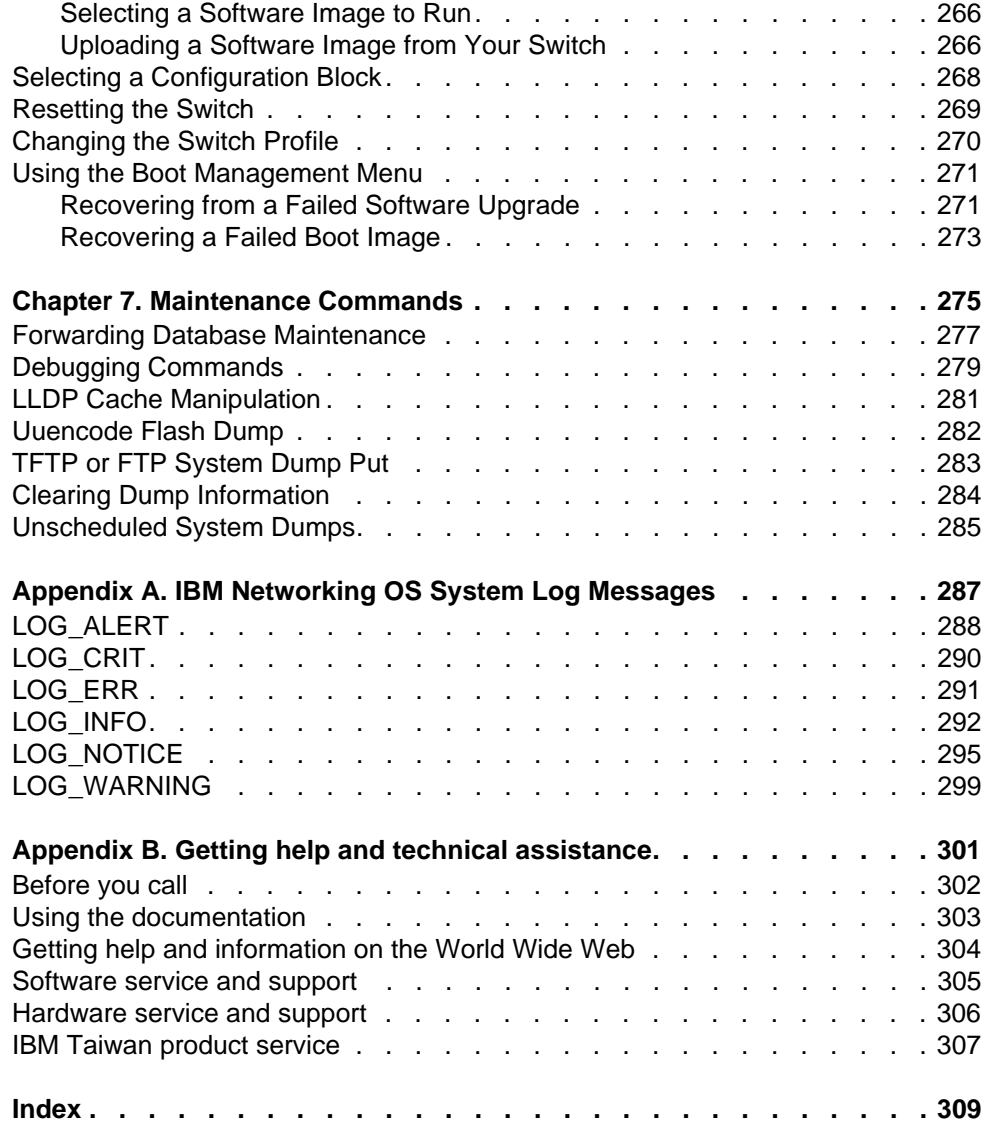

# <span id="page-8-0"></span>**Preface**

The *IBM Flex System Fabric SI4093 System Interconnect Module ISCLI Command Reference* describes how to configure and use the IBM Networking OS 7.7 software with your IBM Flex System SI4093 10Gb System Interconnect Module (SIM). This guide lists each command, together with the complete syntax and a functional description, from the IS Command Line Interface (ISCLI).

For documentation on installing the switches physically, see the *Installation Guide* for your SI4093. For details about the configuration and operation of the SI4093, see the *IBM N/OS 7.7 Application Guide*.

### <span id="page-9-0"></span>**Who Should Use This Book**

This book is intended for network installers and system administrators engaged in configuring and maintaining a network. The administrator should be familiar with Ethernet concepts, IP addressing and SNMP configuration parameters.

#### <span id="page-10-0"></span>**How This Book Is Organized**

**[Chapter 1, "ISCLI Basics,](#page-14-1)"** describes how to connect to the switch and access the information and configuration commands. This chapter provides an overview of the command syntax, including command modes, global commands, and shortcuts.

**[Chapter 2, "Information Commands](#page-22-1),"** shows how to view switch configuration parameters.

**[Chapter 3, "Statistics Commands,](#page-86-1)"** shows how to view switch performance statistics.

**[Chapter 4, "Configuration Commands](#page-136-1),"** shows how to configure switch system parameters.

**[Chapter 5, "Operations Commands](#page-266-1),"** shows how to use commands which affect switch performance immediately, but do not alter permanent switch configurations (such as temporarily disabling ports). The commands describe how to activate or deactivate optional software features.

**[Chapter 6, "Boot Options](#page-274-2),"** describes the use of the primary and alternate switch images, how to load a new software image, and how to reset the software to factory defaults.

**[Chapter 7, "Maintenance Commands](#page-288-1),"** shows how to generate and access a dump of critical switch state information, how to clear it, and how to clear part or all of the forwarding database.

**[Appendix A, "IBM Networking OS System Log Messages](#page-300-1),"** lists IBM Networking OS System Log Messages.

**[Appendix B, "Getting help and technical assistance,](#page-314-1)"** contains information on how to get help, service, technical assistance, o more information about IBM products.

**["Index](#page-322-1)"** includes pointers to the description of the key words used throughout the book.

# <span id="page-11-0"></span>**Typographic Conventions**

The following table describes the typographic styles used in this book.

*Table 1. Typographic Conventions*

| <b>Typeface or Symbol</b>   | <b>Meaning</b>                                                                                                    |  |  |  |  |
|-----------------------------|----------------------------------------------------------------------------------------------------|--|--|--|--|
| plain fixed-width<br>text   | This type is used for names of commands, files, and<br>directories used within the text. For example:                                                                                      |  |  |  |  |
|                             | View the readme.txt file.                                                                                                    |  |  |  |  |
|                             | It also depicts on-screen computer output and prompts.                                                                                                    |  |  |  |  |
| bold fixed-width<br>text    | This bold type appears in command examples. It shows<br>text that must be typed in exactly as shown. For<br>example:                                                                       |  |  |  |  |
|                             | show sys-info                                                                                                    |  |  |  |  |
| bold body text              | This bold type indicates objects such as window names,<br>dialog box names, and icons, as well as user interface<br>objects such as buttons, and tabs.                                     |  |  |  |  |
| <i>italicized body text</i> | This italicized type indicates book titles, special terms,<br>or words to be emphasized.                                                                                                   |  |  |  |  |
| angle brackets $<$ >        | Indicate a variable to enter based on the description<br>inside the brackets. Do not type the brackets when<br>entering the command.                                                       |  |  |  |  |
|                             | Example: If the command syntax is<br>ping <ip address=""></ip>                                                                                                    |  |  |  |  |
|                             | you enter<br>ping 192.32.10.12                                                                                                    |  |  |  |  |
| braces $\{\}$               | Indicate required elements in syntax descriptions where<br>there is more than one option. You must choose only<br>one of the options. Do not type the braces when<br>entering the command. |  |  |  |  |
|                             | Example: If the command syntax is<br>show portchannel $\{-1-128\rangle$ hash information}                                                                                                  |  |  |  |  |
|                             | you enter:<br>show portchannel <1-128>                                                                                                    |  |  |  |  |
|                             | or<br>show portchannel hash                                                                                                    |  |  |  |  |
|                             | or<br>show portchannel information                                                                                                    |  |  |  |  |

#### *Table 1. Typographic Conventions*

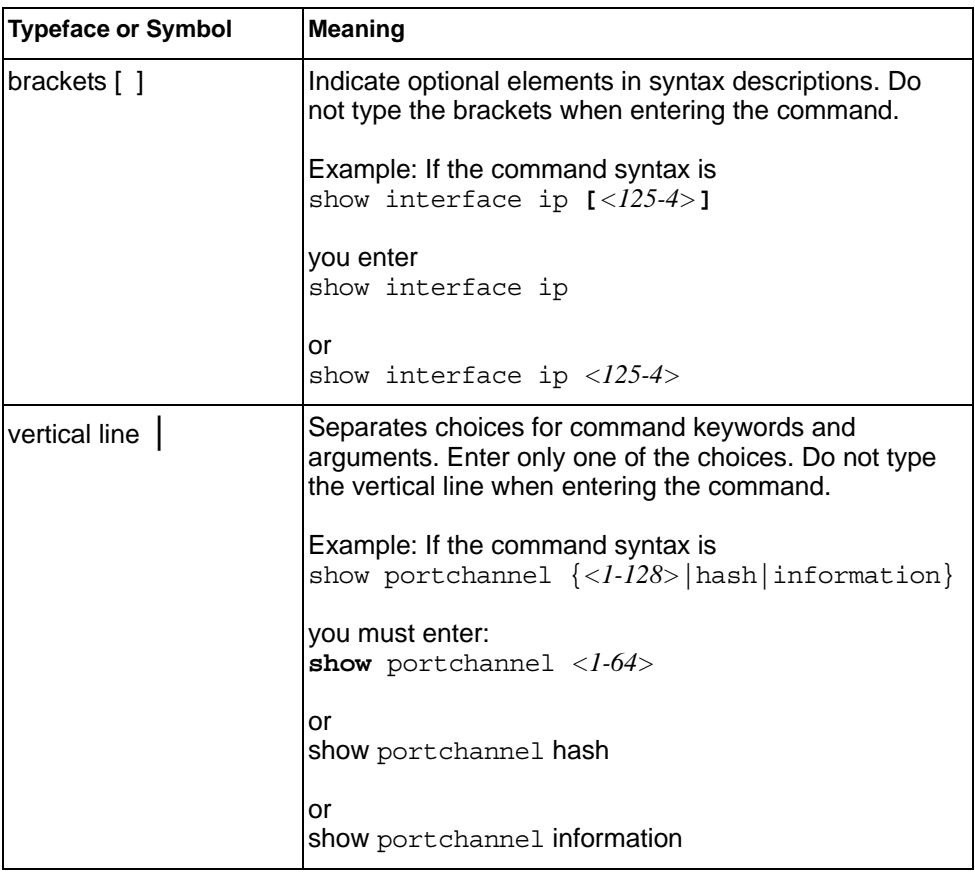

# <span id="page-14-0"></span>**Chapter 1. ISCLI Basics**

<span id="page-14-1"></span>Your SI4093 10Gb System Interconnect Module (SIM) (SI4093) is ready to perform basic switching functions right out of the box. Some of the more advanced features, however, require some administrative configuration before they can be used effectively.

This guide describes the individual ISCLI commands available for the SI4093.

The ISCLI provides a direct method for collecting switch information and performing switch configuration. Using a basic terminal, the ISCLI allows you to view information and statistics about the switch, and to perform any necessary configuration.

This chapter explains how to access the IS Command Line Interface (ISCLI) for the switch.

#### <span id="page-15-0"></span>**ISCLI Command Modes**

The ISCLI has three major command modes listed in order of increasing privileges, as follows:

• **User EXEC mode**

This is the initial mode of access. By default, password checking is disabled for this mode, on console.

• **Privileged EXEC mode**

This mode is accessed from User EXEC mode. This mode can be accessed using the following command: enable

• **Global Configuration mode**

This mode allows you to make changes to the running configuration. If you save the configuration, the settings survive a reload of the SI4093. Several sub-modes can be accessed from the Global Configuration mode. For more details, see [Table 1.](#page-15-1)

Each mode provides a specific set of commands. The command set of a higher-privilege mode is a superset of a lower-privilege mode—all lower-privilege mode commands are accessible when using a higher-privilege mode.

[Table 1](#page-15-1) lists the ISCLI command modes.

| <b>Command Mode/Prompt</b>  | Command used to enter or exit                                                                                            |  |  |  |
|-----------------------------|----------------------------------------------------------------------------------------------------|--|--|--|
| <b>User EXEC</b>            | Default mode, entered automatically on console                                                                           |  |  |  |
| Router>                     | Exit: exit or logout                                                                                                    |  |  |  |
| <b>Privileged EXEC</b>      | Enter Privileged EXEC mode, from User EXEC mode: enable                                                                  |  |  |  |
| Router#                     | Exit to User EXEC mode: disable                                                                                          |  |  |  |
|                             | Quit ISCLI: exit or logout                                                                                               |  |  |  |
| <b>Global Configuration</b> | Enter Global Configuration mode, from Privileged EXEC mode:<br>confiqure terminal                                        |  |  |  |
| Router (config)#            | Exit to Privileged EXEC: end or exit                                                                                     |  |  |  |
| Interface IP                | Enter Interface IP Configuration mode, from Global<br>Configuration mode: interface ip <interface number=""></interface> |  |  |  |
| Router (config-ip-if)#      |                                                                                                    |  |  |  |
|                             | Exit to Global Configuration mode: exit                                                                                  |  |  |  |
|                             | Exit to Privileged EXEC mode: end                                                                                        |  |  |  |

<span id="page-15-1"></span>*Table 1. ISCLI Command Modes*

*Table 1. ISCLI Command Modes (continued)*

| <b>Command Mode/Prompt</b>            | <b>Command used to enter or exit</b>                                                                 |  |  |  |
|---------------------------------------|----------------------------------------------------------------------------------------------------|--|--|--|
| Interface Port                        | Enter Port Configuration mode, from Global Configuration<br>mode:                                    |  |  |  |
| Router(config-if)#                    | interface port <port alias="" number="" or=""></port>                                                |  |  |  |
|                                       | Exit to Privileged EXEC mode: exit                                                                   |  |  |  |
|                                       | Exit to Global Configuration mode: end                                                               |  |  |  |
| Interface PortChannel                 | Enter PortChannel (trunk group) Configuration mode, from<br><b>Global Configuration mode:</b>        |  |  |  |
| Router(config-PortChannel)#           | interface portchannel { <trunk number=""> lacp <key>}</key></trunk>                                  |  |  |  |
|                                       | Exit to Privileged EXEC mode: exit                                                                   |  |  |  |
|                                       | Exit to Global Configuration mode: end                                                               |  |  |  |
| <b>VLAN</b>                           | Enter VLAN Configuration mode, from Global Configuration<br>mode:                                    |  |  |  |
| Router (config-vlan) #                | $v$ lan <vlan number=""></vlan>                                                                      |  |  |  |
|                                       | Exit to Global Configuration mode: exit                                                              |  |  |  |
|                                       | Exit to Privileged EXEC mode: end                                                                    |  |  |  |
| <b>VSI Database</b>                   | Enter Virtual Station Interface Database Configuration mode,<br>from Global Configuration mode:      |  |  |  |
| $SI4093 (conf-vsidb)$ #               | virt evb vsidb <vsidb_number></vsidb_number>                                                         |  |  |  |
|                                       | Exit to Global Configuration mode: exit                                                              |  |  |  |
|                                       | Exit to Privileged EXEC mode: end                                                                    |  |  |  |
| <b>EVB Profile</b>                    | Enter Edge Virtual Bridging Profile Configuration mode, from<br><b>Global Configuration mode:</b>    |  |  |  |
| SI4093 (conf-evbprof)#                | virt evb profile $<\frac{1}{6}$                                                                      |  |  |  |
|                                       | Exit to Global Configuration mode: exit                                                              |  |  |  |
|                                       | Exit to Privileged EXEC mode: end                                                                    |  |  |  |
| <b>UFP Virtual Port Configuration</b> | Enter Unified Fabric Port Virtual Port Configuration mode, from<br><b>Global Configuration mode:</b> |  |  |  |
| SI4093 (config ufp vport)#            | ufp port <portno.> vport &lt;1-4&gt;</portno.>                                                       |  |  |  |
|                                       | Exit to Global Configuration mode: exit                                                              |  |  |  |
|                                       | Exit to Privileged EXEC mode: end                                                                    |  |  |  |
| <b>SPAR Configuration</b>             | Enter Switch Partition Configuration mode, from Global<br>Configuration mode:                        |  |  |  |
| SI4093(config-spar)#                  | spar $<$ 1-8>                                                                                        |  |  |  |
|                                       | Exit to Global Configuration mode: exit                                                              |  |  |  |
|                                       | Exit to Privileged EXEC mode: end                                                                    |  |  |  |

### <span id="page-17-0"></span>**Global Commands**

Some basic commands are recognized throughout the ISCLI command modes. These commands are useful for obtaining online help, navigating through the interface, and for saving configuration changes.

For help on a specific command, type the command, followed by help.

*Table 2. Description of Global Commands*

| Command        | <b>Action</b>                                                                                                    |  |  |  |
|----------------|----------------------------------------------------------------------------------------------------|--|--|--|
| $\overline{?}$ | Provides more information about a specific command or lists<br>commands available at the current level.                                                                                                    |  |  |  |
| list           | Lists the commands available at the current level.                                                                                                    |  |  |  |
| exit           | Go up one level in the command mode structure. If already at<br>the top level, exit from the command line interface and log out.                                                                                                    |  |  |  |
|                | copy running-config startup-config                                                                                                    |  |  |  |
|                | Write configuration changes to non-volatile flash memory.                                                                                                    |  |  |  |
| logout         | Exit from the command line interface and log out.                                                                                                    |  |  |  |
| ping           | Use this command to verify station-to-station connectivity<br>across the network. The format is as follows:                                                                                                    |  |  |  |
|                | ping <host name="">   <ip address=""> [-n <tries<br><math>(0-4294967295)</math> [-w <msec <math="" delay="">(0-4294967295)) [-1<br/><length <math="">(0/32 - 65500/2080)&gt;] [-s &lt;<i>IP</i> source&gt;] [-v <tos<br><math>(0-255)</math> [-f] [-t]</tos<br></length></msec></tries<br></ip></host> |  |  |  |
|                | Where:                                                                                                    |  |  |  |
|                | $-$ -n: Sets the number of attempts (optional).                                                                                                    |  |  |  |
|                | $-$ -w: Sets the number of milliseconds between attempts<br>(optional).                                                                                                    |  |  |  |
|                | $-$ -1: Sets the ping request payload size (optional).                                                                                                    |  |  |  |
|                | $-$ -s: Sets the IP source address for the IP packet<br>(optional).                                                                                                    |  |  |  |
|                | $-$ -v: Sets the Type Of Service bits in the IP header.                                                                                                    |  |  |  |
|                | - - f: Sets the don't fragment bit in the IP header (only<br>for IPv4 addresses).                                                                                                    |  |  |  |
|                | $-$ -t: Pings continuously (same as -n 0).                                                                                                    |  |  |  |
|                | Where the IP address or hostname specify the target device.<br>Use of a hostname requires DNS parameters to be configured<br>on the switch.                                                                                                    |  |  |  |
|                | Tries (optional) is the number of attempts (1-32), and <i>msec</i><br>delay (optional) is the number of milliseconds between<br>attempts.                                                                                                    |  |  |  |

| Command      | <b>Action</b>                                                                                                    |  |  |
|--------------|----------------------------------------------------------------------------------------------------|--|--|
| traceroute   | Use this command to identify the route used for<br>station-to-station connectivity across the network. The format<br>is as follows:                                                                                                    |  |  |
|              | traceroute { <hostname>   <ip address="">} [<max-hops (1-32)=""><br/>[<i>msec delay</i>&gt;]</max-hops></ip></hostname>                                                                                                    |  |  |
|              | traceroute <hostname>   <ip address=""> [<max-hops (1-32)=""><br/><math>[msec-delay (1-4294967295)&gt;]</math></max-hops></ip></hostname>                                                                                                    |  |  |
|              | Where <i>hostname/IP address</i> is the hostname or IP address of<br>the target station, max-hops (optional) is the maximum distance<br>to trace (1-32 devices), and <i>msec-delay</i> (optional) is the<br>number of milliseconds to wait for the response. |  |  |
|              | As with ping, the DNS parameters must be configured if<br>specifying hostnames.                                                                                                    |  |  |
| telnet       | This command is used to form a Telnet session between the<br>switch and another network device. The format is as follows:                                                                                                    |  |  |
|              | telnet { <hostname>   <ip address="">} [<port>]</port></ip></hostname>                                                                                                    |  |  |
|              | Where IP address or hostname specifies the target station. Use<br>of a hostname requires DNS parameters to be configured on<br>the switch.                                                                                                    |  |  |
|              | Port is the logical Telnet port or service number.                                                                                                    |  |  |
| show history | This command displays the last ten issued commands.                                                                                                    |  |  |
| show who     | Displays a list of users who are currently logged in.                                                                                                    |  |  |
| show line    | Displays a list of users who are currently logged in, in table<br>format.                                                                                                    |  |  |

*Table 2. Description of Global Commands (continued)*

#### <span id="page-19-0"></span>**Command Line Interface Shortcuts**

The following shortcuts allow you to enter commands quickly and easily.

#### <span id="page-19-1"></span>**CLI List and Range Inputs**

For VLAN and port commands that allow an individual item to be selected from within a numeric range, lists and ranges of items can now be specified. For example, the  $v \text{lan}$  command permits the following options:

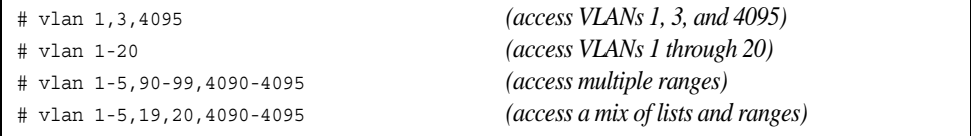

The numbers in a range must be separated by a dash: *<start of range>*-*<end of range>*

Multiple ranges or list items are permitted using a comma: *<range or item 1>*,*<range or item 2>*

Do not use spaces within list and range specifications.

Ranges can also be used to apply the same command option to multiple items. For example, to access multiple ports with one command:

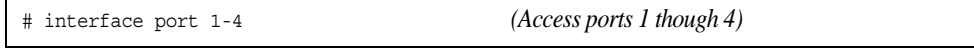

#### <span id="page-19-2"></span>**Command Abbreviation**

Most commands can be abbreviated by entering the first characters which distinguish the command from the others in the same mode. For example, consider the following full command and a valid abbreviation:

```
Router(config)# spanning-tree stp 2 bridge hello 2
    or
Router(config)# sp stp 2 br h 2
```
### <span id="page-19-3"></span>**Tab Completion**

By entering the first letter of a command at any prompt and pressing <Tab>, the ISCLI displays all available commands or options that begin with that letter. Entering additional letters further refines the list of commands or options displayed. If only one command fits the input text when <Tab> is pressed, that command is supplied on the command line, waiting to be entered.

#### <span id="page-20-0"></span>**User Access Levels**

To enable better switch management and user accountability, three levels or *classes* of user access have been implemented on the SI4093. Levels of access to CLI, Web management functions, and screens increase as needed to perform various switch management tasks. Conceptually, access classes are defined as follows:

• **user**

Interaction with the switch is completely passive—nothing can be changed on the SI4093. Users may display information that has no security or privacy implications, such as switch statistics and current operational state information.

• **oper**

Operators can make temporary changes on the SI4093. These changes are lost when the switch is rebooted/reset. Operators have access to the switch management features used for daily switch operations. Because any changes an operator makes are undone by a reset of the switch, operators cannot severely impact switch operation.

• **admin**

Administrators are the only ones that may make permanent changes to the switch configuration—changes that are persistent across a reboot or reset of the switch. Administrators can access switch functions to configure and troubleshoot problems on the SI4093. Because administrators can also make temporary (operator-level) changes as well, they must be aware of the interactions between temporary and permanent changes.

Access to switch functions is controlled through the use of unique surnames and passwords. Once you are connected to the switch via local Telnet, remote Telnet, or SSH, you are prompted to enter a password. The default user names/password for each access level are listed in the following table.

**Note:** It is recommended that you change default switch passwords after initial configuration and as regularly as required under your network security policies.

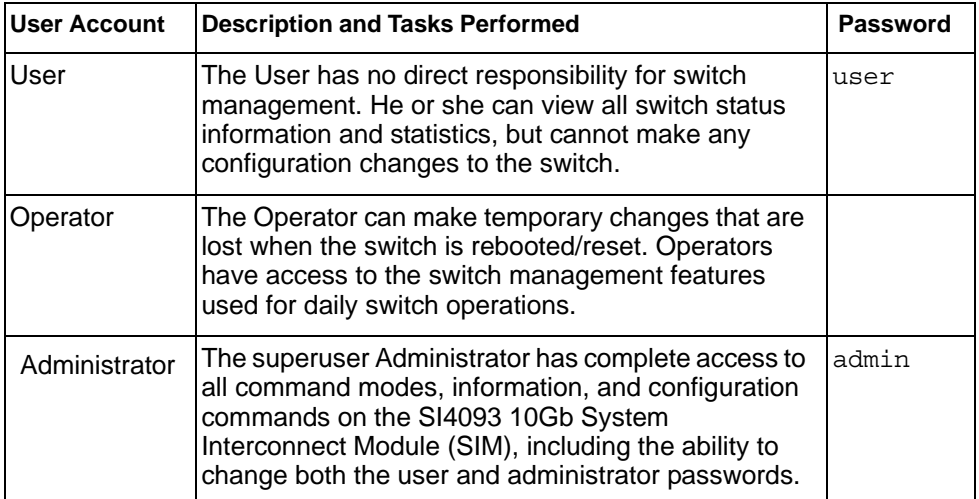

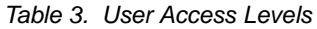

**Note:** With the exception of the "admin" user, access to each user level can be disabled by setting the password to an empty value.

### <span id="page-21-0"></span>**Idle Timeout**

By default, the switch will disconnect your Telnet session after ten minutes of inactivity. This function is controlled by the following command, which can be set from 1 to 60 minutes, or disabled when set to 0:

system idle *<0-60>*

**Command mode**: Global Configuration

# <span id="page-22-0"></span>**Chapter 2. Information Commands**

<span id="page-22-1"></span>You can view configuration information for the switch in both the user and administrator command modes. This chapter discusses how to use the command line interface to display switch information.

*Table 4. Information Commands*

| <b>Command Syntax and Usage</b>                                                                                                    |  |  |  |  |  |
|----------------------------------------------------------------------------------------------------|--|--|--|--|--|
| show interface status <port alias="" number="" or=""></port>                                                                                                   |  |  |  |  |  |
| Displays configuration information about the selected port(s), including:                                                                                      |  |  |  |  |  |
| - Port alias and number                                                                                                    |  |  |  |  |  |
| - Port speed                                                                                                    |  |  |  |  |  |
| - Duplex mode (half, full, or auto)                                                                                                    |  |  |  |  |  |
| - Flow control for transmit and receive (no, yes, or both)                                                                                                    |  |  |  |  |  |
| - Link status (up, down, or disabled)                                                                                                    |  |  |  |  |  |
| For details, see page 46.                                                                                                    |  |  |  |  |  |
| <b>Command mode: All</b>                                                                                                    |  |  |  |  |  |
| show interface trunk <portalias number="" or=""></portalias>                                                                                                   |  |  |  |  |  |
| Displays port status information, including:                                                                                                    |  |  |  |  |  |
| - Port alias and number                                                                                                    |  |  |  |  |  |
| - Whether the port uses VLAN Tagging or not                                                                                                    |  |  |  |  |  |
| - Port VLAN ID (PVID)                                                                                                    |  |  |  |  |  |
| - Port name                                                                                                    |  |  |  |  |  |
| - VLAN membership                                                                                                    |  |  |  |  |  |
| - FDB Learning status                                                                                                    |  |  |  |  |  |
| - Flooding status                                                                                                    |  |  |  |  |  |
| For details, see page 47.                                                                                                    |  |  |  |  |  |
| <b>Command mode: All</b>                                                                                                    |  |  |  |  |  |
| show interface transceiver                                                                                                    |  |  |  |  |  |
| Displays the status of the port transceiver module on each external port. For<br>details, see page 48.                                                         |  |  |  |  |  |
| <b>Command mode: All</b>                                                                                                    |  |  |  |  |  |
| show information-dump                                                                                                    |  |  |  |  |  |
| Dumps all switch information available (10K or more, depending on your<br>configuration).                                                                      |  |  |  |  |  |
| If you want to capture dump data to a file, set your communication software on<br>your workstation to capture session data prior to issuing the dump commands. |  |  |  |  |  |
| <b>Command mode: All</b>                                                                                                    |  |  |  |  |  |

# <span id="page-23-0"></span>**System Information**

The information provided by each command option is briefly described in [Table 5 on](#page-23-1)  [page 10,](#page-23-1) with pointers to where detailed information can be found.

<span id="page-23-1"></span>*Table 5. System Information Commands*

| <b>Command Syntax and Usage</b>                                                                                                    |  |  |  |  |
|----------------------------------------------------------------------------------------------------|--|--|--|--|
| show sys-info                                                                                                    |  |  |  |  |
| Displays system information, including:                                                                                                    |  |  |  |  |
| - System date and time                                                                                                    |  |  |  |  |
| - Switch model name and number                                                                                                    |  |  |  |  |
| - Switch name and location                                                                                                    |  |  |  |  |
| $-$ Time of last boot                                                                                                    |  |  |  |  |
| - MAC address of the switch management processor                                                                                                    |  |  |  |  |
| - IP address of management interface                                                                                                    |  |  |  |  |
| - Hardware version and part number                                                                                                    |  |  |  |  |
| - Software image file and version number                                                                                                    |  |  |  |  |
| - Configuration name                                                                                                    |  |  |  |  |
| - Log-in banner, if one is configured                                                                                                    |  |  |  |  |
| - Internal temperatures                                                                                                    |  |  |  |  |
| For details, see page 21.                                                                                                    |  |  |  |  |
| <b>Command mode: All</b>                                                                                                    |  |  |  |  |
| show logging [severity $\langle 0.7 \rangle$ ] [reverse]                                                                                                    |  |  |  |  |
| Displays the current syslog configuration, followed by the most recent 2000<br>syslog messages, as displayed by the show logging messages command.<br>For details, see page 23. |  |  |  |  |
| <b>Command mode: All</b>                                                                                                    |  |  |  |  |
| show access user                                                                                                    |  |  |  |  |
| Displays configured user names and their status.                                                                                                    |  |  |  |  |
| <b>Command mode: Privileged EXEC</b>                                                                                                    |  |  |  |  |

# <span id="page-24-0"></span>**CLI Display Information**

These commands allow you to display information about the number of lines per screen displayed in the CLI.

*Table 6. CLI Display Information Options*

| <b>Command Syntax and Usage</b>                                                                                                 |
|----------------------------------------------------------------------------------------------------|
| show terminal-length                                                                                                    |
| Displays the number of lines per screen displayed in the CLI for the current<br>session. A value of 0 means paging is disabled. |
| <b>Command mode: All</b>                                                                                                    |
| show line console length                                                                                                    |
| Displays the current line console length setting. For details, see<br>page 125.                                                 |
| <b>Command mode: All</b>                                                                                                    |
| show line vty length                                                                                                    |
| Displays the current line vty length setting. For details, see page 125.                                                        |

# <span id="page-25-0"></span>**Error Disable and Recovery Information**

These commands allow you to display information about the Error Disable and Recovery feature for interface ports.

*Table 7. Error Disable Information Commands*

| <b>Command Syntax and Usage</b>                           |  |
|-----------------------------------------------------------|--|
| show errdisable recovery                                  |  |
| Displays a list ports with their Error Recovery status.   |  |
| <b>Command mode: All</b>                                  |  |
| show errdisable timers                                    |  |
| Displays a list of active recovery timers, if applicable. |  |
| <b>Command mode: All</b>                                  |  |
| show errdisable information                               |  |
| Displays all Error Disable and Recovery information.      |  |
| <b>Command mode: All</b>                                  |  |
|                                                           |  |

### <span id="page-26-0"></span>**SNMPv3 System Information**

SNMP version 3 (SNMPv3) is an extensible SNMP Framework that supplements the SNMPv2 framework by supporting the following:

- a new SNMP message format
- security for messages
- access control
- remote configuration of SNMP parameters

For more details on the SNMPv3 architecture please refer to RFC2271 to RFC2276.

*Table 8. SNMPv3 Commands*

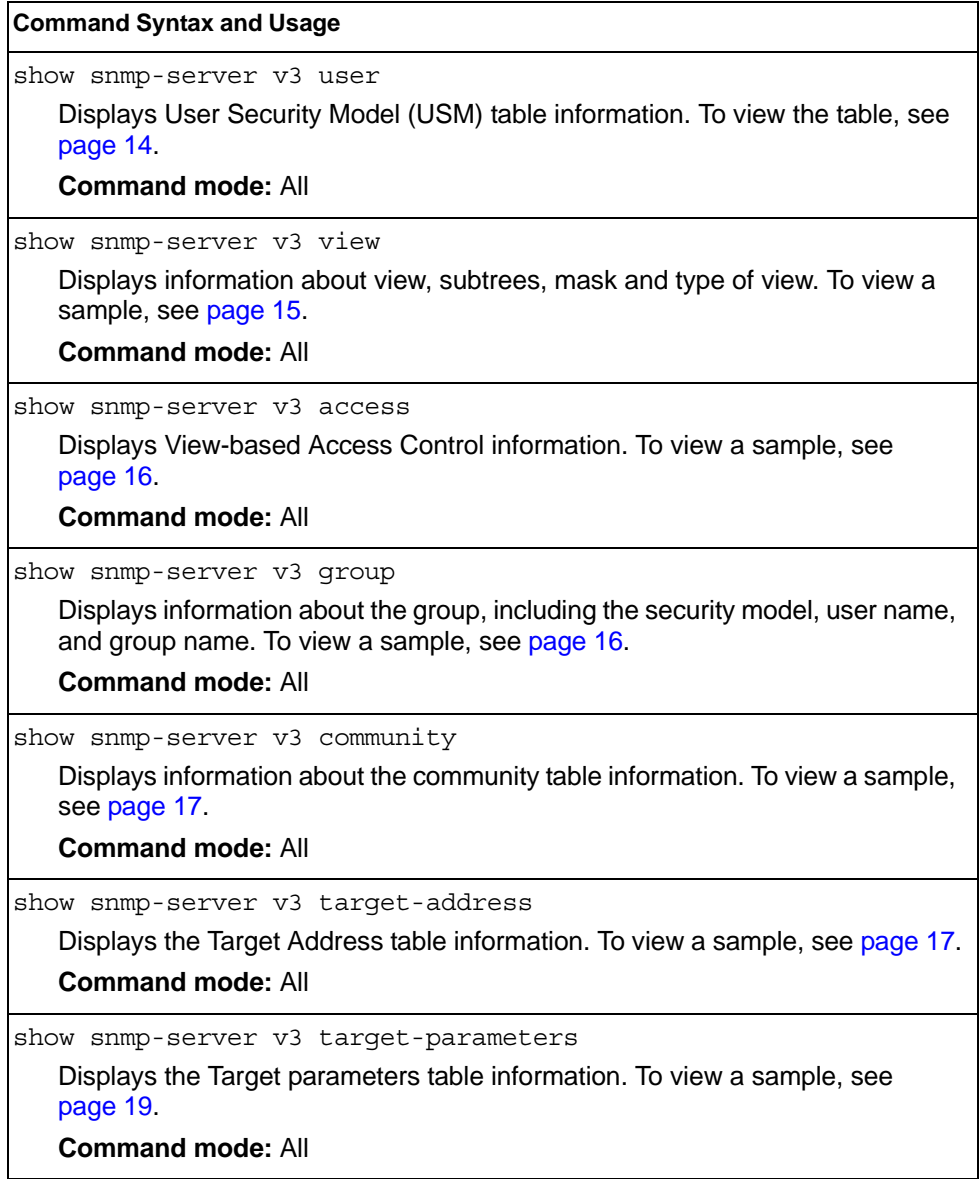

*Table 8. SNMPv3 Commands (continued)*

**Command Syntax and Usage**

```
show snmp-server v3 notify
```
Displays the Notify table information. To view a sample, see [page 19](#page-32-1).

**Command mode:** All

show snmp-server v3

Displays all the SNMPv3 information. To view a sample, see [page 20.](#page-33-0)

**Command mode:** All

#### <span id="page-27-0"></span>**SNMPv3 USM User Table Information**

The User-based Security Model (USM) in SNMPv3 provides security services such as authentication and privacy of messages. This security model makes use of a defined set of user identities displayed in the USM user table. The following command displays SNMPv3 user information:

show snmp-server v3 user

#### **Command mode:** All

The USM user table contains the following information:

- the user name
- a security name in the form of a string whose format is independent of the Security Model
- an authentication protocol, which is an indication that the messages sent on behalf of the user can be authenticated
- the privacy protocol

| usmUser Table:<br>User Name | Protocol              |
|-----------------------------|-----------------------|
| adminmd5                    | HMAC MD5, DES PRIVACY |
| adminsha                    | HMAC SHA, DES PRIVACY |
| v1v2only                    | NO AUTH, NO PRIVACY   |

*Table 9. USM User Table Information Parameters*

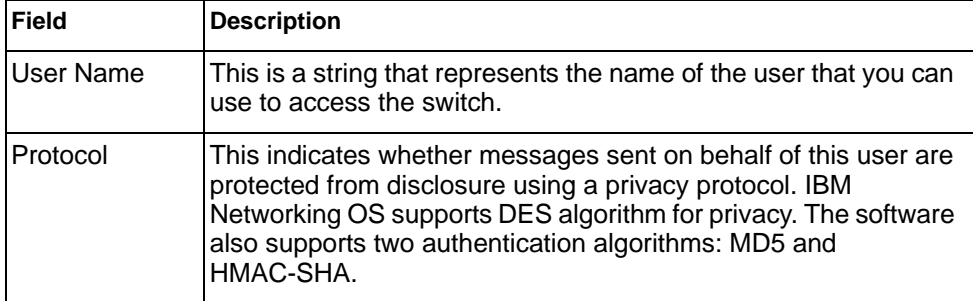

### <span id="page-28-0"></span>**SNMPv3 View Table Information**

The user can control and restrict the access allowed to a group to only a subset of the management information in the management domain that the group can access within each context by specifying the group's rights in terms of a particular MIB view for security reasons.

The following command displays the SNMPv3 View Table:

show snmp-server v3 view

#### **Command mode:** All

| View Name | Subtree        | Mask | Type     |
|-----------|----------------|------|----------|
|           |                |      |          |
| iso       |                |      | included |
| v1v2only  |                |      | included |
| v1v2only  | 1.3.6.1.6.3.15 |      | excluded |
| v1v2only  | 1.3.6.1.6.3.16 |      | excluded |
| v1v2only  | 1.3.6.1.6.3.18 |      | excluded |

*Table 10. SNMPv3 View Table Information Parameters*

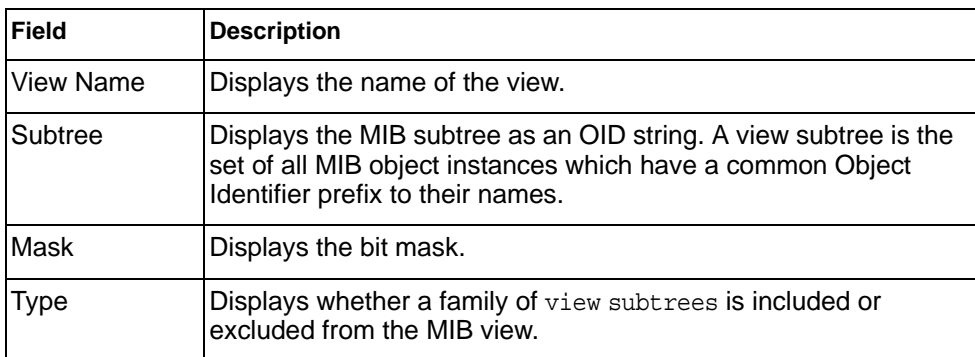

#### <span id="page-29-0"></span>**SNMPv3 Access Table Information**

The access control subsystem provides authorization services.

The vacmAccessTable maps a group name, security information, a context, and a message type, which could be the read or write type of operation or notification into a MIB view.

The View-based Access Control Model defines a set of services that an application can use for checking access rights of a group. This group's access rights are determined by a read-view, a write-view and a notify-view. The read-view represents the set of object instances authorized for the group while reading the objects. The write-view represents the set of object instances authorized for the group when writing objects. The notify-view represents the set of object instances authorized for the group when sending a notification.

The following command displays SNMPv3 access information:

show snmp-server v3 access

#### **Command mode:** All

| Group Name Model Level           |                                              |  | ReadV WriteV NotifyV |
|----------------------------------|----------------------------------------------|--|----------------------|
| <u>----------- ------- -----</u> |                                              |  | _______ ______ _____ |
|                                  | v1v2qrp snmpv1 noAuthNoPriv iso iso v1v2only |  |                      |
|                                  | admingrp usm authPriv iso iso                |  | iso                  |

*Table 11. SNMPv3 Access Table Information*

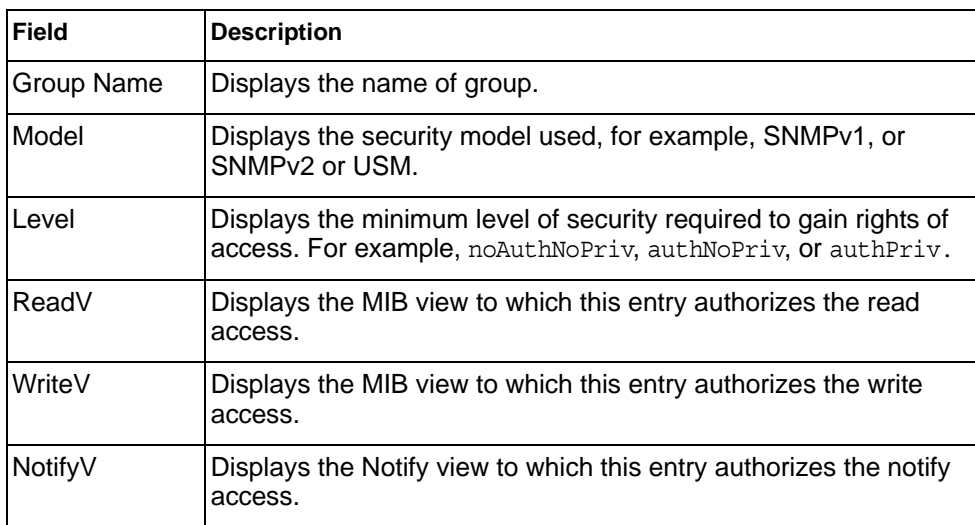

#### <span id="page-29-1"></span>**SNMPv3 Group Table Information**

A group is a combination of security model and security name that defines the access rights assigned to all the security names belonging to that group. The group is identified by a group name.

The following command displays SNMPv3 group information:

show snmp-server v3 group

#### **Command mode:** All

| Sec Model | User Name   | Group Name |
|-----------|-------------|------------|
| snmpv1    | v1v2only    | v1v2qrp    |
| usm       | adminmd5    | admingrp   |
| usm       | adminsha    | admingrp   |
| usm       | adminshaaes | admingrp   |

*Table 12. SNMPv3 Group Table Information Parameters*

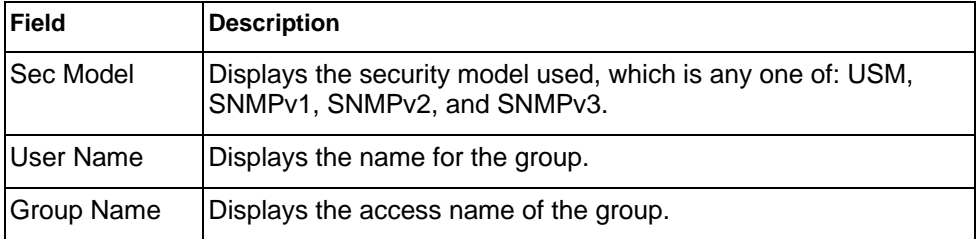

### <span id="page-30-0"></span>**SNMPv3 Community Table Information**

This command displays the community table information stored in the SNMP engine.The following command displays SNMPv3 community information:

show snmp-server v3 community

#### **Command mode:** All

| Index | Name   | User Name | Taq      |
|-------|--------|-----------|----------|
| trap1 | public | v1v2only  | v1v2trap |

*Table 13. SNMPv3 Community Table Information Parameters*

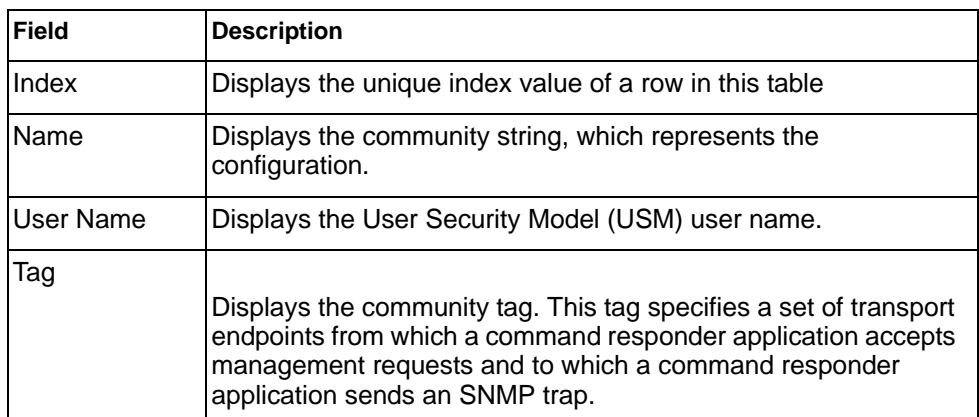

### <span id="page-30-1"></span>**SNMPv3 Target Address Table Information**

The following command displays SNMPv3 target address information:

show snmp-server v3 target-address

#### **Command mode:** All

This command displays the SNMPv3 target address table information, which is stored in the SNMP engine.

```
Name Transport Addr Port Taglist Params
---------- --------------- ---- ---------- ---------------
trap1 47.81.25.66 162 v1v2trap v1v2param
```
*Table 14. SNMPv3 Target Address Table Information Parameters*

| <b>Field</b>          | <b>Description</b>                                                                                                    |  |
|-----------------------|----------------------------------------------------------------------------------------------------|--|
| Name                  | Displays the locally arbitrary, but unique identifier associated with<br>this snmpTargetAddrEntry.                                                                                                    |  |
| <b>Transport Addr</b> | Displays the transport addresses.                                                                                                    |  |
| Port                  | Displays the SNMP UDP port number.                                                                                                    |  |
| Taglist               | This column contains a list of tag values which are used to select<br>target addresses for a particular SNMP message.                                                                                       |  |
| Params                | The value of this object identifies an entry in the<br>snmpTargetParamsTable. The identified entry contains SNMP<br>parameters to be used when generating messages to be sent to<br>this transport address. |  |

### <span id="page-32-0"></span>**SNMPv3 Target Parameters Table Information**

The following command displays SNMPv3 target parameters information:

show snmp-server v3 target-parameters

#### **Command mode:** All

| Name      | MP Model | User Name | Sec Model Sec Level |              |
|-----------|----------|-----------|---------------------|--------------|
|           |          |           |                     |              |
| v1v2param | snmpv2c  | vlv2onlv  | snmpvl              | noAuthNoPriv |

*Table 15. SNMPv3 Target Parameters Table Information*

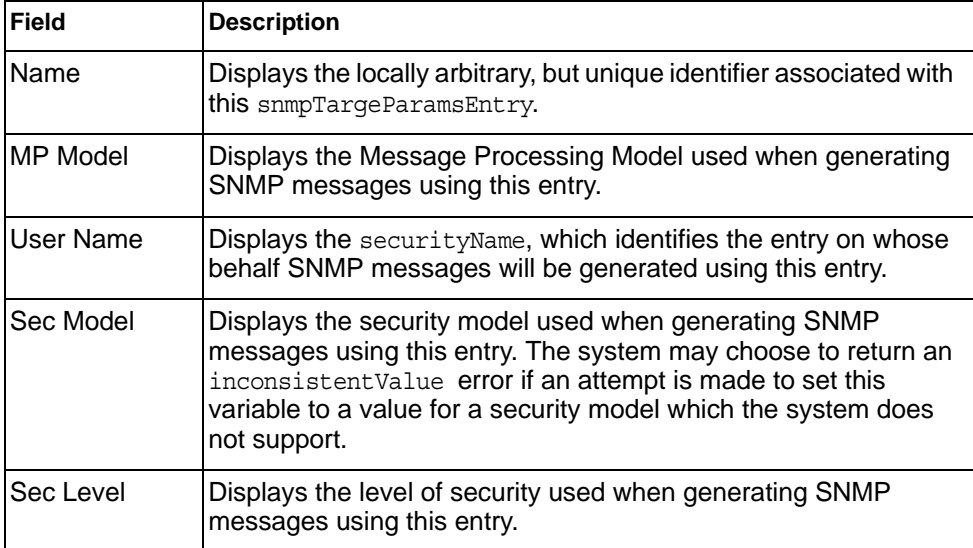

### <span id="page-32-1"></span>**SNMPv3 Notify Table Information**

The following command displays the SNMPv3 Notify table:

show snmp-server v3 notify

Command mode: All

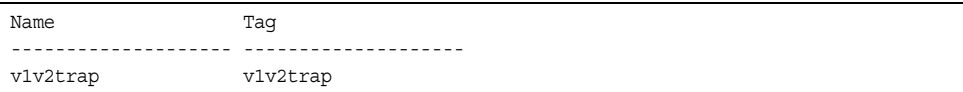

*Table 16. SNMPv3 Notify Table Information*

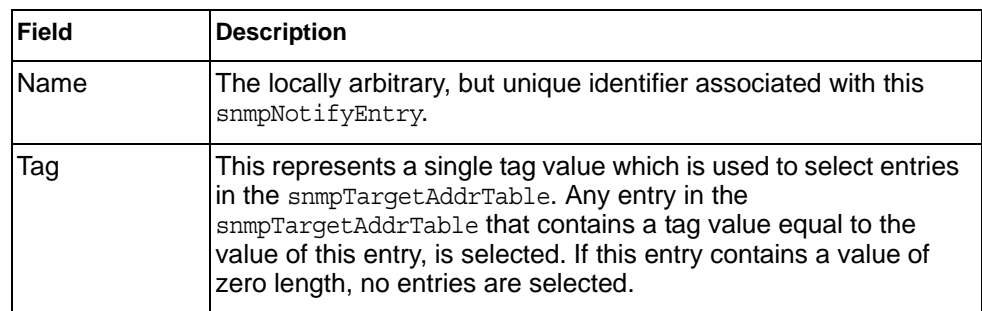

# <span id="page-33-0"></span>**SNMPv3 Dump Information**

The following command displays SNMPv3 information:

show snmp-server v3

#### **Command mode:** All

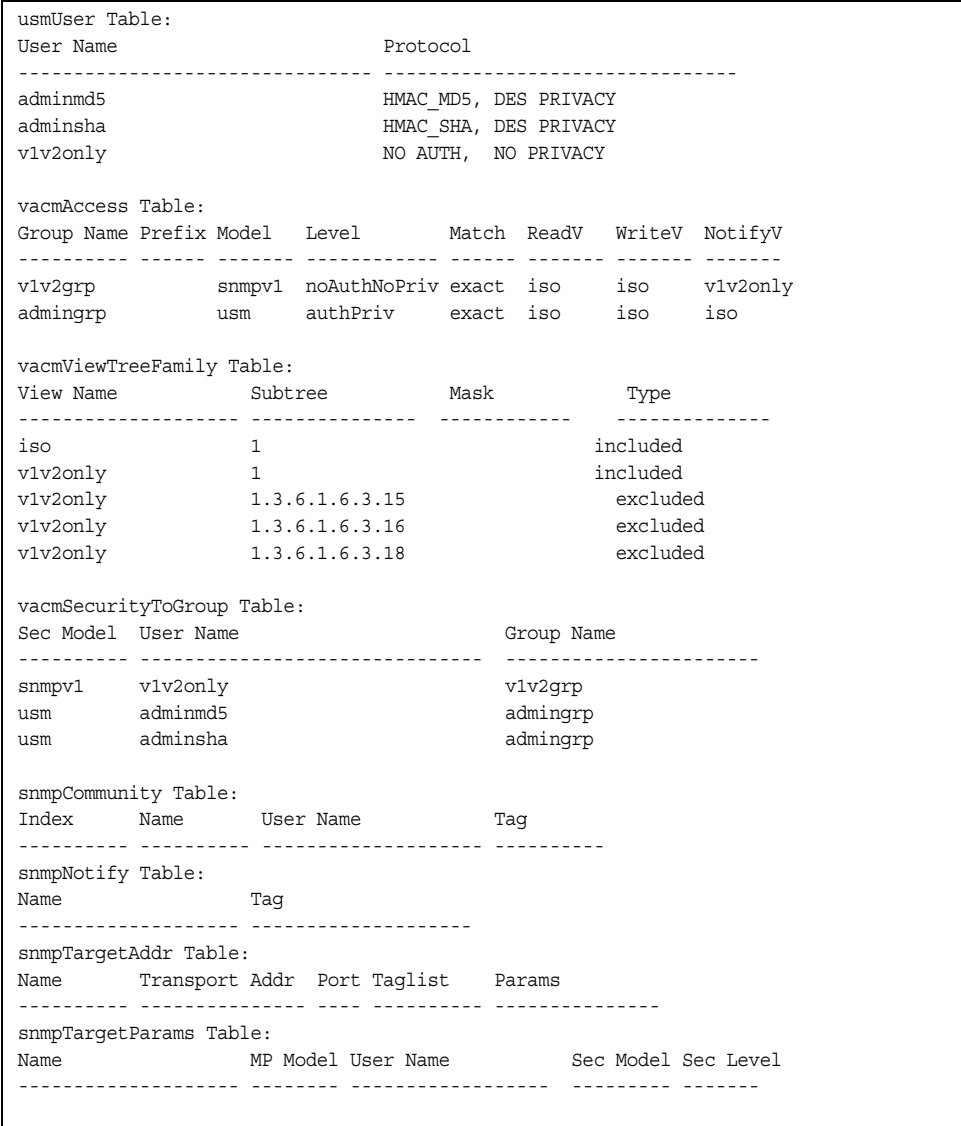

### <span id="page-34-0"></span>**General System Information**

The following command displays system information:

show sys-info

#### **Command mode:** All

```
System Information at 16:50:45 Wed Nov 16, 2011
Time zone: America/US/Pacific
Daylight Savings Time Status: Disabled
IBM Flex System SI4093 10Gb System Interconnect Module (SIM)
Switch has been up 5 days, 2 hours, 16 minutes and 42 seconds.
Last boot: 0:00:47 Wed Jan 3, 2010 (reset from console)
MAC address: 00:00:00:00:00:00 IP (If 1) address: 0.0.0.0
Internal Management Port MAC Address: 00:00:00:00:00:ef
Internal Management Port IP Address (if 128): 9.43.95.121
External Management Port MAC Address: 00:00:00:00:00:fe
External Management Port IP Address (if 127):
WARNING: This is UNRELEASED SOFTWARE for LAB TESTING ONLY.
          DO NOT USE IN A PRODUCTION NETWORK.
Software Version 7.9.0.19 (FLASH image2), active configuration.
Boot kernel version 7.9.0.19
Hardware Part Number : 95Y3315
Hardware Revision : 05<br>
Conicl Number
Serial Number : Y030CM31B047
Manufacturing Date (WWYY) : 0513
PCBA Part Number : 00D6224
PCBA Revision : 0
PCBA Number : 00
Board Revision : 05<br>PLD Firmware Version : 1.7
PLD Firmware Version
Temperature Warning : 44 C (Warning at 60 C / Recover at 55 C)<br>Temperature Shutdown : 43 C (Shutdown at 65 C / Recover at 60 C)
                          : 43 C (Shutdown at 65 C / Recover at 60 C)<br>: 38 C
Temperature Inlet
Temperature Exhaust : 44 C
Temperature Asic Max : 47 C (Warning at 100 C / Shutdown at 108 C)
Switch is in I/O Module Bay 1
```
**Note:** The display of temperature will come up only if the temperature of any of the sensors exceeds the temperature threshold. There will be a warning from the software if any of the sensors exceeds this temperature threshold. The switch will shut down if the power supply overheats.

System information includes:

- System date and time
- Switch model
- Switch name and location
- Time of last boot
- MAC address of the switch management processor
- Software image file and version number, and configuration name.
- IP address of the management interface
- Hardware version and part number
- Log-in banner, if one is configured
- Internal temperatures

#### <span id="page-35-0"></span>**Show Software Version Brief Information**

The following command displays brief software version information:

show version brief

#### **Command mode:** All

Software Version 7.8.1.0 (FLASH image2), active configuration.

Displays the software version number, image file, and configuration name.

### <span id="page-35-1"></span>**Show Specific System Information**

Table 17 lists commands used for displaying specific entries from the general system information screen

*Table 17. Specific System Information Options*

**Command Syntax and Usage**

show version brief

Displays the software version number, image file, and configuration name.

**Command mode:** All
### **Show Recent Syslog Messages**

The following command displays system log messages:

show logging messages [severity *<0-7>*] [reverse]

#### **Command mode:** All

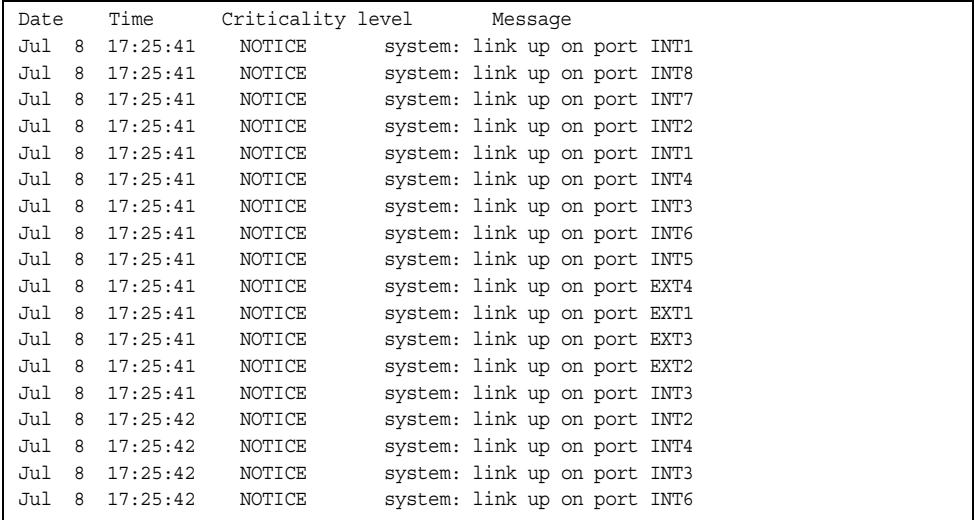

Each syslog message has a severity level associated with it, included in text form as a prefix to the log message. One of eight different prefixes is used, depending on the condition for which the administrator is being notified.

- EMERG **Indicates the system is unusable**
- ALERT **Indicates action should be taken immediately**
- CRIT Indicates critical conditions
- ERR Indicates error conditions or errored operations
- WARNING Indicates warning conditions
- NOTICE Indicates a normal but significant condition
- INFO **Indicates an information message**
- DEBUG **Indicates a debug-level message**

The severity option filters only syslog messages with a specific severity level between 0 and 7, from EMERG to DEBUG correspondingly.

The reverse option displays the output in reverse order, from the newest entry to the oldest.

### **User Status**

The following command displays user status information:

show access user

**Command mode:** All except User EXEC

```
Usernames:
 user - enabled - offline
 oper - disabled - offline
 admin - Always Enabled - online 1 session
Current User ID table:
 1: name paul , dis, cos user , password valid, offline
Current strong password settings:
  strong password status: disabled
```
This command displays the status of the configured usernames.

# **Layer 2 Information**

The following commands display Layer 2 information.

*Table 18. Layer 2 Information Commands*

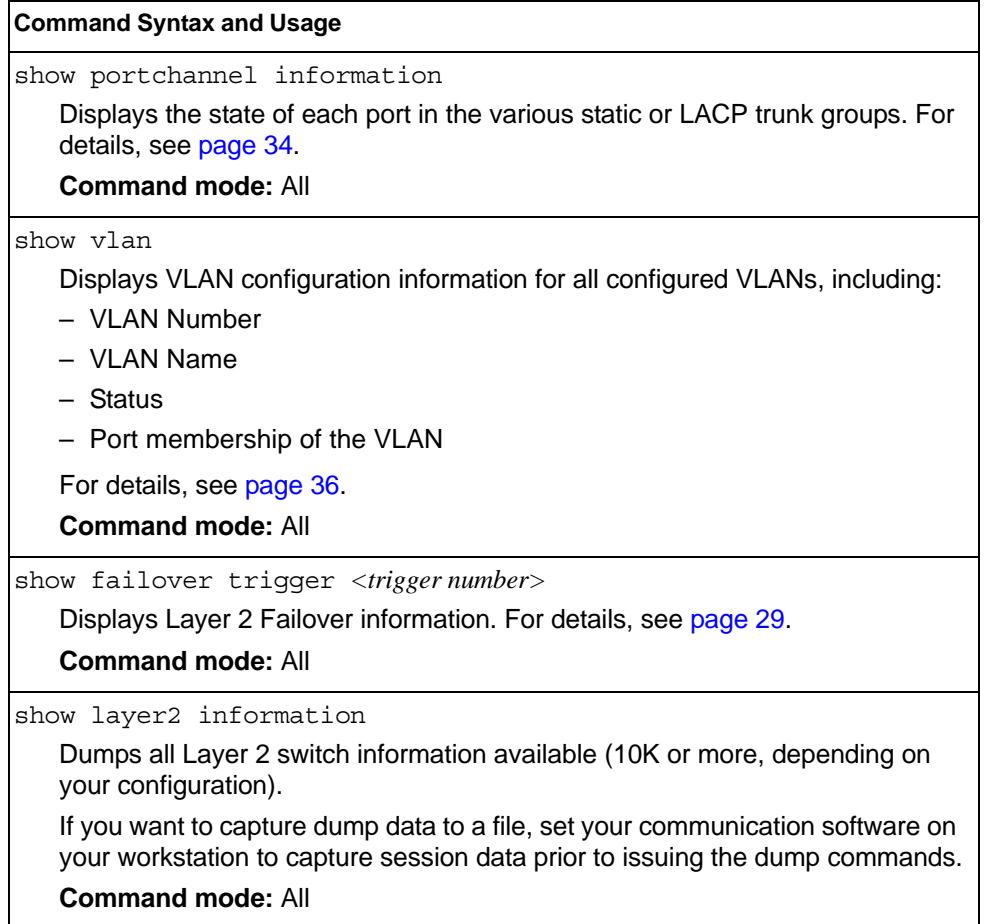

### **FDB Information**

The forwarding database (FDB) contains information that maps the media access control (MAC) address of each known device to the switch port where the device address was learned. The FDB also shows which other ports have seen frames destined for a particular MAC address.

- **Note:** The master forwarding database supports up to K MAC address entries on the MP per switch.
- *Table 19. FDB Information Commands*

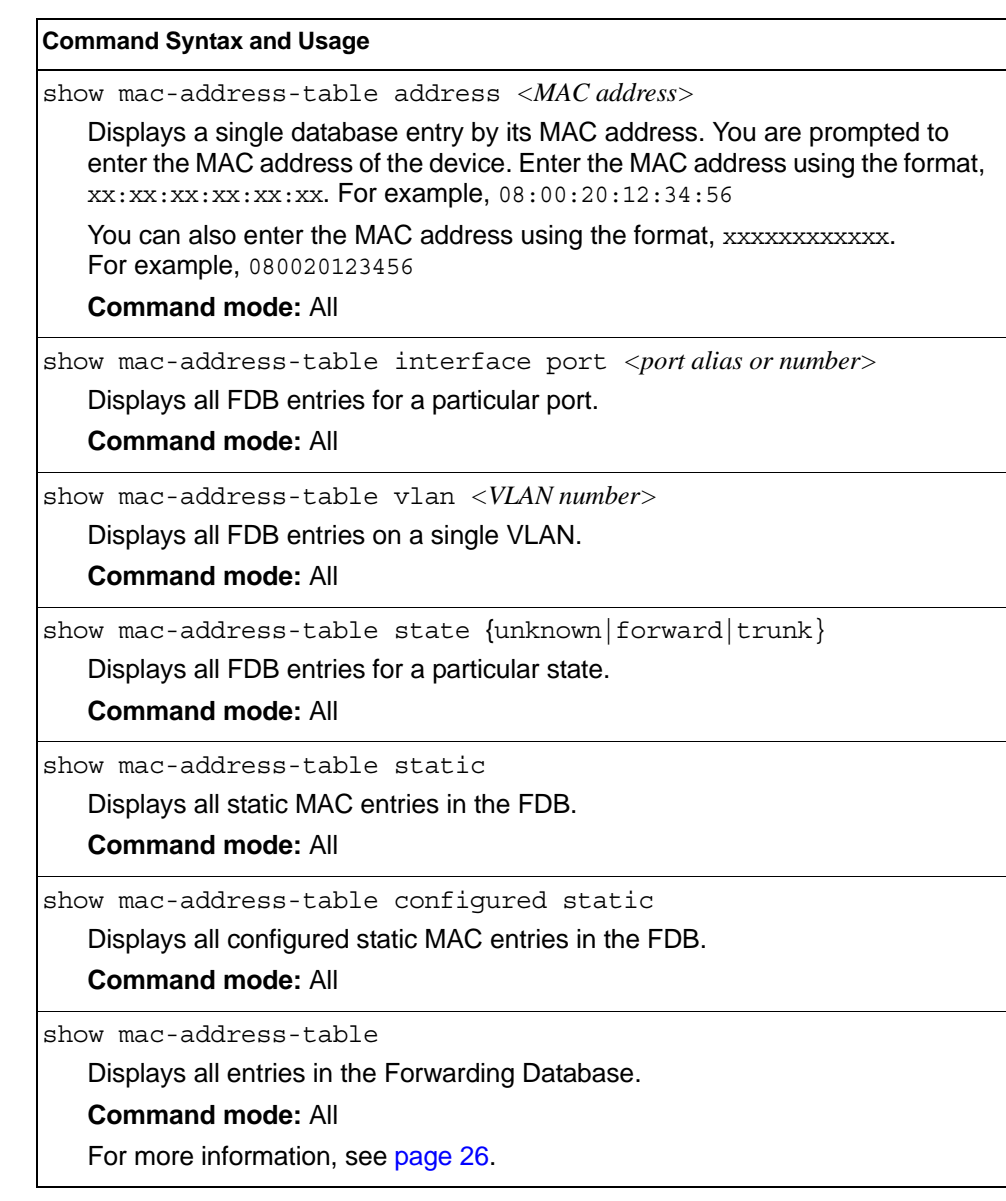

## <span id="page-39-0"></span>**Show All FDB Information**

The following command displays Forwarding Database information:

```
show mac-address-table
```
#### **Command mode:** All

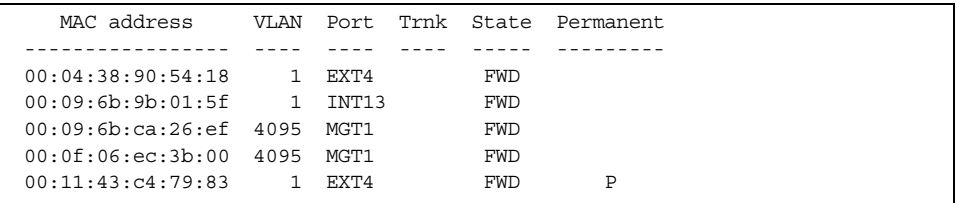

An address that is in the forwarding (FWD) state, means that it has been learned by the switch. When in the trunking (TRK) state, the port field represents the trunk group number. If the state for the port is listed as unknown (UNK), the MAC address has not yet been learned by the switch, but has only been seen as a destination address.

When an address is in the unknown state, no outbound port is indicated, although ports that reference the address as a destination will be listed under "Reference ports.

### **Clearing Entries from the Forwarding Database**

To clear the entire FDB, refer to ["Forwarding Database Maintenance" on page 277](#page-290-0).

### **Link Aggregation Control Protocol Information**

Use these commands to display LACP status information about each port on the SI4093.

*Table 20. LACP Information Commands*

| <b>Command Syntax and Usage</b>                                                                                                    |
|----------------------------------------------------------------------------------------------------|
| show lacp aggregator $\langle$ aggregator ID $\rangle$<br>Displays detailed information about the LACP aggregator.                                              |
| <b>Command mode: All</b>                                                                                                    |
| show interface port <port alias="" number="" or=""> lacp information<br/>Displays LACP information about the selected port.<br/><b>Command mode: All</b></port> |
| show lacp information<br>Displays a summary of LACP information.<br><b>Command mode: All</b><br>For details, see page 28.                                       |

## <span id="page-41-0"></span>**Link Aggregation Control Protocol**

The following command displays LACP information:

show lacp information

#### **Command mode:** All

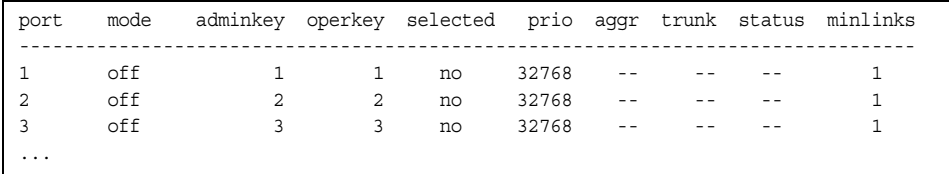

LACP dump includes the following information for each external port in the SI4093:

- mode Displays the port's LACP mode (active, passive, or off).
- adminkey Displays the value of the port's *adminkey*.
- operkey Shows the value of the port's operational key.
- selected Indicates whether the port has been selected to be part of a Link Aggregation Group.
- prio Shows the value of the port priority.
- aggr Displays the aggregator associated with each port.
- trunk This value represents the LACP trunk group number.
- status Displays the status of LACP on the port (up, down or standby).
- minlinks Displays the minimum number of active links in the LACP trunk.

# <span id="page-42-0"></span>**Layer 2 Failover Information Commands**

*Table 21. Layer 2 Failover Information Commands*

| <b>Command Syntax and Usage</b>                                               |
|-------------------------------------------------------------------------------|
| show failover trigger <trigger number=""></trigger>                           |
| Displays detailed information about the selected Layer 2 Failover trigger.    |
| <b>Command mode: All</b>                                                      |
| show failover trigger                                                         |
| Displays a summary of Layer 2 Failover information. For details, see page 29. |
| <b>Command mode: All</b>                                                      |

# <span id="page-42-1"></span>**Layer 2 Failover Information**

The following command displays Layer 2 Failover information:

show failover trigger

#### **Command mode:** All

```
trunk 1
EXT2 Operational
 EXT3 Operational
Control State: Auto Disabled
Member Status
--------- -----------
 INT1 Operational
 INT2 Operational
 INT3 Operational
 INT4 Operational
Trigger 2 Manual Monitor: Enabled
Trigger 2 limit: 0
Monitor State: Down
Member Status
--------- -----------
adminkey 62
 EXT20 Failed 
Control State: Auto Disabled
Member Status
--------- -----------
Physical ports
 INTC1 Failed 
Virtual ports
 INTB1.2 Failed 
 INTB2.2 Failed 
 INTB3.2 Failed 
 INTB4.2 Failed 
 INTB5.2 Failed 
Example:<br>INTB6.2 Failed<br>INTEREST
 INTB7.2 Failed 
 INTB8.2 Failed 
 INTB9.2 Failed 
 INTB10.2 Failed 
 INTB11.2 Failed 
...
```
A monitor port's Failover status is Operational only if all the following conditions hold true:

- Port link is up.
- If the port is a member of an LACP trunk group, the port is aggregated.

If any of these conditions are not true, the monitor port is considered to be failed.

A control port is considered to be operational if the monitor trigger state is Up. Even if a port's link status is Down and the LACP status is Not Aggregated, from a teaming perspective the port status is Operational, since the trigger is Up.

A control port's status is displayed as Failed when the monitor trigger state is Down or when the controlled port is a vPort which is not properly configured (UFP feature is not enabled in switch, port is not configured as UFP port, vport is not enabled or physical port is not enabled).

# **LLDP Information**

The following commands display LLDP information.

```
Table 22. LLDP Information Commands
```
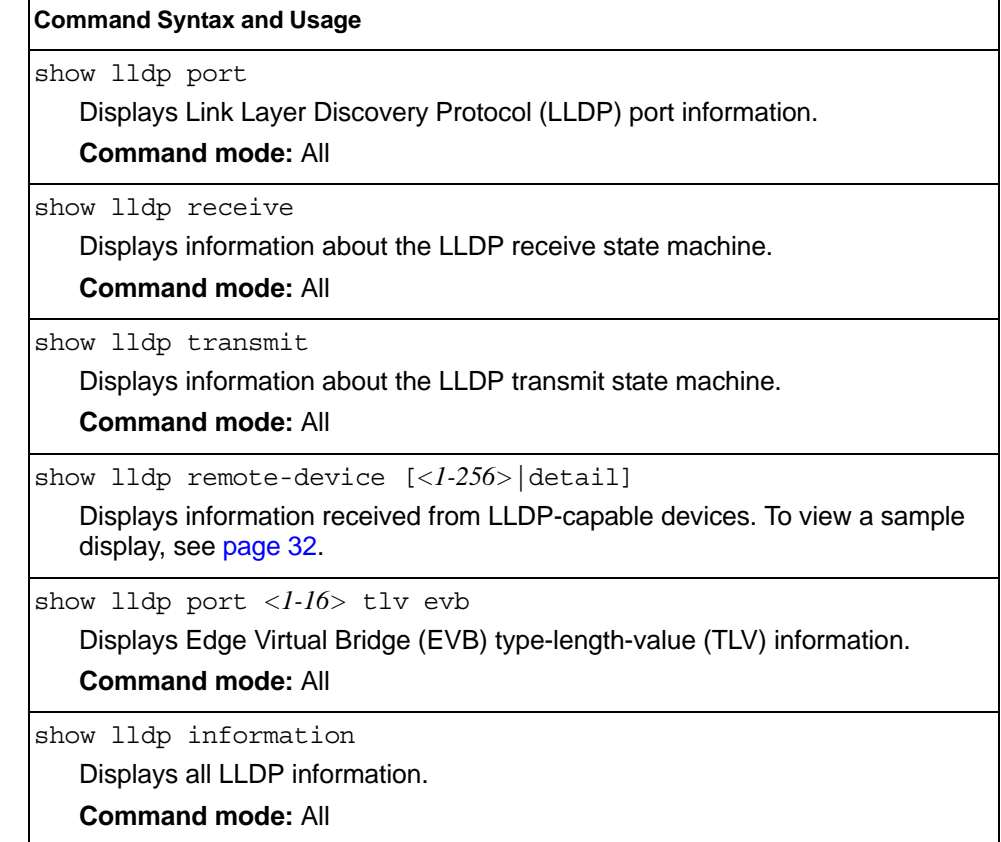

### <span id="page-45-0"></span>**LLDP Remote Device Information**

The following command displays LLDP remote device information:

show lldp remote-device [*<1-256>*|detail]

Command mode: All

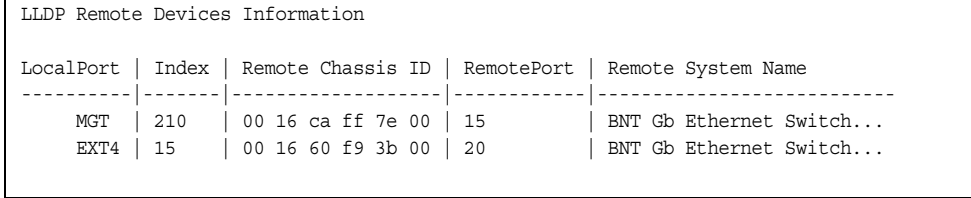

LLDP remote device information provides a summary of information about remote devices connected to the switch. To view detailed information about a device, as shown below, follow the command with the index number of the remote device. To view detailed information about all devices, use the detail option.

```
Local Port Alias: EXT1
         Remote Device Index : 15
         Remote Device TTL : 99
          Remote Device RxChanges : false
          Chassis Type : Mac Address
         % Chassis Id : 00-18-b1-33-1d-00<br>Port Type : Locally Assigned
                                     Port Type Inc. 14-00<br>Port Type School is the Second School in the Second School in the Second School is a second to the Second School in the Second School is a second second second School in the Second School is a second s
         Port Id : 23
         Port Description : EXT1
          System Name :
          System Description : IBM Networking Operating System IBM Flex System SI4093 
10Gb System Interconnect Module (SIM), IBM Networking OS: version 7.6.1,0 Boot image: 
version 7.7.1
          System Capabilities Supported : bridge, router
          System Capabilities Enabled : bridge, router
          Remote Management Address:
                  Subtype : IPv4
                  Address : 10.100.120.181
                   Interface Subtype : ifIndex
                    Interface Number : 128
                    Object Identifier :
```
### **Unidirectional Link Detection Information**

The following commands show unidirectional link detection information.

```
Table 23. UDLD Information Commands
```
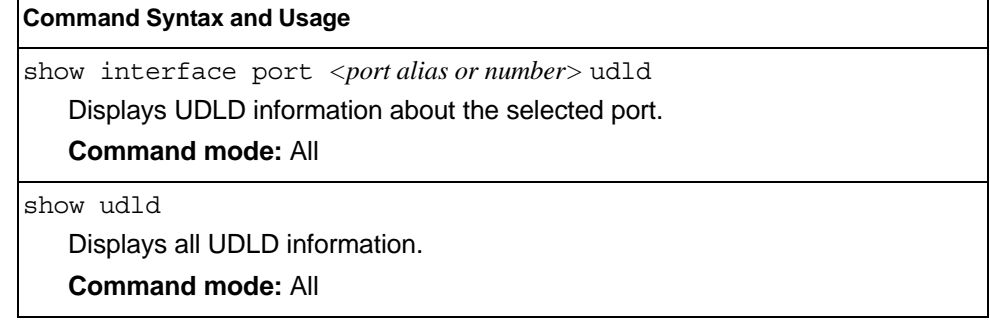

### **UDLD Port Information**

The following command displays UDLD information for the selected port:

show interface port <port alias or number> udld

Command mode: All

```
UDLD information on port EXT1
Port enable administrative configuration setting: Enabled
Port administrative mode: normal
Port enable operational state: link up
Port operational state: advertisement
Port bidirectional status: bidirectional
Message interval: 15
Time out interval: 5
Neighbor cache: 1 neighbor detected
   Entry #1
   Expiration time: 31 seconds
   Device Name:
   Device ID: 00:da:c0:00:04:00
    Port ID: EXT1
```
UDLD information includes the following:

- Status (enabled or disabled)
- Mode (normal or aggressive)
- Port state (link up or link down)
- Bi-directional status (unknown, unidirectional, bidirectional, TX-RX loop, neighbor mismatch)

### **OAM Discovery Information**

*Table 24. OAM Discovery Information Commands*

**Command Syntax and Usage** show interface port <port alias or number>  $o$ am Displays OAM information about the selected port. **Command mode:** All show oam Displays all OAM information. **Command mode:** All

### **OAM Port Information**

The following command displays OAM information for the selected port:

show interface port <port alias or number>  $o$ am

Command mode: All

```
OAM information on port EXT1
State enabled
Mode active
Link up
Satisfied Yes
Evaluating No
Remote port information:
Mode active
MAC address 00:da:c0:00:04:00
Stable Yes
State valid Yes
Evaluating No
```
OAM port display shows information about the selected port and the peer to which the link is connected.

### <span id="page-47-0"></span>**Trunk Group Information**

The following command displays Trunk Group information:

show portchannel information

#### **Command mode:** All

```
Trunk group 1: Enabled
Protocol - Static 
Port state:
  EXT1: STG 1 forwarding
  EXT2: STG 1 forwarding
```
When trunk groups are configured, you can view the state of each port in the various trunk groups.

**Note:** If Spanning Tree Protocol on any port in the trunk group is set to forwarding, the remaining ports in the trunk group will also be set to forwarding.

## <span id="page-49-0"></span>**VLAN Information**

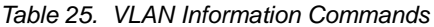

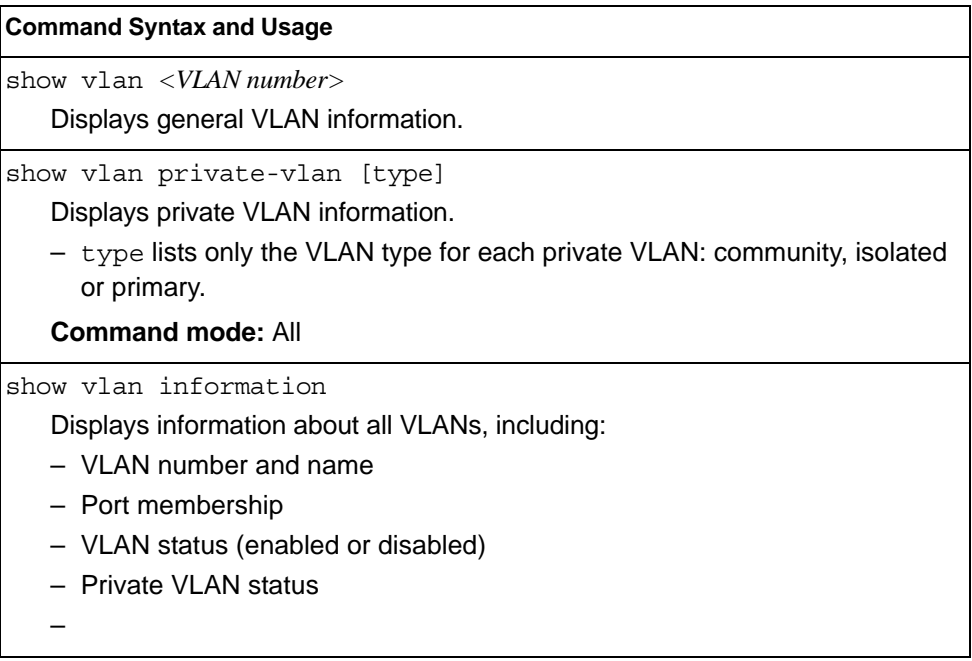

The following command displays VLAN information:

```
show vlan <VLAN number>
```
### **Command mode:** All

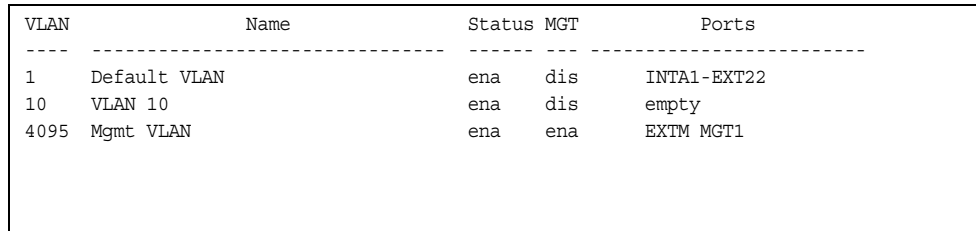

**Note:** The sample screens that appear in this document might differ slightly from the screens displayed by your system. Screen content varies based on the type of BladeCenter unit that you are using and the firmware versions and options that are installed.

This information display includes all configured VLANs and all member ports that have an active link state. Port membership is represented in slot/port format.

VLAN information includes:

- VLAN Number
- Status
- Port membership of the VLAN
- Private VLAN configuration

# **Layer 3 Information**

*Table 26. Layer 3 Information Commands*

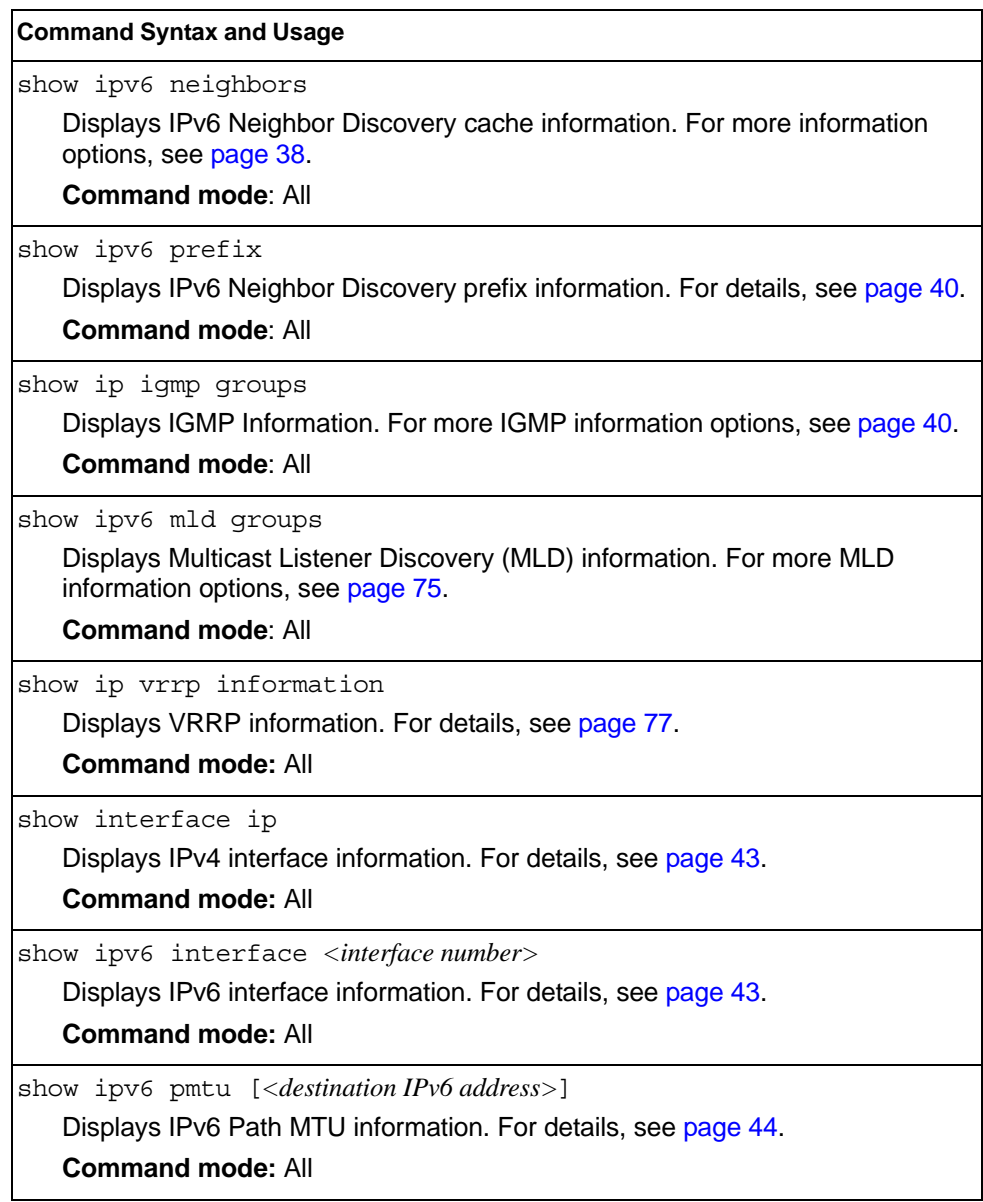

*Table 26. Layer 3 Information Commands (continued)*

| <b>Command Syntax and Usage</b>                                                                                                    |  |  |  |
|----------------------------------------------------------------------------------------------------|--|--|--|
| show ip interface brief                                                                                                    |  |  |  |
| Displays IP `Information. For details, see page 44.                                                                                                    |  |  |  |
| IP information, includes:                                                                                                    |  |  |  |
| - IP interface information: Interface number, IP address, subnet mask, VLAN<br>number, and operational status.                                                 |  |  |  |
| - Default gateway information: Metric for selecting which configured<br>gateway to use, gateway number, IP address, and health status                          |  |  |  |
| - IP forwarding settings, network filter settings, route map settings                                                                                          |  |  |  |
| <b>Command mode: All</b>                                                                                                    |  |  |  |
| show layer3                                                                                                    |  |  |  |
| Dumps all Layer 3 switch information available (10K or more, depending on<br>your configuration).                                                              |  |  |  |
| If you want to capture dump data to a file, set your communication software on<br>your workstation to capture session data prior to issuing the dump commands. |  |  |  |
| <b>Command mode: All</b>                                                                                                    |  |  |  |

The IPv4 network and mask options restrict the output to a specific network in the BGP routing table.

# <span id="page-51-0"></span>**IPv6 Neighbor Discovery Cache Information**

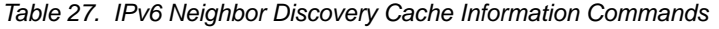

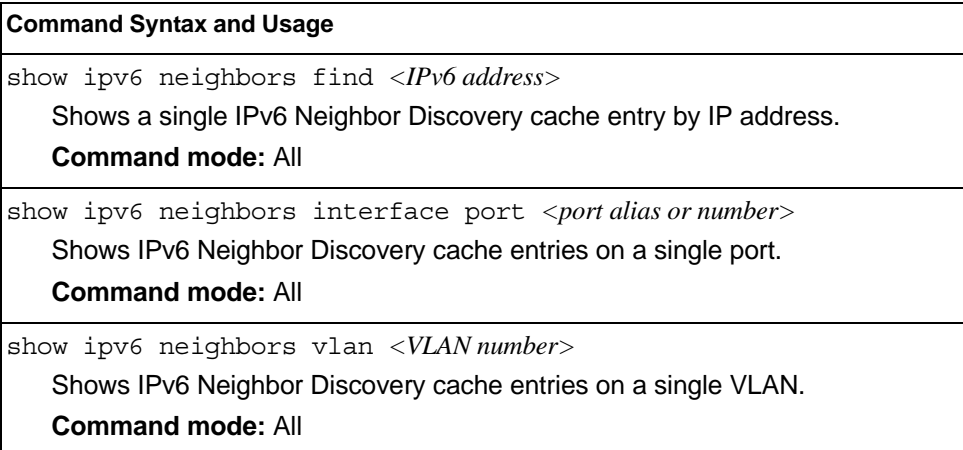

*Table 27. IPv6 Neighbor Discovery Cache Information Commands*

**Command Syntax and Usage**

show ipv6 neighbors static

Displays static IPv6 Neighbor Discovery cache entries.

**Command mode:** All

show ipv6 neighbors

Shows all IPv6 Neighbor Discovery cache entries. For more information, see [page 39](#page-52-0).

**Command mode:** All

# <span id="page-52-0"></span>**IPv6 Neighbor Discovery Cache Information**

The following command displays a summary of IPv6 Neighbor Discovery cache information:

show ipv6 neighbors

#### **Command mode:** All

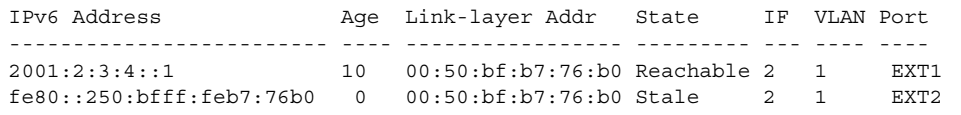

# <span id="page-53-0"></span>**IPv6 Neighbor Discovery Prefix Information**

The following command displays a summary of IPv6 Neighbor Discovery prefix information:

show ipv6 prefix

**Command mode:** All

```
Codes: A - Address , P - Prefix-Advertisement
       D - Default , N - Not Advertised
       [L] - On-link Flag is set
      [A] - Autonomous Flag is set
AD 10:: 64 [LA] Valid lifetime 2592000 , Preferred lifetime 604800
P 20:: 64 [LA] Valid lifetime 200 , Preferred lifetime 100
```
Neighbor Discovery prefix information includes information about all configured prefixes.

# <span id="page-53-1"></span>**IGMP Multicast Group Information**

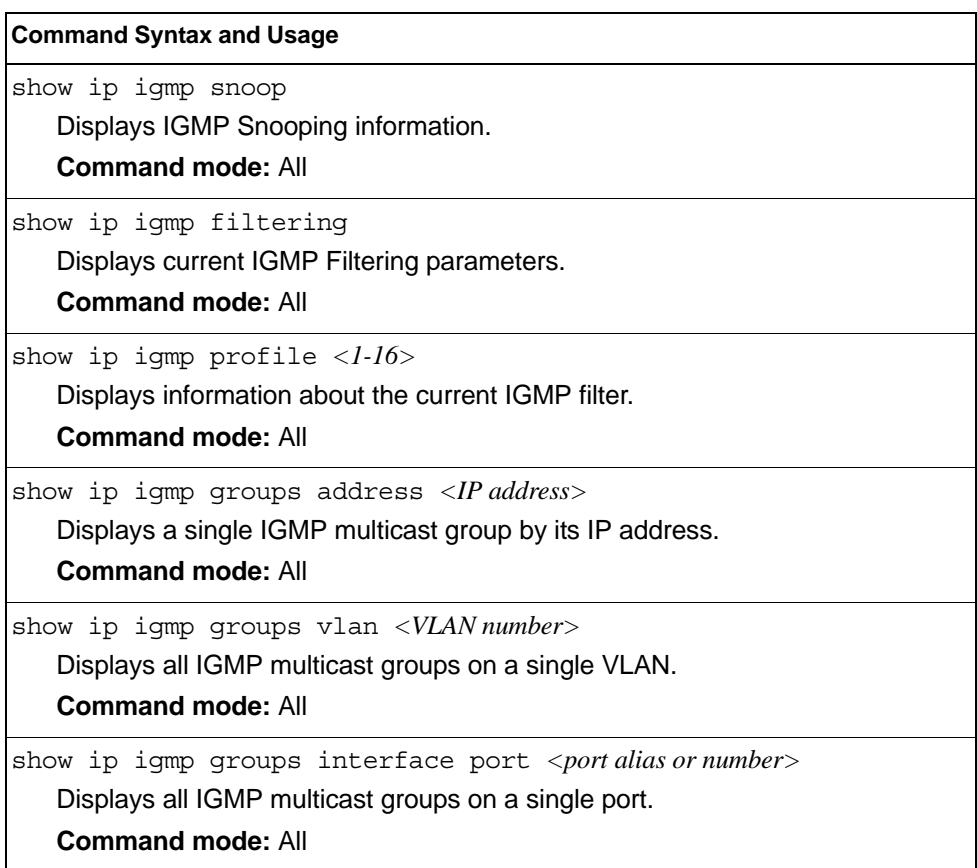

*Table 28. IGMP Multicast Group Information Commands*

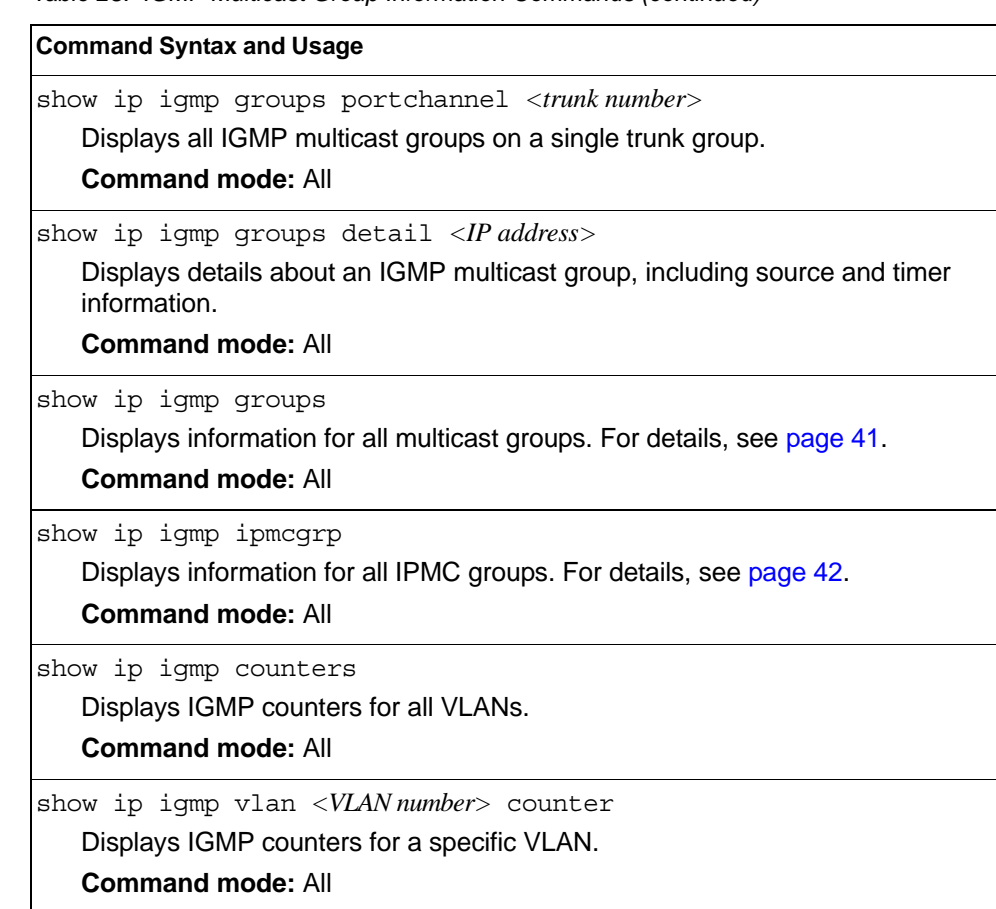

#### *Table 28. IGMP Multicast Group Information Commands (continued)*

### <span id="page-54-0"></span>**IGMP Group Information**

The following command displays IGMP Group information:

show ip igmp groups

#### **Command mode:** All

```
Total entries: 5 Total IGMP groups: 2
Note: The <Total IGMP groups> number is computed as
the number of unique (Group, Vlan) entries!
Note: Local groups (224.0.0.x) are not snooped/relayed and will not appear.
   Source Group VLAN Port Version Mode Expires Fwd
-------------- --------------- ------- ------ -------- ----- ------- ---
 10.1.1.1 232.1.1.1 2 4 V3 INC 4:16 Yes
 10.1.1.5 232.1.1.1 2 4 V3 INC 4:16 Yes
 * 232.1.1.1 2 4 V3 INC - No
 10.10.10.43 235.0.0.1 9 1 V3 EXC 2:26 No
 * 235.0.0.1 9 1 V3 EXC - Yes
```
IGMP Group information includes:

- IGMP source address
- IGMP Group address
- VLAN and port
- IGMP version
- IGMPv3 filter mode
- Expiration timer value
- IGMP multicast forwarding state

### **IGMP Multicast Router Information**

The following command displays Mrouter information:

show ip igmp mrouter information

#### **Command mode:** All

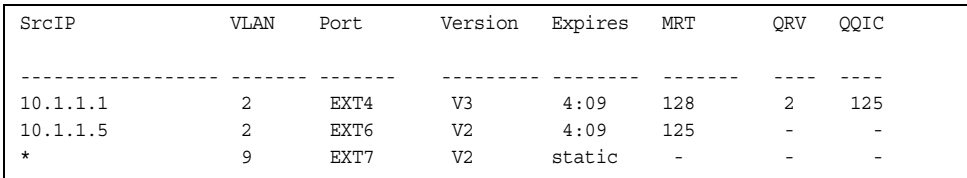

IGMP Mrouter information includes:

- Source IP address
- VLAN and port where the Mrouter is connected
- IGMP version
- Mrouter expiration
- Maximum query response time
- Querier's Robustness Variable (QRV)
- Querier's Query Interval Code (QQIC)

## <span id="page-55-0"></span>**IPMC Group Information**

The following command displays IGMP IPMC group information:

show ip igmp ipmcgrp

#### **Command mode:** All

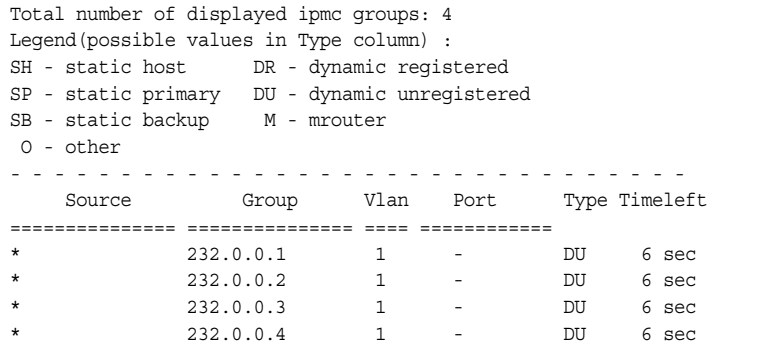

IGMP IPMC Group information includes:

• IGMPv3 source address

- Multicast group address
- VLAN and port

–

• Type of IPMC group

### <span id="page-56-0"></span>**Interface Information**

The following command displays interface information:

show interface ip

#### **Command mode:** All

```
Interface information:
  126: IP6 fd55:faaf:e1ab:1022:7699:75ff:fe91:a6ef/64 , vlan 4095, up
        fe80::7699:75ff:fe91:a6ef
  128: IP4 9.37.78.51 255.255.252.0 9.37.79.255, vlan 4095, up
```
For each interface, the following information is displayed:

- IPv4 interface address and subnet mask
- IPv6 address and prefix
- VLAN assignment
- Status (up, down, disabled)

### <span id="page-56-1"></span>**IPv6 Interface Information**

The following command displays IPv6 interface information:

show ipv6 interface *<interface number>*

#### **Command mode:** All

```
Interface information:
 2: IP6 2001:0:0:0:225:3ff:febb:bb15/64 , vlan 1, up
         fe80::225:3ff:febb:bb15
    Link local address:
        fe80::225:3ff:febb:bb15
    Global unicast address(es):
        2001::225:3ff:febb:bb15/64
    Anycast address(es):
        Not Configured.
    Joined group address(es):
       ff02::1
        ff02::2
        ff02::1:ffbb:bb15
    MTU is 1500
    ICMP redirects are enabled
    ND DAD is enabled, Number of DAD attempts: 1
    ND router advertisement is disabled
```
For each interface, the following information is displayed:

- IPv6 interface address and prefix
- VLAN assignment
- Status (up, down, disabled)
- Path MTU size
- Status of ICMP redirects
- Status of Neighbor Discovery (ND) Duplicate Address Detection (DAD)
- Status of Neighbor Discovery router advertisements

### <span id="page-57-0"></span>**IPv6 Path MTU Information**

The following command displays IPv6 Path MTU information:

show ipv6 pmtu [*<destination IPv6 address>*]

#### **Command mode:** All

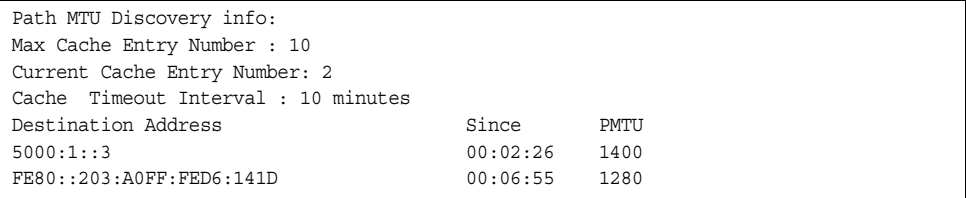

Path MTU Discovery information provides information about entries in the Path MTU cache. The PMTU field indicates the maximum packet size in octets that can successfully traverse the path from the switch to the destination node. It is equal to the minimum link MTU of all the links in the path to the destination node.

### <span id="page-57-1"></span>**IP Information**

The following command displays Layer 3 information:

show ip interface brief

#### **Command mode**: All

IP information includes:

- IP interface information: Interface number, IP address, subnet mask, broadcast address, VLAN number, and operational status.
- Default gateway information: Metric for selecting which configured gateway to use, gateway number, IP address, and health status
- BootP relay settings
- IP forwarding settings, including the forwarding status of directed broadcasts, and the status of ICMP re-directs
- Network filter settings, if applicable
- Route map settings, if applicable

# **Quality of Service Information**

*Table 29. QoS Information Options*

**Command Syntax and Usage**

show qos random-detect

Displays WRED ECN information.

**Command mode:** All

# **Access Control List Information Commands**

*Table 30. ACL Information Options*

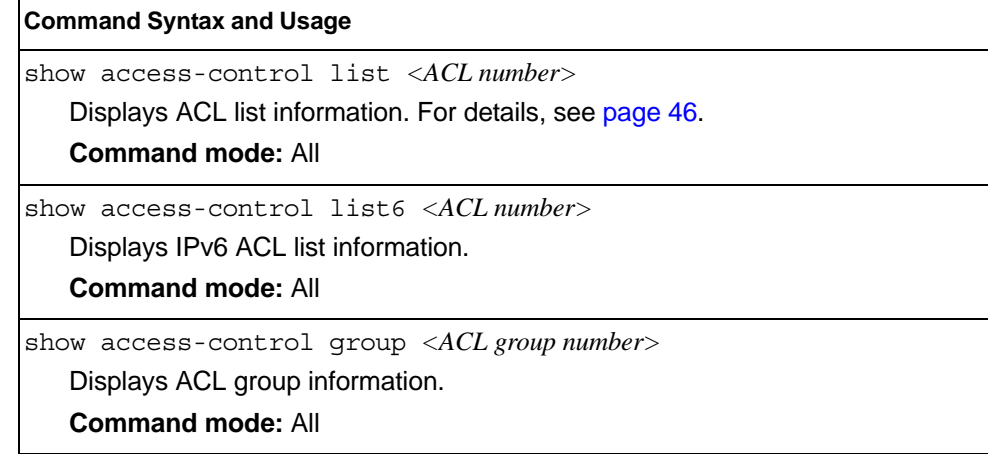

### <span id="page-59-0"></span>**Access Control List Information**

The following command displays Access Control List (ACL) information:

show access-control list *<ACL number>*

#### **Command mode:** All

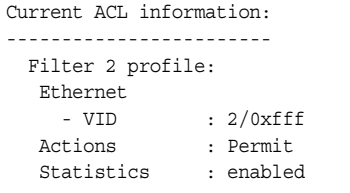

Access Control List (ACL) information includes configuration settings for each ACL and ACL Group.

*Table 31. ACL Parameter Descriptions*

| <b>Parameter</b>   | <b>Description</b>                                                            |
|--------------------|-------------------------------------------------------------------------------|
| Filter $x$ profile | Indicates the ACL number.                                                     |
| Actions            | Displays the configured action for the ACL.                                   |
| <b>IStatistics</b> | Displays the status of ACL statistics configuration (enabled or<br>disabled). |

### **Link Status Information**

The following command displays link information:

show interface status [<port alias or number>]

#### **Command mode:** All

**Note:** The sample screens that appear in this document might differ slightly from the screens displayed by your system. Screen content varies based on the type of BladeCenter unit that you are using and the firmware versions and options that are installed.

Use this command to display link status information about each port on the SI4093, including:

- Port alias and port number
- Port speed and Duplex mode (half, full, any)
- Flow control for transmit and receive (no, yes, or both)
- Link status (up, down, or disabled)

### **Port Information**

The following command displays port information:

show interface trunk <port alias or number>

#### **Command mode:** All

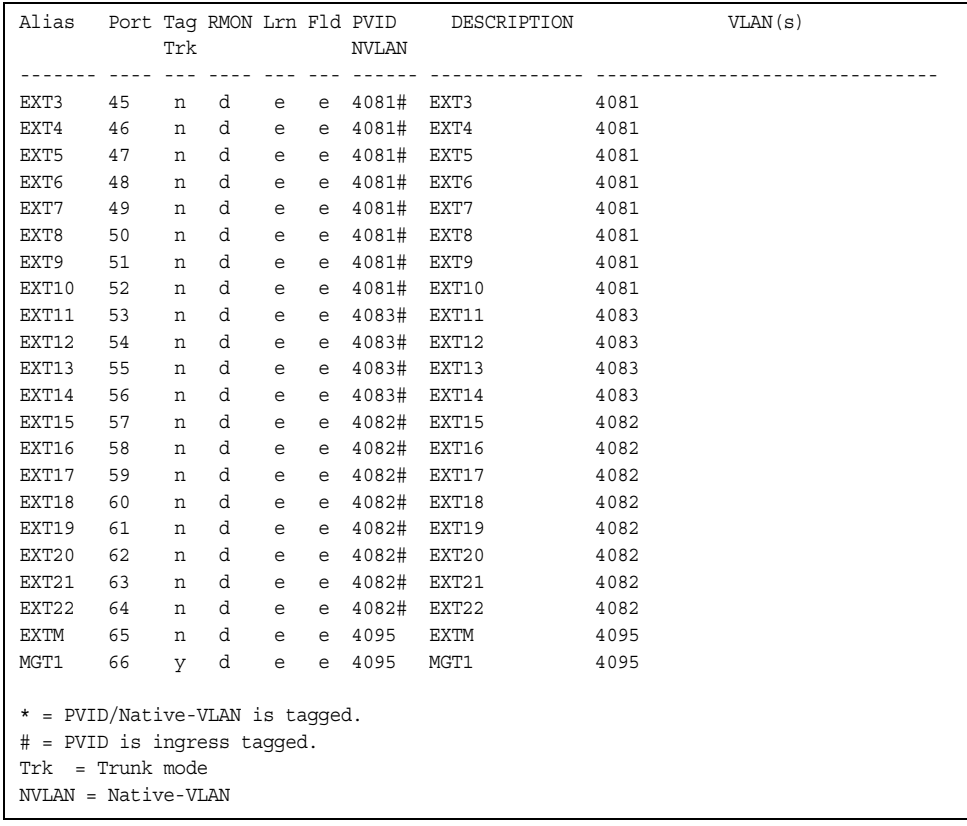

**Note:** The sample screens that appear in this document might differ slightly from the screens displayed by your system. Screen content varies based on the type of BladeCenter unit that you are using and the firmware versions and options that are installed.

Port information includes:

- Port alias and number
- Whether the port uses VLAN tagging or not  $(y \text{ or } n)$
- Whether the port uses PVID/Native-VLAN tagging or not  $(y \text{ or } n)$
- Whether the port uses PVID ingress tagging or not  $(y \text{ or } n)$
- Whether the port is internal, external or used for management
- Whether the port has FDB Learning enabled  $(Lrn)$
- Whether the port has Port Flooding enabled (Fld)
- Port VLAN ID (PVID/Native-VLAN)
- Port description
- VLAN membership

### **Port Transceiver Status**

The following command displays the status of the transceiver module on each external port:

show interface transceiver

#### **Command mode:** All

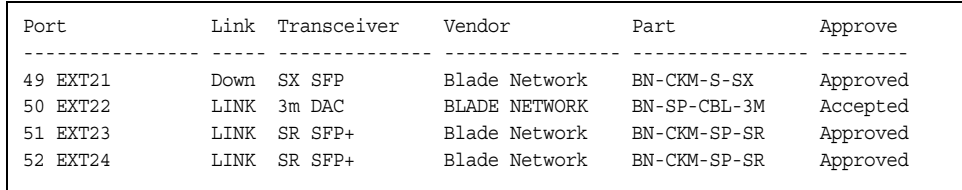

This command displays information about the transceiver module on each port, as follows:

- Port number and media type
- Link status
- Transceiver detail
- Vendor information
- Part number
- Approval state

Use the following command to display extended transceiver information:

show interface port <port number> transceiver details

#### **Command mode:** All

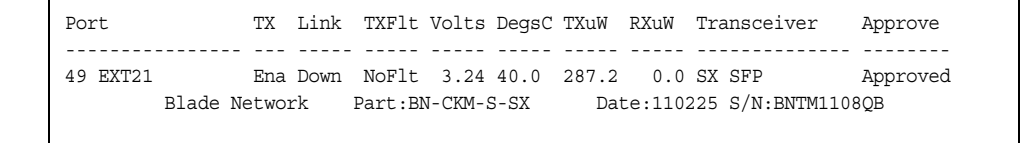

This command displays detailed information about the transceiver module, as follows:

- Port number and media type
- TX: Transmission status
- TXflt: Transmission fault indicator
- Volts: Power usage, in volts
- DegsC: Temperature, in degrees centigrade
- TXuW: Transmit power, in micro-watts
- RXuW: Receive power, in micro-watts
- Media type (LX, LR, SX, SR)
- Approval status

The optical power levels shown for transmit and receive functions for the transceiver should fall within the expected range defined in the IEEE 802-3-2008 specification for each transceiver type. For convenience, the expected range values are summarized in the following table.

| <b>Transceiver Type</b> | <b>Tx Minimum</b> | <b>Tx Maximum</b> | <b>Rx Minimum</b> | <b>Rx Maximum</b> |
|-------------------------|-------------------|-------------------|-------------------|-------------------|
| <b>SFP SX</b>           | $112 \mu W$       | 1000µW            | $20 \mu W$        | $1000\mu$ W       |
| <b>SFPLX</b>            | 70.8µW            | $501 \mu W$       | $12.6 \mu W$      | $501 \mu W$       |
| SFP+ SR                 | 186µW             | 794µW             | 102µW             | 794µW             |
| SFP+LR                  | $151 \mu W$       | 891µW             | $27.5 \mu W$      | 891µW             |

*Table 32. Expected Transceiver Optical Power Levels*

**Note:** Power level values in the IEEE specification are shown in dBm, but have been converted to mW in this table to match the unit of measure shown in the display output.

# **Virtual Machines Information**

The following command display information about Virtual Machines (VMs).

*Table 33. Virtual Machines Information Options* 

| <b>Command Syntax and Usage</b>                             |  |
|-------------------------------------------------------------|--|
| show virt port $\langle$ port alias or number>              |  |
| Displays Virtual Machine information for the selected port. |  |
| <b>Command mode: All</b>                                    |  |
| show virt vm [-v]                                           |  |
| Displays all Virtual Machine information.                   |  |
| $-$ -v displays verbose information                         |  |
| <b>Command mode: All</b>                                    |  |

# **VM Information**

The following command displays VM information:

show virt vm

#### **Command mode:** All

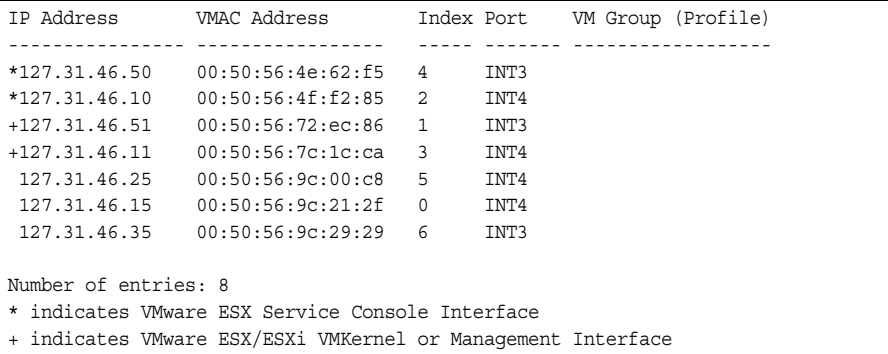

VM information includes the following for each Virtual Machine (VM):

- IP address
- MAC address
- Index number assigned to the VM
- Internal port on which the VM was detected
- VM group that contains the VM, if applicable

# **VM Check Information**

The following command displays VM Check information:

```
show virt vmcheck
```
#### **Command mode:** All

```
Action to take for spoofed VMs:
        Basic: Oper disable the link
        Advanced: Install ACL to drop traffic
Maximum number of acls that can be used for mac spoofing: 50
Trusted ports by configuration: empty
```
### **VMware Information**

Use these commands to display information about Virtual Machines (VMs) and VMware hosts in the data center. These commands require the presence of a configured Virtual Center.

*Table 34. VMware Information Options* 

| <b>Command Syntax and Usage</b>                                                                                              |
|----------------------------------------------------------------------------------------------------|
| show virt ymware hosts                                                                                                    |
| Displays a list of VMware hosts.                                                                                             |
| <b>Command mode: All</b>                                                                                                    |
| show virt ymware hello                                                                                                    |
| Displays VMware hello settings.                                                                                              |
| <b>Command mode: All</b>                                                                                                    |
| show virt vmware showhost <host <math="">UUID&gt; <host address="" ip=""> <math> </math> <host name=""></host></host></host> |
| Displays detailed information about a specific VM ware host.                                                                 |
| <b>Command mode: All</b>                                                                                                    |
| show virt vmware showvm <vm <math="">UUID   <vm address="" ip="">   <vm name=""></vm></vm></vm>                              |
| Displays detailed information about a specific Virtual Machine (VM).                                                         |
| <b>Command mode: All</b>                                                                                                    |
| show virt ymware yms                                                                                                    |
| Displays a list of VMs.                                                                                                    |
| <b>Command mode: All</b>                                                                                                    |

### **VMware Host Information**

The following command displays VM host information:

show virt vmware hosts

### **Command mode:** All

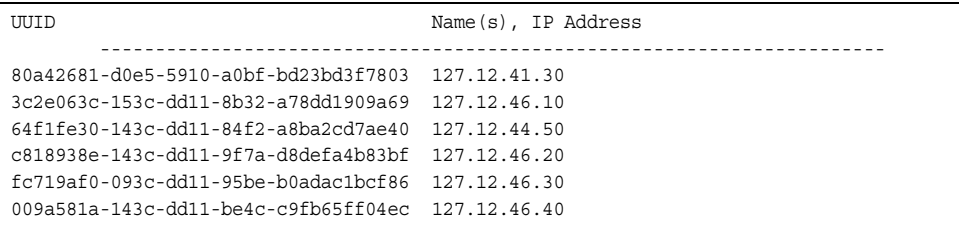

VM host information includes the following:

- UUID associated with the VMware host.
- Name or IP address of the VMware host.

# **EVB Information**

The following commands display Edge Virtual Bridge (EVB) Virtual Station Interface (VDP) discovery and configuration information.

*Table 35. EVB Information Options* 

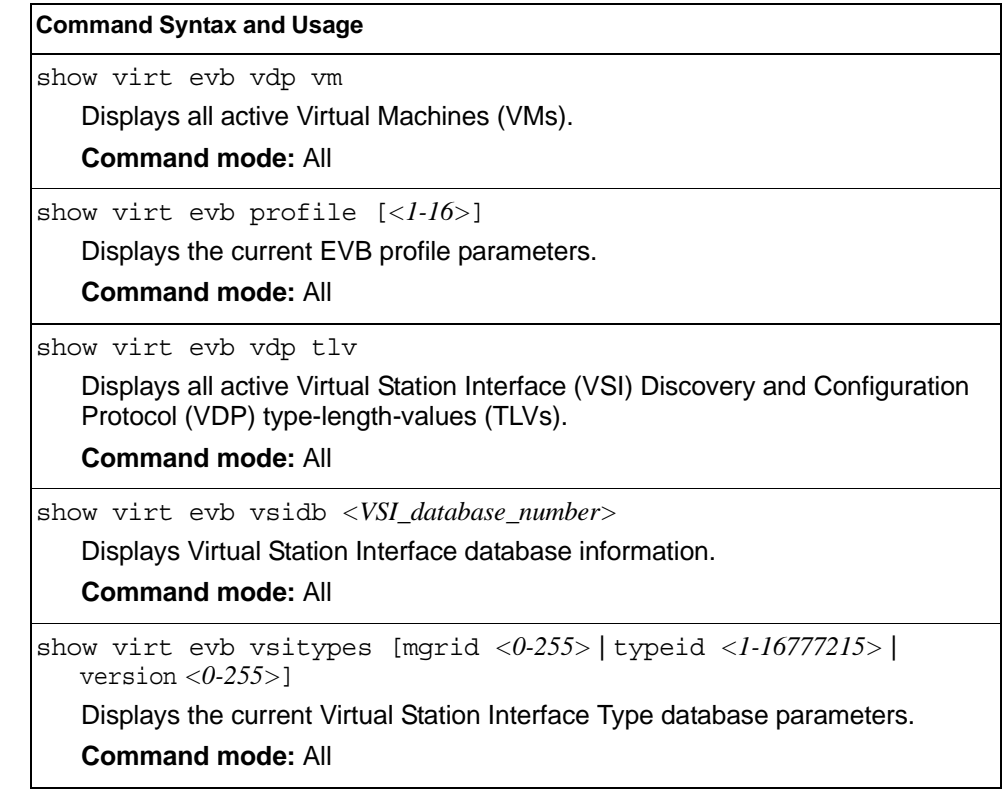

# **UFP Information**

The following commands display information about Unified Fabric Port (UFP) settings.

*Table 36. UFP Information Options* 

| <b>Command Syntax and Usage</b>                                                                                                    |
|----------------------------------------------------------------------------------------------------|
|                                                                                                    |
| show ufp [port <port_no.>] [vport <l-4>] [network <math> qos </math> evb]<br/>Displays the UFP network and QoS settings applied on all ports or on specified</l-4></port_no.>                                                                                          |
| physical and virtual ports.                                                                                                    |
| - network filters only UFP network settings                                                                                                    |
| - gos filters only QoS network settings                                                                                                    |
| - evb filters only EVB profile settings                                                                                                    |
| <b>Command mode: All</b>                                                                                                    |
| show ufp information port [ <port_no.>]</port_no.>                                                                                                    |
| Displays UFP status for all physical ports or only for a specified physical port.<br>Information includes wether the UFP is enabled on the physical port, how<br>many virtual ports are enabled and the link stats for each virtual port. For<br>details, see page 55. |
| <b>Command mode: All</b>                                                                                                    |
| show ufp information $\{cdcp \mid qos \mid tlystat\}$ [port <port_no.>]</port_no.>                                                                                                    |
| Displays global or port-specific UFP information on:                                                                                                    |
| - cdcp displays S-Channel Discovery and Configuration Protocol (CDCP)<br>information. CDCP allows hypervisor hosts to create on-demand<br>S-channels with the switch. For details, see page 55.                                                                        |
| - gos displays bandwidth allocation between virtual ports. For details, see<br>page 56.                                                                                                    |
| - tlystat displays status for Type-Length-Values transmitted on<br>UFP-enabled physical ports. For details, see page 56.                                                                                                    |
| <b>Command mode: All</b>                                                                                                    |
| show ufp information qos [port <port_no.>] [vport &lt;1-4&gt;]</port_no.>                                                                                                    |
| Displays bandwidth allocation between virtual ports for all physical ports or<br>specified physical and virtual ports.                                                                                                    |
| <b>Command mode: All</b>                                                                                                    |
| show ufp information vport [port <port_no.>] [vport &lt;1-4&gt;]</port_no.>                                                                                                    |
| Displays state, operating mode and VLAN related information for all virtual<br>ports, for virtual ports belonging to a specified physical port or for a single<br>virtual port. For details, see page 57.                                                              |
| <b>Command mode: All</b>                                                                                                    |
| show ufp information getvlan $<2-4094>$                                                                                                    |
| Displays state, operating mode and VLAN related information for physical<br>and virtual ports associated to a specified VLAN ID.                                                                                                    |
| <b>Command mode: All</b>                                                                                                    |

*Table 36. UFP Information Options* 

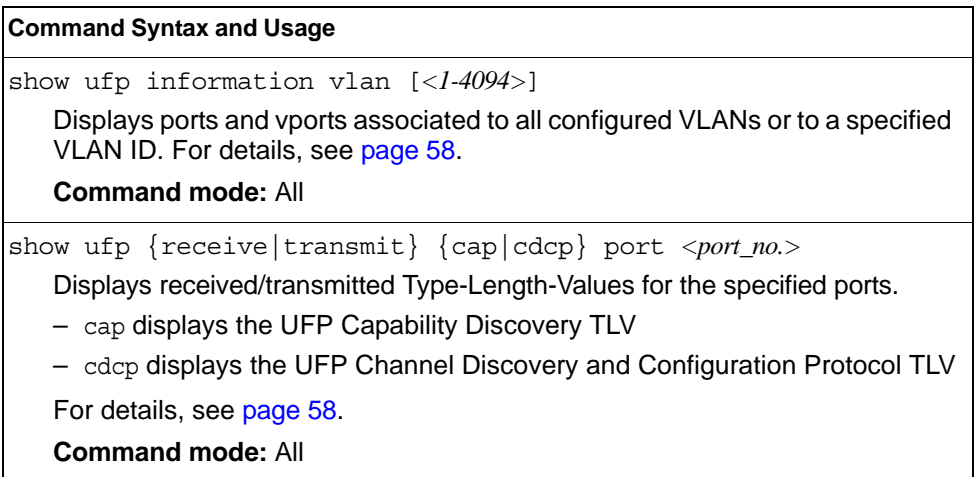

## <span id="page-68-0"></span>**Port Information**

The following command displays UFP port information:

show ufp information port

### **Command mode**: All

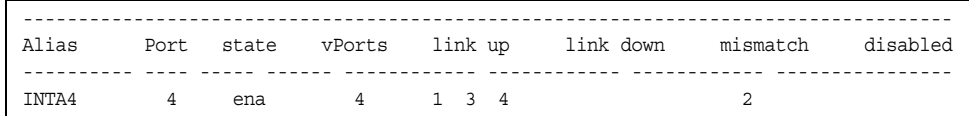

Port information includes the following for each physical port:

- Port alias
- Port number
- UFP state
- Number of virtual ports enabled
- Link status on each channel (up, down or disabled)

# <span id="page-68-1"></span>**CDCP Information**

The following command displays S-Channel Discovery and Configuration Protocol information:

show ufp information cdcp

#### **Command mode**: All

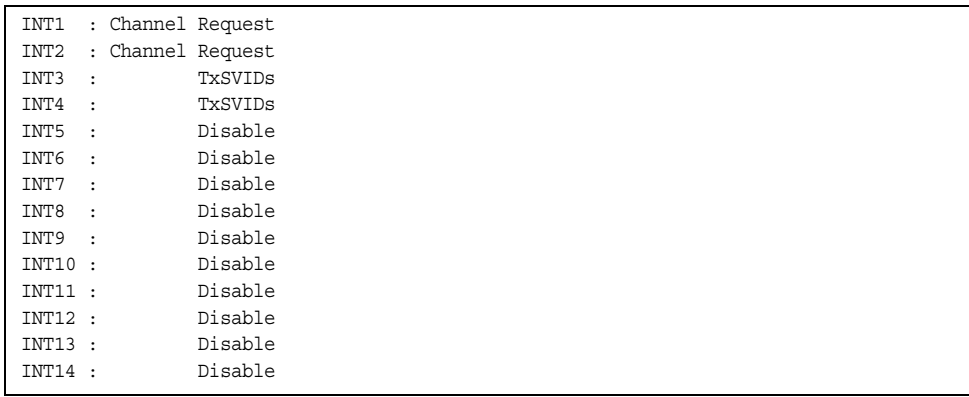

CDCP information includes the following for each physical port:

- Whether there is a channel set up
- CDCP communication status for active channels

# <span id="page-69-0"></span>**QoS Information**

The following command displays Quality of Service information:

show ufp information qos

#### **Command mode**: All

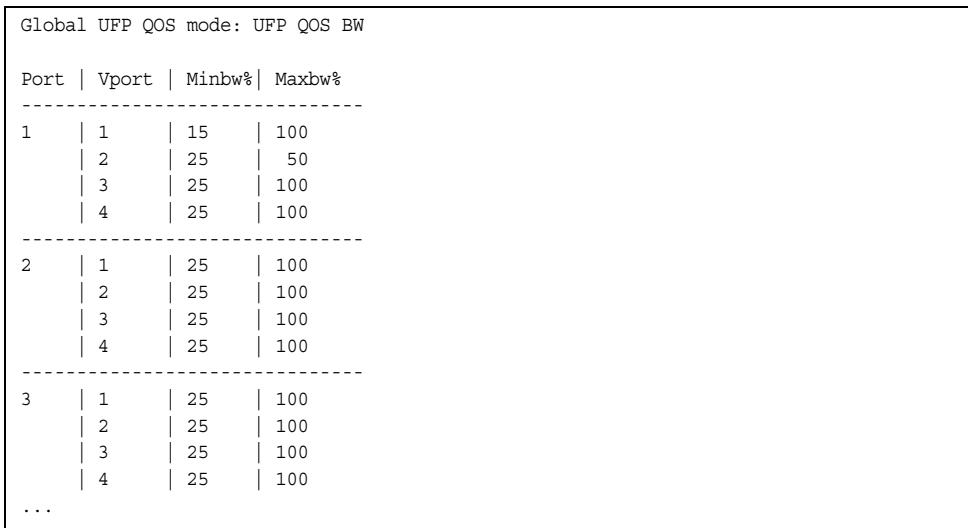

QoS information includes the following:

- Physical port number
- Virtual port number
- Minimum guaranteed bandwidth allocated
- Maximum bandwidth achievable

### <span id="page-69-1"></span>**TLV Status Information**

The following command displays Type-Length-Values information:

show ufp information tlvstat

#### **Command mode**: All

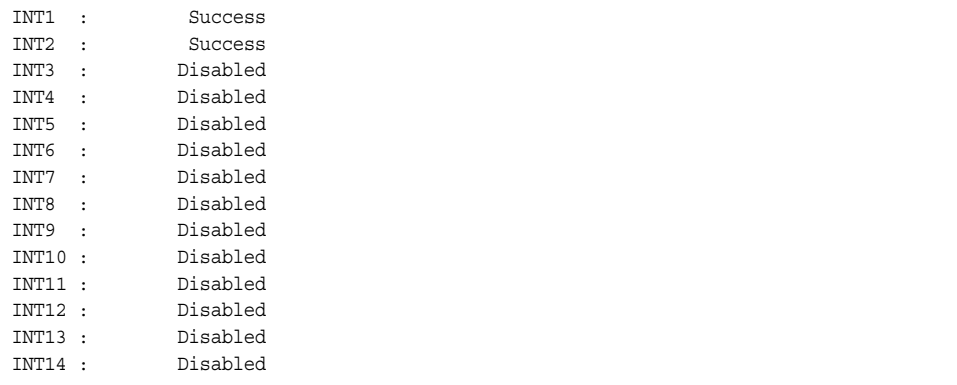

TLV status information includes the following:

- Physical port alias
- Type-Length-Values status

## <span id="page-70-0"></span>**Virtual Port Information**

The following command displays virtual port information:

show ufp information vport

### **Command mode**: All

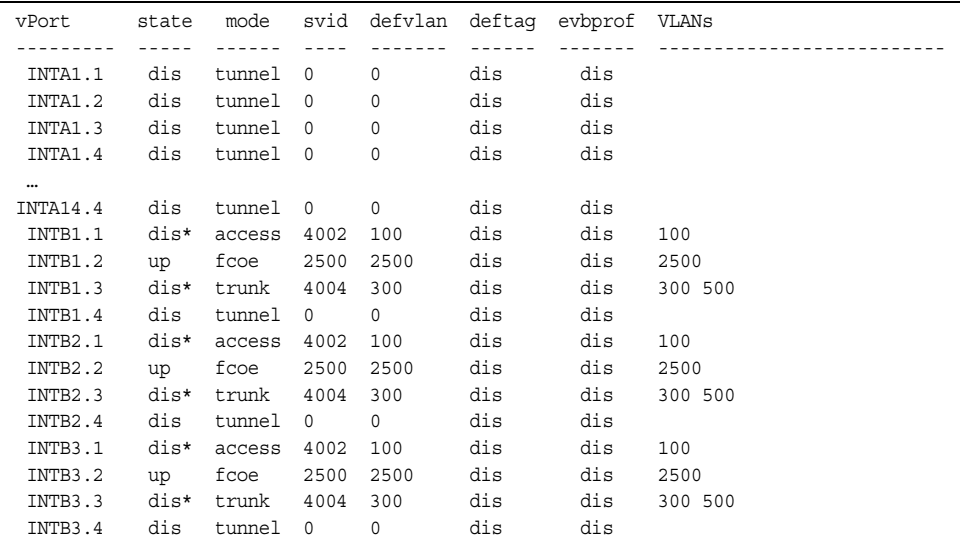

Virtual port information includes the following for each virtual port:

- Virtual port number
- Channel status
- Operating mode (trunk, access, tunnel, auto or FCoE)
- S-channel VLAN ID
- Default VLAN ID
- Default VLAN ID tagging enforcement
- EVB profile
- VLANs the virtual port is associated with

### <span id="page-71-0"></span>**VLAN Information**

The following command displays VLAN information:

show ufp information vlan

### **Command mode**: All

```
----
VLAN
----
 100
vPort list: 
  INTB1.1 INTB2.1 INTB3.1 INTB4.1 INTB5.1 INTB6.1 INTB7.1 
INTB8.1 INTB9.1 INTB10.1 INTB11.1 INTB12.1 
EXT Port list: 
  EXT3 EXT4 EXT8 EXT9 
INT Port list: 
 INTB13 
UFP Port list: 
  INTB1 INTB2 INTB3 INTB4 INTB5 INTB6 INTB7 INTB8 INTB9 
INTB10 INTB11 INTB12 
VMR Port list:
```
VLAN information includes the following for each VLAN:

- VLAN ID
- Associated virtual ports
- Associated external ports
- Associated internal ports
- Associated UFP ports

### <span id="page-71-1"></span>**TLV Information**

The following commands display TLV information:

show ufp receive cap port <port\_no.>

**Command mode**: All

```
UFP Capability Discovery TLV Received on port INT2:
   tlv : Type 127 Length 7 OUI 00-18-b1 Subtype 1
    version : Max 1 Oper 1
    cna : Req 1 Oper 1 Res 0x00
    switch : Cap 1 Oper 1 Res 0x00
```
UFP Capability Discovery TLV information includes the following:
- TLV type and length
- IBM Organizationally Unique Identifier
- TLV Subtype
- Max Version and Operation Version
- UFP CNA Status which include UFP Request and UFP Operation
- UFP Switch Status which includes UFP Capable and UFP Operation

```
show ufp transmit cdcp port <port_no.>
```
#### **Command mode**: All

```
CDCP TLV Transmitted on port INT2:
 tlv : Type 127 Length 23 OUI 00-80-c2 Subtype 14
 local : Role 0 SComp 1 Channel Cap 5
   \texttt{SCID}1 : \texttt{SVID}1 
    SCID 2 : SVID 4002
    SCID 3 : SVID 4003
    SCID 4 : SVID 0
    SCID 5 : SVID 0
```
UFP Channel Discovery and Configuration Protocol TLV includes the following:

- TLV type and length
- IBM Organizationally Unique Identifier
- TLV Subtype
- Role bit
- S-Component bit
- Channel Cap
- Corresponding index/SVID pairs

### **Converged Enhanced Ethernet Information**

Table 37 describes the Converged Enhanced Ethernet (CEE) information options.

*Table 37. CEE Information Options* 

#### **Command Syntax and Usage**

show cee information

Displays all CEE information

**Command mode:** All

### **DCBX Information**

Table 38 describes the Data Center Bridging Capability Exchange (DCBX) protocol information options.

*Table 38. DCBX Information Options* 

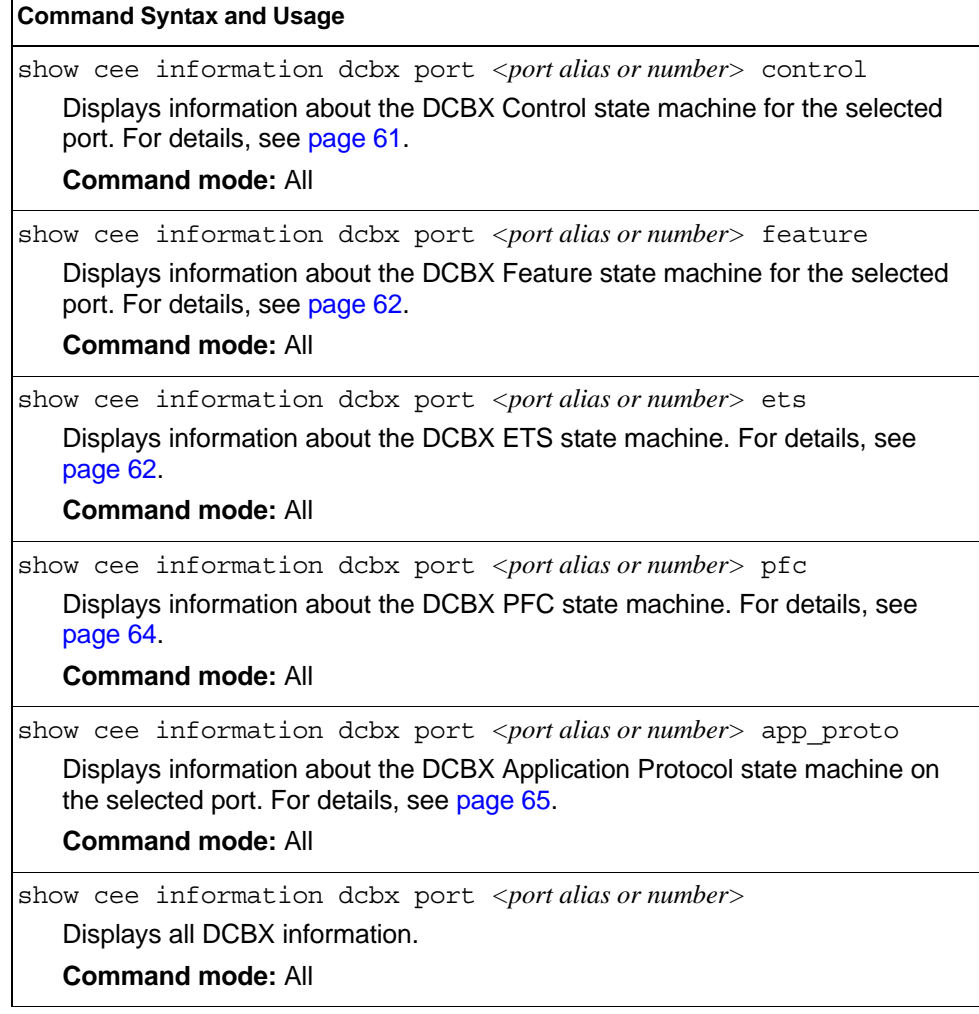

### <span id="page-74-0"></span>**DCBX Control Information**

The following command displays DCBX control information:

show cee information dcbx port *<port alias or number>* control

#### **Command mode:** All

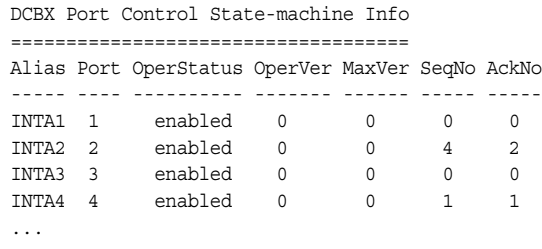

DCBX control information includes the following:

- Port alias and number
- DCBX status (enabled or disabled)
- Operating version negotiated with the peer device
- Maximum operating version supported by the system
- Sequence number that changes each time a DCBX parameter in one or more DCB feature TLVs changes
- Sequence number of the most recent DCB feature TLV that has been acknowledged

### <span id="page-75-0"></span>**DCBX Feature Information**

The following command displays DCBX feature information:

show cee information dcbx port <port alias or number> feature

#### **Command mode:** All

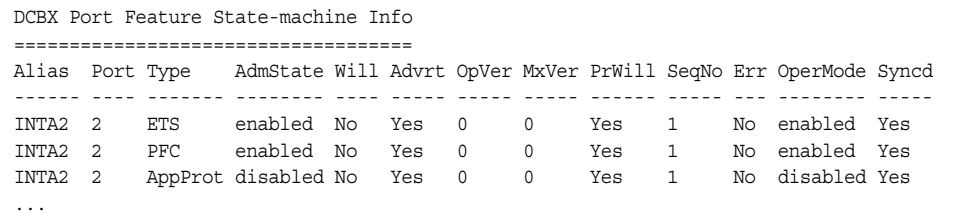

The following table describes the DCBX feature information.

*Table 39. DCBX Feature Information Fields*

| <b>Parameter</b> | <b>Description</b>                                                                                                    |
|------------------|----------------------------------------------------------------------------------------------------|
| Alias            | Displays each port's alias.                                                                                                    |
| Port             | Displays each port's number.                                                                                                    |
| <b>Type</b>      | Feature type                                                                                                    |
| AdmState         | Feature status (Enabled or Disabled)                                                                                                  |
| Will             | Willing flag status (Yes/True or No/Untrue)                                                                                           |
| Advrt            | Advertisement flag status (Yes/True or No/Untrue)                                                                                     |
| OpVer            | Operating version negotiated with the peer device                                                                                     |
| <b>MxVer</b>     | Maximum operating version supported by the system                                                                                     |
| PrWill           | Peer's Willing flag status (Yes/True or No/Untrue)                                                                                    |
| SeqNo            | Sequence number that changes each time a DCBX<br>parameter in one or more DCB feature TLVs changes                                    |
| Err              | Error condition flag (Yes or No). Yes indicates that an error<br>occurred during the exchange od configuration data with<br>the peer. |
| OperMode         | Operating status negotiated with the peer device (enabled<br>or disabled)                                                             |
| Syncd            | Synchronization status between this port and the peer (Yes<br>or No)                                                                  |

### <span id="page-75-1"></span>**DCBX ETS Information**

The following command displays DCBX ETS information:

show cee information dcbx port <port alias or number> ets

#### **Command mode:** All

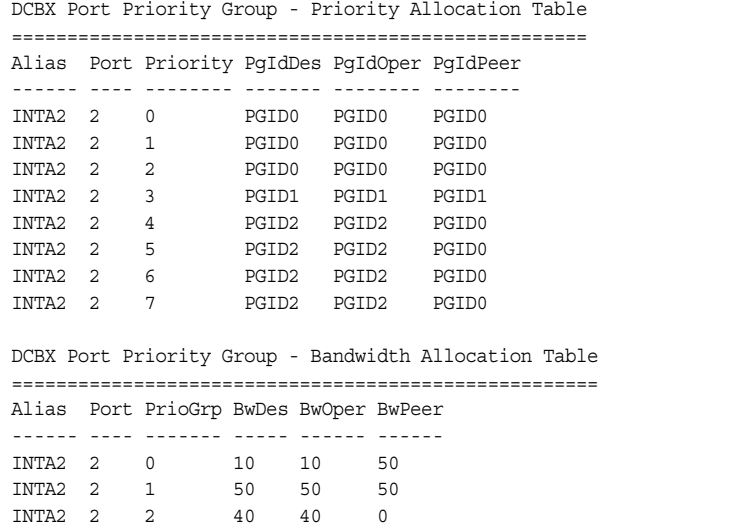

The following table describes the DCBX ETS information.

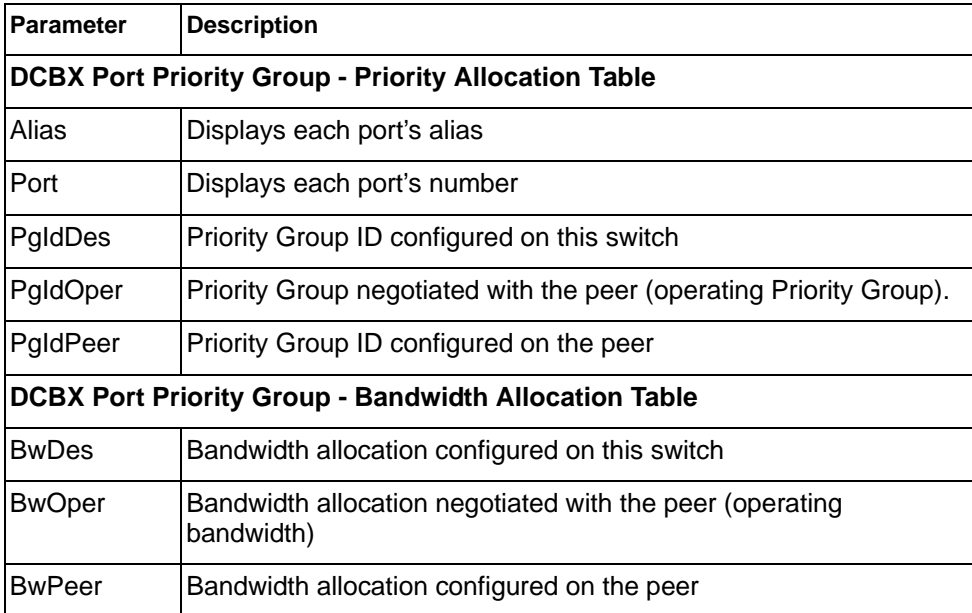

*Table 40. DCBX Feature Information Fields*

### <span id="page-77-0"></span>**DCBX PFC Information**

The following command displays DCBX Priority Flow Control (PFC) information:

show cee information dcbx port <port alias or number> pfc

#### **Command mode:** All

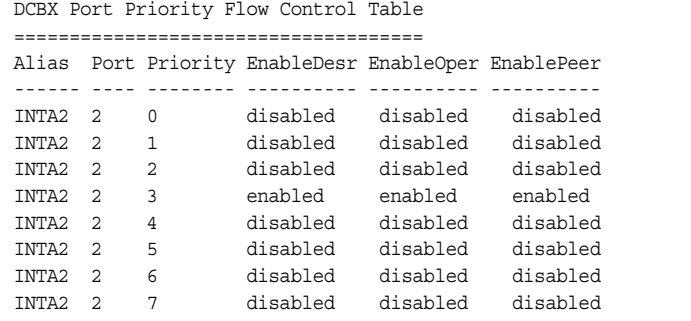

DCBX PFC information includes the following:

- Port alias and number
- 802.1p value
- **EnableDesr**: Status configured on this switch
- **EnableOper**: Status negotiated with the peer (operating status)
- **EnablePeer**: Status configured on the peer

## <span id="page-78-0"></span>**DCBX Application Protocol Information**

The following command displays DCBX Application Protocol information:

show cee information dcbx port <port alias or number> app-proto

#### **Command mode:** All

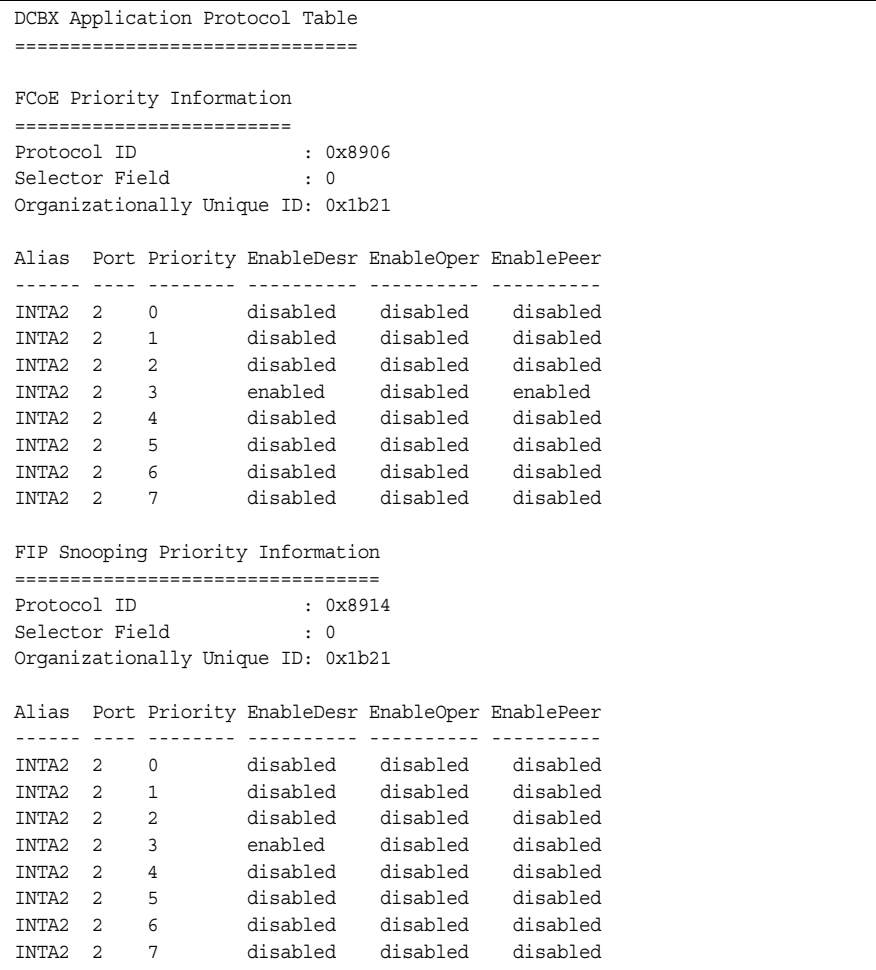

The following table describes the DCBX Application Protocol information.

*Table 41. DCBX Application Protocol Information Fields*

| <b>Parameter</b>              | <b>Description</b>                                                                                    |
|-------------------------------|----------------------------------------------------------------------------------------------------|
| Protocol ID                   | Identifies the supported Application Protocol.                                                        |
| Selector Field                | Specifies the Application Protocol type, as follows:<br>$- 0$ = Ethernet Type<br>$-1 = TCP$ socket ID |
| Organizationally<br>Unique ID | DCBX TLV identifier                                                                                   |

| <b>Parameter</b>  | <b>Description</b>                                 |
|-------------------|----------------------------------------------------|
| Alias             | Port alias                                         |
| Port              | Port number                                        |
| Priority          | 802.1p value                                       |
| EnableDesr        | Status configured on this switch                   |
| <b>EnableOper</b> | Status negotiated with the peer (operating status) |
| EnablePeer        | Status configured on the peer                      |

*Table 41. DCBX Application Protocol Information Fields (continued)*

### **ETS Information**

Table 42 describes the Enhanced Transmission Selection (ETS) information options

```
Table 42. ETS Information Options
```
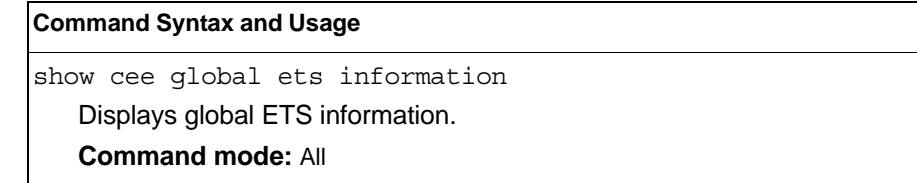

The following command displays ETS information:

show cee global ets information

#### **Command mode:** All

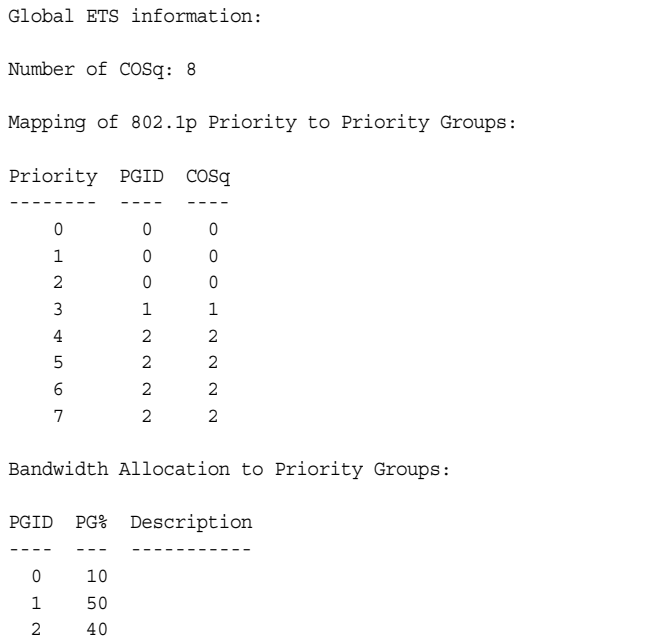

Enhanced Transmission Selection (ETS) information includes the following:

- Number of Class of Service queues (COSq) configured
- 802.1p mapping to Priority Groups and Class of Service queues
- Bandwidth allocated to each Priority Group

### **PFC Information**

Table 43 describes the Priority Flow Control (PFC) information options.

```
Table 43. PFC Information Options
```
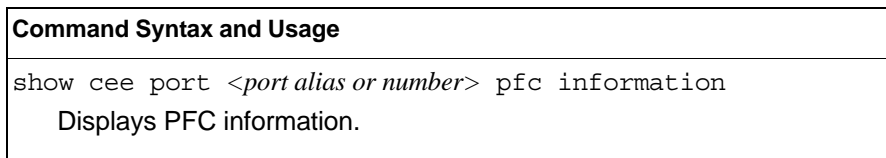

The following command displays PFC information for a port:

show cee port <port alias or number> pfc information

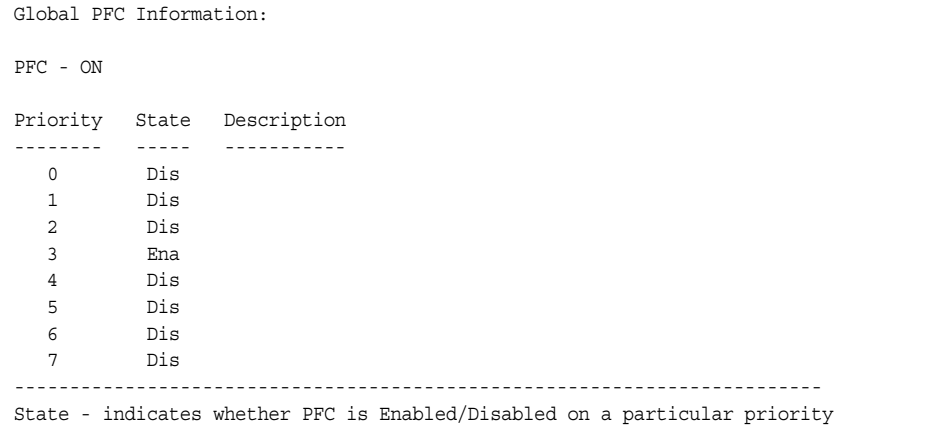

### **FCoE Information**

Table 44 describes the Fibre Channel over Ethernet (FCoE) information options.

*Table 44. FCoE Information Options* 

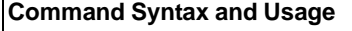

show fcoe information

Displays all current FCoE information.

**Command mode:** All

### **FIP Snooping Information**

Table 45 describes the Fibre Channel Initialization Protocol (FIP) Snooping information options

*Table 45. FIP Snooping Information Options* 

| <b>Command Syntax and Usage</b>                                                                           |
|----------------------------------------------------------------------------------------------------|
| show fcoe fips port <port alias="" number="" or=""> information</port>                                    |
| Displays FIP Snooping (FIPS) information for the selected port, including a list<br>of current FIPS ACLs. |
| <b>Command mode: All</b>                                                                                  |
| show fcoe fips fcf                                                                                        |
| Displays FCF information for all FCFs learned.                                                            |
| <b>Command mode: All</b>                                                                                  |
| show fcoe fips fcoe                                                                                       |
| Displays FCoE connections established on the switch.                                                      |
| <b>Command mode: All</b>                                                                                  |
| show fcoe fips vlans                                                                                      |
| Displays VLAN information.                                                                                |
| <b>Command mode: All</b>                                                                                  |
| show fcoe fips information                                                                                |
| Displays FIP Snooping information for all ports.                                                          |
| <b>Command mode: All</b>                                                                                  |

The following command displays FIP Snooping information for the selected port:

show fcoe fips port <port alias or number> information

#### **Command mode:** All

```
FIP Snooping on port INTA2:
This port has been configured to automatically detect FCF.
It has currently detected to have 0 FCF connecting to it.
FIPS ACLs configured on this port:
SMAC 00:c0:dd:13:9b:6f, action deny.
SMAC 00:c0:dd:13:9b:70, action deny.
SMAC 00:c0:dd:13:9b:6d, action deny.
SMAC 00:c0:dd:13:9b:6e, action deny.
DMAC 00:c0:dd:13:9b:6f, ethertype 0x8914, action permit.
DMAC 00:c0:dd:13:9b:70, ethertype 0x8914, action permit.
DMAC 00:c0:dd:13:9b:6d, ethertype 0x8914, action permit.
DMAC 00:c0:dd:13:9b:6e, ethertype 0x8914, action permit.
SMAC 0e:fc:00:01:0a:00, DMAC 00:c0:dd:13:9b:6d, ethertype 0x8906, vlan 1002, action
permit.
DMAC 01:10:18:01:00:01, Ethertype 0x8914, action permit.
DMAC 01:10:18:01:00:02, Ethertype 0x8914, action permit.
Ethertype 0x8914, action deny.
Ethertype 0x8906, action deny.
SMAC 0e:fc:00:00:00:00, SMAC mask ff:ff:ff:00:00:00, action deny.
```
FIP Snooping port information includes the following:

- Fibre Channel Forwarding (FCF) mode
- Number of FCF links connected to the port
- List of FIP Snooping ACLs assigned to the port

### **Information Dump**

The following command dumps switch information:

show information-dump

#### **Command mode:** All

Use the dump command to dump all switch information available (10K or more, depending on your configuration). This data is useful for tuning and debugging switch performance.

If you want to capture dump data to a file, set your communication software on your workstation to capture session data prior to issuing the dump commands.

# **Chapter 3. Statistics Commands**

You can use the Statistics Commands to view switch performance statistics in both the user and administrator command modes. This chapter discusses how to use the command line interface to display switch statistics.

*Table 46. Statistics Commands*

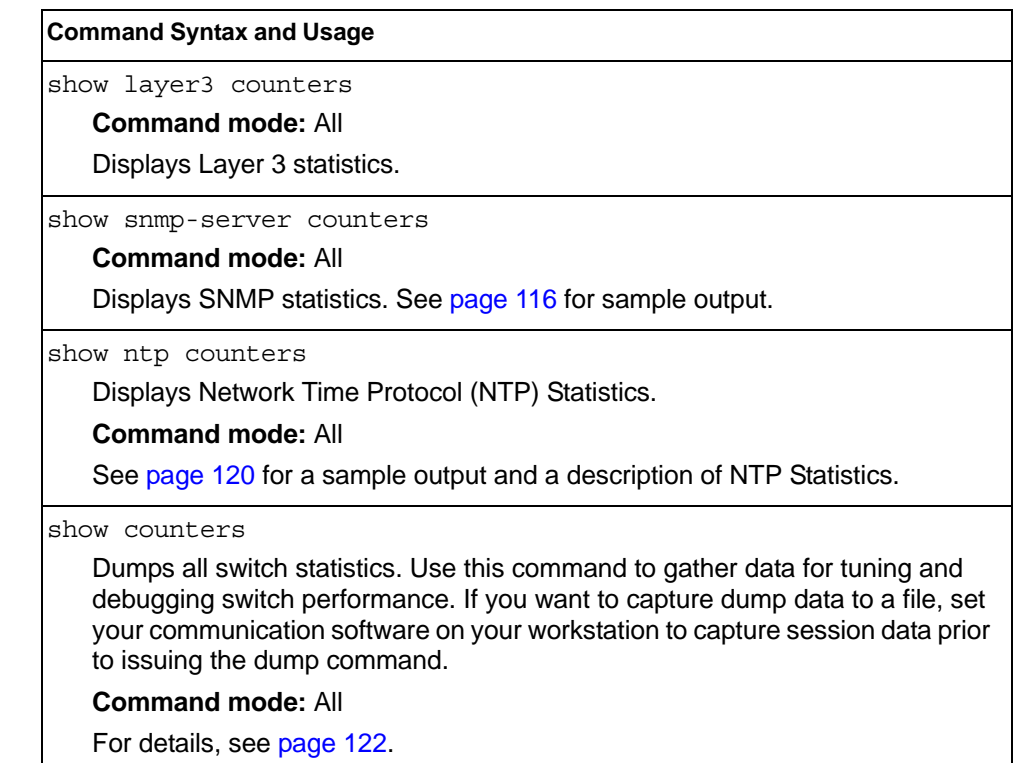

### **Port Statistics**

These commands display traffic statistics on a port-by-port basis. Traffic statistics include SNMP Management Information Base (MIB) objects.

*Table 47. Port Statistics Commands*

| <b>Command Syntax and Usage</b>                                                                                                    |
|----------------------------------------------------------------------------------------------------|
| show interface port <port alias="" number="" or=""> bridging-counters<br/>Displays bridging ("dot1") statistics for the port. See page 75 for sample output.<br/><b>Command mode: All</b></port>         |
| show interface port <port alias="" number="" or=""> ethernet-counters<br/>Displays Ethernet ("dot3") statistics for the port. See page 76 for sample<br/>output.<br/><b>Command mode: All</b></port>     |
| show interface port <port alias="" number="" or=""> interface-counters<br/>Displays interface statistics for the port. See page 79 for sample output.<br/><b>Command mode: All</b></port>                |
| show interface port <port alias="" number="" or=""> ip-counters<br/>Displays IP statistics for the port. See page 81 for sample output.<br/><b>Command mode: All</b></port>                              |
| show interface port <port alias="" number="" or=""> link-counters<br/>Displays link statistics for the port. See page 81 for sample output.<br/><b>Command mode: All</b></port>                          |
| show interface port <port alias="" number="" or=""> oam counters<br/>Displays Operation, Administrative, and Maintenance (OAM) protocol statistics<br/>for the port.<br/><b>Command mode: All</b></port> |
| clear interface port <port alias="" number="" or=""> counters<br/>Clears all statistics for the port.<br/><b>Command mode: All except User EXEC</b></port>                                               |
| clear counters<br>Clears statistics for all ports.<br><b>Command mode: All except User EXEC</b>                                                                                                    |

# <span id="page-88-0"></span>**Bridging Statistics**

Use the following command to display the bridging statistics of the selected port:

show interface port <port alias or number> bridging-counters

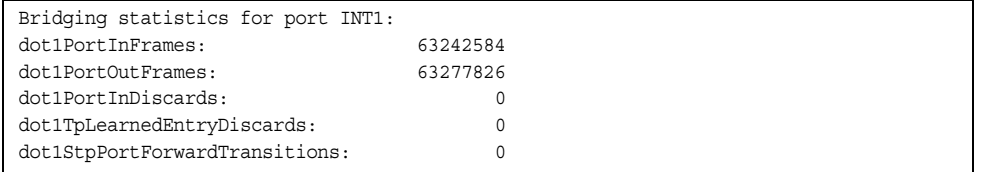

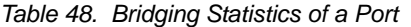

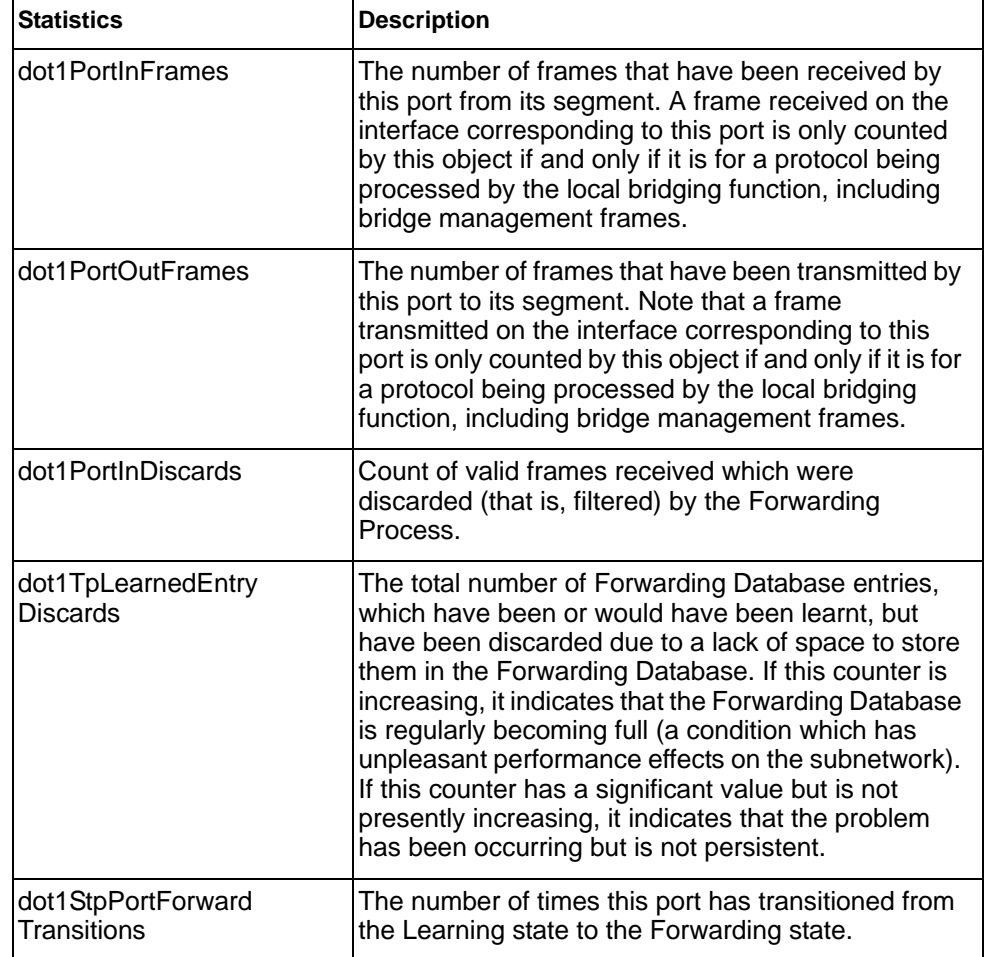

### <span id="page-89-0"></span>**Ethernet Statistics**

#### Use the following command to display the ethernet statistics of the selected port:

show interface port <port alias or number> ethernet-counters

| Ethernet statistics for port INT1:  |    |
|-------------------------------------|----|
| dot3StatsAlignmentErrors:           |    |
| dot3StatsFCSErrors:                 |    |
| dot3StatsSingleCollisionFrames:     |    |
| dot3StatsMultipleCollisionFrames:   |    |
| dot3StatsLateCollisions:            |    |
| dot3StatsExcessiveCollisions:       |    |
| dot3StatsInternalMacTransmitErrors: | NA |
| dot3StatsFrameTooLongs:             |    |
| dot3StatsInternalMacReceiveErrors:  |    |
|                                     |    |

*Table 49. Ethernet Statistics for Port*

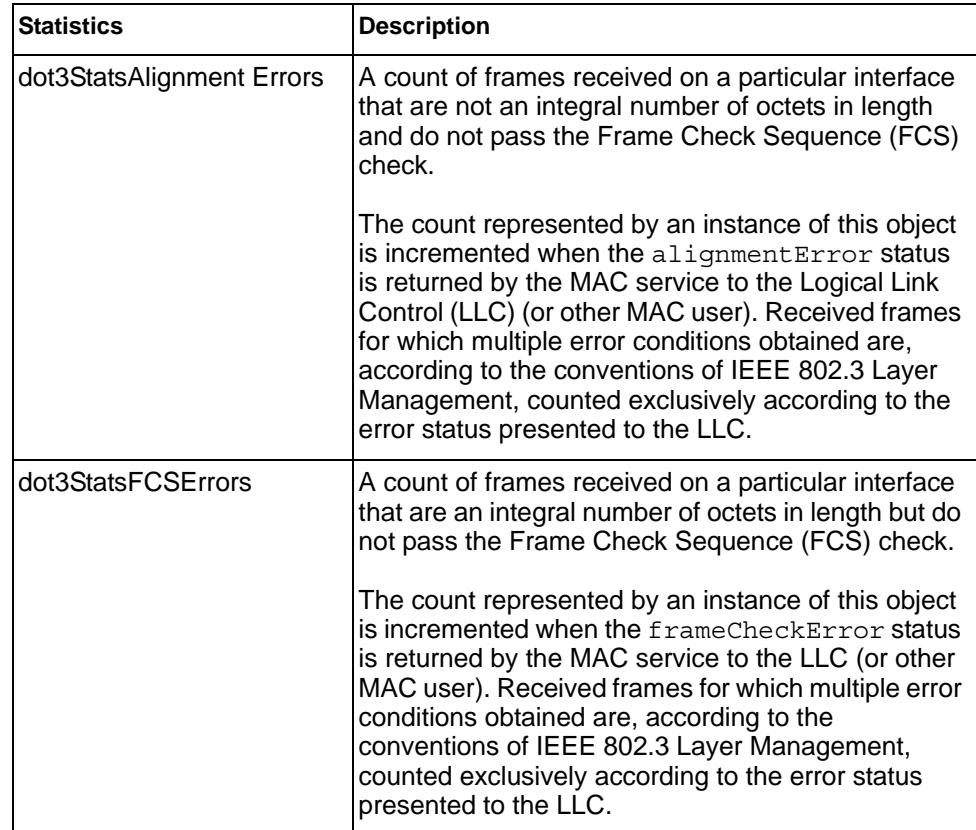

| <b>Statistics</b>                             | <b>Description</b>                                                                                                    |
|-----------------------------------------------|----------------------------------------------------------------------------------------------------|
| dot3StatsSingleCollision<br>Frames            | A count of successfully transmitted frames on a<br>particular interface for which transmission is<br>inhibited by exactly one collision.                                                                                                    |
|                                               | A frame that is counted by an instance of this object<br>is also counted by the corresponding instance of<br>either the <i>ifOutUcastPkts</i> ,<br>ifOutMulticastPkts, or<br>ifOutBroadcastPkts, and is not counted by the<br>corresponding instance of the<br>dot3StatsMultipleCollisionFrame object.                                                                                    |
| dot3StatsMultipleCollisionF<br>rames          | A count of successfully transmitted frames on a<br>particular interface for which transmission is<br>inhibited by more than one collision.                                                                                                    |
|                                               | A frame that is counted by an instance of this object<br>is also counted by the corresponding instance of<br>either the ifOutUcastPkts,<br>ifOutMulticastPkts, or<br>ifOutBroadcastPkts, and is not counted by the<br>corresponding instance of the<br>dot3StatsSingleCollisionFrames object.                                                                                             |
| dot3StatsLateCollisions                       | The number of times that a collision is detected on a<br>particular interface later than 512 bit-times into the<br>transmission of a packet.                                                                                                    |
|                                               | Five hundred and twelve bit-times corresponds to<br>51.2 microseconds on a 10 Mbit/s system. A (late)<br>collision included in a count represented by an<br>instance of this object is also considered as a<br>(generic) collision for purposes of other<br>collision-related statistics.                                                                                                 |
| dot3StatsExcessive<br>Collisions              | A count of frames for which transmission on a<br>particular interface fails due to excessive collisions.                                                                                                    |
| dot3StatsInternalMac<br><b>TransmitErrors</b> | A count of frames for which transmission on a<br>particular interface fails due to an internal MAC sub<br>layer transmit error. A frame is only counted by an<br>instance of this object if it is not counted by the<br>corresponding instance of either the<br>dot3StatsLateCollisions object, the<br>dot3StatsExcessiveCollisions object, or the<br>dot3StatsCarrierSenseErrors object. |
|                                               | The precise meaning of the count represented by an<br>instance of this object is implementation-specific. In<br>particular, an instance of this object may represent a<br>count of transmission errors on a particular interface<br>that are not otherwise counted.                                                                                                    |

*Table 49. Ethernet Statistics for Port (continued)*

| <b>Statistics</b>                            | <b>Description</b>                                                                                                    |
|----------------------------------------------|----------------------------------------------------------------------------------------------------|
| dot3StatsFrameTooLongs                       | A count of frames received on a particular interface<br>that exceed the maximum permitted frame size.<br>The count represented by an instance of this object<br>is incremented when the frameTooLong status is<br>returned by the MAC service to the LLC (or other<br>MAC user). Received frames for which multiple error<br>conditions obtained are, according to the<br>conventions of IEEE 802.3 Layer Management,<br>counted exclusively according to the error status |
|                                              | presented to the LLC.                                                                                                    |
| dot3StatsInternalMac<br><b>ReceiveErrors</b> | A count of frames for which reception on a particular<br>interface fails due to an internal MAC sub layer<br>receive error. A frame is only counted by an instance<br>of this object if it is not counted by the corresponding<br>instance of either the dot3StatsFrameTooLongs<br>object, the dot3StatsAlignmentErrors object,<br>or the dot3StatsFCSErrors object.                                                                                                    |
|                                              | The precise meaning of the count represented by an<br>instance of this object is implementation-specific. In<br>particular, an instance of this object may represent a<br>count of received errors on a particular interface that<br>are not otherwise counted.                                                                                                    |

*Table 49. Ethernet Statistics for Port (continued)*

### <span id="page-92-0"></span>**Interface Statistics**

#### Use the following command to display the interface statistics of the selected port:

show interface port <port alias or number> interface-counters

#### **Command mode:** All

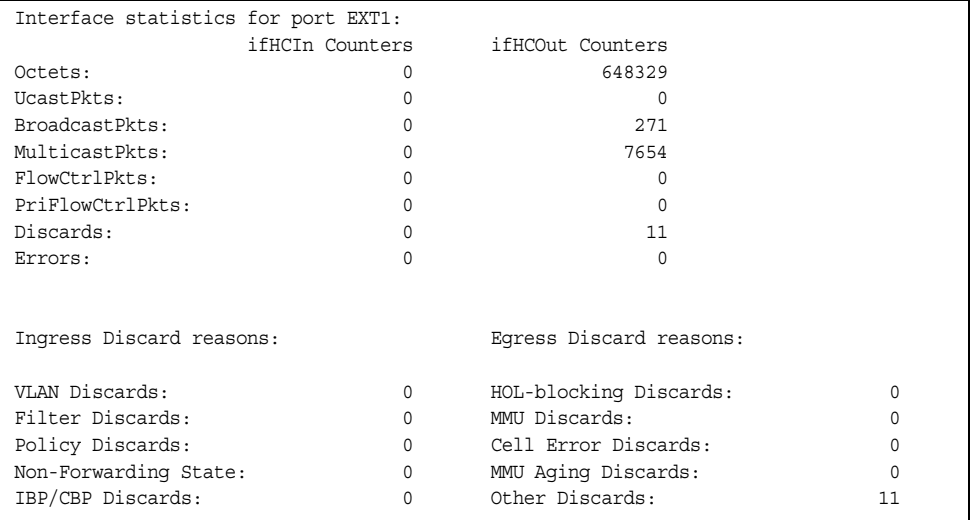

#### *Table 50. Interface Statistics for Port*

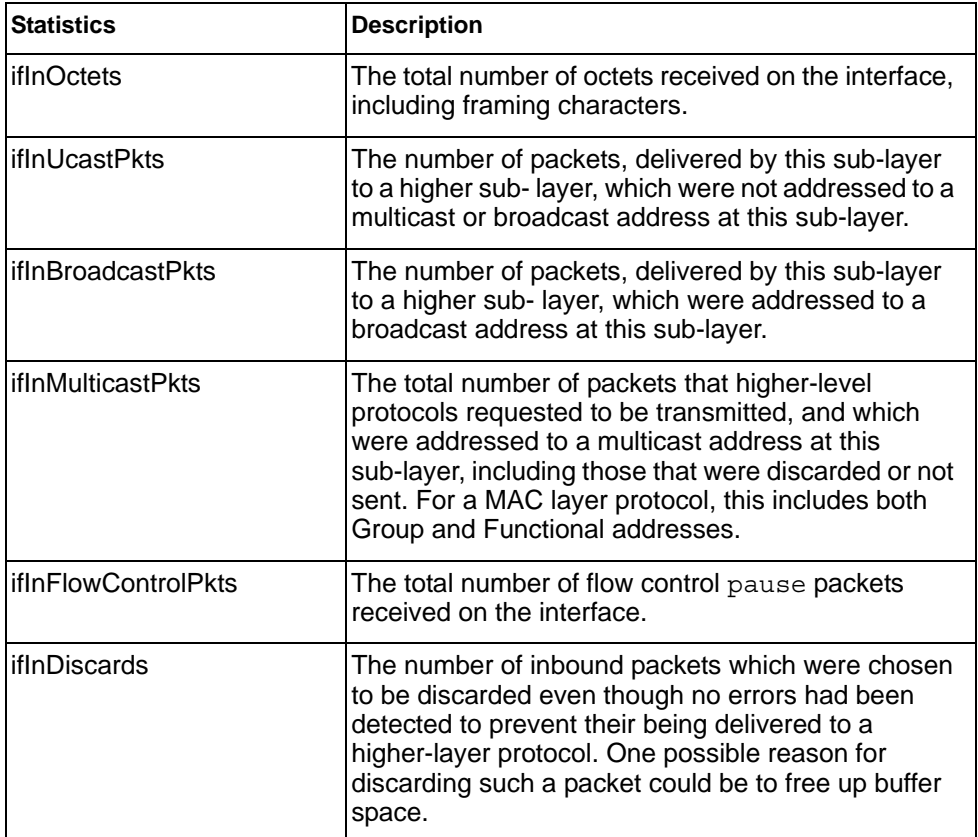

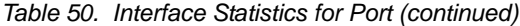

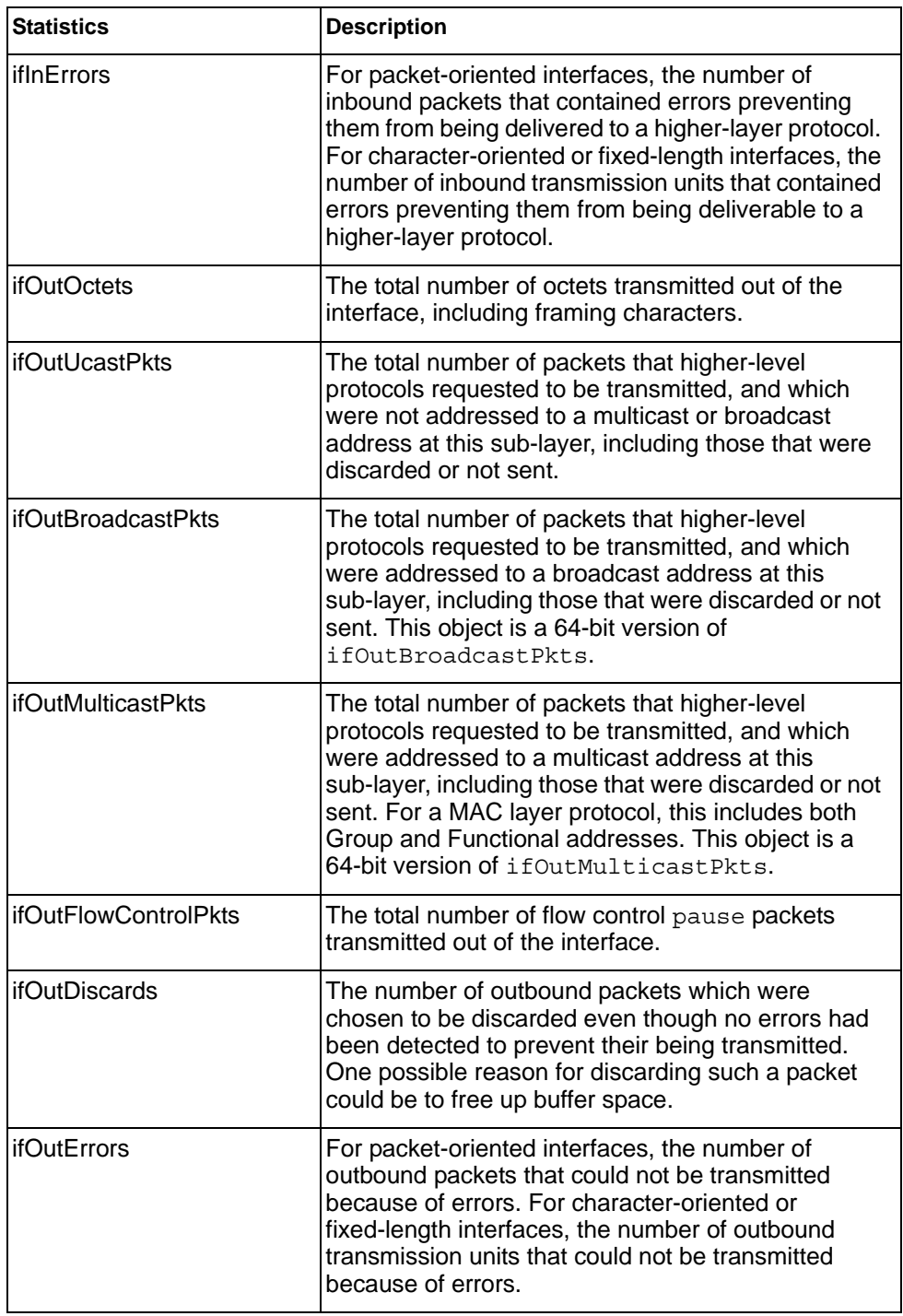

### <span id="page-94-0"></span>**Interface Protocol Statistics**

Use the following command to display the interface protocol statistics of the selected port:

show interface port *<port alias or number>* ip-counters

#### **Command mode:** All

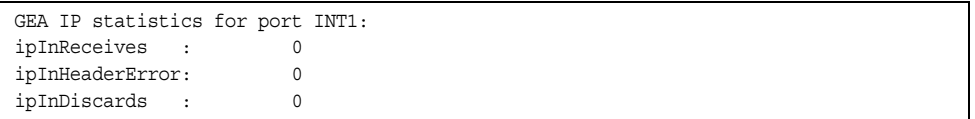

#### *Table 51. Interface Protocol Statistics*

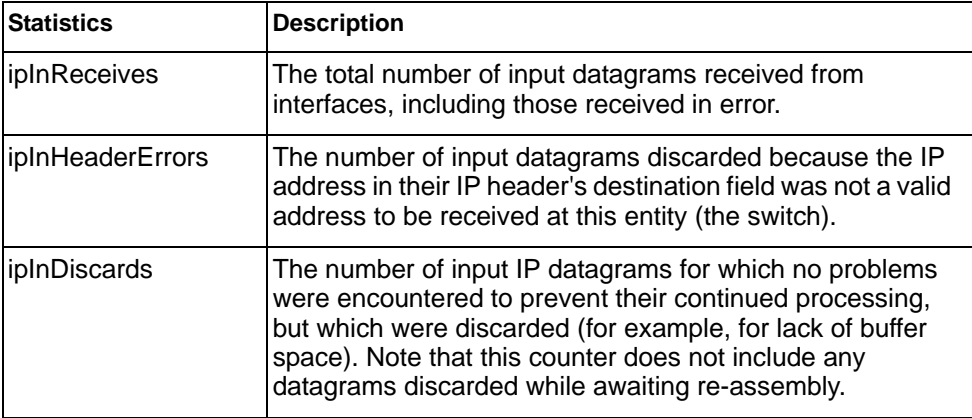

### <span id="page-94-1"></span>**Link Statistics**

Use the following command to display the link statistics of the selected port:

show interface port <port alias or number> link-counters

#### **Command mode:** All

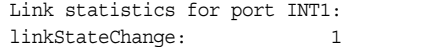

#### *Table 52. Link Statistics*

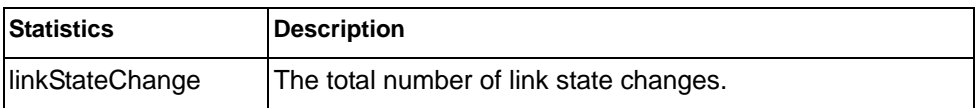

# **Trunk Group Statistics**

*Table 53. Trunk Group Statistics Commands*

| <b>Command Syntax and Usage</b>                                                                                                    |
|----------------------------------------------------------------------------------------------------|
| show interface portchannel <trunk group="" number=""> interface-counters<br/>Displays interface statistics for the trunk group.<br/><b>Command mode: All</b></trunk>              |
| clear interface portchannel <trunk group="" number=""> counters<br/>Clears all the statistics on the specified trunk group.<br/><b>Command mode: All except User EXEC</b></trunk> |

# **Layer 2 Statistics**

*Table 54. Layer 2 Statistics Commands*

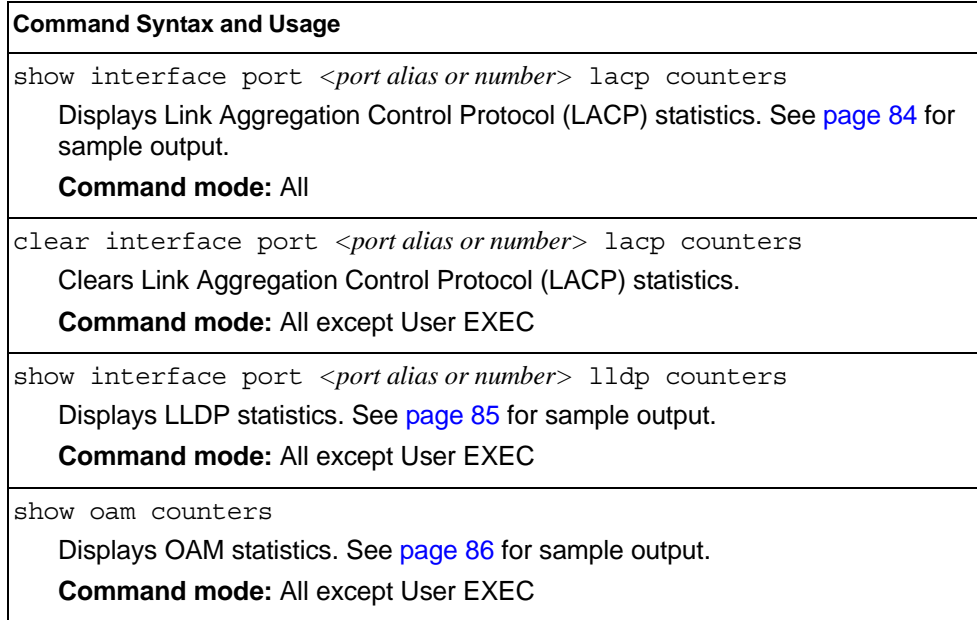

### <span id="page-97-0"></span>**LACP Statistics**

Use the following command to display Link Aggregation Control Protocol (LACP) statistics:

show interface port <port alias or number> lacp counters

Command mode: All

'n

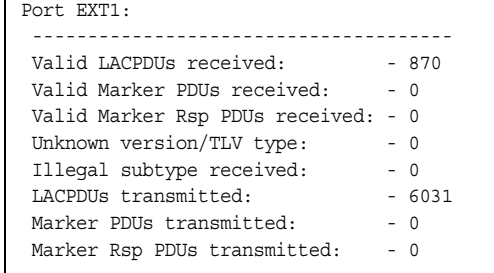

Link Aggregation Control Protocol (LACP) statistics are described in the following table:

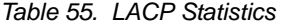

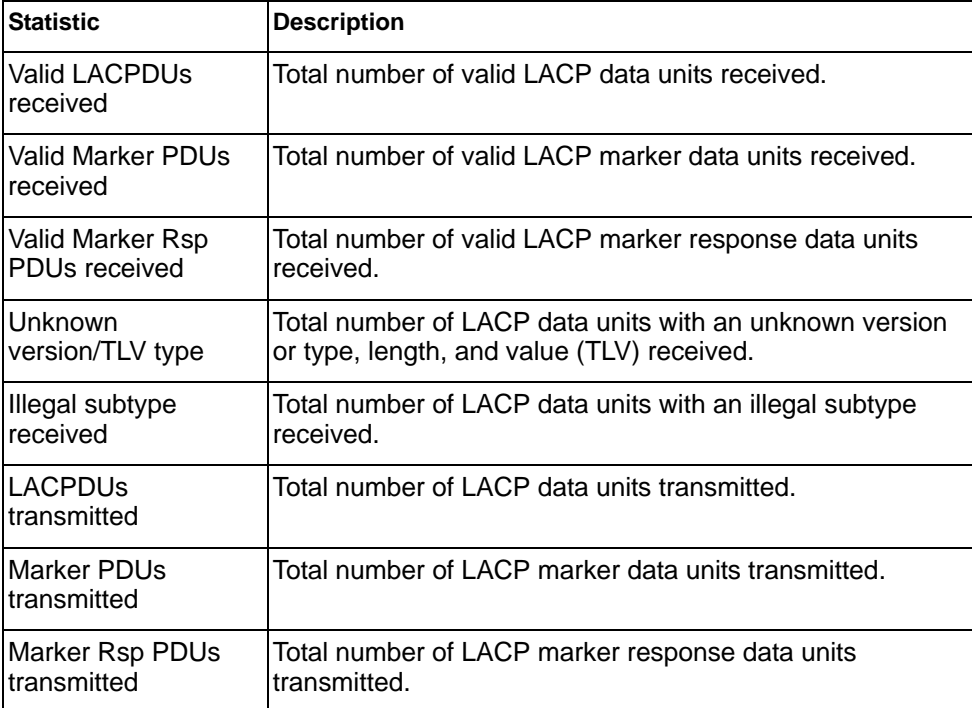

### <span id="page-98-0"></span>**LLDP Port Statistics**

Use the following command to display LLDP statistics:

show interface port <port alias or number> lldp counters

#### **Command mode**: All

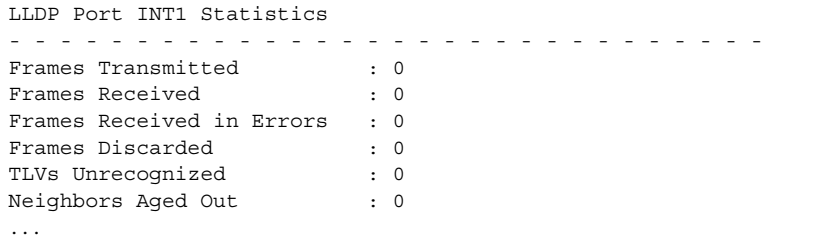

The following table describes the LLDP port statistics:

*Table 56. LLDP Port Statistics*

| <b>Statistic</b>             | <b>Description</b>                                                                 |
|------------------------------|------------------------------------------------------------------------------------|
| Frames Transmitted           | Total number of LLDP frames transmitted.                                           |
| Frames Received              | Total number of LLDP frames received.                                              |
| Frames Received in<br>Errors | Total number of LLDP frames that had errors.                                       |
| Frames Discarded             | Total number of LLDP frames discarded.                                             |
| TLVs Unrecognized            | Total number of unrecognized TLV (Type, Length, and<br>Value) fields received.     |
| Neighbors Aged Out           | Total number of neighbor devices that have had their<br>LLDP information aged out. |

### <span id="page-99-0"></span>**OAM Statistics**

Use the following command to display OAM statistics:

show oam counters

#### **Command mode**: All

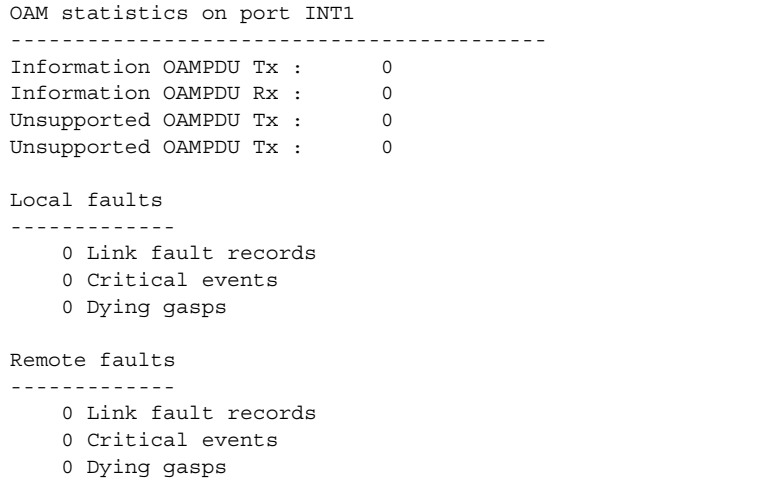

OAM statistics include the following:

- Total number of OAM Protocol Data Units (OAMPDU) transmitted and received.
- Total number of unsupported OAM Protocol Data Units (OAMPDU) transmitted and received.
- Local faults detected
- Remote faults detected

# **Layer 3 Statistics**

*Table 57. Layer 3 Statistics Commands*

| <b>Command Syntax and Usage</b>                                                                                                    |
|----------------------------------------------------------------------------------------------------|
| show ip counters<br>Displays IP statistics. See page 88 for sample output.<br><b>Command mode: All</b>                                                           |
| clear ip counters<br>Clears IPv4 statistics. Use this command with caution as it deletes all the IPv4<br>statistics.                                             |
| <b>Command mode: All except User EXEC</b>                                                                                                    |
| show ip dns counters<br>Displays Domain Name System (DNS) statistics. See page 90 for sample<br>output.<br><b>Command mode: All</b>                              |
| show ip tcp counters<br>Displays TCP statistics. See page 91 for sample output.<br><b>Command mode: All</b>                                                      |
| show ip udp counters<br>Displays UDP statistics. See page 92 for sample output.<br><b>Command mode: All</b>                                                      |
| show ip igmp counters<br>Displays IGMP statistics. See page 94 for sample output.<br><b>Command mode: All</b>                                                    |
| show ip igmp vlan <vlan number=""> counters<br/>Displays IGMP statistics for a specific VLAN. See page 94 for sample output.<br/><b>Command mode: All</b></vlan> |
| clear ip dns counters<br>Clears Domain Name System (DNS) statistics.<br>Command mode: All except User EXEC                                                       |
| clear ip tcp counters<br>Clears Transmission Control Protocol (TCP) statistics.<br><b>Command mode: All except User EXEC</b>                                     |
| clear ip udp counters<br>Clears User Datagram Protocol (UDP) statistics.<br>Command mode: All except User EXEC                                                   |

*Table 57. Layer 3 Statistics Commands (continued)*

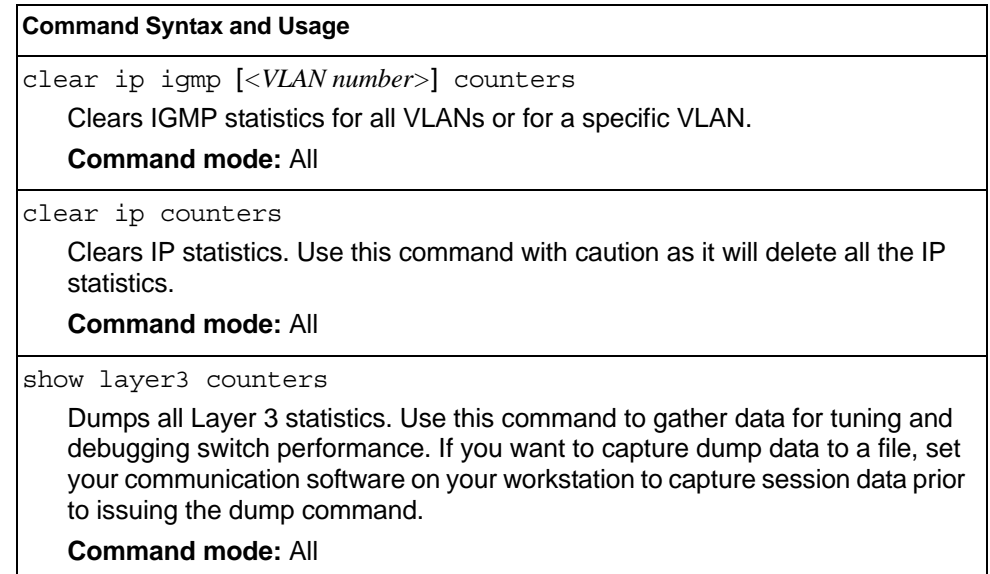

### <span id="page-101-0"></span>**IPv4 Statistics**

The following command displays IPv4 statistics:

```
show ip counters
```
#### **Command mode:** All

Use the following command to clear IPv4 statistics:

```
clear ip counters
```

| IP statistics:     |         |                  |          |
|--------------------|---------|------------------|----------|
| ipInReceives:      | 3115873 | ipInHdrErrors:   |          |
| ipInAddrErrors:    | 35447   | ipForwDatagrams: | 0        |
| ipInUnknownProtos: | 500504  | ipInDiscards:    |          |
| ipInDelivers:      | 2334166 | ipOutRequests:   | 1010542  |
| ipOutDiscards:     | 4       | ipOutNoRoutes:   | 4        |
| ipReasmRegds:      | 0       | ipReasmOKs:      | 0        |
| ipReasmFails:      | 0       | ipFraqOKs:       | 0        |
| ipFraqFails:       | 0       | ipFraqCreates:   | $\Omega$ |
| ipRoutingDiscards: | 0       | ipDefaultTTL:    | 255      |
| ipReasmTimeout:    | 5       |                  |          |

*Table 58. IP Statistics*

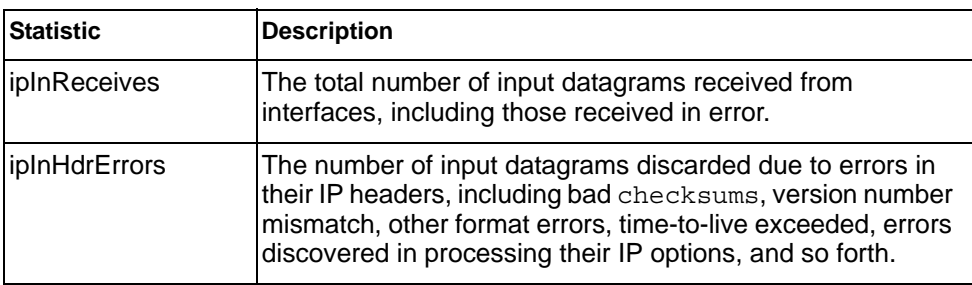

*Table 58. IP Statistics (continued)*

| <b>Statistic</b>     | <b>Description</b>                                                                                                    |
|----------------------|----------------------------------------------------------------------------------------------------|
| ipInAddrErrors       | The number of input datagrams discarded because the IP<br>address in their IP header's destination field was not a valid<br>address to be received at this entity (the switch). This count<br>includes invalid addresses (for example, 0.0.0.0) and<br>addresses of unsupported Classes (for example, Class E).<br>For entities which are not IP Gateways and therefore do not<br>forward datagrams, this counter includes datagrams<br>discarded because the destination address was not a local<br>address. |
| ipForwDatagrams      | The number of input datagrams for which this entity (the<br>switch) was not their final IP destination, as a result of which<br>an attempt was made to find a route to forward them to that<br>final destination. In entities which do not act as IP<br>Gateways, this counter will include only those packets,<br>which were Source-Routed via this entity (the switch), and<br>the Source- Route option processing was successful.                                                                          |
| ipInUnknownProtos    | The number of locally addressed datagrams received<br>successfully but discarded because of an unknown or<br>unsupported protocol.                                                                                                    |
| ipInDiscards         | The number of input IP datagrams for which no problems<br>were encountered to prevent their continued processing, but<br>which were discarded (for example, for lack of buffer space).<br>Note that this counter does not include any datagrams<br>discarded while awaiting re-assembly.                                                                                                    |
| ipInDelivers         | The total number of input datagrams successfully delivered<br>to IP user-protocols (including ICMP).                                                                                                    |
| ipOutRequests        | The total number of IP datagrams which local IP<br>user-protocols (including ICMP) supplied to IP in requests<br>for transmission. Note that this counter does not include any<br>datagrams counted in ipForwDatagrams.                                                                                                    |
| <i>ipOutDiscards</i> | The number of output IP datagrams for which no problem<br>was encountered to prevent their transmission to their<br>destination, but which were discarded (for example, for lack<br>of buffer space). Note that this counter would include<br>datagrams counted in ipForwDatagrams if any such<br>packets met this (discretionary) discard criterion.                                                                                                    |
| ipOutNoRoutes        | The number of IP datagrams discarded because no route<br>could be found to transmit them to their destination. Note<br>that this counter includes any packets counted in<br>ipForwDatagrams, which meet this no-route criterion.<br>Note that this includes any datagrams which a host cannot<br>route because all of its default gateways are down.                                                                                                    |
| ipReasmReqds         | The number of IP fragments received which needed to be<br>reassembled at this entity (the switch).                                                                                                    |
| ipReasmOKs           | The number of IP datagrams successfully re-assembled.                                                                                                    |

*Table 58. IP Statistics (continued)*

| <b>Statistic</b>  | <b>Description</b>                                                                                                    |
|-------------------|----------------------------------------------------------------------------------------------------|
| ipReasmFails      | The number of failures detected by the IP re- assembly<br>algorithm (for whatever reason: timed out, errors, and so<br>forth). Note that this is not necessarily a count of discarded<br>IP fragments since some algorithms (notably the algorithm<br>in RFC 815) can lose track of the number of fragments by<br>combining them as they are received. |
| ipFragOKs         | The number of IP datagrams that have been successfully<br>fragmented at this entity (the switch).                                                                                                    |
| ipFragFails       | The number of IP datagrams that have been discarded<br>because they needed to be fragmented at this entity (the<br>switch) but could not be, for example, because their Don't<br>Fragment flag was set.                                                                                                    |
| ipFragCreates     | The number of IP datagram fragments that have been<br>generated as a result of fragmentation at this entity (the<br>switch).                                                                                                    |
| ipRoutingDiscards | The number of routing entries, which were chosen to be<br>discarded even though they are valid. One possible reason<br>for discarding such an entry could be to free-up buffer space<br>for other routing entries.                                                                                                    |
| ipDefaultTTL      | The default value inserted into the Time-To-Live (TTL)<br>field of the IP header of datagrams originated at this entity<br>(the switch), whenever a TTL value is not supplied by the<br>transport layer protocol.                                                                                                    |
| ipReasmTimeout    | The maximum number of seconds, which received<br>fragments are held while they are awaiting reassembly at<br>this entity (the switch).                                                                                                    |

Use the clear option to delete all IPv6 route statistics.

### <span id="page-103-0"></span>**DNS Statistics**

The following command displays Domain Name System statistics.

show ip dns counters

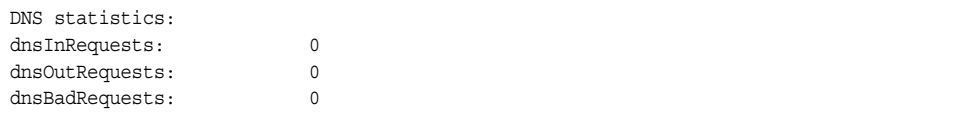

*Table 59. DNS Statistics* 

| <b>Statistics</b> | <b>Description</b>                                                      |
|-------------------|-------------------------------------------------------------------------|
| dnsInRequests     | The total number of DNS response packets that have been<br>received.    |
| dnsOutRequests    | The total number of DNS response packets that have been<br>transmitted. |
| dnsBadRequests    | The total number of DNS request packets received that<br>were dropped.  |

### <span id="page-104-0"></span>**TCP Statistics**

The following command displays TCP statistics:

show ip tcp counters

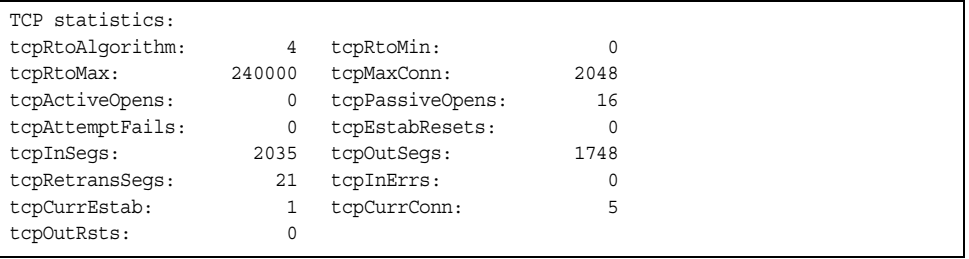

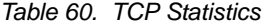

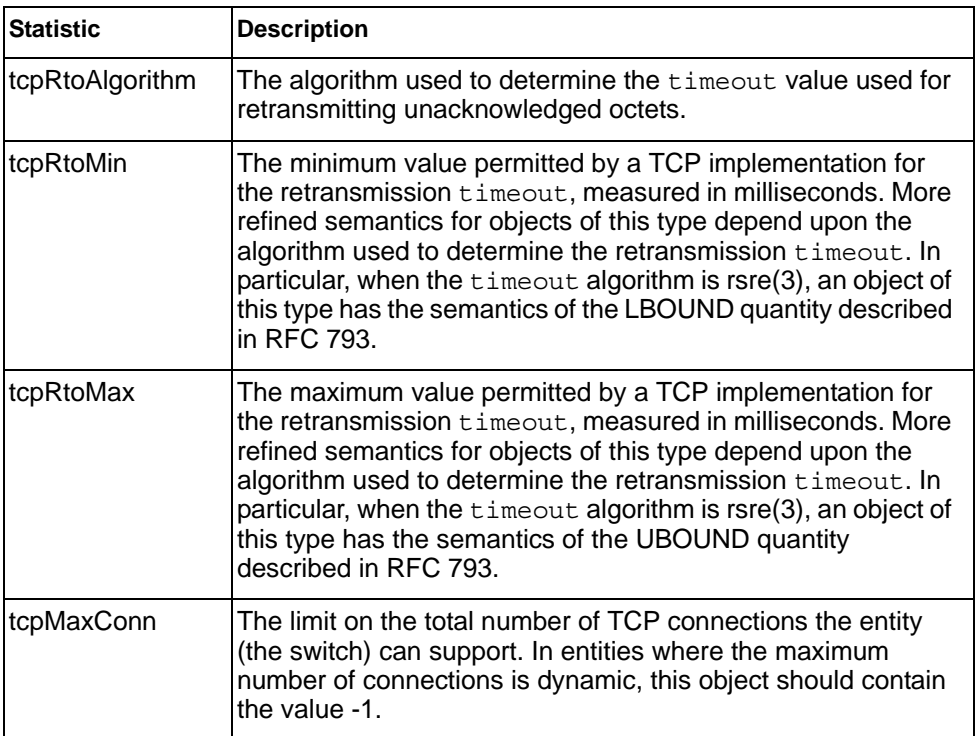

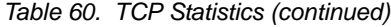

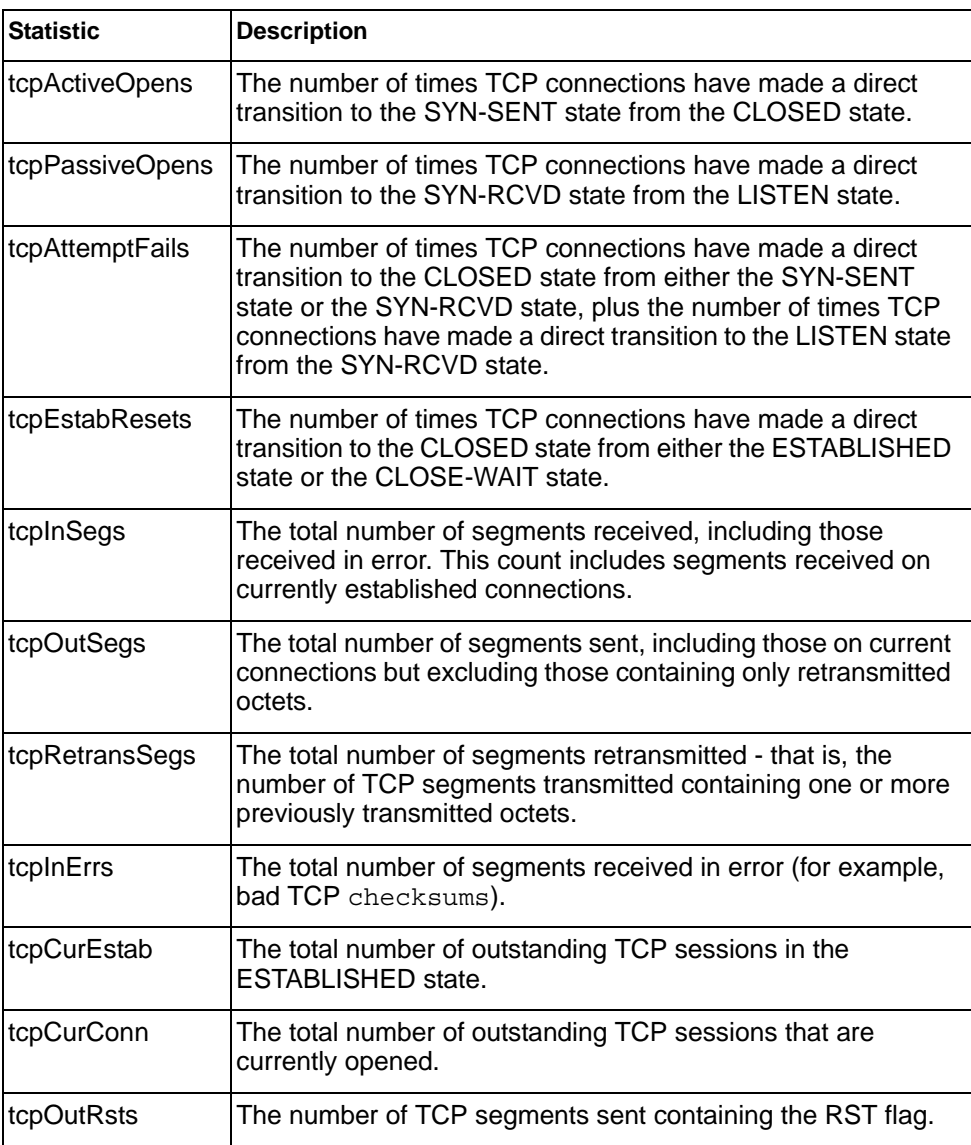

### <span id="page-105-0"></span>**UDP Statistics**

The following command displays UDP statistics:

show ip udp counters

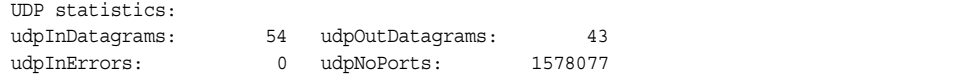

*Table 61. UDP Statistics*

| <b>Statistic</b> | <b>Description</b>                                                                                                    |
|------------------|----------------------------------------------------------------------------------------------------|
| udpInDatagrams   | The total number of UDP datagrams delivered to the<br>switch.                                                                                     |
| udpOutDatagrams  | The total number of UDP datagrams sent from this entity<br>(the switch).                                                                          |
| udpInErrors      | The number of received UDP datagrams that could not be<br>delivered for reasons other than the lack of an application<br>at the destination port. |
| udpNoPorts       | The total number of received UDP datagrams for which<br>there was no application at the destination port.                                         |

### <span id="page-107-0"></span>**IGMP Statistics**

The following command displays statistics about IGMP protocol packets for all VLANs:

show ip igmp counters

#### **Command mode:** All

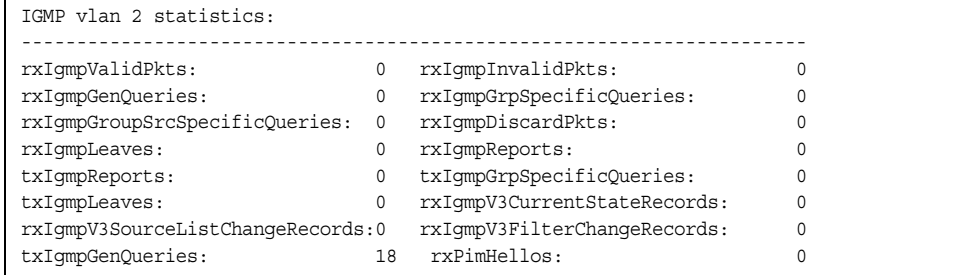

The following command displays statistics about IGMP protocol packets for a specific VLAN:

show ip igmp vlan *<vlan number>* counters

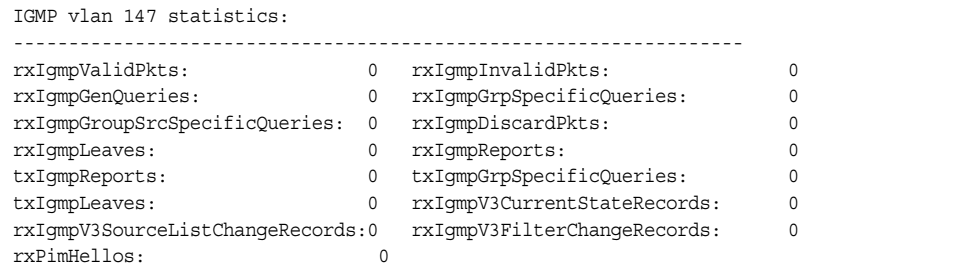

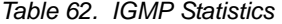

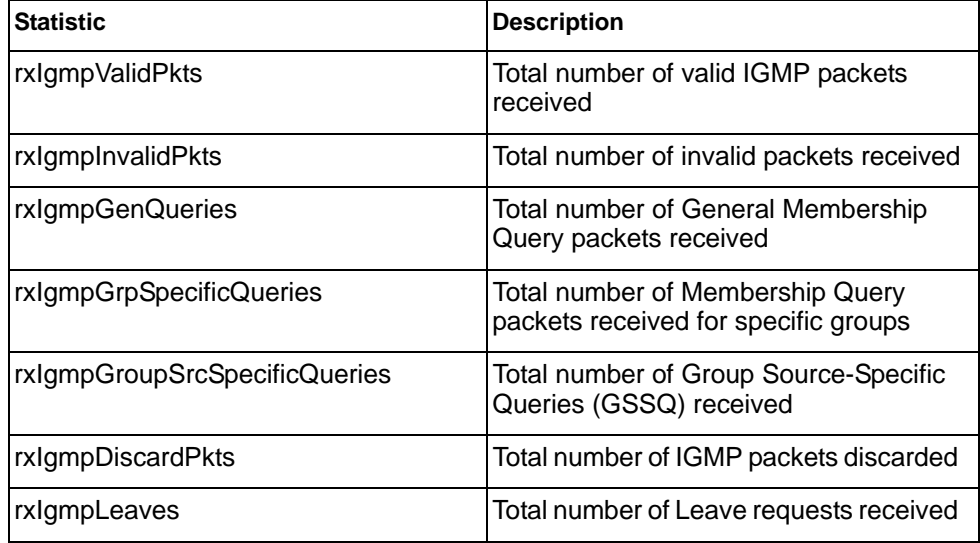
*Table 62. IGMP Statistics*

| <b>Statistic</b>                | <b>Description</b>                                                         |
|---------------------------------|----------------------------------------------------------------------------|
| rxlgmpReports                   | Total number of Membership Reports<br>received                             |
| txlgmpReports                   | Total number of Membership reports<br>transmitted                          |
| txIgmpGrpSpecificQueries        | Total number of Membership Query<br>packets transmitted to specific groups |
| txlgmpLeaves                    | Total number of Leave messages<br>transmitted                              |
| rxIgmpV3CurrentStateRecords     | Total number of Current State records<br>received                          |
| rxIgmpV3SourceListChangeRecords | Total number of Source List Change<br>records received.                    |
| rxIgmpV3FilterChangeRecords     | Total number of Filter Change records<br>received.                         |
| rxPimHellos                     | Total number of PIM hello packets<br>received                              |

# **Management Processor Statistics**

*Table 63. Management Processor Statistics Commands* 

| <b>Command Syntax and Usage</b>                                                                                                    |
|----------------------------------------------------------------------------------------------------|
| show mp thread                                                                                                    |
| Displays STEM thread statistics. This command is used by Technical Support<br>personnel.                                                     |
| <b>Command mode: All</b>                                                                                                    |
| show mp packet counters                                                                                                    |
| Displays packet statistics, to check for leads and load. To view a sample output<br>and a description of the statistics, see page 97.        |
| <b>Command mode: All</b>                                                                                                    |
| show mp tcp-block                                                                                                    |
| Displays all TCP control blocks that are in use. To view a sample output and a<br>description of the statistics, see page 108.               |
| <b>Command mode: All</b>                                                                                                    |
| show mp udp-block                                                                                                    |
| Displays all UDP control blocks that are in use. To view a sample output, see<br>page 109.                                                   |
| <b>Command mode: All</b>                                                                                                    |
| show processes cpu                                                                                                    |
| Displays CPU utilization for periods of up to 1, 4, and 64 seconds. To view a<br>sample output and a description of the stats, see page 109. |
| <b>Command mode: All</b>                                                                                                    |
| show processes cpu history                                                                                                    |
| Displays history of CPU utilization. To view a sample output, see page 112.                                                                  |
| <b>Command mode: All</b>                                                                                                    |

## **Packet Statistics**

*Table 64. Packet Statistics Commands* 

**Command Syntax and Usage**  show mp packet counters Displays packet statistics, to check for leads and load. To view a sample output and a description of the stats, see [page 97.](#page-110-0) **Command mode:** All clear mp packet logs Clears all CPU packet statistics and logs. **Command mode:** All

# <span id="page-110-0"></span>**MP Packet Statistics**

The following command displays MP packet statistics:

show mp packet counters

### **Command mode:** All except User EXEC

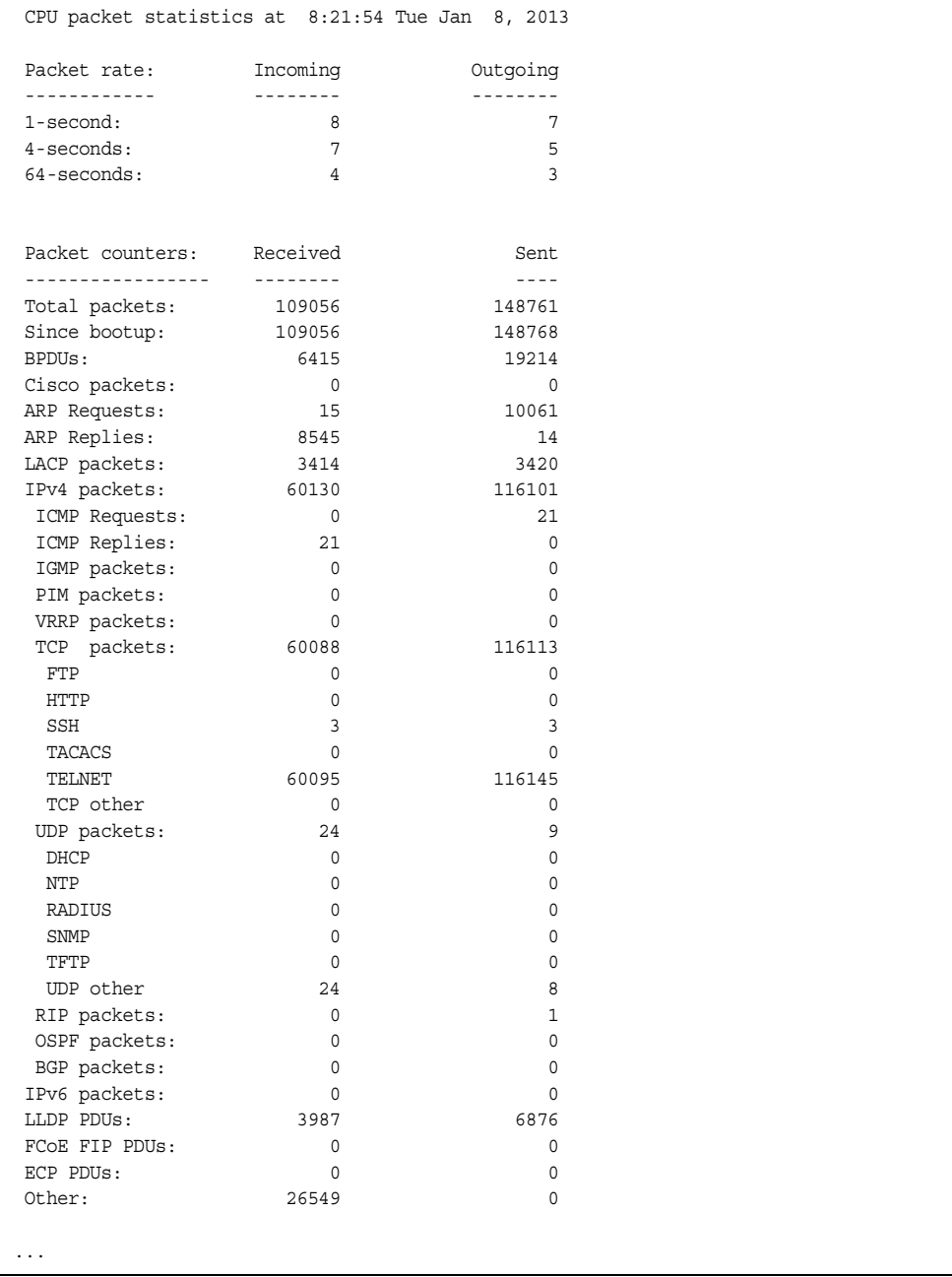

```
...
Packet Buffer Statistics:
-------------------------
 allocs: 265803
 frees: 265806
 failures: 0
 dropped: 0
 small packet buffers:
 ----------------------
 current: 1<br>max: 1024 max: 1024
 threshold: 128
 hi-watermark: 3 
  hi-water time: 3:39:12 Tue Jan 8, 2013
 medium packet buffers:
 ----------------------
 current: 0
 max: 2048
 threshold: 50
 hi-watermark: 1
  hi-water time: 3:37:12 Tue Jan 8, 2013
 jumbo packet buffers:
 ----------------------
 current: 0
 max: 16
 current: 0<br>
max: 16<br>
hi-watermark: 0
 pkt_hdr statistics:
 ----------------------
 current : 0
max : 3072
 hi-watermark : 180
Router(config)#
Problem 11:
page 239/612
output information have error, suggest use the form below.
Router(config)#show mp tcp-block 
------------------------------------------------------------------
All TCP allocated control blocks:
145c1418: 0.0.0.0 0 <=> 
                                    179 listen
1458cf48: 0:0:0:0:0:0:0:00:0:0:0:0:0:0:0 80 listen
1458cdf8: 0.0.0.0 0 <=> 
  0.0.0.0 80 listen
145d3610: 192.168.0.4 4130 <=>
       10.38.5.151 23 established
145a7658: 0:0:0:0:0:0:0:0:0<br>0:0:0:0:0:0 0 <=> 0:0:0:0:0:0:0<br>23 listen
 0:0:0:0:0:0:0:0:0145a74d8: 0.0.0.0 0 <=> 
   0.0.0.0 23 listen
```
#### *Table 65. Packet Statistics*

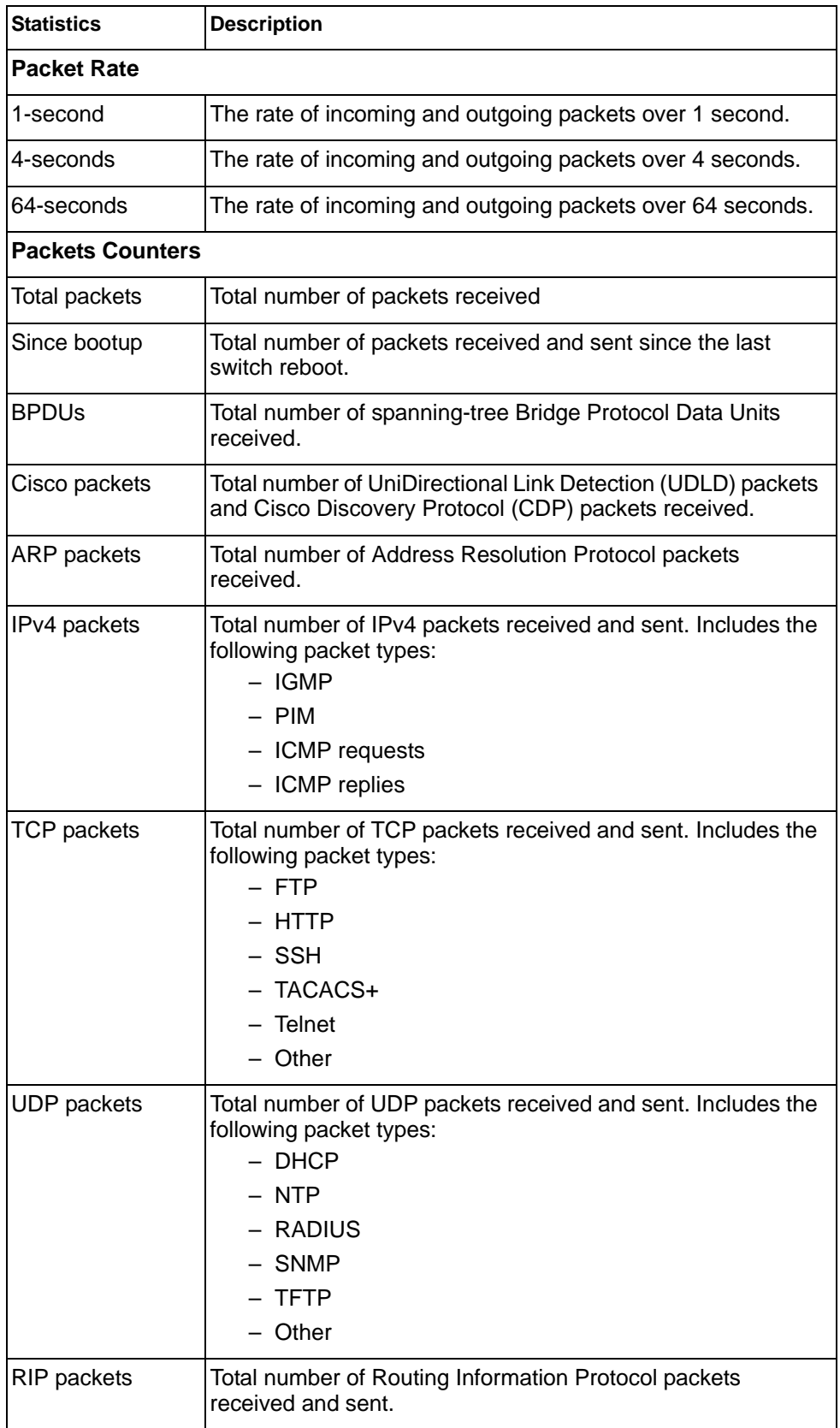

*Table 65. Packet Statistics (continued)*

| <b>Statistics</b>               | <b>Description</b>                                                                                                    |
|---------------------------------|----------------------------------------------------------------------------------------------------|
| <b>OSPF</b> packets             | Total number of Open Shortest Path First packets received<br>and sent.                                                                |
| <b>BGP</b> packets              | Total number of Border Gateway Protocol packets received<br>and sent.                                                                 |
| IPv6 packets                    | Total number of IPv6 packets received.                                                                                                |
| <b>LLDP PDUs</b>                | Total number of Link Layer Discovery Protocol data units<br>received.                                                                 |
| <b>ECP PDUS</b>                 | Total number of Edge Control Protocol data units received and<br>sent.                                                                |
| MgmtSock<br>Packets             | Total number of packets received and transmitted through the<br>management port.                                                      |
| Other                           | Total number of other packets received.                                                                                               |
| <b>Packet Buffer Statistics</b> |                                                                                                    |
| allocs                          | Total number of packet allocations from the packet buffer pool<br>by the TCP/IP protocol stack.                                       |
| frees                           | Total number of times the packet buffers are freed (released)<br>to the packet buffer pool by the TCP/IP protocol stack.              |
| failures                        | Total number of packet allocation failures from the packet<br>buffer pool by the TCP/IP protocol stack.                               |
| dropped                         | Total number of packets dropped by the packet buffer pool.                                                                            |
| small packet buffers            |                                                                                                    |
| current                         | Total number of packet allocations with size less than 128<br>bytes from the packet buffer pool by the TCP/IP protocol<br>stack.      |
| max                             | Maximum number of small packet allocations supported.                                                                                 |
| threshold                       | Threshold value for small packet allocations, beyond which<br>only high-priority small packets are allowed.                           |
| hi-watermark                    | The highest number of packet allocation with size less than<br>128 bytes from the packet buffer pool by the TCP/IP protocol<br>stack. |
| lhi-water time                  | Time stamp that indicates when the hi-watermark was<br>reached.                                                                       |

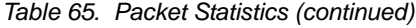

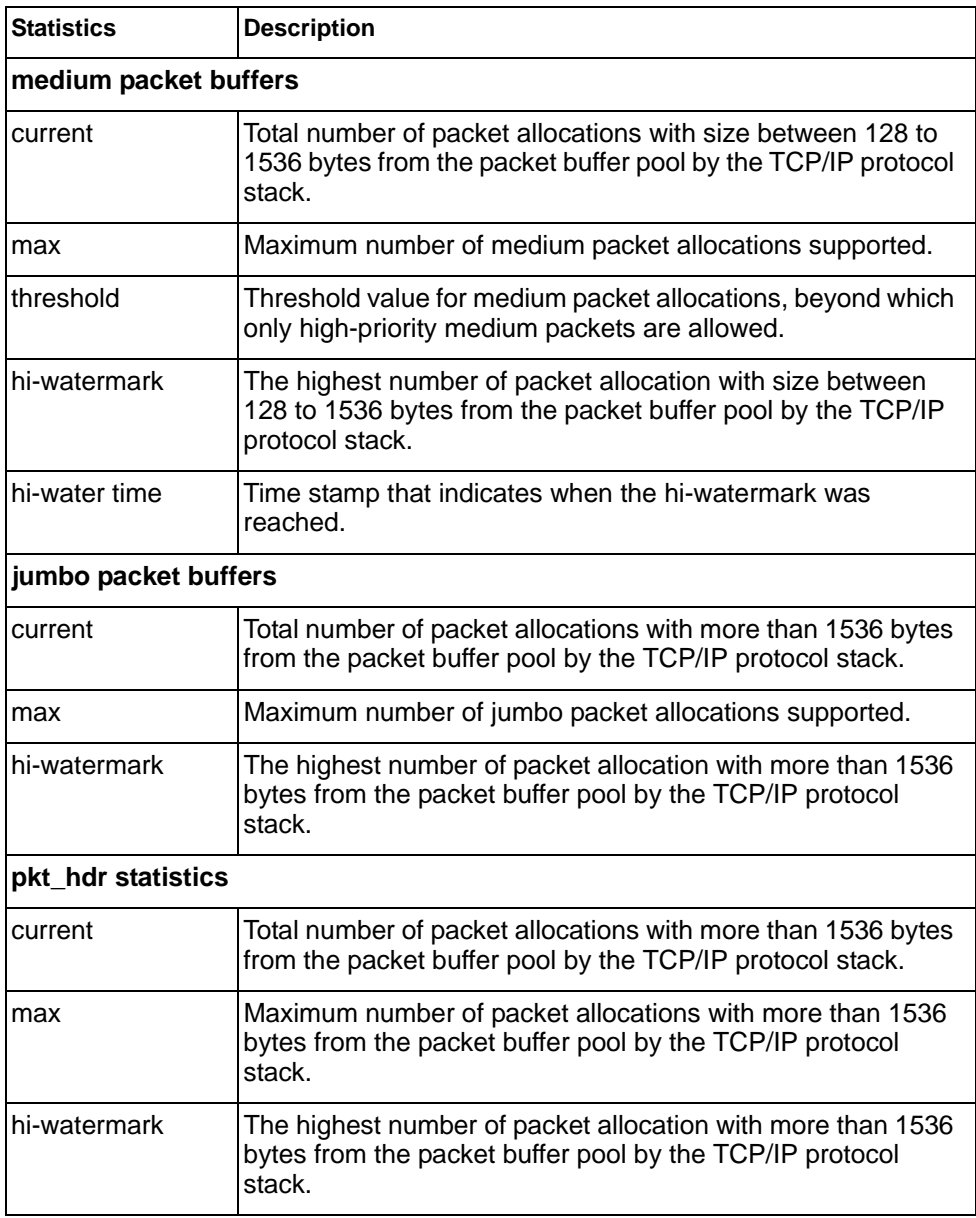

## **Packet Statistics Log**

These commands allow you to display a log of all packets received by CPU. The following table describes the Packet Statistics Log options.

*Table 66. Packet Statistics Log Options* 

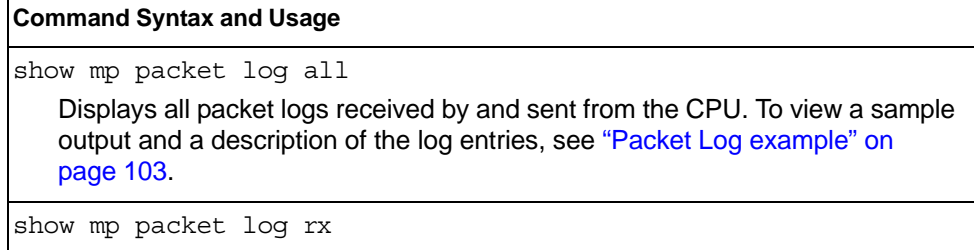

Displays all packets logs received by the CPU.

```
show mp packet log tx
```
Displays all packet logs sent from the CPU.

## <span id="page-116-0"></span>**Packet Log example**

```
358. Type: BPDU, sent 1:01:11 Tue Mar 20, 2012
     Port EXT2, VLAN 201, Length 57, Reason 0x0, Flags 0x0
     Dst MAC: 01:80:c2:00:00:00, Src MAC: 08:17:f4:a7:57:2c
357. Type: ICMP ECHO Req,sent 1:01:09 Tue Mar 20, 2012
     Port MGT1, VLAN 4095, Length 16, Reason 0x0, Flags 0x0 FromMgmtSock
      Src IP: 9.43.98.125, Dst IP: 9.43.98.254
```
Each packet log entry includes the following information:

- Entry ID
- Packet type
- Date and time
- Port number
- VLAN number
- Packet length
- Reason code
- Flags
- Source and destination address

### **Packet Statistics Last Packet**

These commands allow you to display a specified number (*N*) of the most recent packet logs received by or sent from the CPU. The following table describes the Packet Statistics Last Packet options.

*Table 67. Last Packet Options* 

| <b>Command Syntax and Usage</b>                                                                                                    |
|----------------------------------------------------------------------------------------------------|
| show mp packet last both <1-1000>                                                                                                    |
| Displays a specified number of recent packet logs received by and sent from<br>the CPU. To view a sample output and a description, see "Packet Log<br>example" on page 103. |
| show mp packet last $rx <1-1000>$                                                                                                    |
| Displays a specified number of recent packet logs received by the CPU.                                                                                                    |
| show mp packet last tx $\langle$ -1000>                                                                                                    |
| Displays a specified number of recent packet logs sent from the CPU.                                                                                                    |

### **Packet Statistics Dump**

The following table describes the Packet Statistics Dump options.

*Table 68. Packet Statistics Dump Options* 

```
Command Syntax and Usage
show mp packet dump all
   Displays all packet statistics and logs received by and sent from the CPU. 
show mp packet dump rx
   Displays all packet statistics and logs received by the CPU.
show mp packet dump tx
   Displays all packet statistics and logs sent from the CPU.
```
# **Logged Packet Statistics**

The following command displays logged packets that have been received or sent, based on the specified filter:

show mp packet parse rx|tx *<parsing\_option>*

The filter options are described in Table 69.

*Table 69. Packet Log Parsing Options*

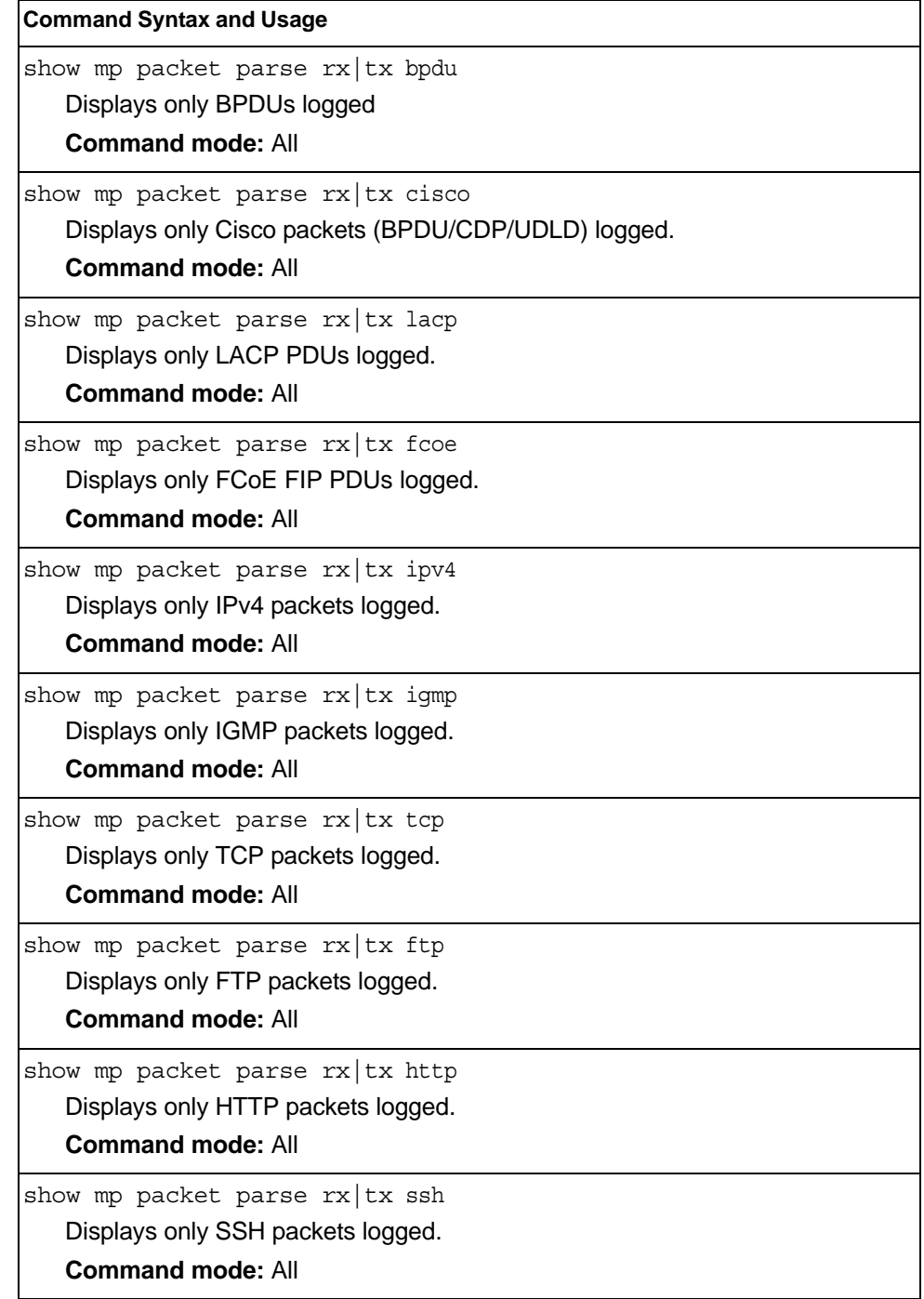

| <b>Command Syntax and Usage</b>                               |  |
|---------------------------------------------------------------|--|
| show mp packet parse rx   tx tacacs                           |  |
| Displays only TACACS packets logged.                          |  |
| <b>Command mode: All</b>                                      |  |
| show mp packet parse rx   tx telnet                           |  |
| Displays only TELNET packets logged.                          |  |
| <b>Command mode: All</b>                                      |  |
| show mp packet parse rx   tx tcpother                         |  |
| Displays only TCP other-port packets logged.                  |  |
| <b>Command mode: All</b>                                      |  |
| show mp packet parse $rx$ tx udp                              |  |
| Displays only UDP packets logged.                             |  |
| <b>Command mode: All</b>                                      |  |
| show mp packet parse $rx$ tx ntp                              |  |
| Displays only NTP packets logged.                             |  |
| <b>Command mode: All</b>                                      |  |
| show mp packet parse $rx$ tx radius                           |  |
| Displays only RADIUS packets logged.                          |  |
| <b>Command mode: All</b>                                      |  |
| show mp packet parse $rx$ tx snmp                             |  |
| Displays only SNMP packets logged.                            |  |
| <b>Command mode: All</b>                                      |  |
| show mp packet parse $rx$ tx tftp                             |  |
| Displays only TFTP packets logged.                            |  |
| <b>Command mode: All</b>                                      |  |
| show mp packet parse $rx$ tx udpother                         |  |
| Displays only UDP other-port packets logged.                  |  |
| <b>Command mode: All</b>                                      |  |
| show mp packet parse rx   tx ipv6                             |  |
| Displays only IPv6 packets logged.                            |  |
| <b>Command mode: All</b>                                      |  |
| show mp packet parse rx   tx lldp                             |  |
| Displays only LLDP PDUs logged.                               |  |
| <b>Command mode: All</b>                                      |  |
| show mp packet parse rx   tx vlan <vlan_number></vlan_number> |  |
| Displays only logged packets with the specified VLAN.         |  |
| <b>Command mode: All</b>                                      |  |

*Table 69. Packet Log Parsing Options (continued)*

*Table 69. Packet Log Parsing Options (continued)*

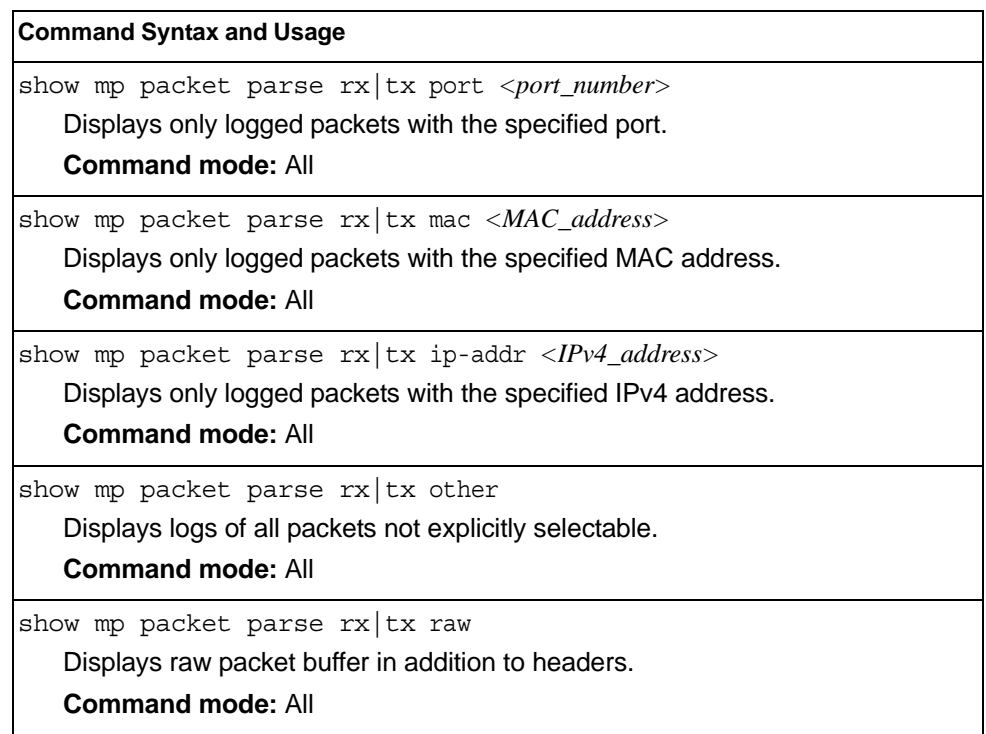

# <span id="page-121-0"></span>**TCP Statistics**

### The following command displays TCP statistics:

show mp tcp-block

Command mode: All

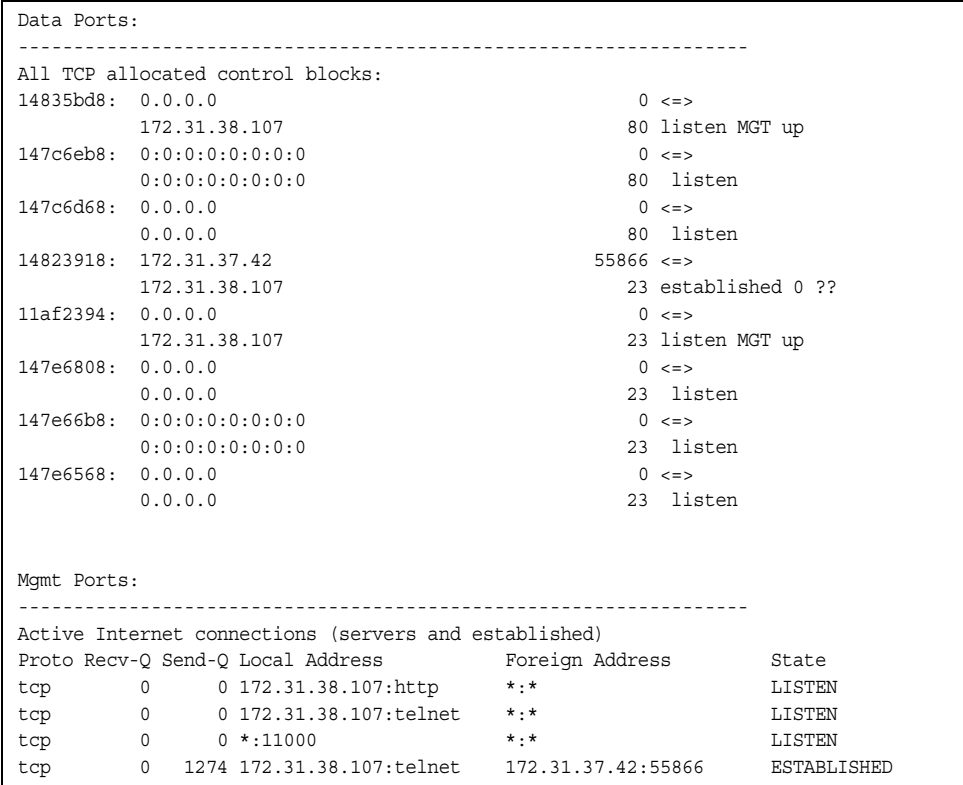

*Table 70. MP Specified TCP Statistics*

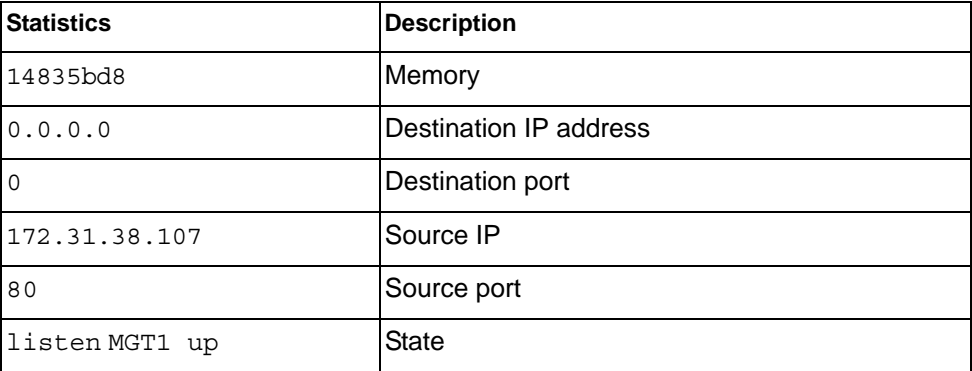

# <span id="page-122-1"></span>**UDP Statistics**

The following command displays UDP statistics:

```
show mp udp-block
```
**Command mode:** All except User EXEC

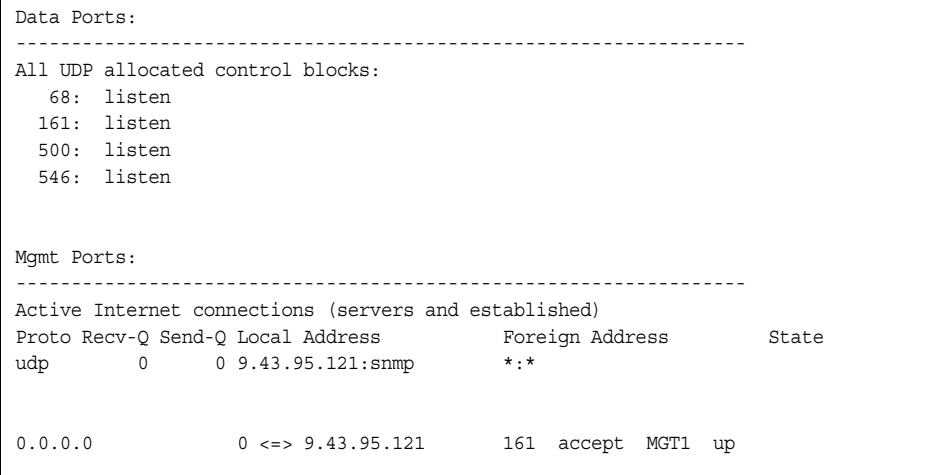

# <span id="page-122-0"></span>**CPU Statistics**

The following commands display CPU utilization statistics:

show mp cpu

**Command mode:** All

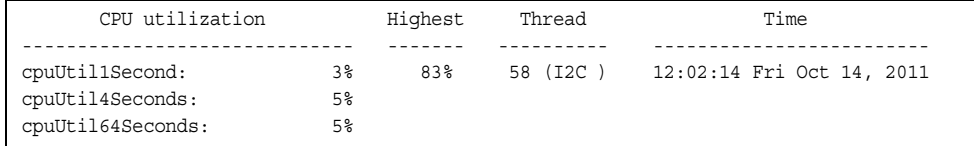

*Table 71. CPU Statistics* 

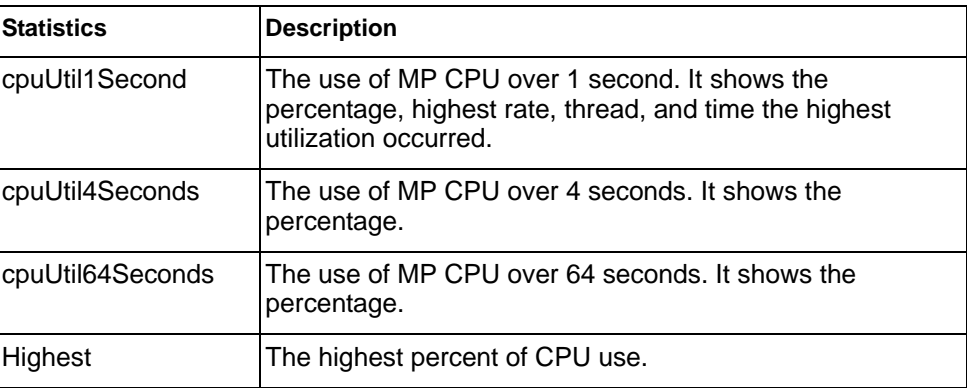

*Table 71. CPU Statistics* 

| <b>Statistics</b> | <b>Description</b>                                                       |
|-------------------|--------------------------------------------------------------------------|
| Thread            | The thread ID and name of the thread that caused the<br>highest CPU use. |
| lTime             | The time when the highest CPU use was reached.                           |

show processes cpu

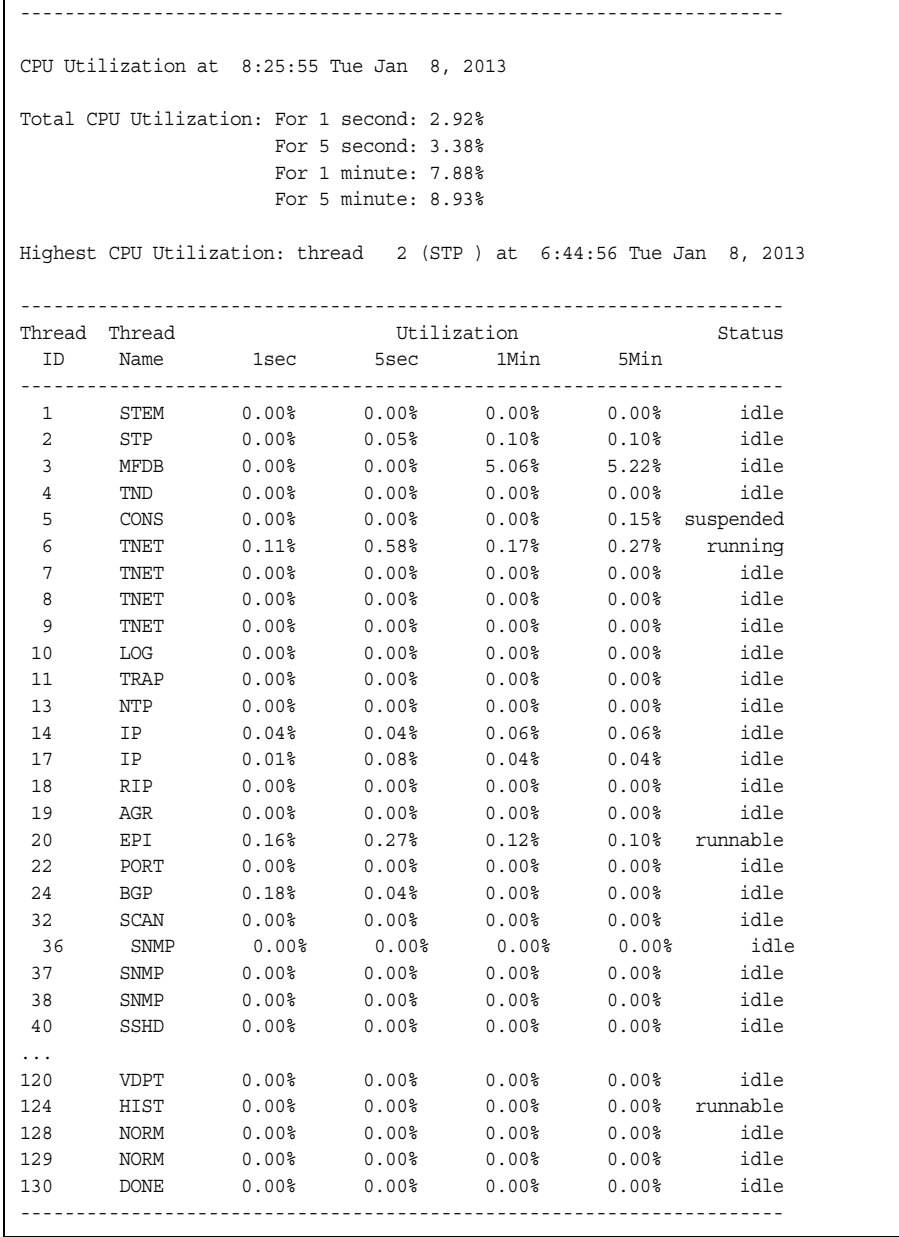

*Table 72. CPU Statistics* 

| <b>Statistics</b> | <b>Description</b>                     |
|-------------------|----------------------------------------|
| lThread ID        | The thread ID number.                  |
| Thread Name       | The name of the thread.                |
| 1sec              | The percent of CPU use over 1 second.  |
| 5sec              | The percent of CPU use over 5 seconds. |
| 1Min              | The percent of CPU use over 1 minute.  |
| 5Min              | The percent of CPU use over 5 minutes. |
| <b>Status</b>     | The status of the process.             |

# <span id="page-125-0"></span>**CPU Statistics History**

The following command display a history of CPU use statistics:

show processes cpu history

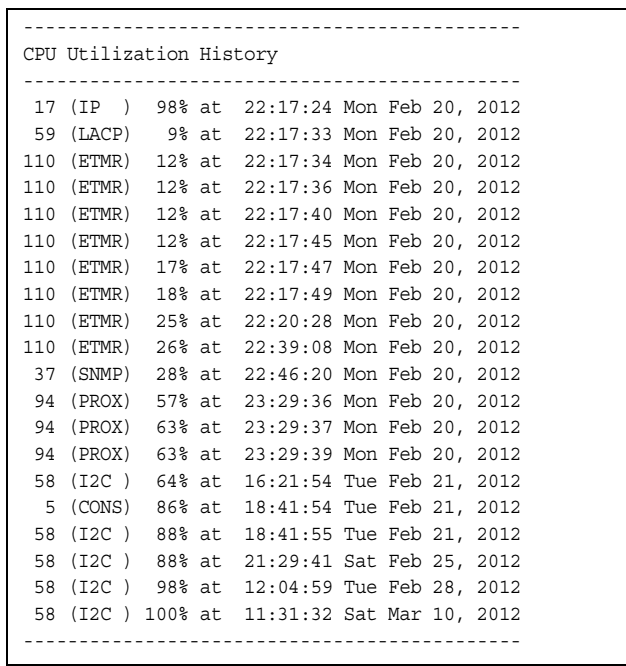

# **Access Control List Statistics**

The following commands display and change ACL statistics.

*Table 73. ACL Statistics Commands* 

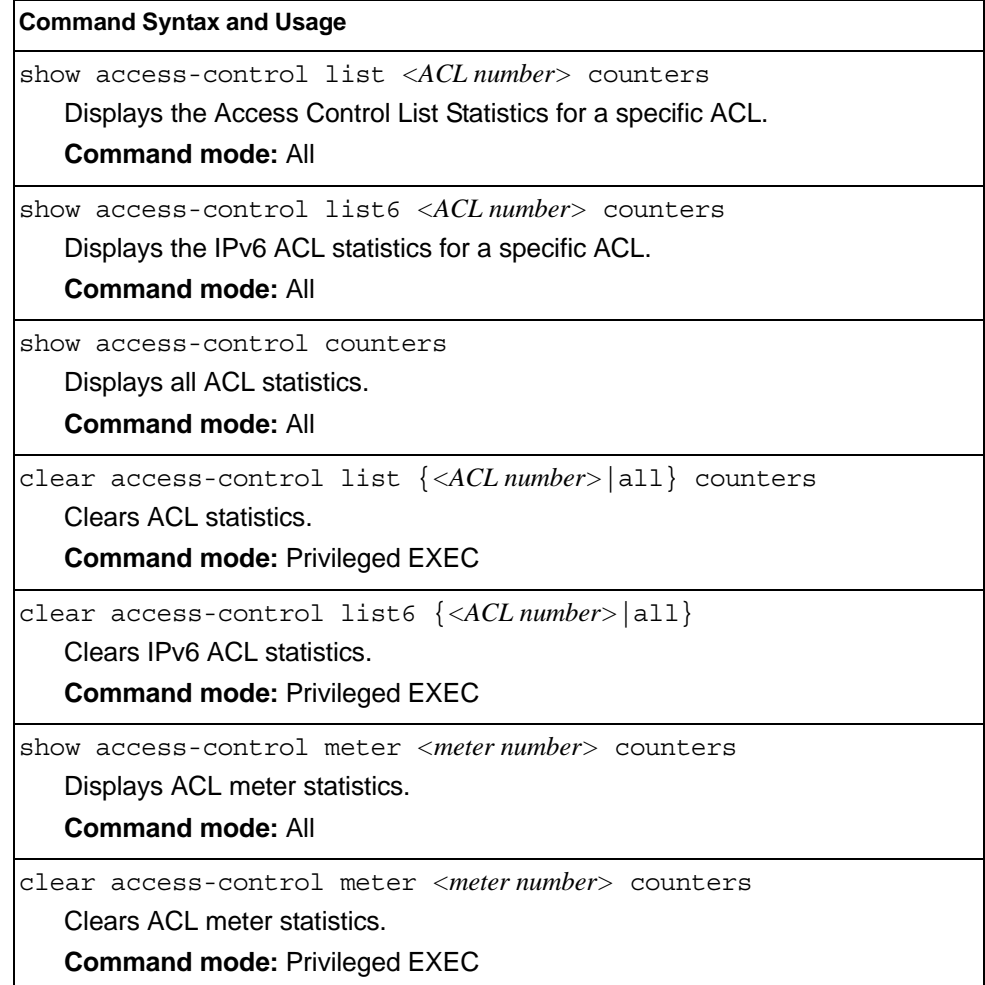

# **ACL Statistics**

#### The following command displays ACL statistics.

show access-control counters

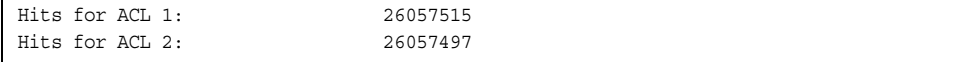

### **Fibre Channel over Ethernet Statistics**

The following command displays Fibre Channel over Ethernet (FCoE) statistics:

show fcoe counters

#### **Command mode:** All

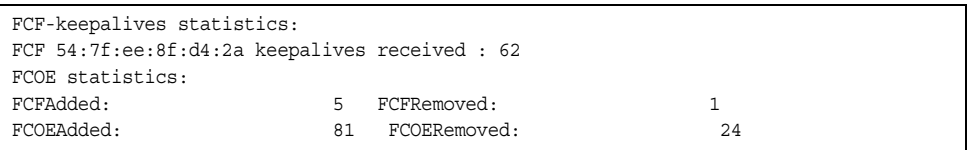

Fibre Channel over Ethernet (FCoE) statistics are described in the following table:

*Table 74. FCoE Statistics*

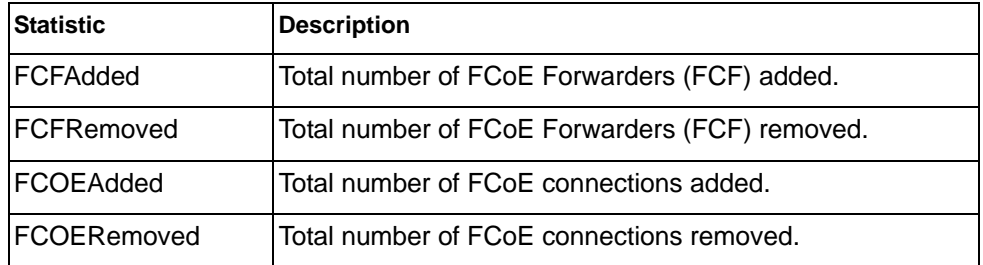

The total can accumulate over several FCoE sessions, until the statistics are cleared.

The following command clears Fibre Channel over Ethernet (FCoE) statistics:

clear fcoe counters

# **SNMP Statistics**

The following command displays SNMP statistics:

show snmp-server counters

#### **Command mode:** All except User EXEC

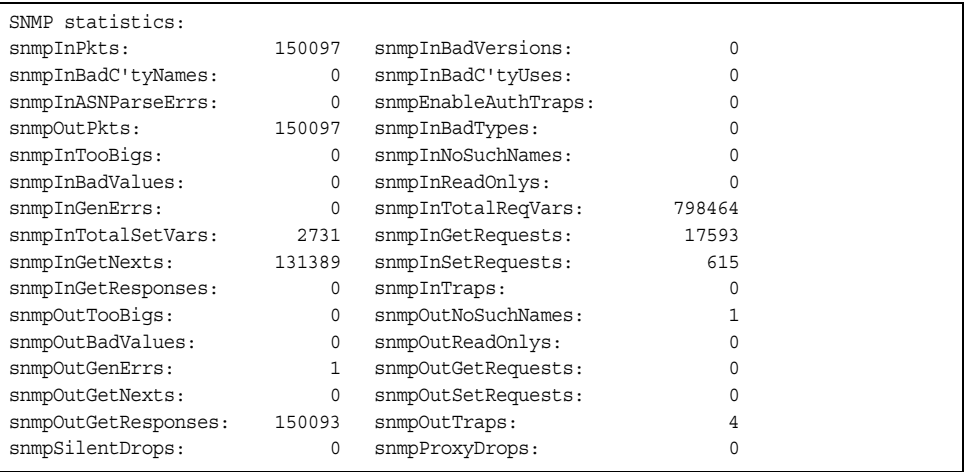

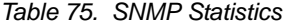

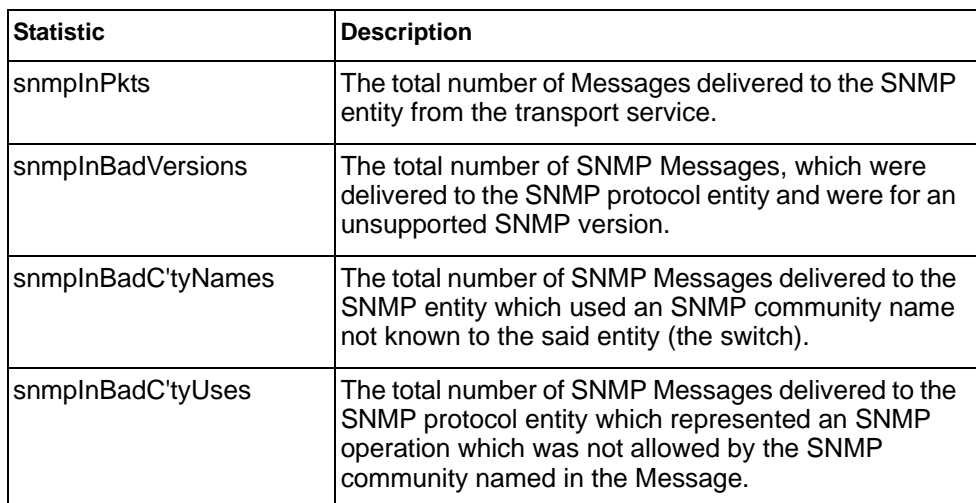

*Table 75. SNMP Statistics (continued)*

| <b>Statistic</b>    | <b>Description</b>                                                                                                    |
|---------------------|----------------------------------------------------------------------------------------------------|
| snmpInASNParseErrs  | The total number of ASN.1 or BER errors<br>encountered by the SNMP protocol entity when<br>decoding SNMP Messages received.                                                                                                    |
|                     | Note: OSI's method of specifying abstract objects is<br>called ASN.1 (Abstract Syntax Notation One, defined<br>in X.208), and one set of rules for representing such<br>objects as strings of ones and zeros is called the BER<br>(Basic Encoding Rules, defined in X.209). ASN.1 is a<br>flexible notation that allows one to define a variety of<br>data types, from simple types such as integers and bit<br>strings to structured types such as sets and<br>sequences. BER describes how to represent or<br>encode values of each ASN.1 type as a string of<br>eight-bit octets. |
| snmpEnableAuthTraps | An object to enable or disable the authentication traps<br>generated by this entity (the switch).                                                                                                    |
| snmpOutPkts         | The total number of SNMP Messages which were<br>passed from the SNMP protocol entity to the transport<br>service.                                                                                                    |
| snmpInBadTypes      | The total number of SNMP Messages which failed<br>ASN parsing.                                                                                                    |
| snmpInTooBigs       | The total number of SNMP Protocol Data Units<br>(PDUs) which were delivered to the SNMP protocol<br>entity and for which the value of the error-status field<br>is too big.                                                                                                    |
| snmpInNoSuchNames   | The total number of SNMP Protocol Data Units<br>(PDUs) which were delivered to the SNMP protocol<br>entity and for which the value of the error-status field<br>is noSuchName.                                                                                                    |
| snmpInBadValues     | The total number of SNMP Protocol Data Units<br>(PDUs) which were delivered to the SNMP protocol<br>entity and for which the value of the error-status field<br>is badValue.                                                                                                    |
| snmpInReadOnlys     | The total number of valid SNMP Protocol Data Units<br>(PDUs), which were delivered to the SNMP protocol<br>entity and for which the value of the error-status field<br>is 'read-Only'. It should be noted that it is a protocol<br>error to generate an SNMP PDU, which contains the<br>value `read-Only' in the error-status field. As such,<br>this object is provided as a means of detecting<br>incorrect implementations of the SNMP.                                                                                                    |
| snmpInGenErrs       | The total number of SNMP Protocol Data Units<br>(PDUs), which were delivered to the SNMP protocol<br>entity and for which the value of the error-status field<br>is genErr.                                                                                                    |

*Table 75. SNMP Statistics (continued)*

| <b>Statistic</b>   | <b>Description</b>                                                                                                    |
|--------------------|----------------------------------------------------------------------------------------------------|
| snmpInTotalReqVars | The total number of MIB objects which have been<br>retrieved successfully by the SNMP protocol entity as<br>a result of receiving valid SNMP Get-Request and<br>Get-Next Protocol Data Units (PDUs). |
| snmpInTotalSetVars | The total number of MIB objects, which have been<br>altered successfully by the SNMP protocol entity as a<br>result of receiving valid SNMP Set-Request Protocol<br>Data Units (PDUs).               |
| snmpInGetRequests  | The total number of SNMP Get-Request Protocol<br>Data Units (PDUs), which have been accepted and<br>processed by the SNMP protocol entity.                                                           |
| snmpInGetNexts     | The total number of SNMP Get-Next Protocol Data<br>Units (PDUs), which have been accepted and<br>processed by the SNMP protocol entity.                                                              |
| snmpInSetRequests  | The total number of SNMP Set-Request Protocol<br>Data Units (PDUs), which have been accepted and<br>processed by the SNMP protocol entity.                                                           |
| snmpInGetResponses | The total number of SNMP Get-Response Protocol<br>Data Units (PDUs), which have been accepted and<br>processed by the SNMP protocol entity.                                                          |
| snmpInTraps        | The total number of SNMP Trap Protocol Data Units<br>(PDUs), which have been accepted and processed by<br>the SNMP protocol entity.                                                                  |
| snmpOutTooBigs     | The total number of SNMP Protocol Data Units<br>(PDUs), which were generated by the SNMP protocol<br>entity and for which the value of the error-status field<br>is too big.                         |
| snmpOutNoSuchNames | The total number of SNMP Protocol Data Units<br>(PDUs), which were generated by the SNMP protocol<br>entity and for which the value of the error-status is<br>noSuchName.                            |
| snmpOutBadValues   | The total number of SNMP Protocol Data Units<br>(PDUs), which were generated by the SNMP protocol<br>entity and for which the value of the error-status field<br>is badValue.                        |
| snmpOutReadOnlys   | Not in use.                                                                                                    |
| snmpOutGenErrs     | The total number of SNMP Protocol Data Units<br>(PDUs), which were generated by the SNMP protocol<br>entity and for which the value of the error-status field<br>is genErr.                          |
| snmpOutGetRequests | The total number of SNMP Get-Request Protocol<br>Data Units (PDUs), which have been generated by<br>the SNMP protocol entity.                                                                        |

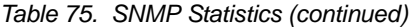

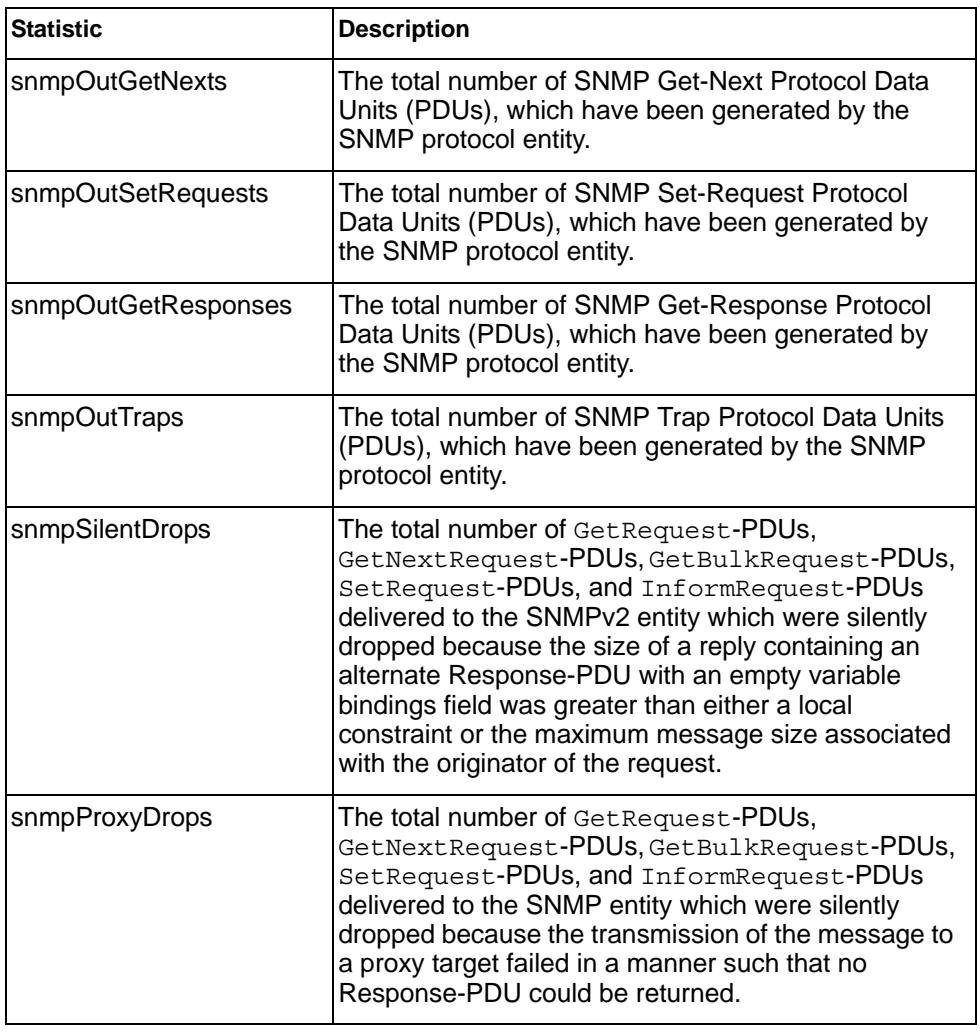

### **NTP Statistics**

IBM Networking OS uses NTP (Network Timing Protocol) version 3 to synchronize the switch's internal clock with an atomic time calibrated NTP server. With NTP enabled, the switch can accurately update its internal clock to be consistent with other devices on the network and generates accurate syslogs.

The following command displays NTP statistics:

show ntp counters

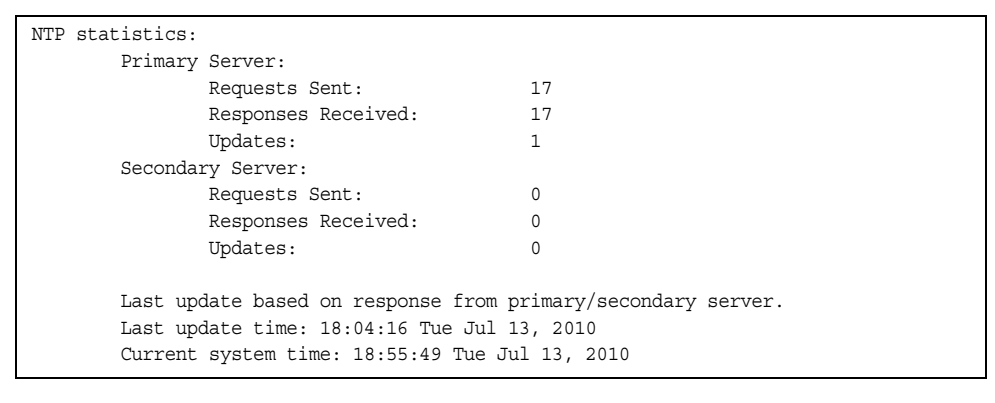

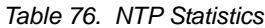

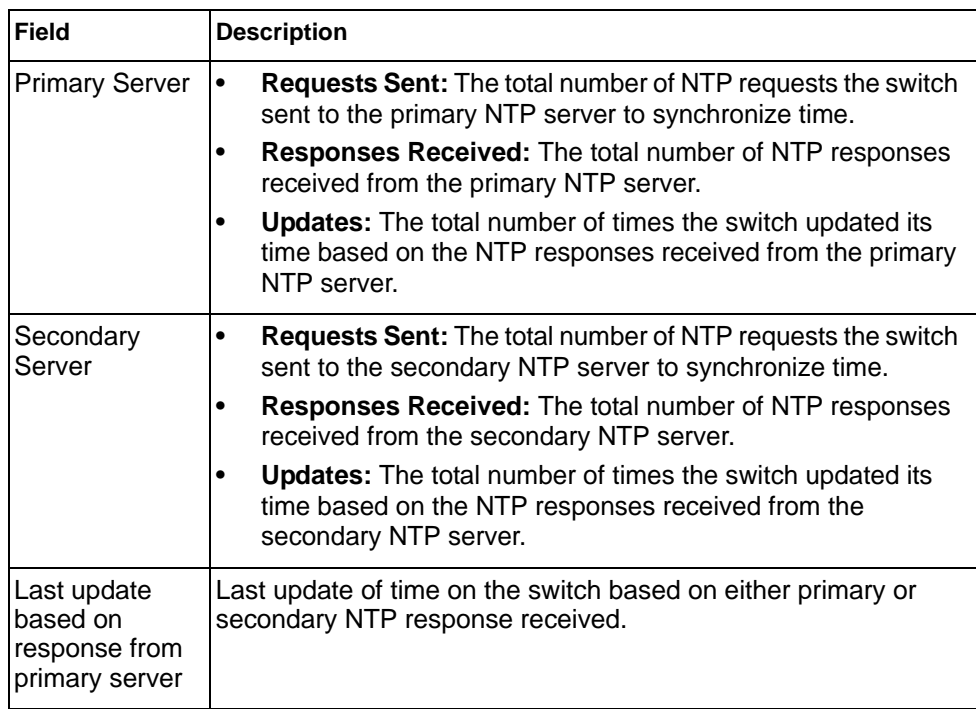

*Table 76. NTP Statistics (continued)*

| Field                       | <b>Description</b>                                                                                   |
|-----------------------------|----------------------------------------------------------------------------------------------------|
| Last update<br><b>Itime</b> | The time stamp showing the time when the switch was last<br>updated.                                 |
| time                        | Current system The switch system time when the following command was<br>issued:<br>show ntp counters |

### **Statistics Dump**

The following command dumps switch statistics:

show counters

Use the dump command to dump all switch statistics (40K or more, depending on your configuration). This data can be used to tune or debug switch performance.

If you want to capture dump data to a file, set your communication software on your workstation to capture session data prior to issuing the dump command.

# **Chapter 4. Configuration Commands**

This chapter discusses how to use the Command Line Interface (CLI) for making, viewing, and saving switch configuration changes. Many of the commands, although not new, display more or different information than in the previous version. Important differences are called out in the text.

*Table 77. General Configuration Commands* 

| <b>Command Syntax and Usage</b>                                                                                                    |
|----------------------------------------------------------------------------------------------------|
| show running-config<br>Dumps current configuration to a script file.<br><b>Command mode: Privileged EXEC</b><br>For details, see page 250.                                                                                                    |
| show running-config diff<br>Displays running configuration changes that have been applied but not saved<br>to flash memory.<br><b>Command mode: Privileged EXEC</b>                                                                                                    |
| copy running-config backup-config<br>Copy the current (running) configuration from switch memory to the<br>backup-configpartition.<br><b>Command mode: Privileged EXEC</b><br>For details, see page 251.                                                                        |
| copy running-config startup-config<br>Copy the current (running) configuration from switch memory to the<br>startup-configpartition.<br><b>Command mode: Privileged EXEC</b>                                                                                                    |
| copy running-config {ftp tftp sftp} [extm-port mgt-port]<br>Backs up current configuration to a file on the selected FTP/TFTP/SFTP<br>server. Select a management port, or press <b>Enter</b> to use the default<br>(management) port.<br><b>Command mode: Privileged EXEC</b>  |
| copy {ftp tftp sftp} running-config [extm-port mgt-port]<br>Restores current configuration from a FTP/TFTP/SFTP server. Select a<br>management port, or press Enter to use the default (management) port.<br><b>Command mode: Privileged EXEC</b><br>For details, see page 252. |

## **Viewing and Saving Changes**

As you use the configuration commands to set switch parameters, the changes you make take effect immediately. You do not need to apply them. Configuration changes are lost the next time the switch boots, unless you save the changes.

You can view all running configuration changes that have been applied but not saved to flash memory using the show running-config diff command in Privileged EXEC mode.

**Note:** Some operations can override the settings of the Configuration commands. Therefore, settings you view using the Configuration commands (for example, port status) might differ from run-time information that you view using the Information commands. The Information commands display current run-time information of switch parameters.

#### **Saving the Configuration**

You must save configuration settings to flash memory, so the SI4093 reloads the settings after a reset.

**Note:** If you do not save the changes, they will be lost the next time the system is rebooted.

To save the new configuration, enter the following command:

Router# copy running-config startup-config

When you save configuration changes, the changes are saved to the *active* configuration block. For instructions on selecting the configuration to run at the next system reset, see ["Selecting a Configuration Block" on page 268.](#page-281-0)

## **System Configuration**

These commands provide configuration of switch management parameters such as user and administrator privilege mode passwords, Web-based management settings, and management access lists.

*Table 78. System Configuration Commands*

#### **Command Syntax and Usage**

system date *<yyyy> <mm> <dd>*

Prompts the user for the system date. The date retains its value when the switch is reset.

**Command mode:** Global configuration

```
system time <hh>:<mm>:<ss>
```
Configures the system time using a 24-hour clock format. The time retains its value when the switch is reset.

**Command mode:** Global configuration

system timezone

Configures the time zone where the switch resides. You are prompted to select your location (continent, country, region) by the timezone wizard. Once a region is selected, the switch updates the time to reflect local changes to Daylight Saving Time, etc.

**Command mode:** Global configuration

[no] system daylight

Disables or enables daylight saving time in the system clock. When enabled, the switch will add an extra hour to the system clock so that it is consistent with the local clock. By default, this option is disabled.

**Command mode:** Global configuration

terminal-length *<0-300>*

Configures the number of lines per screen displayed in the CLI for the current session. A value of 0 disables paging. By default, it is set to the corresponding line vty length or line console length value in effect at login.

**Command mode:** All

line console length *<0-300>*

Configures the number of lines per screen displayed in the CLI by default for console sessions. Setting it to 0 disables paging. The default value is 28.

**Command mode:** Global configuration

no line console

Sets line console length to the default value of 28.

**Command mode:** Global configuration

line vty length *<0-300>*

Sets the default number of lines per screen displayed for Telnet and SSH sessions. A value of 0 disables paging. The default value is 28.

**Command mode:** Global configuration

*Table 78. System Configuration Commands (continued)*

| <b>Command Syntax and Usage</b>                                                                                                    |
|----------------------------------------------------------------------------------------------------|
| no line vty                                                                                                    |
| Sets line vty length to the default value of 28.                                                                                                    |
| <b>Command mode: Global configuration</b>                                                                                                    |
| system idle $<0.60>$                                                                                                    |
| Sets the idle timeout for CLI sessions in minutes. The default value is 10<br>minutes. A value of 0 disables system idle.                                                                                                    |
| <b>Command mode: Global configuration</b>                                                                                                    |
| system linkscan {fast normal slow}                                                                                                    |
| Configures the link scan interval used to poll the status of ports.                                                                                                    |
| <b>Command mode: Global configuration</b>                                                                                                    |
| system notice <maximum 1024="" character="" login="" multi-line="" notice=""> &lt;<math>\cdot</math>. <math>\cdot</math> to end&gt;</maximum>                                                                                             |
| Displays a login notice immediately before the "Enter password:" prompt. This<br>notice can contain up to 1024 characters and new lines.                                                                                                  |
| <b>Command mode: Global configuration</b>                                                                                                    |
| [no] banner <1-80 characters>                                                                                                    |
| Configures a login banner of up to 80 characters. When a user or administrator<br>logs into the switch, the login banner is displayed. It is also displayed as part of<br>the output from the show sys-info command.                      |
| <b>Command mode: Global configuration</b>                                                                                                    |
| [no] hostname <character string=""></character>                                                                                                    |
| Enables or disables displaying of the host name (system administrator's name)<br>in the Command Line Interface (CLI).                                                                                                    |
| <b>Command mode: Global configuration</b>                                                                                                    |
| [no] system dhcp [extm mgt]                                                                                                    |
| Enables or disables Dynamic Host Control Protocol for setting the IP address<br>on the selected interface. When enabled, the IP address obtained from the<br>DHCP server overrides the static IP address. The default setting is enabled. |
| <b>Command mode: Global configuration</b>                                                                                                    |
| [no] system reset-control<br>Enables or disables the reset control flag. When enabled, the switch continues                                                                                                    |
| to function after a crash of the main processor, using the last known Layer 2/3<br>information.                                                                                                    |
| <b>Command mode: Global configuration</b>                                                                                                    |
| [no] system packet-logging                                                                                                    |
| Enables or disables logging of packets that come to the CPU. The default<br>setting is enabled.                                                                                                    |
| <b>Command mode: Global configuration</b>                                                                                                    |
|                                                                                                    |

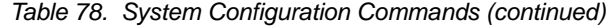

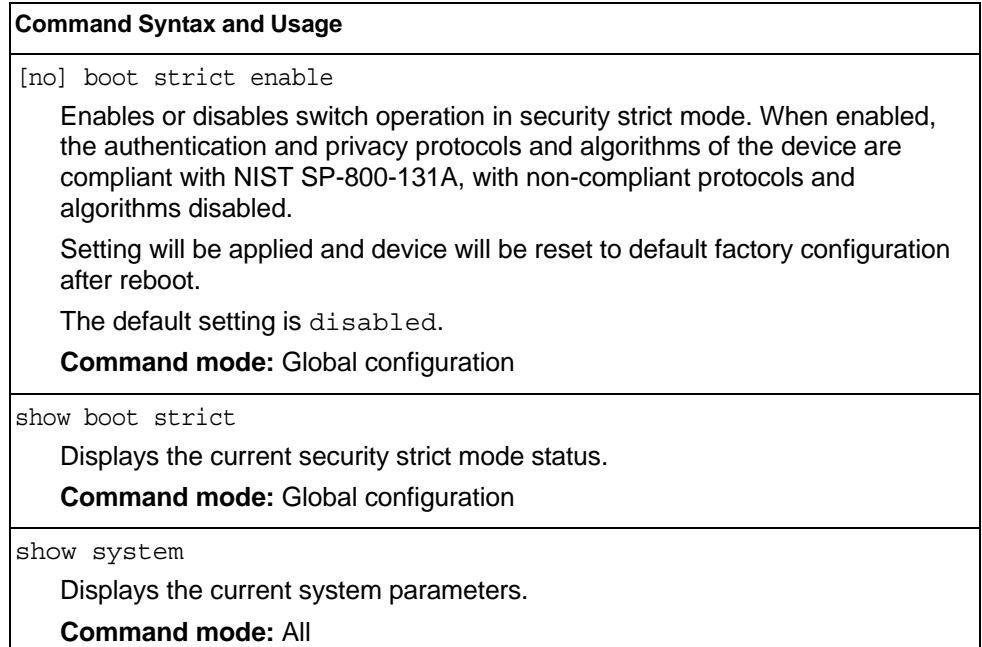

# **System Error Disable and Recovery Configuration**

The Error Disable and Recovery feature allows the switch to automatically disable a port if an error condition is detected on the port. The port remains in the error-disabled state until it is re-enabled manually, or re-enabled automatically by the switch after a timeout period has elapsed. The error-disabled state of a port does not persist across a system reboot.

*Table 79. Error Disable Configuration Commands* 

| <b>Command Syntax and Usage</b>                 |                                                                                                    |
|-------------------------------------------------|----------------------------------------------------------------------------------------------------|
| errdisable timeout $\langle 30 - 86400 \rangle$ |                                                                                                    |
|                                                 | Configures the error-recovery timeout, in seconds. After the timer expires, the<br>switch attempts to re-enable the port. The default value is 300. |
|                                                 | Note: When you change the timeout value, all current error-recovery timers are<br>reset.                                                            |
|                                                 | <b>Command mode:</b> Global configuration                                                                                                    |
| errdisable recovery                             |                                                                                                    |
|                                                 | Globally enables automatic error-recovery for error-disabled ports. The default<br>setting is disabled.                                             |
|                                                 | <b>Note:</b> Each port must have error-recovery enabled to participate in automatic<br>error recovery.                                              |
|                                                 | <b>Command mode: Global configuration</b>                                                                                                    |
|                                                 | no errdisable recovery                                                                                                    |
|                                                 | Globally disables error-recovery for error-disabled ports; errdisable<br>recovery is disabled globally by default.                                  |
|                                                 | <b>Command mode: All</b>                                                                                                    |
| show errdisable                                 |                                                                                                    |
|                                                 | Displays the current system Error Disable configuration.                                                                                            |
|                                                 | <b>Command mode: All</b>                                                                                                    |

# **System Host Log Configuration**

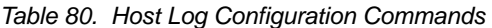

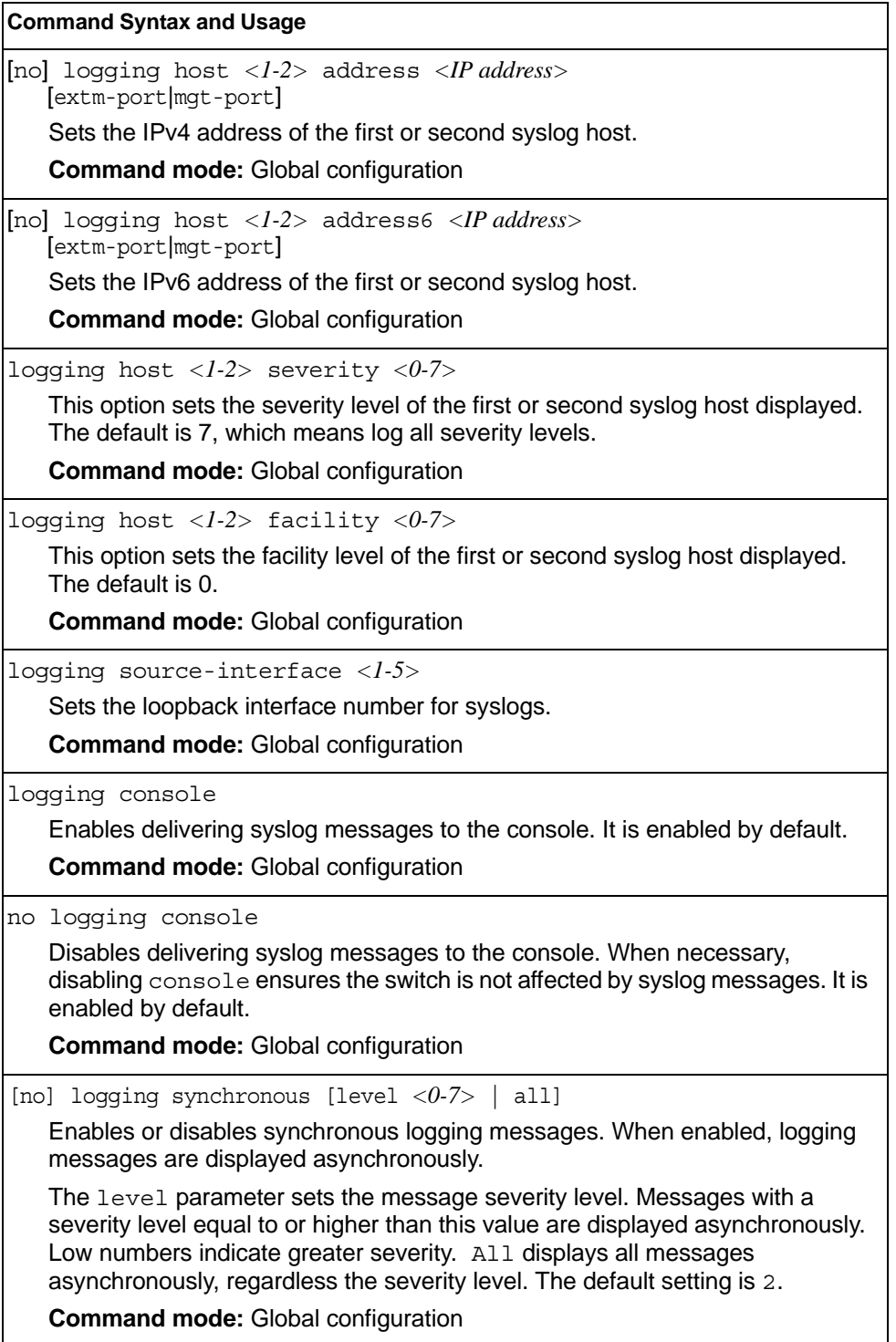

*Table 80. Host Log Configuration Commands* 

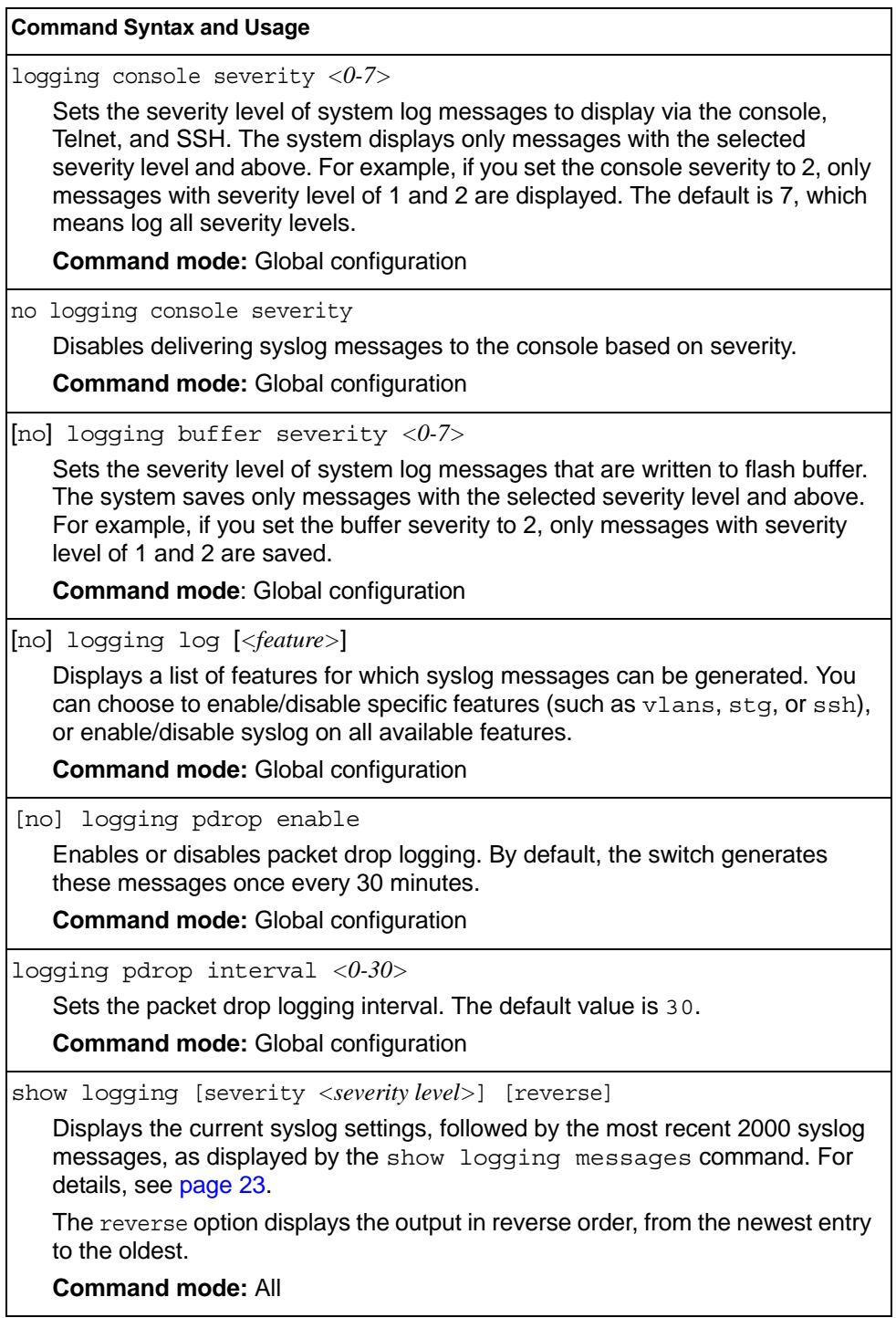
## **SSH Server Configuration**

For the SI4093 10Gb System Interconnect Module (SIM), these commands enable Secure Shell access from any SSH client.

*Table 81. SSH Server Configuration Commands* 

|               | <b>Command Syntax and Usage</b>                                                                                           |
|---------------|----------------------------------------------------------------------------------------------------|
|               | ssh scp-password<br>Set the administration password for SCP access.<br><b>Command mode: Global configuration</b>          |
|               | ssh generate-host-key<br>Generate the RSA host key.<br><b>Command mode: Global configuration</b>                          |
|               | ssh port <tcp number="" port=""><br/>Sets the SSH server port number.<br/><b>Command mode: Global configuration</b></tcp> |
|               | ssh scp-enable<br>Enables the SCP apply and save.<br><b>Command mode: Global configuration</b>                            |
|               | no ssh scp-enable<br>Disables the SCP apply and save.<br><b>Command mode: Global configuration</b>                        |
| ssh enable    | Enables the SSH server.<br><b>Command mode: Global configuration</b>                                                      |
| no ssh enable | Disables the SSH server.<br><b>Command mode: Global configuration</b>                                                     |
| show ssh      | Displays the current SSH server configuration.<br><b>Command mode: All</b>                                                |

# **RADIUS Server Configuration**

*Table 82. RADIUS Server Configuration Commands*

| <b>Command Syntax and Usage</b>                                                                                                    |
|----------------------------------------------------------------------------------------------------|
| [no] radius-server primary-host <ip address=""></ip>                                                                                          |
| Sets the primary RADIUS server address.                                                                                                    |
| <b>Command mode: Global configuration</b>                                                                                                    |
| [no] radius-server secondary-host <ip address=""></ip>                                                                                        |
| Sets the secondary RADIUS server address.                                                                                                    |
| <b>Command mode: Global configuration</b>                                                                                                    |
| radius-server primary-host <ip address=""> key &lt;1-32 characters&gt;</ip>                                                                   |
| This is the primary shared secret between the switch and the RADIUS<br>server(s).                                                             |
| <b>Command mode: Global configuration</b>                                                                                                    |
| radius-server secondary-host <ip address=""> key &lt;1-32 characters&gt;</ip>                                                                 |
| This is the secondary shared secret between the switch and the RADIUS<br>server(s).                                                           |
| <b>Command mode: Global configuration</b>                                                                                                    |
| [default] radius-server port < UDP port number>                                                                                               |
| Enter the number of the UDP port to be configured, between 1500 - 3000. The<br>default is 1645.                                               |
| <b>Command mode: Global configuration</b>                                                                                                    |
| radius-server retransmit <1-3>                                                                                                    |
| Sets the number of failed authentication requests before switching to a<br>different RADIUS server. The default is 3 requests.                |
| <b>Command mode: Global configuration</b>                                                                                                    |
| radius-server timeout <1-10>                                                                                                    |
| Sets the amount of time, in seconds, before a RADIUS server authentication<br>attempt is considered to have failed. The default is 3 seconds. |
| <b>Command mode: Global configuration</b>                                                                                                    |
| [no] radius-server backdoor                                                                                                    |
| Enables or disables the RADIUS backdoor for Telnet/SSH/HTTP/HTTPS. The<br>default value is disabled.                                          |
| To obtain the RADIUS backdoor password for your switch, contact your<br>Service and Support line.                                             |
| <b>Command mode: Global configuration</b>                                                                                                    |

*Table 82. RADIUS Server Configuration Commands*

**Command Syntax and Usage** 

[no] radius-server secure-backdoor

Enables or disables the RADIUS backdoor using secure password for Telnet/SSH/HTTP/HTTPS. This command does not apply when RADIUS backdoor is enabled.

**Command mode:** Global configuration

radius-server enable

Enables the RADIUS server.

**Command mode:** Global configuration

no radius-server enable

Disables the RADIUS server.

**Command mode:** Global configuration

show radius-server

Displays the current RADIUS server parameters.

**Command mode:** All

#### **TACACS+ Server Configuration**

TACACS (Terminal Access Controller Access Control system) is an authentication protocol that allows a remote access server to forward a user's logon password to an authentication server to determine whether access can be allowed to a given system. TACACS is not an encryption protocol, and therefore less secure than TACACS+ and Remote Authentication Dial-In User Service (RADIUS) protocols. Both TACACS and TACACS+ are described in RFC 1492.

TACACS+ protocol is more reliable than RADIUS, as TACACS+ uses the Transmission Control Protocol (TCP) whereas RADIUS uses the User Datagram Protocol (UDP). Also, RADIUS combines authentication and authorization in a user profile, whereas TACACS+ separates the two operations.

TACACS+ offers the following advantages over RADIUS as the authentication device:

- TACACS+ is TCP-based, so it facilitates connection-oriented traffic.
- It supports full-packet encryption, as opposed to password-only in authentication requests.
- It supports de-coupled authentication, authorization, and accounting.

*Table 83. TACACS+ Server Configuration Commands*

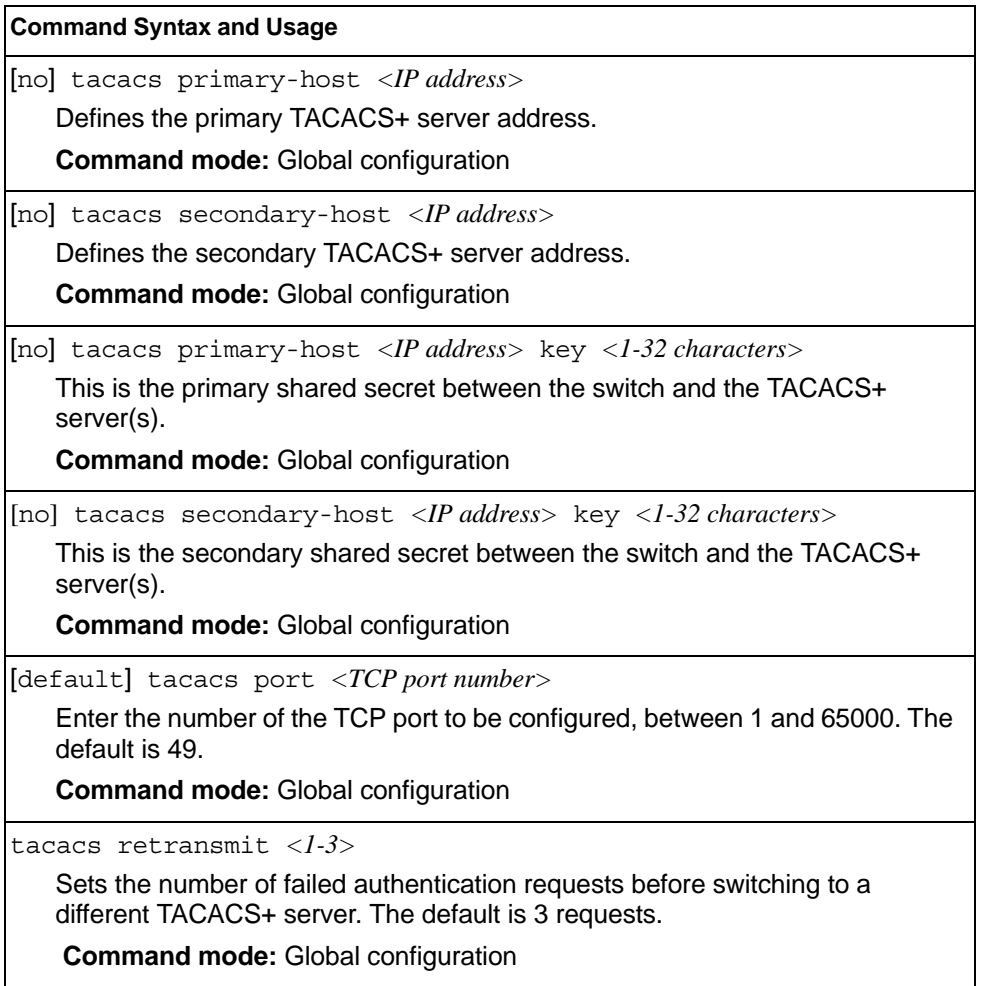

*Table 83. TACACS+ Server Configuration Commands (continued)*

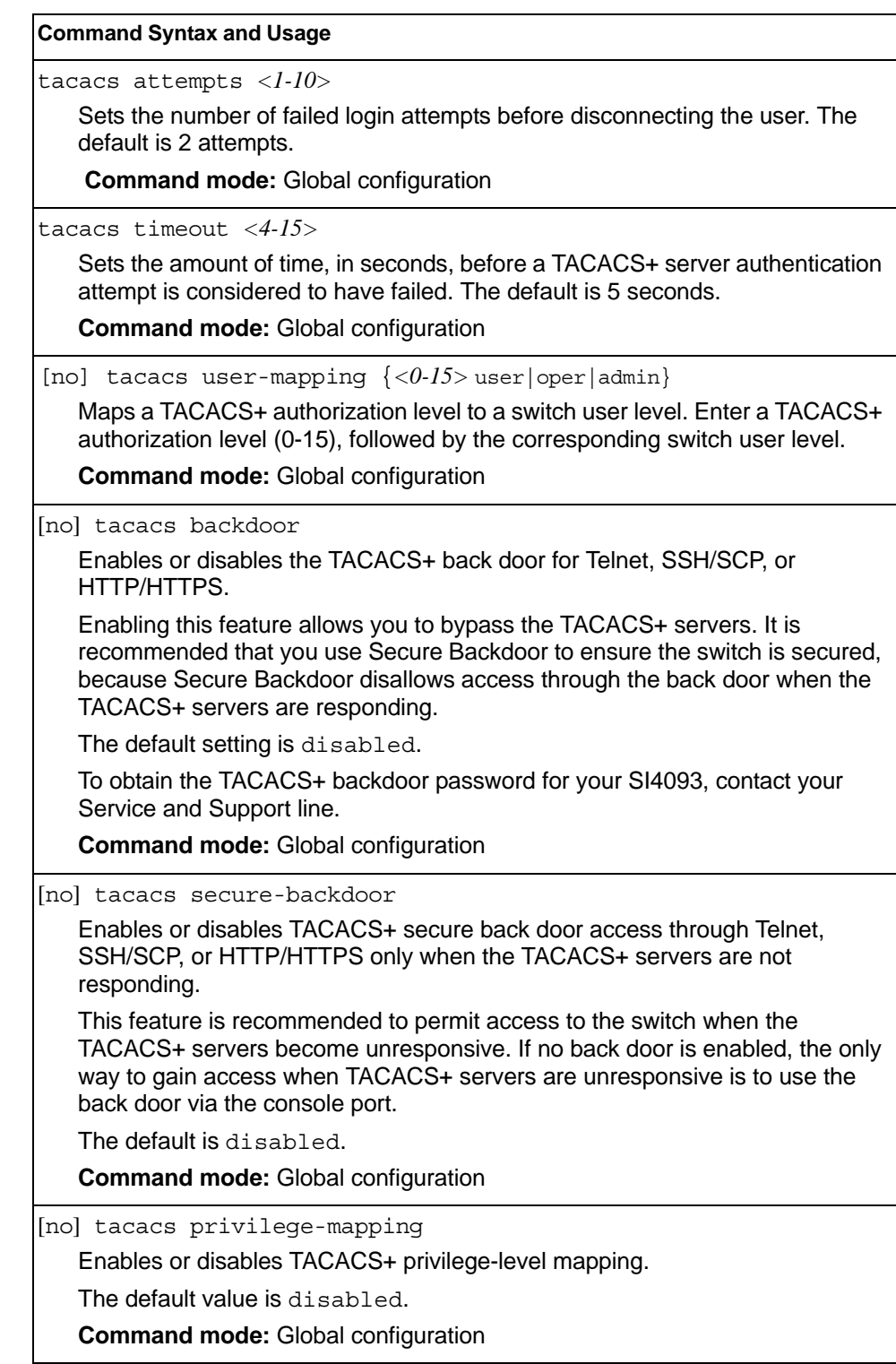

| <b>Command Syntax and Usage</b>            |                                                                                                    |
|--------------------------------------------|----------------------------------------------------------------------------------------------------|
| [no] tacacs-server password-change         |                                                                                                    |
|                                            | Enables or disables TACACS+ password change.                                                                                                    |
| The default value is disabled.             |                                                                                                    |
| <b>Command mode: Global configuration</b>  |                                                                                                    |
| primary-password                           |                                                                                                    |
| you for input.                             | Configures the password for the primary TACACS+ server. The CLI will prompt                                                                                                    |
| <b>Command mode: Global configuration</b>  |                                                                                                    |
| secondary-password                         |                                                                                                    |
| prompt you for input.                      | Configures the password for the secondary TACACS+ server. The CLI will                                                                                                    |
| <b>Command mode: Global configuration</b>  |                                                                                                    |
|                                            | [no] tacacs-server command-authorization                                                                                                    |
|                                            | Enables or disables TACACS+ command authorization.                                                                                                    |
| <b>Command mode: Global configuration</b>  |                                                                                                    |
| [no] tacacs-server command-logging         |                                                                                                    |
|                                            | Enables or disables TACACS+ command logging.                                                                                                    |
| <b>Command mode: Global configuration</b>  |                                                                                                    |
|                                            | [no] tacacs-server directed-request [restricted no-truncate]                                                                                                    |
| during login.                              | Enables or disables TACACS+ directed request, which uses a specified<br>TACACS+ server for authentication, authorization, accounting. When enabled,<br>When directed-request is enabled, each user must add a configured TACACS+<br>server hostname to the username (for example, username@hostname) |
| This command allows the following options: |                                                                                                    |
|                                            | - Restricted: Only the username is sent to the specified TACACS+ server.                                                                                                    |
|                                            | - No-truncate: The entire login string is sent to the TACACS+ server.                                                                                                    |
| <b>Command mode: Global configuration</b>  |                                                                                                    |
| [no] tacacs-server enable                  |                                                                                                    |
|                                            | Enables or disables the TACACS+ server. By default, the server is disabled.                                                                                                    |
| <b>Command mode: Global configuration</b>  |                                                                                                    |
| [no] tacacs-server accounting-enable       |                                                                                                    |
| Enables or disables TACACS+ accounting.    |                                                                                                    |
| <b>Command mode: Global configuration</b>  |                                                                                                    |
| show tacacs-server                         |                                                                                                    |
|                                            | Displays current TACACS+ configuration parameters.                                                                                                    |
| <b>Command mode: All</b>                   |                                                                                                    |
|                                            |                                                                                                    |

*Table 83. TACACS+ Server Configuration Commands (continued)*

## **LDAP Server Configuration**

LDAP (Lightweight Directory Access Protocol) is an authentication protocol that allows a remote access server to forward a user's logon password to an authentication server to determine whether access can be allowed to a given system.

*Table 84. LDAP Server Configuration Commands*

| <b>Command Syntax and Usage</b>                                                                                                    |
|----------------------------------------------------------------------------------------------------|
| [no] ldap-server primary-host <ip address=""></ip>                                                                                          |
| Sets the primary LDAP server address.                                                                                                    |
| <b>Command mode: Global configuration</b>                                                                                                   |
| [no] ldap-server secondary-host <ip address=""></ip>                                                                                        |
| Sets the secondary LDAP server address.                                                                                                    |
| <b>Command mode: Global configuration</b>                                                                                                   |
| [default] ldap-server port <udp number="" port=""></udp>                                                                                    |
| Enter the number of the UDP port to be configured, between 1 - 65000. The<br>default is 389.                                                |
| <b>Command mode: Global configuration</b>                                                                                                   |
| $1$ dap-server retransmit < $1-3>$                                                                                                    |
| Sets the number of failed authentication requests before switching to a<br>different LDAP server. The default is 3 requests.                |
| <b>Command mode: Global configuration</b>                                                                                                   |
| ldap-server timeout <4-15>                                                                                                    |
| Sets the amount of time, in seconds, before a LDAP server authentication<br>attempt is considered to have failed. The default is 5 seconds. |
| <b>Command mode: Global configuration</b>                                                                                                   |
| ldap-server domain [<1-128 characters>   none]                                                                                              |
| Sets the domain name for the LDAP server. Enter the full path for your<br>organization. For example:                                        |
| ou=people, dc=mydomain, dc=com                                                                                                    |
| <b>Command mode: Global configuration</b>                                                                                                   |
| [no] ldap-server backdoor                                                                                                    |
| Enables or disables the LDAP back door for Telnet, SSH/SCP, or<br>HTTP/HTTPS. The default setting is disabled.                              |
| To obtain the LDAP back door password for your SI4093, contact your Service<br>and Support line.                                            |
| <b>Command mode: Global configuration</b>                                                                                                   |

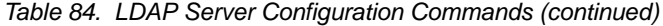

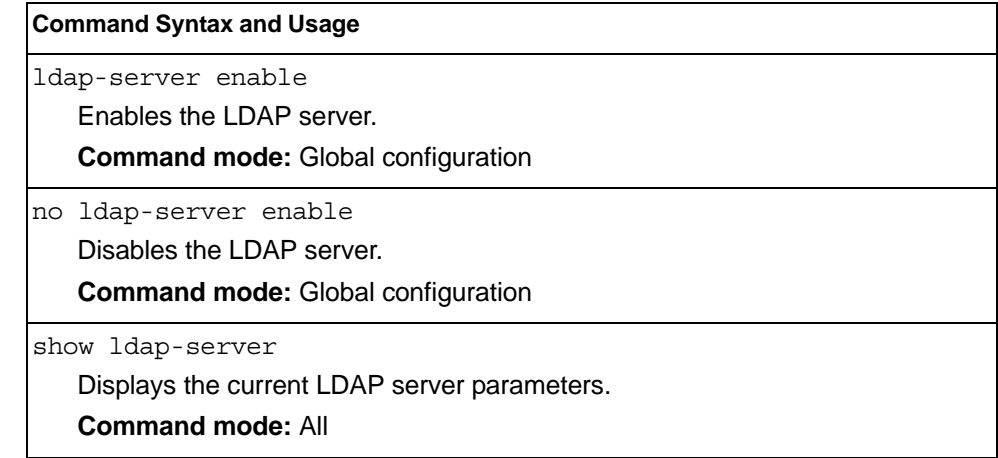

# **NTP Server Configuration**

These commands allow you to synchronize the switch clock to a Network Time Protocol (NTP) server. By default, this option is disabled.

*Table 85. NTP Server Configuration Commands*

| <b>Command Syntax and Usage</b>                                                                                                    |
|----------------------------------------------------------------------------------------------------|
| [no] ntp primary-server < IP address>[extm-port mgt-port]                                                                                                  |
| Prompts for the IP addresses of the primary NTP server to which you want to<br>synchronize the switch clock. Select the port to use for data transfer:     |
| $-$ internal management port (mgt)                                                                                                    |
| $-$ external management port ( $ext{extm}$ )                                                                                                    |
| <b>Command mode: Global configuration</b>                                                                                                    |
| [no] ntp secondary-server < IP address>[extm-port mqt-port]                                                                                                |
| Prompts for the IP addresses of the secondary NTP server to which you want<br>to synchronize the switch clock. Select the port to use for data transfer:   |
| $-$ internal management port (mgt)                                                                                                    |
| $-$ external management port ( $ext{extm}$ )                                                                                                    |
| <b>Command mode: Global configuration</b>                                                                                                    |
| [no] ntp ipv6 primary-server < <i>IPv6 address</i> >[extm-port   mgt-port]                                                                                 |
| Prompts for the IPv6 addresses of the primary NTP server to which you want to<br>synchronize the switch clock. Select the port to use for data transfer:   |
| $-$ internal management port (mgt)                                                                                                    |
| $-$ external management port ( $ext{extm}$ )                                                                                                    |
| Note: To delete the IPv6 primary server, use the following command:<br>no ntp ipv6 primary-server <ipv6 address=""></ipv6>                                 |
| <b>Command mode: Global configuration</b>                                                                                                    |
| [no] ntp ipv6 secondary-server <ipv6 address="">[extm-port mgt-port]</ipv6>                                                                                |
| Prompts for the IPv6 addresses of the secondary NTP server to which you<br>want to synchronize the switch clock. Select the port to use for data transfer: |
| - internal management port $(mgt)$                                                                                                    |
| $-$ external management port ( $ext{extm}$ )                                                                                                    |
| Note: To delete the IPv6 secondary server, use the following command:<br>no ntp ipv6 secondary-server <ipv6 address=""></ipv6>                             |
| <b>Command mode:</b> Global configuration                                                                                                    |
| ntp interval <5-44640>                                                                                                    |
| Specifies the interval, that is, how often, in minutes, to re-synchronize the<br>switch clock with the NTP server.                                         |
| The default value is 1440.                                                                                                    |
| <b>Command mode:</b> Global configuration                                                                                                    |

*Table 85. NTP Server Configuration Commands*

| <b>Command Syntax and Usage</b>                                                                      |
|----------------------------------------------------------------------------------------------------|
| [no] ntp authenticate                                                                                |
| Enables or disables NTP authentication. The default setting is disabled.                             |
| When authentication is enabled, the switch transmits NTP packets with the                            |
| MAC address appended.                                                                                |
| <b>Command mode: Global configuration</b>                                                            |
| ntp primary-key $<$ 1-65534>                                                                         |
| Adds the NTP primary server key, which specifies which MD5 key is used by<br>the primary server.     |
| <b>Command mode: Global configuration</b>                                                            |
| ntp secondary-key <1-65534>                                                                          |
| Adds the NTP secondary server key, which specifies which MD5 key is used<br>by the secondary server. |
| <b>Command mode: Global configuration</b>                                                            |
| ntp trusted-key < $1-65534$ > 0                                                                      |
| Adds an MD5 key code to the list of trusted keys. Enter 0 (zero) to remove the<br>selected key code. |
| <b>Command mode: Global configuration</b>                                                            |
| ntp enable                                                                                           |
| Enables the NTP synchronization service.                                                             |
| <b>Command mode: Global configuration</b>                                                            |
| no ntp enable                                                                                        |
| Disables the NTP synchronization service.                                                            |
| <b>Command mode: Global configuration</b>                                                            |
| show ntp                                                                                             |
| Displays the current NTP service settings.                                                           |
| <b>Command mode: All</b>                                                                             |
|                                                                                                    |

# **NTP MD5 Key Commands**

*Table 86. NTP MD5 KEy Configuration Options* 

| <b>Command Syntax and Usage</b>                                                                                                    |  |
|----------------------------------------------------------------------------------------------------|--|
| $\mu$ tp messaqe-diqest-key <1-65534> md5-key <1-16 characters><br>Configures the selected MD5 key code.<br><b>Command mode:</b> Global configuration |  |
| no ntp message-digest-key $\langle 1-65534\rangle$<br>Deletes the selected MD5 key code.<br><b>Command mode:</b> Global configuration                 |  |

#### **System SNMP Configuration**

IBM Networking OS supports SNMP-based network management. In SNMP model of network management, a management station (client/manager) accesses a set of variables known as MIBs (Management Information Base) provided by the managed device (agent). If you are running an SNMP network management station on your network, you can manage the switch using the following standard SNMP MIBs:

- MIB II (RFC 1213)
- Ethernet MIB (RFC 1643)
- Bridge MIB (RFC 1493)

An SNMP agent is a software process on the managed device that listens on UDP port 161 for SNMP messages. Each SNMP message sent to the agent contains a list of management objects to retrieve or to modify.

SNMP parameters that can be modified include:

- System name
- System location
- System contact
- Use of the SNMP system authentication trap function
- Read community string
- Write community string
- Trap community strings

*Table 87. System SNMP Commands* 

#### **Command Syntax and Usage**

snmp-server name *<1-64 characters>*

Configures the name for the system. The name can have a maximum of 64 characters.

**Command mode:** Global configuration

snmp-server location *<1-64 characters>*

Configures the name of the system location. The location can have a maximum of 64 characters.

**Command mode:** Global configuration

snmp-server contact *<1-64 characters>*

Configures the name of the system contact. The contact can have a maximum of 64 characters.

**Command mode:** Global configuration

snmp-server read-community *<1-32 characters>*

Configures the SNMP read community string. The read community string controls SNMP "get" access to the switch. It can have a maximum of 32 characters. The default read community string is *public*.

**Command mode:** Global configuration

*Table 87. System SNMP Commands* 

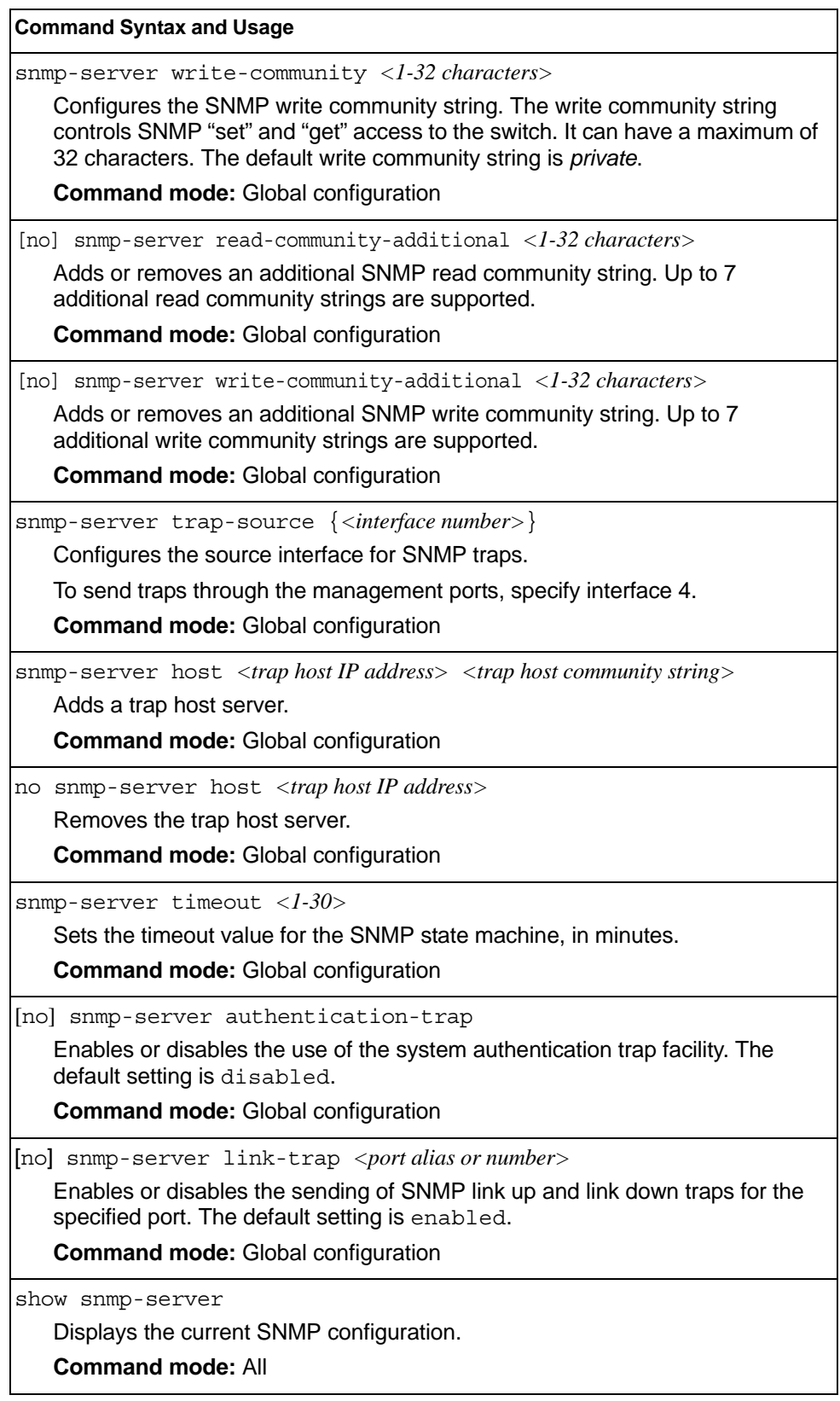

#### **SNMPv3 Configuration**

SNMP version 3 (SNMPv3) is an extensible SNMP Framework that supplements the SNMPv2 Framework by supporting the following:

- a new SNMP message format
- security for messages
- access control
- remote configuration of SNMP parameters

For more details on the SNMPv3 architecture please refer to RFC3411 to RFC3418.

*Table 88. SNMPv3 Configuration Commands*

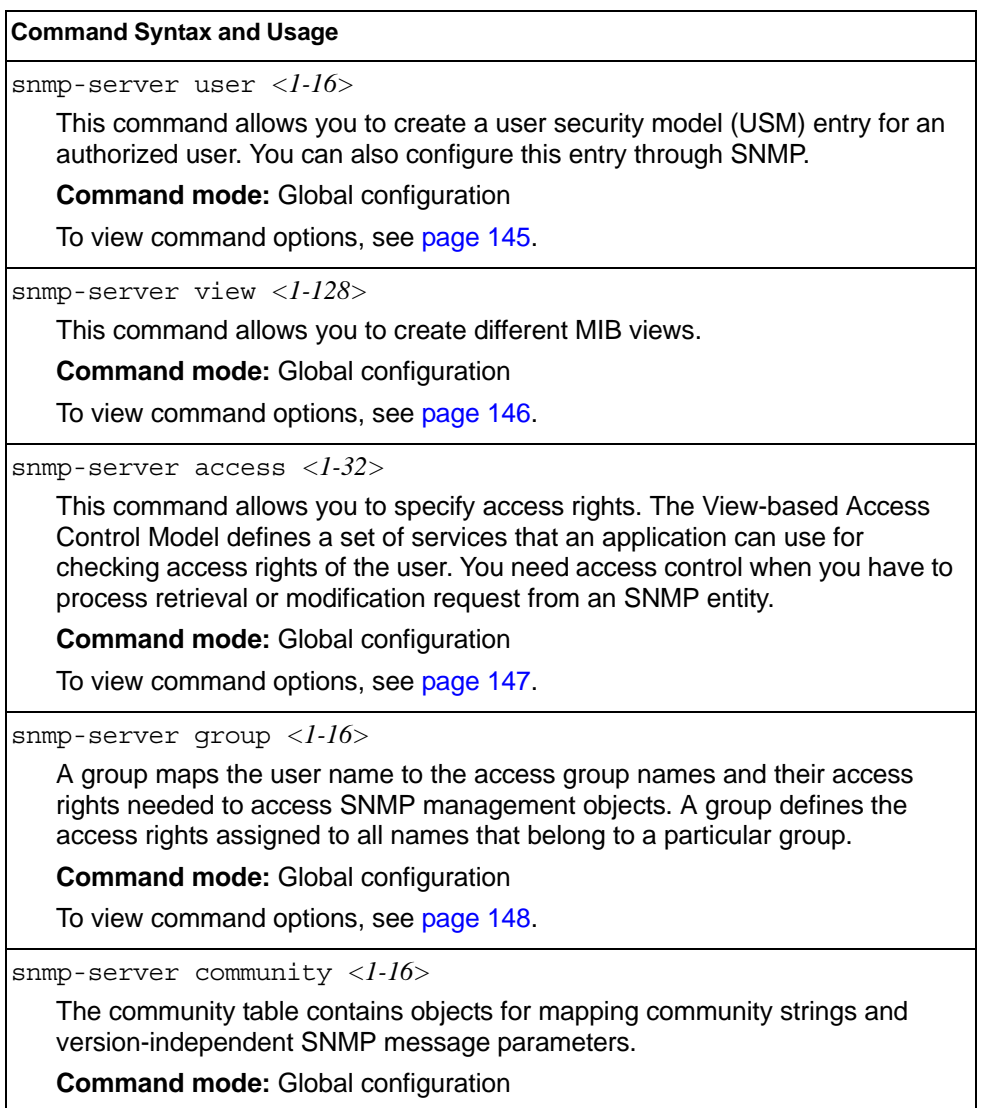

To view command options, see [page 149](#page-162-0).

*Table 88. SNMPv3 Configuration Commands (continued)*

snmp-server target-address *<1-16>*

This command allows you to configure destination information, consisting of a transport domain and a transport address. This is also termed as transport endpoint. The SNMP MIB provides a mechanism for performing source address validation on incoming requests, and for selecting community strings based on target addresses for outgoing notifications.

**Command mode:** Global configuration

To view command options, see [page 150.](#page-163-0)

snmp-server target-parameters *<1-16>*

This command allows you to configure SNMP parameters, consisting of message processing model, security model, security level, and security name information. There may be multiple transport endpoints associated with a particular set of SNMP parameters, or a particular transport endpoint may be associated with several sets of SNMP parameters.

**Command mode:** Global configuration

To view command options, see [page 151.](#page-164-0)

snmp-server notify *<1-16>*

A notification application typically monitors a system for particular events or conditions, and generates Notification-Class messages based on these events or conditions.

**Command mode:** Global configuration

To view command options, see [page 152.](#page-165-0)

snmp-server version {v1v2v3|v3only}

This command allows you to enable or disable the access to SNMP versions 1, 2 or 3. The default value is v1v2v3.

**Command mode:** Global configuration

show snmp-server v3

Displays the current SNMPv3 configuration.

**Command mode:** All

### <span id="page-158-0"></span>**User Security Model Configuration**

You can make use of a defined set of user identities using this Security Model. An SNMP engine must have the knowledge of applicable attributes of a user.

These commands help you create a user security model entry for an authorized user. You need to provide a security name to create the USM entry.

*Table 89. User Security Model Configuration Commands*

|                                                                                                    | <b>Command Syntax and Usage</b>                                                                                                    |  |
|----------------------------------------------------------------------------------------------------|----------------------------------------------------------------------------------------------------|--|
|                                                                                                    | snmp-server user $\langle -1-16 \rangle$ name $\langle -1-32 \rangle$ characters                                                                                                    |  |
|                                                                                                    | This command allows you to configure a string that represents the name of the<br>user. This is the login name that you need in order to access the switch.                                                                                                    |  |
|                                                                                                    | <b>Command mode: Global configuration</b>                                                                                                    |  |
|                                                                                                    | snmp-server user $\langle -1-16 \rangle$ authentication-protocol $\{mds   sha  none\}$<br>authentication-password <password value=""></password>                                                                                                    |  |
|                                                                                                    | This command allows you to configure the authentication protocol and<br>password.                                                                                                    |  |
|                                                                                                    | The authentication protocol can be HMAC-MD5-96 or HMAC-SHA-96 for<br>compatibility mode, HMAC-SHA-96 for security strict mode, or none. The<br>default algorithm is none.                                                                                                    |  |
|                                                                                                    | MD5 authentication protocol is not available in security strict mode if you do not<br>select SNMPv3 account backward compatibility.                                                                                                    |  |
|                                                                                                    | When you configure an authentication algorithm, you must provide a<br>password, otherwise you will get an error message during validation. This<br>command allows you to create or change your password for authentication.                                                                                                    |  |
|                                                                                                    | <b>Command mode: Global configuration</b>                                                                                                    |  |
| snmp-server user <1-16> privacy-protocol {aes none}<br>privacy-password <password value=""></password> |                                                                                                    |  |
|                                                                                                    | This command allows you to configure the type of privacy protocol and the<br>privacy password.                                                                                                    |  |
|                                                                                                    | The privacy protocol protects messages from disclosure. The options are aes<br>(AES-128 Advanced Encryption Standard Protocol) or none. If you specify<br>aes as the privacy protocol, make sure that you have selected<br>HMAC-SHA-256 authentication protocol. If you select none as the<br>authentication protocol, you will get an error message. |  |
|                                                                                                    | You can create or change the privacy password.                                                                                                    |  |
|                                                                                                    | <b>Command mode: Global configuration</b>                                                                                                    |  |
|                                                                                                    | no snmp-server user <1-16>                                                                                                    |  |
|                                                                                                    | Deletes the USM user entries.                                                                                                    |  |
|                                                                                                    | <b>Command mode: Global configuration</b>                                                                                                    |  |
|                                                                                                    | show snmp-server v3 user $<\frac{1-16}{5}$                                                                                                    |  |
|                                                                                                    | Displays the USM user entries.                                                                                                    |  |
|                                                                                                    | <b>Command mode: All</b>                                                                                                    |  |

## <span id="page-159-0"></span>**SNMPv3 View Configuration**

Note that the first five default vacmViewTreeFamily entries cannot be removed, and their names cannot be changed.

*Table 90. SNMPv3 View Configuration Commands*

| <b>Command Syntax and Usage</b>                                                                                                    |
|----------------------------------------------------------------------------------------------------|
| snmp-server view <1-128> name <1-32 characters>                                                                                                    |
| This command defines the name for a family of view subtrees.                                                                                                    |
| <b>Command mode: Global configuration</b>                                                                                                    |
| snmp-server view <1-128> tree <1-64 characters>                                                                                                    |
| This command defines MIB tree, which when combined with the corresponding<br>mask defines a family of view subtrees.                                                                                           |
| <b>Command mode: Global configuration</b>                                                                                                    |
| [no] snmp-server view <1-128> mask <1-32 characters>                                                                                                    |
| This command defines the bit mask, which in combination with the<br>corresponding tree defines a family of view subtrees.                                                                                      |
| <b>Command mode: Global configuration</b>                                                                                                    |
| snmp-server view $\langle 1-128 \rangle$ type {included excluded}                                                                                                    |
| This command indicates whether the corresponding instances of<br>vacmViewTreeFamilySubtree and vacmViewTreeFamilyMask define<br>a family of view subtrees, which is included in or excluded from the MIB view. |
| <b>Command mode: Global configuration</b>                                                                                                    |
| no snmp-server view <1-128>                                                                                                    |
| Deletes the vacmViewTreeFamily group entry.                                                                                                    |
| <b>Command mode: Global configuration</b>                                                                                                    |
| show snmp-server v3 view $<\frac{l-1}{28}$                                                                                                    |
| Displays the current vacm $ViewTreeFamily$ configuration.                                                                                                    |
| <b>Command mode: All</b>                                                                                                    |

## <span id="page-160-0"></span>**View-based Access Control Model Configuration**

The view-based Access Control Model defines a set of services that an application can use for checking access rights of the user. Access control is needed when the user has to process SNMP retrieval or modification request from an SNMP entity.

*Table 91. View-based Access Control Model Commands*

| <b>Command Syntax and Usage</b>                                                                                                    |
|----------------------------------------------------------------------------------------------------|
| $s$ nmp-server access <1-32> name <1-32 characters>                                                                                                    |
| Defines the name of the group.                                                                                                    |
| <b>Command mode: Global configuration</b>                                                                                                    |
| $s$ nmp-server access < $l$ -32> prefix < $l$ -32 characters>                                                                                                    |
| Defines the name of the context. An SNMP context is a collection of<br>management information that an SNMP entity can access. An SNMP entity<br>has access to many contexts. For more information on naming the<br>management information, see RFC2571, the SNMP Architecture document.<br>The view-based Access Control Model defines a table that lists the locally<br>available contexts by contextName.                                            |
| <b>Command mode: Global configuration</b>                                                                                                    |
| $s$ nmp-server access < $l$ -32> security $\{u s m   s n m p v 1   s n m p v 2\}$                                                                                                    |
| Allows you to select the security model to be used.                                                                                                    |
| <b>Command mode: Global configuration</b>                                                                                                    |
| snmp-server access<1-32>level {noAuthNoPriv authNoPriv <br>authPriv}                                                                                                    |
| Defines the minimum level of security required to gain access rights. The level<br>noAuthNoPriv means that the SNMP message will be sent without<br>authentication and without using a privacy protocol. The level authNoPriv<br>means that the SNMP message will be sent with authentication but without<br>using a privacy protocol. The authPriv means that the SNMP message will<br>be sent both with authentication and using a privacy protocol. |
| <b>Command mode: Global configuration</b>                                                                                                    |
| snmp-server access < $l$ -32> match {exact prefix}                                                                                                    |
| If the value is set to exact, then all the rows whose contextName exactly<br>matches the prefix are selected. If the value is set to prefix then the all the<br>rows where the starting octets of the contextName exactly match the prefix are<br>selected.                                                                                                    |
| <b>Command mode: Global configuration</b>                                                                                                    |
| snmp-server access <1-32> read-view <1-32 characters>                                                                                                    |
| Defines a read view name that allows you read access to a particular MIB view.<br>If the value is empty or if there is no active MIB view having this value then no<br>access is granted.                                                                                                    |
| <b>Command mode: Global configuration</b>                                                                                                    |

*Table 91. View-based Access Control Model Commands (continued)*

snmp-server access *<1-32>* write-view *<1-32 characters>* Defines a write view name that allows you write access to the MIB view. If the value is empty or if there is no active MIB view having this value then no access is granted. **Command mode:** Global configuration snmp-server access *<1-32>* notify-view *<1-32 characters>* Defines a notify view name that allows you notify access to the MIB view. **Command mode:** Global configuration no snmp-server access *<1-32>* Deletes the View-based Access Control entry. **Command mode:** Global configuration show snmp-server v3 access *<1-32>* Displays the View-based Access Control configuration. **Command mode:** All **Command Syntax and Usage**

#### <span id="page-161-0"></span>**SNMPv3 Group Configuration**

*Table 92. SNMPv3 Group Configuration Commands*

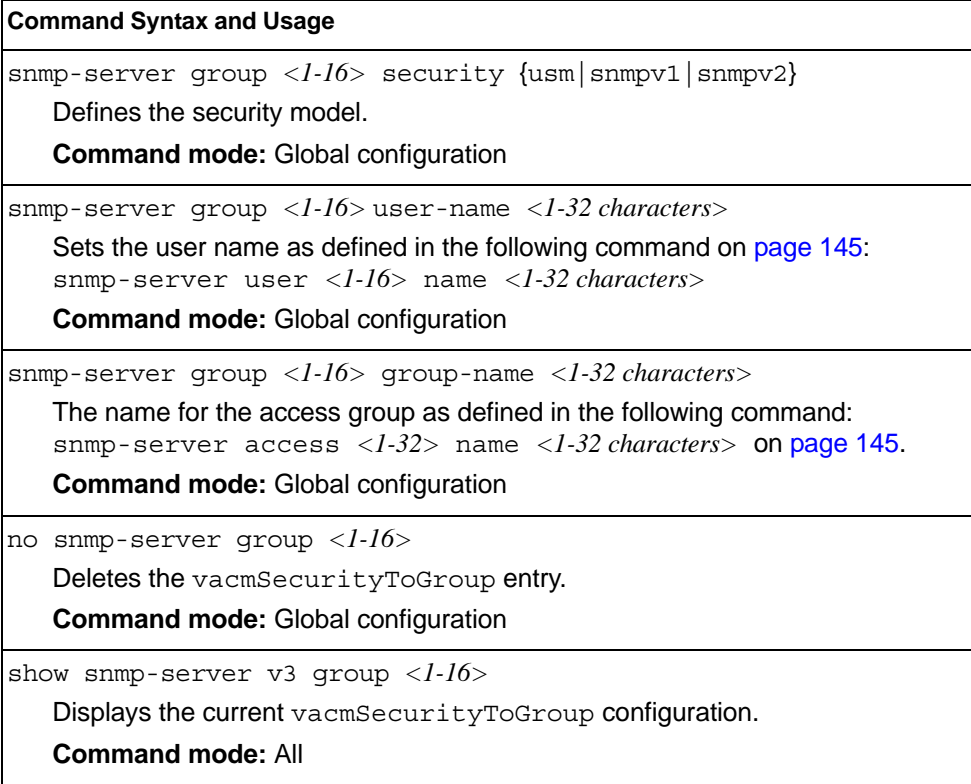

## <span id="page-162-0"></span>**SNMPv3 Community Table Configuration**

These commands are used for configuring the community table entry. The configured entry is stored in the community table list in the SNMP engine. This table is used to configure community strings in the Local Configuration Datastore (LCD) of SNMP engine.

*Table 93. SNMPv3 Community Table Configuration Commands*

| <b>Command Syntax and Usage</b>                                                                                                    |
|----------------------------------------------------------------------------------------------------|
| $s$ nmp-server community < $l$ - $l$ 6> index < $l$ -32 characters>                                                                                       |
| Allows you to configure the unique index value of a row in this table.                                                                                    |
| <b>Command string: Global configuration</b>                                                                                                    |
| snmp-server community $\langle 1-16 \rangle$ name $\langle 1-32 \rangle$ characters>                                                                      |
| Defines the user name as defined in the following command on page 145:<br>snmp-server user $\langle 1-16 \rangle$ name $\langle 1-32 \rangle$ characters> |
| <b>Command string: Global configuration</b>                                                                                                    |
| snmp-server community $\langle -1-16 \rangle$ user-name $\langle -1-32 \rangle$ characters                                                                |
| Defines a readable string that represents the corresponding value of an SNMP<br>community name in a security model.                                       |
| <b>Command mode: Global configuration</b>                                                                                                    |
| snmp-server community $\langle 1{\text -}16 \rangle$ tag $\langle 1{\text -}255 \text{ characters} \rangle$                                               |
| Allows you to configure a tag. This tag specifies a set of transport endpoints to<br>which a command responder application sends an SNMP trap.            |
| <b>Command mode:</b> Global configuration                                                                                                    |
| no snmp-server community <1-16>                                                                                                    |
| Deletes the community table entry.                                                                                                    |
| <b>Command mode: Global configuration</b>                                                                                                    |
| show snmp-server v3 community $<\frac{1}{6}$                                                                                                    |
| Displays the community table configuration.                                                                                                    |
| <b>Command mode: All</b>                                                                                                    |

## <span id="page-163-0"></span>**SNMPv3 Target Address Table Configuration**

These commands are used to configure the target transport entry. The configured entry is stored in the target address table list in the SNMP engine. This table of transport addresses is used in the generation of SNMP messages.

*Table 94. Target Address Table Configuration Commands*

| <b>Command Syntax and Usage</b>                                                                                                    |  |
|----------------------------------------------------------------------------------------------------|--|
| snmp-server target-address <1-16> address <ip address=""><br/>name <math>\langle</math>1-32 characters&gt;</ip>                                                                                                    |  |
| Allows you to configure the locally arbitrary, but unique identifier, target<br>address name associated with this entry.                                                                                                    |  |
| <b>Command mode: Global configuration</b>                                                                                                    |  |
| snmp-server target-address <1-16> name <1-32 characters><br>address <transport address="" ip=""></transport>                                                                                                    |  |
| Configures a transport IPv4 address that can be used in the generation of<br>SNMP traps.                                                                                                    |  |
| <b>Command mode: Global configuration</b>                                                                                                    |  |
| snmp-server target-address $\langle 1{\text -}16 \rangle$ port $\langle$ port number><br>Allows you to configure a transport address port that can be used in the<br>generation of SNMP traps.                                                       |  |
| <b>Command mode: Global configuration</b>                                                                                                    |  |
| snmp-server target-address <1-16> taglist <1-255 characters><br>Allows you to configure a list of tags that are used to select target addresses                                                                                                    |  |
| for a particular operation.<br><b>Command mode: Global configuration</b>                                                                                                    |  |
| snmp-server target-address <1-16> parameters-name <1-32 characters><br>Defines the name as defined in the following command on page 151:<br>snmp-server target-parameters <1-16> name <1-32 characters><br><b>Command mode: Global configuration</b> |  |
| no snmp-server target-address <1-16><br>Deletes the Target Address Table entry.<br><b>Command mode: Global configuration</b>                                                                                                    |  |
| show snmp-server v3 target-address <1-16><br>Displays the current Target Address Table configuration.<br><b>Command mode: All</b>                                                                                                    |  |

### <span id="page-164-0"></span>**SNMPv3 Target Parameters Table Configuration**

You can configure the target parameters entry and store it in the target parameters table in the SNMP engine. This table contains parameters that are used to generate a message. The parameters include the message processing model (for example: SNMPv3, SNMPv2c, SNMPv1), the security model (for example: USM), the security name, and the security level (noAuthnoPriv, authNoPriv, or authPriv).

*Table 95. Target Parameters Table Configuration Commands*

| <b>Command Syntax and Usage</b>                                                                                                    |
|----------------------------------------------------------------------------------------------------|
| snmp-server target-parameters <1-16> name <1-32 characters>                                                                                                    |
| Allows you to configure the locally arbitrary, but unique, identifier that is<br>associated with this entry.                                                                                                    |
| <b>Command mode: Global configuration</b>                                                                                                    |
| snmp-server target-parameters <1-16> message {snmpv1 snmpv2c <br>$s$ nmpv $3\}$                                                                                                    |
| Allows you to configure the message processing model that is used to<br>generate SNMP messages.                                                                                                    |
| <b>Command mode: Global configuration</b>                                                                                                    |
| snmp-server target-parameters $\langle l\cdot l6\rangle$ security<br>$\{usm   s n m p v 1   s n m p v 2\}$                                                                                                    |
| Allows you to select the security model to be used when generating the SNMP<br>messages.                                                                                                    |
| <b>Command mode: Global configuration</b>                                                                                                    |
| snmp-server target-parameters <1-16> user-name <1-32 characters>                                                                                                    |
| Defines the name that identifies the user in the USM table (page 145) on<br>whose behalf the SNMP messages are generated using this entry.                                                                                                    |
| <b>Command mode: Global configuration</b>                                                                                                    |
| snmp-server target-parameters <1-16> level<br>{noAuthNoPriv   authNoPriv   authPriv}                                                                                                    |
| Allows you to select the level of security to be used when generating the SNMP<br>messages using this entry. The level noAuthNoPriv means that the SNMP<br>message will be sent without authentication and without using a privacy<br>protocol. The level authNoPriv means that the SNMP message will be sent<br>with authentication but without using a privacy protocol. The authPriv means<br>that the SNMP message will be sent both with authentication and using a<br>privacy protocol. |
| <b>Command mode:</b> Global configuration                                                                                                    |
| no snmp-server target-parameters <1-16>                                                                                                    |
| Deletes the targetParamsTable entry.                                                                                                    |
| <b>Command mode: Global configuration</b>                                                                                                    |
| show snmp-server v3 target-parameters <1-16>                                                                                                    |
| Displays the current target Params Table configuration.                                                                                                    |
| <b>Command mode: All</b>                                                                                                    |

## <span id="page-165-0"></span>**SNMPv3 Notify Table Configuration**

SNMPv3 uses Notification Originator to send out traps. A notification typically monitors a system for particular events or conditions, and generates Notification-Class messages based on these events or conditions.

*Table 96. Notify Table Commands*

| <b>Command Syntax and Usage</b>                                                                                                    |
|----------------------------------------------------------------------------------------------------|
| snmp-server notify $<\>l$ -16> name $<\>l$ -32 characters><br>Defines a locally arbitrary, but unique, identifier associated with this SNMP<br>notify entry.<br><b>Command mode:</b> Global configuration                                                                                                    |
| snmp-server notify $\langle l-l6 \rangle$ tag $\langle l-255 \text{ characters} \rangle$<br>Allows you to configure a tag that contains a tag value which is used to select<br>entries in the Target Address Table. Any entry in the<br>snmpTargetAddrTable, that matches the value of this tag, is selected.<br><b>Command mode:</b> Global configuration |
| no snmp-server notify $<\!\!1\!\!-\!\!16\!\!>$<br>Deletes the notify table entry.<br><b>Command mode:</b> Global configuration                                                                                                    |
| show snmp-server v3 notify $\langle l-l/6 \rangle$<br>Displays the current notify table configuration.<br><b>Command mode: All</b>                                                                                                    |

#### **System Access Configuration**

The following table describes system access configuration commands.

*Table 97. System Access Configuration Commands*

#### **Command Syntax and Usage**

access user user-password

Sets the user (user) password. The user has no direct responsibility for switch management. The user view switch status information and statistics, but cannot make any configuration changes.

This command will prompt for required information: current admin password, new password (up to 128 characters) and confirmation of the new password.

**Note:** To disable the user account, set the password to null (no password).

**Command Mode**: Global configuration

access user operator-password

Sets the operator ( $open$ ) password. The operator manages all functions of the switch. The operator can view all switch information and statistics and can reset ports.

This command will prompt for required information: current admin password, new password (up to 128 characters) and confirmation of the new password.

**Note:** To disable the operator account, set the password to null (no password). The default setting is disabled (no password).

**Command Mode**: Global configuration

access user administrator-password

Sets the administrator (admin) password. The administrator has complete access to all menus, information, and configuration commands on the SI4093, including the ability to change both the user and administrator passwords.

This command will prompt for required information: current admin password, new password (up to 128 characters) and confirmation of the new password.

Access includes "oper" functions.

**Note:** You cannot disable the administrator password.

**Command Mode**: Global configuration

[no] access snmp {read-only|read-write}

Disables or provides read-only/write-read SNMP access.

**Command mode:** Global configuration

[no] access telnet enable

Enables or disables Telnet access. This command is disabled by default.

**Command mode:** Global configuration

[default] access telnet port [*<1-65535>*]

Sets an optional Telnet server port number for cases where the server listens for Telnet sessions on a non-standard port.

**Command mode:** Global configuration

*Table 97. System Access Configuration Commands (continued)*

**Command Syntax and Usage** 

[default] access tftp-port [*<1-65535>*]

Sets the TFTP port for the switch. The default is port 69.

**Command mode:** Global configuration

show access

Displays the current system access parameters.

**Command mode:** All

## **Management Network Configuration**

These commands are used to define IP address ranges which are allowed to access the switch for management purposes.

*Table 98. Management Network Configuration Commands*

| <b>Command Syntax and Usage</b>                                                                                                    |
|----------------------------------------------------------------------------------------------------|
| access management-network < mgmt network IPv4 or IPv6 address><br><mgmt length="" mask="" network="" or="" prefix=""></mgmt>                                                                                                    |
| Adds a defined network through which switch access is allowed through Telnet,<br>SNMP, RIP, or the IBM Networking OS browser-based interface. A range of IP<br>addresses is produced when used with a network mask address. Specify an IP<br>address and mask address in dotted-decimal notation. |
| Note: If you configure the management network without including the switch<br>interfaces, the configuration causes the Firewall Load Balancing health checks<br>to fail and creates a "Network Down" state on the network.                                                                        |
| <b>Command mode: Global configuration</b>                                                                                                    |
| no access management-network <mgmtnetwork address="" ipv4="" ipv6="" or=""><br/><mgmt length="" mask="" network="" or="" prefix=""></mgmt></mgmtnetwork>                                                                                                    |
| Removes a defined network, which consists of a management network<br>address and a management network mask address.                                                                                                    |
| <b>Command mode: Global configuration</b>                                                                                                    |
| access management-network < mgmt network IPv4 address><br>$\langle mgnt$ network mask> $\{ smnp - ro   s nmp - rw \}$                                                                                                    |
| Adds a defined IPv4 network through which SNMP read-only or SNMP<br>read/write switch access is allowed. Specify an IP address and mask address<br>in dotted-decimal notation.                                                                                                    |
| <b>Command mode: Global configuration</b>                                                                                                    |
| access management-network6 <mgmtnetworkipv6 address=""><br/><math>\langle IPv6 \text{ prefix length} \rangle</math> {snmp-ro   snmp-rw}</mgmtnetworkipv6>                                                                                                    |
| Adds a defined IPv6 network through which SNMP read-only or SNMP<br>read/write switch access is allowed.                                                                                                    |
| <b>Command mode: Global configuration</b>                                                                                                    |

*Table 98. Management Network Configuration Commands*

no access management-network {snmp-ro|snmp-rw} Clears the IPv4 SNMP read-only or SNMP read/write access control list for management purposes. **Command mode:** Global configuration no access management-network6 {snmp-ro|snmp-rw} Clears the IPv6 SNMP read-only or SNMP read/write access control list for management purposes. **Command mode:** Global configuration show access management-network Displays the current management network configuration and SNMP access management IP list. **Command mode:** All clear access management-network Removes all defined management networks. **Command mode:** All except User EXEC **Command Syntax and Usage**

# **User Access Control Configuration**

The following table describes user-access control commands.

Passwords can be a maximum of 128 characters.

```
Table 99. User Access Control Configuration Commands
```
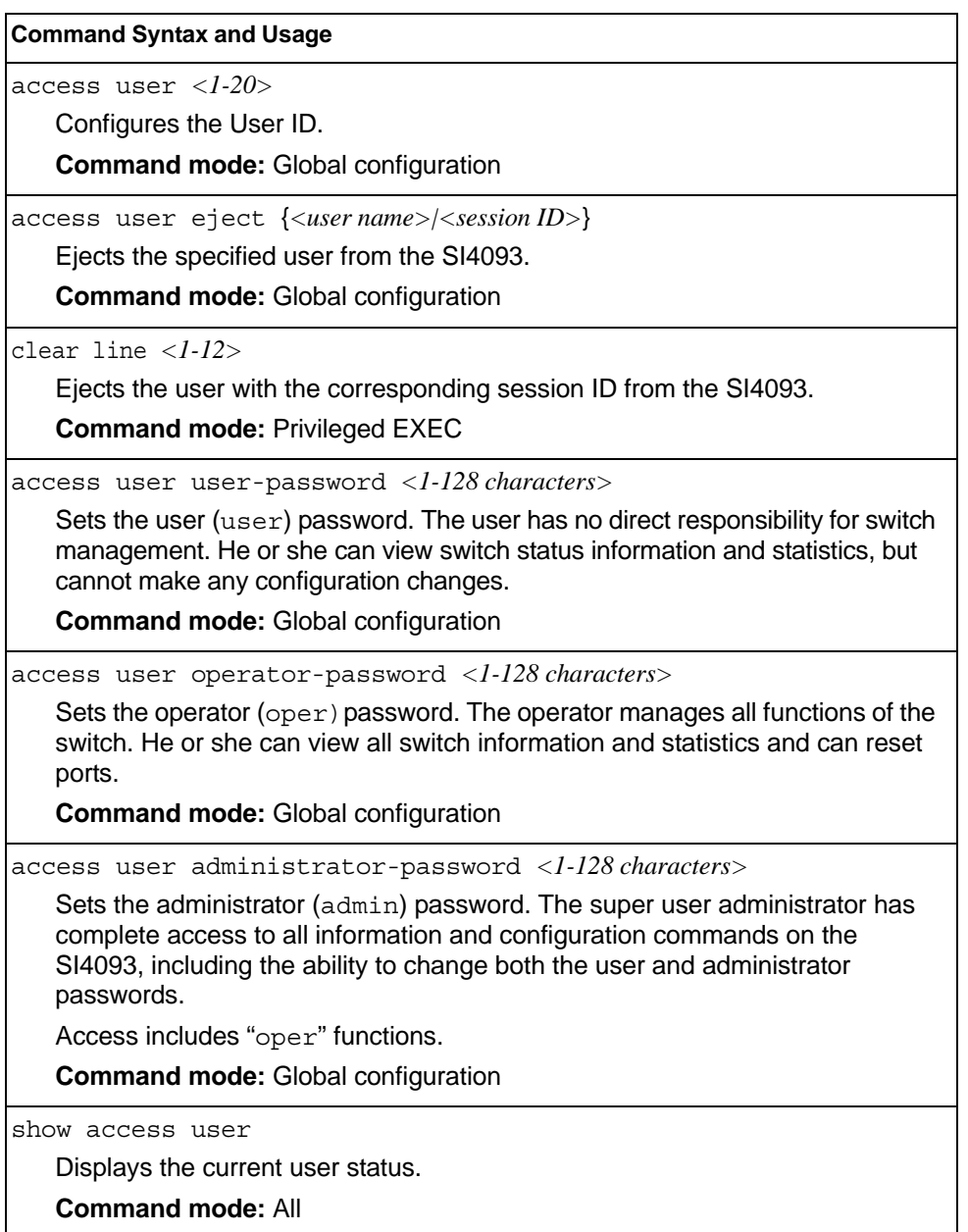

# **System User ID Configuration**

The following table describes user ID configuration commands.

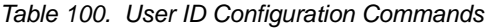

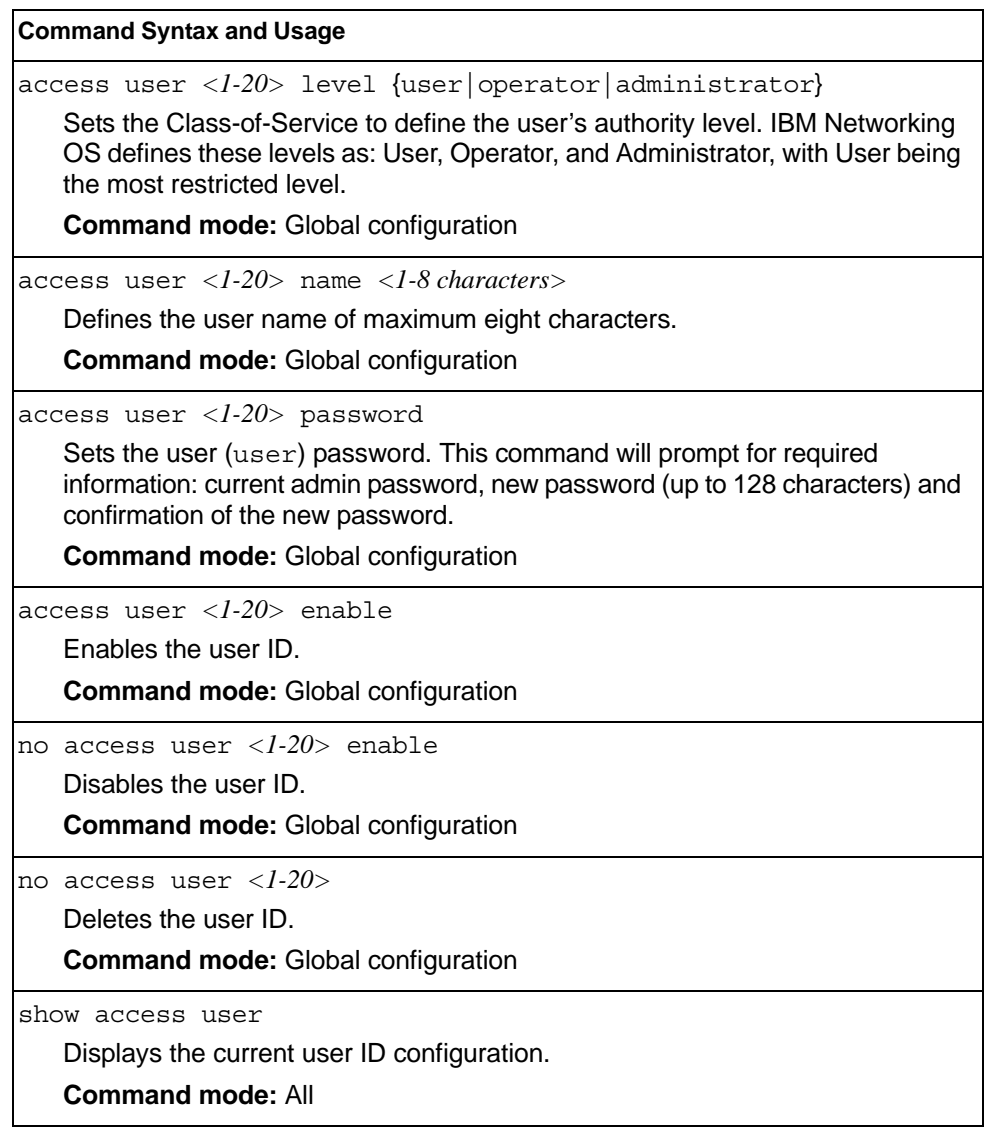

# **Strong Password Configuration**

The following table describes strong password configuration commands.

```
Table 101. Strong Password Configuration Commands
```
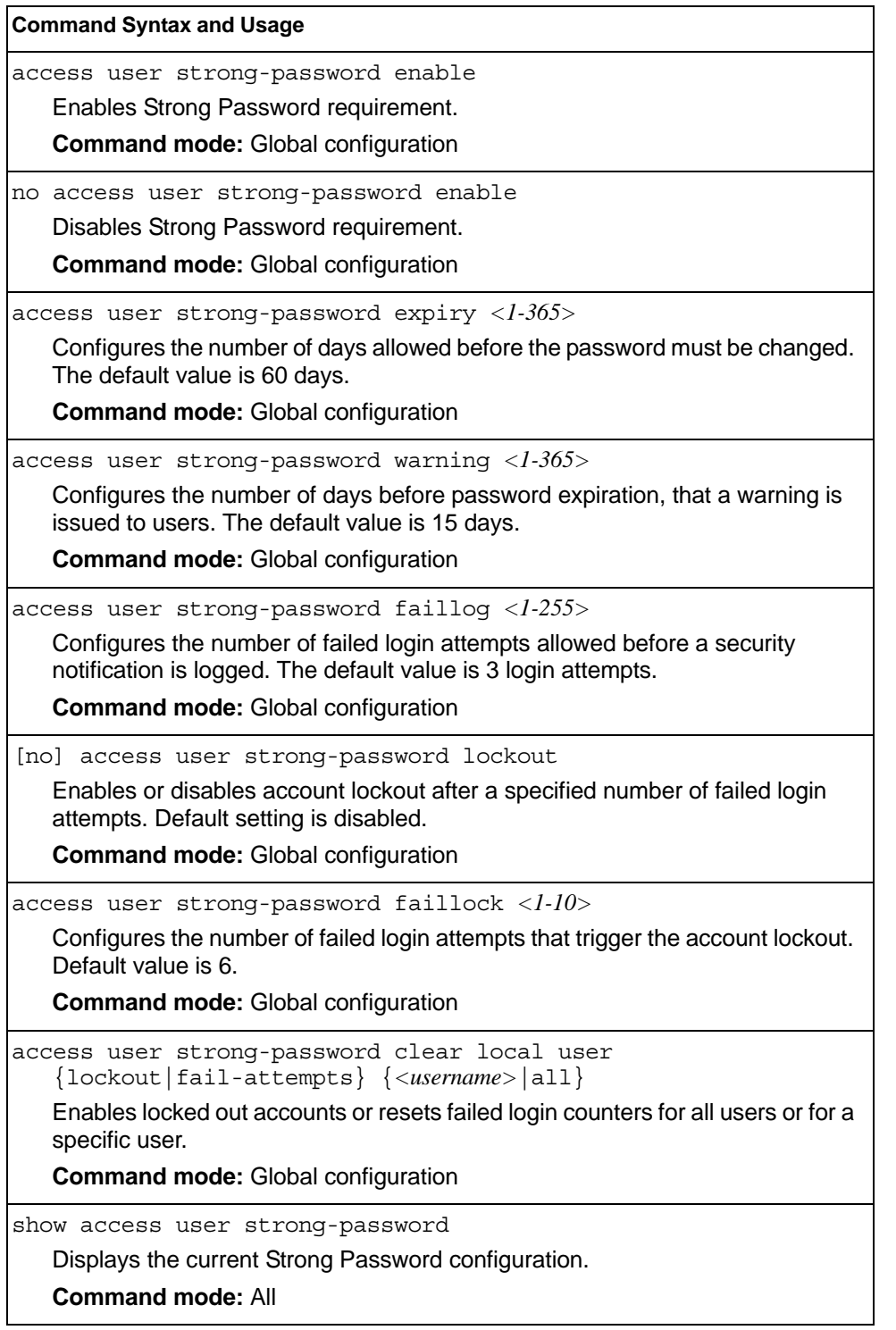

#### **Custom Daylight Saving Time Configuration**

Use these commands to configure custom Daylight Saving Time. The DST is defined by two rules, the start rule and end rule. The rules specify the dates when the DST starts and finishes. These dates are represented as specific calendar dates or as relative offsets in a month (for example, 'the second Sunday of September').

Relative offset example: 2070901 = Second Sunday of September, at 1:00 a.m.

Calendar date example: 0070901 = September 7, at 1:00 a.m.

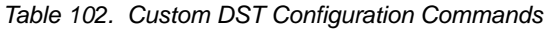

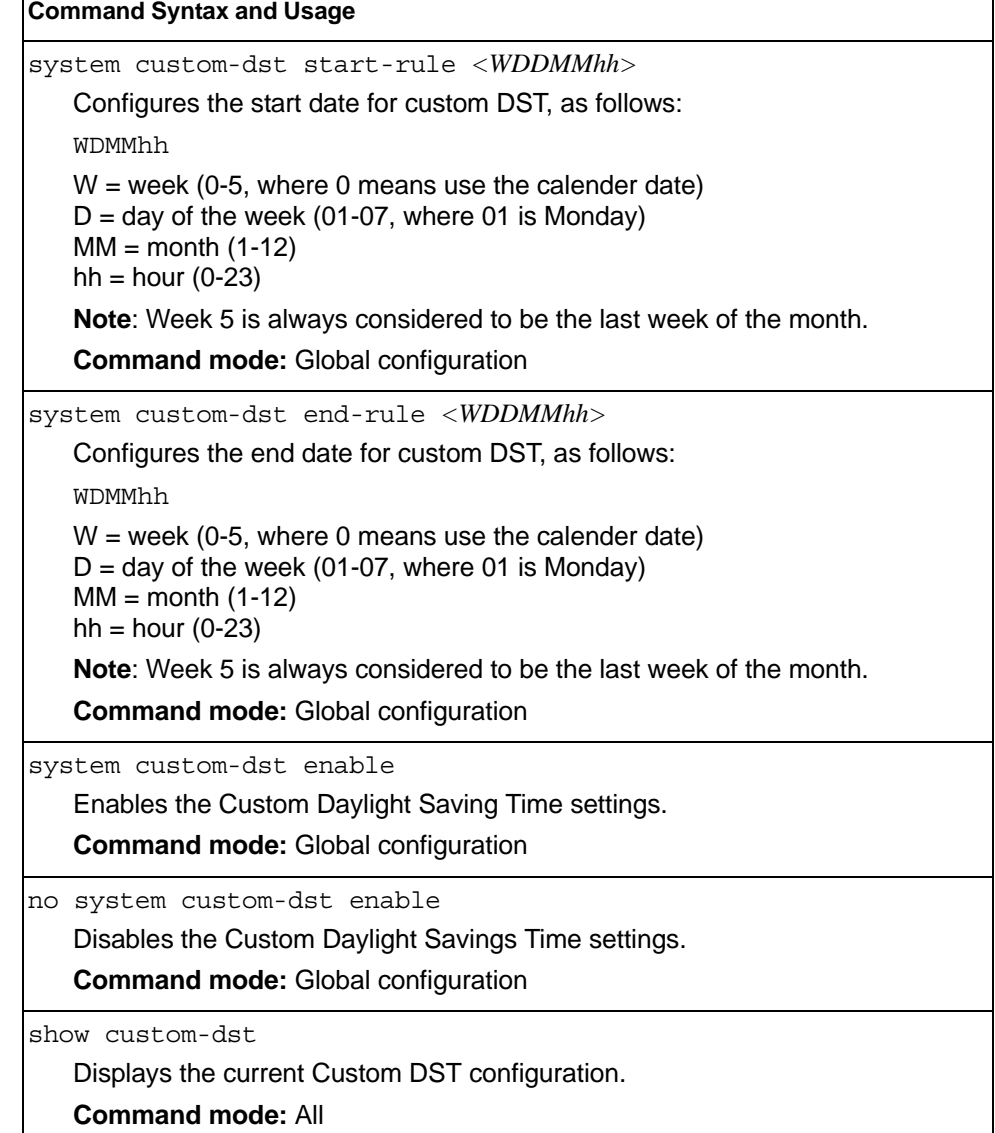

## **Port Configuration**

Use the Port Configuration commands to configure settings for switch ports (INT*x*) and (EXT*x*). If you are configuring management ports (MGT1), see ["Management Port](#page-181-0)  [Configuration" on page 168.](#page-181-0)

*Table 103. Port Configuration Commands*

| <b>Command Syntax and Usage</b>                                                                                                    |
|----------------------------------------------------------------------------------------------------|
| interface port <port alias="" number="" or=""></port>                                                                                                    |
| Enter Interface port mode.                                                                                                    |
| <b>Command mode: Global configuration</b>                                                                                                    |
| unicast-bandwidth $<$ 10-100>                                                                                                    |
| Configures the allocated bandwidth percentage for unicast traffic on the port.<br>The remaining bandwidth is automatically allocated to multicast traffic. The<br>default value is 50.                                    |
| <b>Command mode: Interface port</b>                                                                                                    |
| unicast-bandwidth global <10-100>                                                                                                    |
| Configures the allocated bandwidth percentage for unicast traffic on the egress<br>ports. The remaining bandwidth is automatically allocated to multicast traffic.<br>The default value is 50. This applies to all ports. |
| Command mode: Interface port                                                                                                    |
| description <1-64 characters>                                                                                                    |
| Sets a description for the port. The assigned port name appears next to the<br>port description on some information and statistics screens. The default is set<br>to the port number.                                     |
| Command mode: Interface port                                                                                                    |
| switchport mode {access trunk private-vlan}                                                                                                    |
| Configures the port's trunking mode:                                                                                                    |
| - access allows association to a single VLAN                                                                                                    |
| - trunk allows association to multiple VLANs                                                                                                    |
| - private-vlan allows association to a private VLAN                                                                                                    |
| Default mode is access.                                                                                                    |
| Note: When switching from access to trunk mode, the port inherits the access<br>VLAN as the trunk Native-VLAN.                                                                                                    |
| Note: When switching from trunk to access mode, the port inherits the trunk<br>Native-VLAN as the access VLAN.                                                                                                    |
| Command mode: Interface port/Interface portchannel                                                                                                    |
| switchport access vlan <1-4094>                                                                                                    |
| Configures the associated VLAN used in access mode. If the VLAN does not<br>exist, it will be created and enabled automatically. Default value is 1 for data<br>ports and 4095 for the management port.                   |
| Command mode: Interface port/Interface portchannel                                                                                                    |

*Table 103. Port Configuration Commands (continued)*

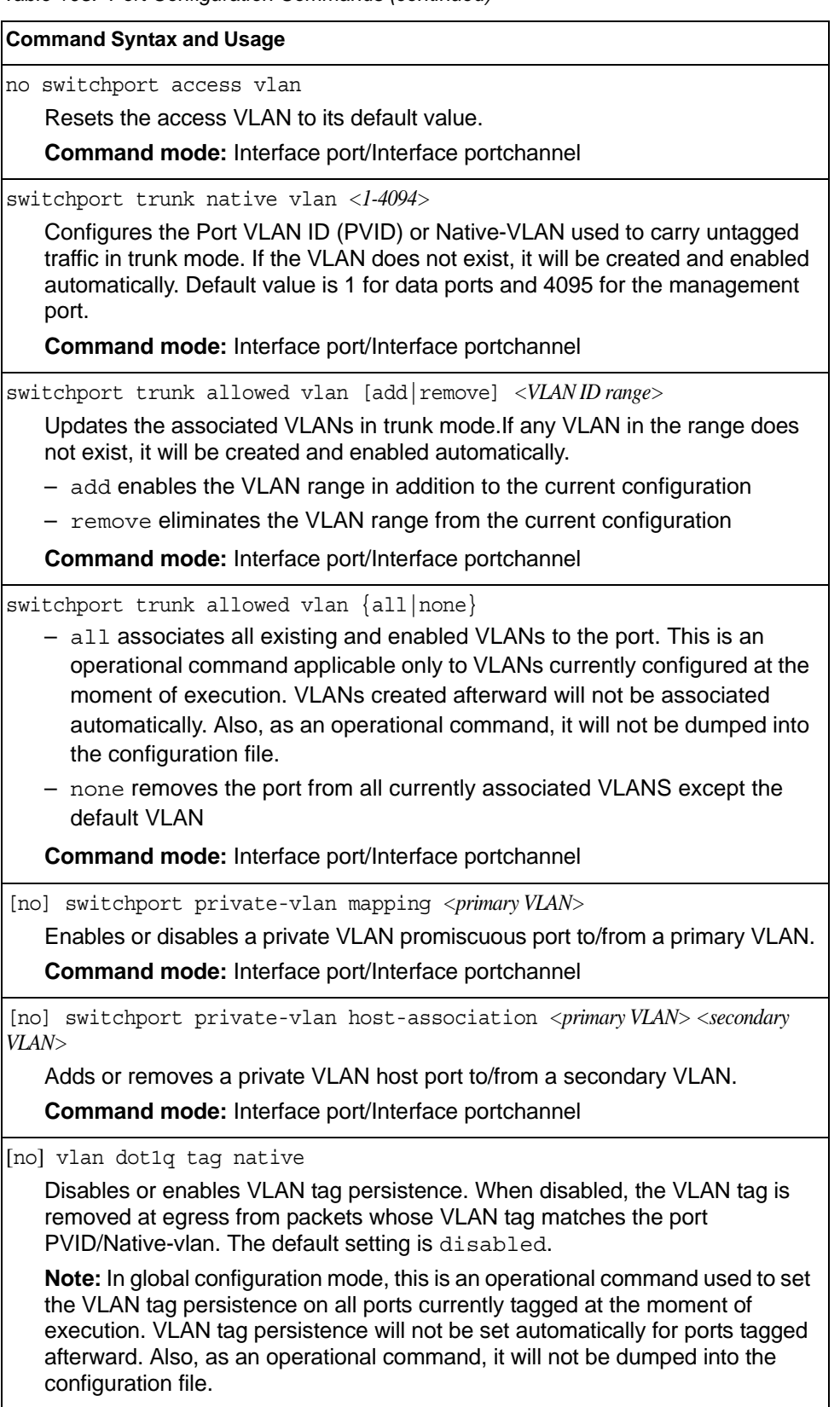

**Command mode:** Global configuration/Interface port/Interface portchannel

*Table 103. Port Configuration Commands (continued)*

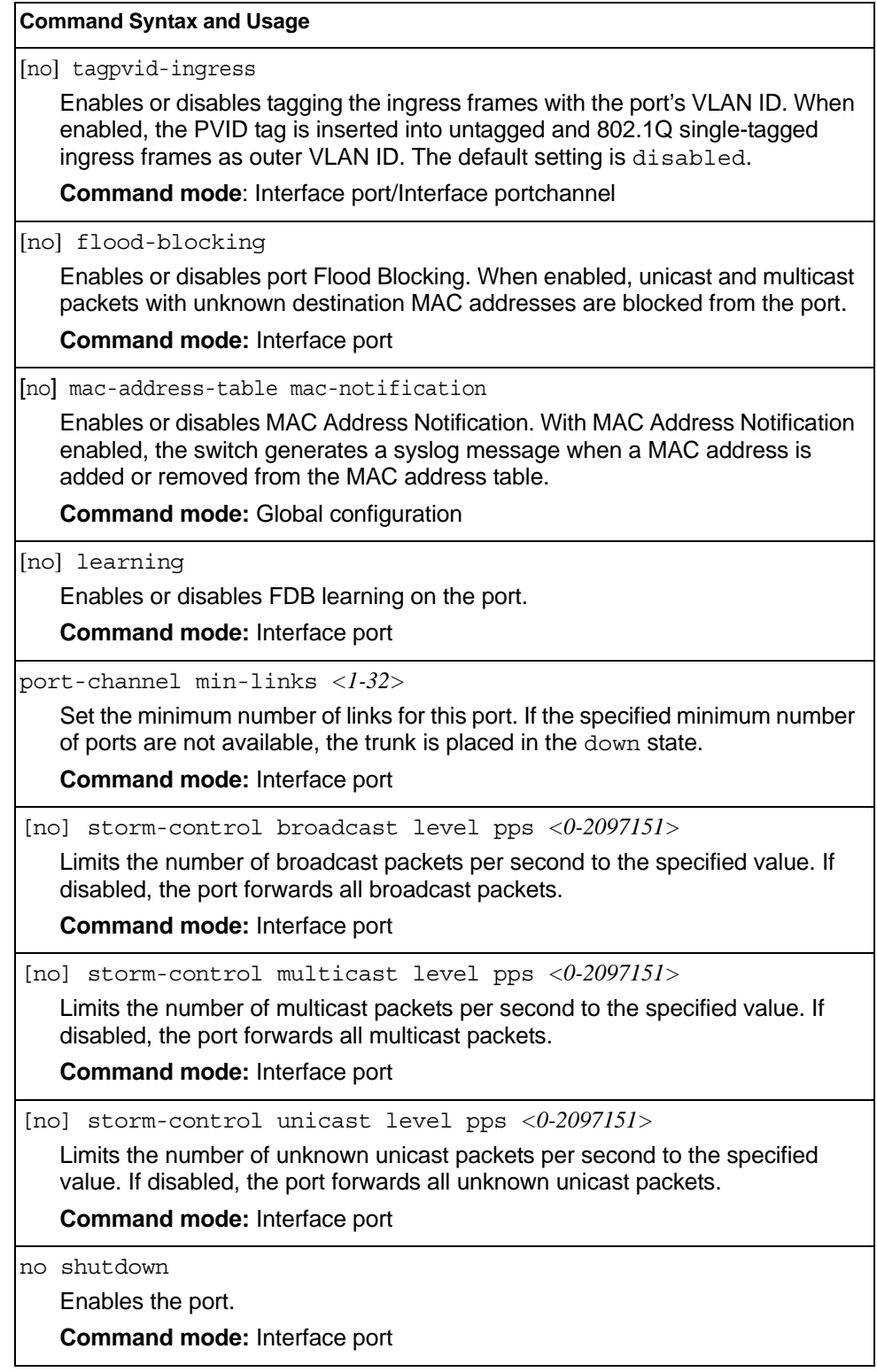

*Table 103. Port Configuration Commands (continued)*

**Command Syntax and Usage**

shutdown

Disables the port. (To temporarily disable a port without changing its configuration attributes, refer to ["Temporarily Disabling a Port" on page 164](#page-177-0).)

**Command mode:** Interface port

show interface port <port alias or number>

Displays current port parameters.

**Command mode:** All

#### **Port Error Disable and Recovery Configuration**

The Error Disable and Recovery feature allows the switch to automatically disable a port if an error condition is detected on the port. The port remains in the error-disabled state until it is re-enabled manually, or re-enabled automatically by the switch after a timeout period has elapsed. The error-disabled state of a port does not persist across a system reboot.

*Table 104. Port Error Disable Commands* 

### **Command Syntax and Usage** errdisable recovery Enables automatic error-recovery for the port. The default setting is enabled. **Note**: Error-recovery must be enabled globally before port-level commands become active. **Command mode:** Interface port no errdisable recovery Enables automatic error-recovery for the port. **Command mode:** Interface port show interface port <port dlias or number> errdisable Displays current port Error Disable parameters. **Command mode:** All

## **Port Link Configuration**

Use these commands to set flow control for the port link.

```
Table 105. Port Link Configuration Commands
```
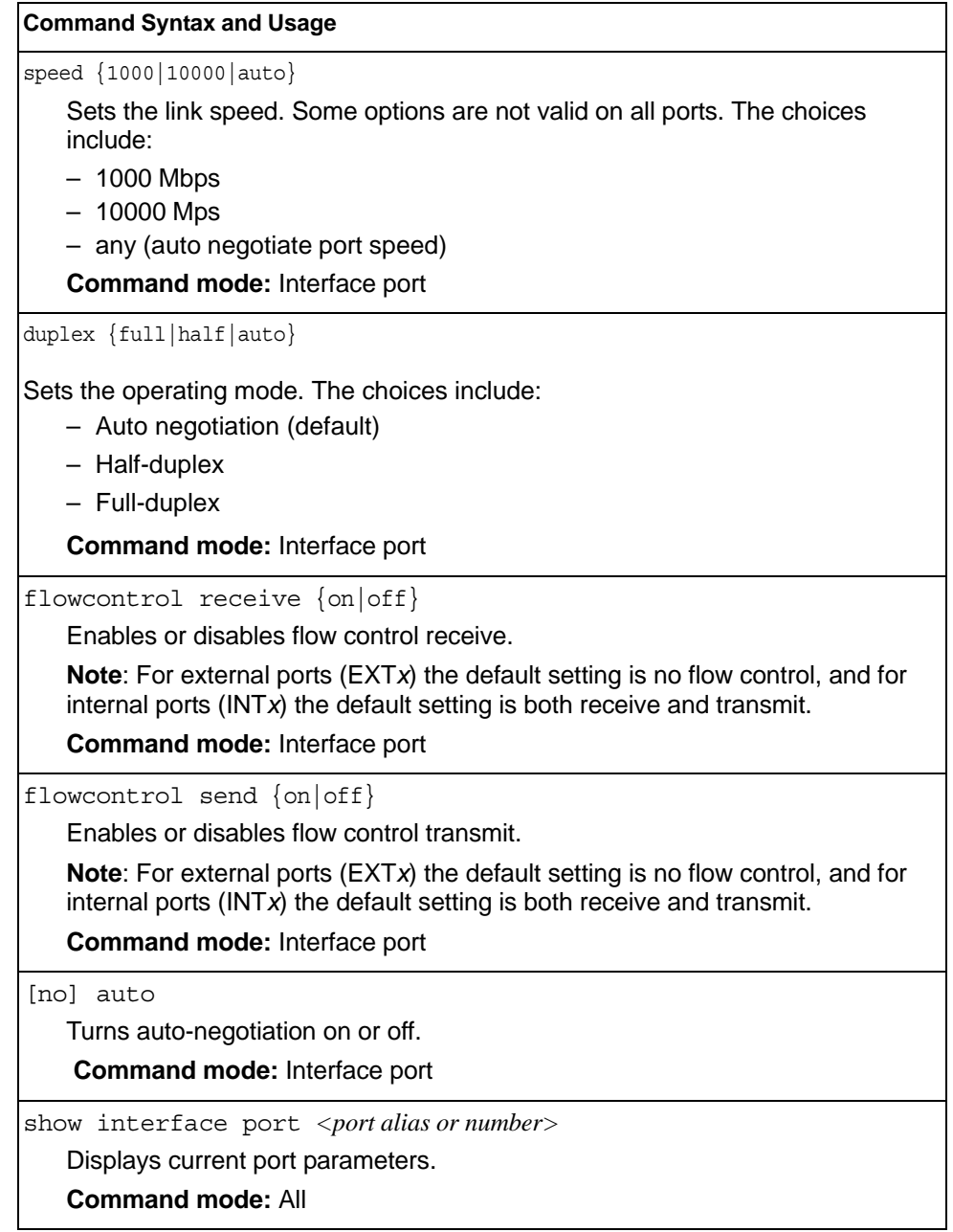

### <span id="page-177-0"></span>**Temporarily Disabling a Port**

To temporarily disable a port without changing its stored configuration attributes, enter the following command at any prompt:

Router# interface port *<port alias or number>* shutdown

Because this configuration sets a temporary state for the port, you do not need to use a save operation. The port state will revert to its original configuration when the SI4093 10Gb System Interconnect Module (SIM) is reset. See the ["Operations](#page-266-0)  [Commands" on page 253](#page-266-0) for other operations-level commands.

# **Unidirectional Link Detection Configuration**

UDLD commands are described in the following table.

*Table 106. Port UDLD Configuration Commands*

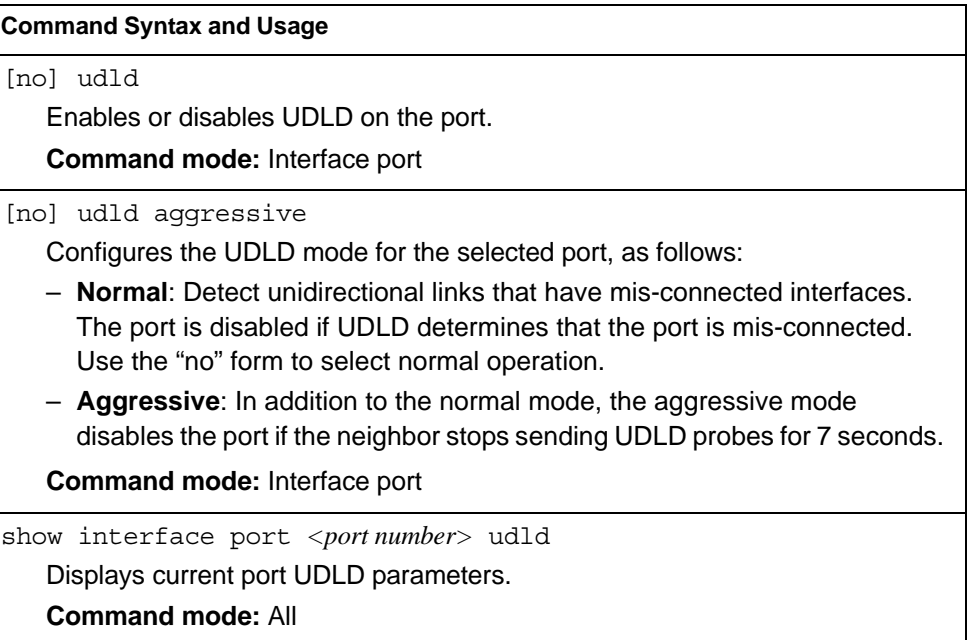

#### **Port OAM Configuration**

Operation, Administration, and Maintenance (OAM) protocol allows the switch to detect faults on the physical port links. OAM is described in the IEEE 802.3ah standard. OAM Discovery commands are described in the following table.

*Table 107. Port OAM Configuration Commands*

| <b>Command Syntax and Usage</b>                                                     |
|-------------------------------------------------------------------------------------|
| oam passive                                                                         |
| Configures the OAM discovery mode, as follows:                                      |
| - Passive: This port allows its peer link to initiate OAM discovery.                |
| If OAM determines that the port is in an anomalous condition, the port is disabled. |
| <b>Command mode:</b> Interface port                                                 |
| no oam passive                                                                      |
| Disables OAM discovery on the port.                                                 |
| <b>Command mode:</b> Interface port                                                 |
| show interface port <port number=""> cam</port>                                     |
| Displays current port OAM parameters.                                               |
| <b>Command mode: All</b>                                                            |

## **Port ACL Configuration**

The following table describes port ACL configuration commands

*Table 108. Port ACL/QoS Configuration Commands*

| <b>Command Syntax and Usage</b>                                              |
|------------------------------------------------------------------------------|
| $[no]$ access-control list <acl number=""></acl>                             |
| Adds or removes the specified ACL. You can add multiple ACLs to a port.      |
| <b>Command mode: Interface port</b>                                          |
| [no] access-control list6 $\langle ACL$ number>                              |
| Adds or removes the specified IPv6 ACL. You can add multiple ACLs to a port. |
| <b>Command mode:</b> Interface port                                          |
| [no] access-control group $\langle ACL$ group number>                        |
| Adds or removes the specified ACL group. You can add multiple ACL groups to  |
| a port.                                                                      |
| <b>Command mode:</b> Interface port                                          |
| show interface port <portalias number="" or=""> access-control</portalias>   |
| Displays current ACL QoS parameters.                                         |
| <b>Command mode: All</b>                                                     |
#### <span id="page-180-0"></span>**Port WRED Configuration**

These commands allow you to configure Weighted Random Early Detection (WRED) parameters for a selected port. For global WRED configuration, see ["Weighted Random Early Detection Configuration" on page 170.](#page-183-0)

*Table 109. Port WRED Options* 

| <b>Command Syntax and Usage</b>                                                                                                    |
|----------------------------------------------------------------------------------------------------|
| [no] random-detect ecn enable                                                                                                    |
| Enables or disables Explicit Congestion Notification (ECN). When ECN is on,<br>the switch marks the ECN bit of the packet (if applicable) instead of dropping<br>the packet. ECN-aware devices are notified of the congestion and those<br>devices can take corrective actions. |
| <b>Note:</b> ECN functions only on TCP traffic.                                                                                                    |
| <b>Command mode:</b> Interface port                                                                                                    |
| random-detect enable                                                                                                    |
| Turns on Random Detection and avoidance.                                                                                                    |
| <b>Command mode:</b> Interface port                                                                                                    |
| no random-detect enable                                                                                                    |
| Turns off Random Detection and avoidance.                                                                                                    |
| <b>Command mode:</b> Interface port                                                                                                    |
| show interface port <port alias="" number="" or=""> random-detect</port>                                                                                                    |
| Displays current Random Detection and avoidance parameters.                                                                                                    |

**Command mode:** All

### **Port WRED Transmit Queue Configuration**

Use this menu to define WRED thresholds for the port's transmit queues. Set each threshold between 1% and 100%. When the average queue size grows beyond the minimum threshold, packets begin to be dropped. When the average queue size reaches the maximum threshold, all packets are dropped. The probability of packet-drop between the thresholds is defined by the drop rate.

*Table 110. Port WRED Transmit Queue Options* 

| <b>Command Syntax and Usage</b>                                                                                                    |
|----------------------------------------------------------------------------------------------------|
| [no] random-detect transmit-queue $\langle 0-7 \rangle$<br>tcp $\langle$ min. threshold (1-100) $\langle$ max. threshold (1-100) $\langle$ drop rate (1-100) $\rangle$                                     |
| Configures the WRED thresholds for TCP traffic. Use the $no$ form to clear the<br>WRED threshold value.                                                                                                    |
| <b>Command mode:</b> Interface port                                                                                                    |
| [no] random-detect transmit-queue $\langle 0-7 \rangle$<br>non-tcp <min. <math="" threshold="">(1-100)&gt; <max. <math="" threshold="">(1-100)&gt; <drop <math="" rate="">(1-100)&gt;</drop></max.></min.> |
| Configures the WRED thresholds for non-TCP traffic. Use the $no$ form to clear<br>the WRED threshold value.                                                                                                |
| <b>Command mode:</b> Interface port                                                                                                    |

*Table 110. Port WRED Transmit Queue Options* 

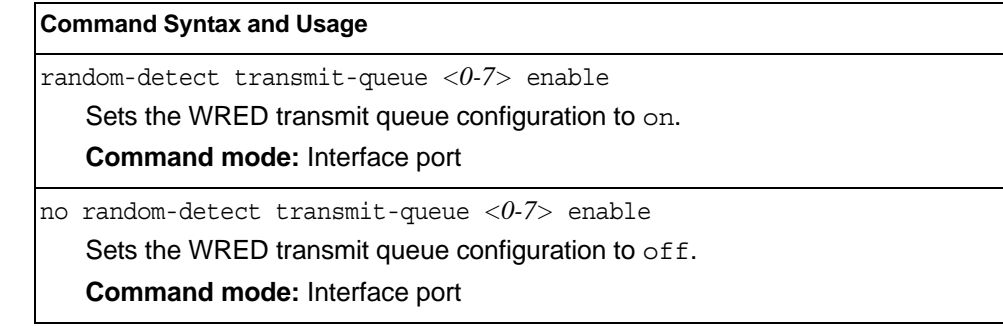

## **Management Port Configuration**

You can use these commands to set port parameters for management ports (MGT1 and EXTM). Use these commands to set port parameters for the port link. For MGT1, the values for speed, duplex, and flow control are fixed, and cannot be configured.

*Table 111. Management Port Configuration Commands*

| <b>Command Syntax and Usage</b>                                                                                                    |  |
|----------------------------------------------------------------------------------------------------|--|
| speed {10 100 1000 auto}<br>Sets the link speed. The choices include:<br>$-10$ Mbps<br>$-100$ Mbps<br>$-1000$ Mbps<br>$-$ Auto $-$ for auto negotiation<br><b>Command mode: Interface port</b>               |  |
| duplex {full half auto}<br>Sets the operating mode. The choices include:<br>- Full-duplex<br>- Half-duplex<br>$-$ Auto $-$ for auto negotiation (default)<br>Command mode: Interface port                    |  |
| flowcontrol {receive send} {on off}<br>Activates or deactivates one type of flow control. The choices include:<br>$-$ Receive flow control<br>- Transmit flow control<br><b>Command mode: Interface port</b> |  |
| no flowcontrol<br>Deactivates flow control globally.                                                                                                    |  |
| no shutdown<br>Enables the port.<br>Command mode: Interface port                                                                                                    |  |

*Table 111. Management Port Configuration Commands (continued)*

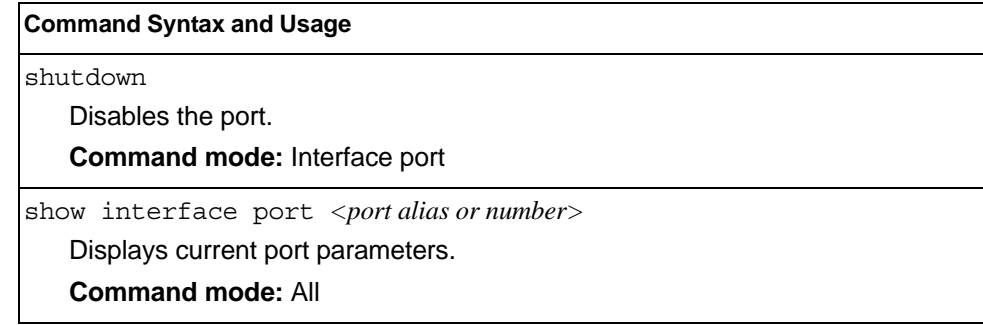

#### **Quality of Service Configuration**

Quality of Service (QoS) commands configure the 802.1p priority value and DiffServ Code Point value of incoming packets. This allows you to differentiate between various types of traffic, and provide different priority levels.

#### **Control Plane Protection**

To prevent switch instability if the switch is unable to process a high rate of control-plane traffic, the switch now supports CoPP. CoPP, allows you to assign control-plane traffic protocols to one of 48 queues, and can set bandwidth limits for each queue.

*Table 112. CoPP Commands* 

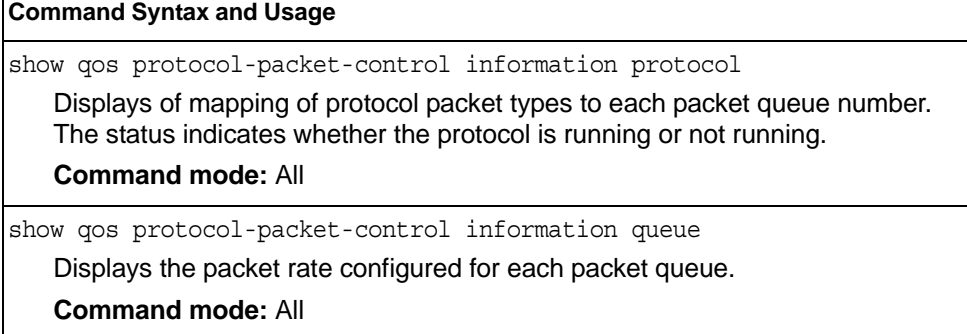

#### <span id="page-183-0"></span>**Weighted Random Early Detection Configuration**

Weighted Random Early Detection (WRED) provides congestion avoidance by pre-emptively dropping packets before a queue becomes full. SI4093 implementation of WRED defines TCP and non-TCP traffic profiles on a per-port, per COS queue basis. For each port, you can define a transmit-queue profile with thresholds that define packet-drop probability.

These commands allow you to configure global WRED parameters. For port WRED commands, see ["Port WRED Configuration" on page 167](#page-180-0).

*Table 113. WRED Configuration Options* 

| <b>Command Syntax and Usage</b>                                                                                                    |  |
|----------------------------------------------------------------------------------------------------|--|
| gos random-detect ecn                                                                                                    |  |
| Enables or disables Explicit Congestion Notification (ECN). When ECN is on,<br>the switch marks the ECN bit of the packet (if applicable) instead of dropping<br>the packet. ECN-aware devices are notified of the congestion and those<br>devices can take corrective actions. |  |
| <b>Note:</b> ECN functions only on TCP traffic.                                                                                                    |  |
| <b>Command mode:</b> Global configuration                                                                                                    |  |
| gos random-detect enable                                                                                                    |  |
| Turns on Random Detection and avoidance.                                                                                                    |  |
| <b>Command mode:</b> Global configuration                                                                                                    |  |

*Table 113. WRED Configuration Options* 

**Command Syntax and Usage**

no qos random-detect enable

Turns off Random Detection and avoidance.

**Command mode:** Global configuration

show qos random-detect

Displays current Random Detection and avoidance parameters.

**Command mode:** All

### **WRED Transmit Queue Configuration**

*Table 114. WRED Transmit Queue Options* 

**Command mode:** Global configuration

#### **Command Syntax and Usage** [no] qos random-detect transmit-queue *<0-7>* tcp *<min. threshold (1-100)> <max. threshold (1-100)> <drop rate (1-100)>* Configures the WRED thresholds for TCP traffic. Use the no form to clear the WRED threshold value. **Command mode:** Global configuration [no] qos random-detect transmit-queue *<0-7>* non-tcp *<min. threshold (1-100)> <max. threshold (1-100)> <drop rate (1-100)>* Configures the WRED thresholds for non-TCP traffic. Use the no form to clear the WRED threshold value. **Command mode:** Global configuration qos random-detect transmit-queue *<0-7>* enable Sets the WRED transmit queue configuration to on. **Command mode:** Global configuration no qos random-detect transmit-queue *<0-7>* enable Sets the WRED transmit queue configuration to off.

# **Access Control Configuration**

Use these commands to create Access Control Lists and ACL Groups. ACLs define matching criteria used for IP filtering and Quality of Service functions.

For information about assigning ACLs to ports, see ["Port ACL Configuration" on](#page-179-0)  [page 166](#page-179-0).

*Table 115. General ACL Configuration Commands*

| <b>Command Syntax and Usage</b>                     |  |
|-----------------------------------------------------|--|
| [no] access-control list $\langle$ 1-640>           |  |
| Configures an Access Control List.                  |  |
| <b>Command mode:</b> Global configuration           |  |
| To view command options, see page 173.              |  |
| [no] $access-control$ qroup $\langle 1-640 \rangle$ |  |
| Configures an ACL Group.                            |  |
| <b>Command mode:</b> Global configuration           |  |
| To view command options, see page 185.              |  |
| show access-control                                 |  |
| Displays the current ACL parameters.                |  |
| <b>Command mode: All</b>                            |  |

# <span id="page-186-0"></span>**Access Control List Configuration**

These commands allow you to define filtering criteria for each Access Control List (ACL).

*Table 116. ACL Configuration Commands*

| <b>Command Syntax and Usage</b>                                                                                                    |  |  |
|----------------------------------------------------------------------------------------------------|--|--|
| $[no]$ access-control list $\langle$ 1-640> eqress-port<br>port <port alias="" number="" or=""></port>                                                                          |  |  |
| Configures the ACL to function on egress packets.                                                                                                    |  |  |
| <b>Command mode: Global configuration</b>                                                                                                    |  |  |
| $access-control$ list $\langle 1-640 \rangle$ action {permit deny  <br>set-priority $\langle 0-7 \rangle$                                                                       |  |  |
| Configures a filter action for packets that match the ACL definitions. You can<br>choose to permit (pass) or deny (drop) packets, or set the 802.1p priority level<br>$(0-7)$ . |  |  |
| <b>Command mode: Global configuration</b>                                                                                                    |  |  |
| [no] access-control list $\langle 1 - 640 \rangle$ statistics                                                                                                    |  |  |
| Enables or disables the statistics collection for the Access Control List.                                                                                                    |  |  |
| <b>Command mode:</b> Global configuration                                                                                                    |  |  |
| default access-control list $\langle$ -640>                                                                                                    |  |  |
| Resets the ACL parameters to their default values.                                                                                                    |  |  |
| <b>Command mode: Global configuration</b>                                                                                                    |  |  |
| show access-control list <1-640>                                                                                                    |  |  |
| Displays the current ACL parameters.                                                                                                    |  |  |
| <b>Command mode: All</b>                                                                                                    |  |  |
| [no] $access-control$ list6 < $1-128$ >                                                                                                    |  |  |
| Configures an IPv6 Access Control List. To view command options, see<br>page 177                                                                                                |  |  |
| <b>Command mode: Global configuration</b>                                                                                                    |  |  |

# **Ethernet Filtering Configuration**

These commands allow you to define Ethernet matching criteria for an ACL.

*Table 117. Ethernet Filtering Configuration Commands*

| <b>Command Syntax and Usage</b>                                                                                                    |
|----------------------------------------------------------------------------------------------------|
| [no] access-control list $\langle 1{\text -}640 \rangle$ ethernet<br>source-mac-address < <i>MAC address&gt;</i> < <i>MAC mask&gt;</i><br>Defines the source MAC address for this ACL.                                                                          |
| <b>Command mode:</b> Global configuration                                                                                                    |
| [no] access-control list $\langle 1.640 \rangle$ ethernet<br>destination-mac-address <mac address=""> <mac mask=""><br/>Defines the destination MAC address for this ACL.<br/><b>Command mode: Global configuration</b></mac></mac>                             |
| [no] access-control list $\langle 1{\text -}640 \rangle$ ethernet<br>vlan <vlan id=""> <vlan mask=""><br/>Defines a VLAN number and mask for this ACL.<br/><b>Command mode: Global configuration</b></vlan></vlan>                                              |
| [no] access-control list $\langle 1-640 \rangle$ ethernet ethernet-type<br>$\{arp \mid ip \mid ip\vee6 \mid mpls \mid rarp \mid any \mid < other (0x600-0xFFF) \geq \}$<br>Defines the Ethernet type for this ACL.<br><b>Command mode: Global configuration</b> |
| [no] access-control list <1-640> ethernet priority <0-7><br>Defines the Ethernet priority value for the ACL.<br><b>Command mode: Global configuration</b>                                                                                                    |
| default access-control list <1-640> ethernet<br>Resets Ethernet parameters for the ACL to their default values.<br><b>Command mode: Global configuration</b>                                                                                                    |
| no access-control list $\langle 1-640 \rangle$ ethernet<br>Removes Ethernet parameters for the ACL.<br><b>Command mode: Global configuration</b>                                                                                                    |
| show access-control list $\langle 1 - 640 \rangle$ ethernet<br>Displays the current Ethernet parameters for the ACL.<br><b>Command mode: All</b>                                                                                                    |

# **IPv4 Filtering Configuration**

These commands allow you to define IPv4 matching criteria for an ACL.

*Table 118. IP version 4 Filtering Configuration Commands*

| <b>Command Syntax and Usage</b>                                                                                                    |
|----------------------------------------------------------------------------------------------------|
| [no] access-control list < $1-640$ > ipv4 source-ip-address<br>$\langle IP \text{ address} \rangle \langle IP \text{ mask} \rangle$                                                                                                  |
| Defines a source IP address for the ACL. If defined, traffic with this source IP<br>address will match this ACL. Specify an IP address in dotted decimal notation.                                                                   |
| <b>Command mode: Global configuration</b>                                                                                                    |
| $[$ no] access-control list < $1-640$ > ipv4 destination-ip-address<br>$\langle IP \text{ address} \rangle$ $\langle IP \text{ mask} \rangle$                                                                                        |
| Defines a destination IP address for the ACL. If defined, traffic with this<br>destination IP address will match this ACL.                                                                                                    |
| <b>Command mode: Global configuration</b>                                                                                                    |
| [no] access-control list < $1-640$ > ipv4 protocol < $0-255$ >                                                                                                    |
| Defines an IP protocol for the ACL. If defined, traffic from the specified protocol<br>matches this filter. Specify the protocol number. Listed below are some of the<br>well-known protocols.                                       |
| <b>Number</b><br><b>Name</b>                                                                                                    |
| 1<br>icmp<br>2<br>igmp<br>6<br>tcp<br>17<br>udp<br>89<br>ospf<br>112<br>vrrp                                                                                                    |
| <b>Command mode: Global configuration</b>                                                                                                    |
| [no] access-control list < $1-640$ > ipv4 type-of-service < $0-255$ ><br>Defines a Type of Service (ToS) value for the ACL. For more information on<br>ToS, refer to RFC 1340 and 1349.<br><b>Command mode: Global configuration</b> |
| default access-control list <1-640> ipv4                                                                                                    |
| Resets the IPv4 parameters for the ACL to their default values.                                                                                                    |
| <b>Command mode: Global configuration</b>                                                                                                    |
| show access-control list $\langle 1-640 \rangle$ ipv4                                                                                                    |
| Displays the current IPv4 parameters.                                                                                                    |
| <b>Command mode: All</b>                                                                                                    |

# **TCP/UDP Filtering Configuration**

These commands allow you to define TCP/UDP matching criteria for an ACL.

*Table 119. TCP/UDP Filtering Configuration Commands*

| <b>Command Syntax and Usage</b>                    |                                                                                                    |
|----------------------------------------------------|----------------------------------------------------------------------------------------------------|
| <mask (0xffff)=""></mask>                          | [no] access-control list < $1-640$ tcp-udp source-port < $1-65535$                                                                                                    |
|                                                    | Defines a source port for the ACL. If defined, traffic with the specified TCP or<br>UDP source port will match this ACL. Specify the port number. Listed below are<br>some of the well-known ports: |
| <b>Number</b>                                      | <b>Name</b>                                                                                                    |
| 20                                                 | ftp-data                                                                                                    |
| 21                                                 | ftp                                                                                                    |
| 22                                                 | ssh                                                                                                    |
| 23                                                 | telnet                                                                                                    |
| 25                                                 | smtp                                                                                                    |
| 37                                                 | time                                                                                                    |
| 42                                                 | name                                                                                                    |
| 43<br>53                                           | whois<br>domain                                                                                                    |
| 69                                                 | tftp                                                                                                    |
| 70                                                 | gopher                                                                                                    |
| 79                                                 | finger                                                                                                    |
| 80                                                 | http                                                                                                    |
|                                                    | <b>Command mode: Global configuration</b>                                                                                                    |
|                                                    | [no] access-control list $\langle 1-640 \rangle$ tcp-udp destination-port<br>$\langle$ 1-65535> <mask (0xffff)=""></mask>                                                                           |
| with sport above.                                  | Defines a destination port for the ACL. If defined, traffic with the specified TCP<br>or UDP destination port will match this ACL. Specify the port number, just as                                 |
|                                                    | <b>Command mode: Global configuration</b>                                                                                                    |
| <mask (0x0-0x3f)=""></mask>                        | [no] access-control list $\langle 1-640 \rangle$ tcp-udp flags $\langle \text{Value } (0x0-0x3f) \rangle$                                                                                           |
|                                                    | Defines a TCP/UDP flag for the ACL.                                                                                                    |
|                                                    | <b>Command mode: Global configuration</b>                                                                                                    |
|                                                    | default access-control list <1-640> tcp-udp                                                                                                    |
|                                                    | Resets the TCP/UDP parameters for the ACL to their default values.                                                                                                    |
| <b>Command mode: Global configuration</b>          |                                                                                                    |
|                                                    | show access-control list $<\frac{1-640}{5}$ tcp-udp                                                                                                    |
| Displays the current TCP/UDP Filtering parameters. |                                                                                                    |
|                                                    | <b>Command mode: All</b>                                                                                                    |

### **Packet Format Filtering Configuration**

These commands allow you to define Packet Format matching criteria for an ACL.

*Table 120. Packet Format Filtering Configuration Commands*

| <b>Command Syntax and Usage</b>                                                                                                    |
|----------------------------------------------------------------------------------------------------|
| [no] $access-control list <1-640> packet-forward$<br>ethernet {ethertype2  snap llc}                                                                                                   |
| Defines the Ethernet format for the ACL.                                                                                                    |
| <b>Command mode:</b> Global configuration                                                                                                    |
| $[no]$ access-control list $\langle 1.640 \rangle$ packet-format tagging<br>$\{any none tagged\}$<br>Defines the tagging format for the ACL.                                           |
| <b>Command mode:</b> Global configuration                                                                                                    |
| [no] access-control list $\langle 1.640 \rangle$ packet-format ip $\{ipv4  \text{ipv6}\}$<br>Defines the IP format for the ACL.<br><b>Command mode:</b> Global configuration           |
| default access-control list $\langle 1-640 \rangle$ packet-format<br>Resets Packet Format parameters for the ACL to their default values.<br><b>Command mode:</b> Global configuration |
| show access-control list $\langle 1{\text -}640 \rangle$ packet-format<br>Displays the current Packet Format parameters for the ACL.<br><b>Command mode: All</b>                       |

### <span id="page-190-0"></span>**ACL IPv6 Configuration**

These commands allow you to define filtering criteria for each IPv6 Access Control List (ACL).

*Table 121. IPv6 ACL Options* 

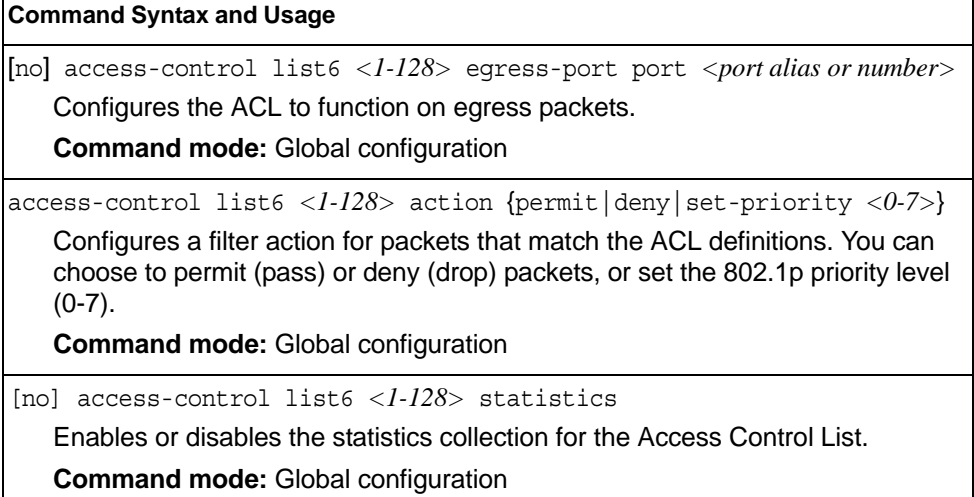

*Table 121. IPv6 ACL Options* 

**Command Syntax and Usage**

default access-control list6 *<1-128>*

Resets the ACL parameters to their default values.

**Command mode:** Global configuration

show access-control list *<1-128>*

Displays the current ACL parameters.

**Command mode:** All

### **IPv6 Filtering Configuration**

These commands allow you to define IPv6 matching criteria for an ACL.

*Table 122. IP version 6 Filtering Options* 

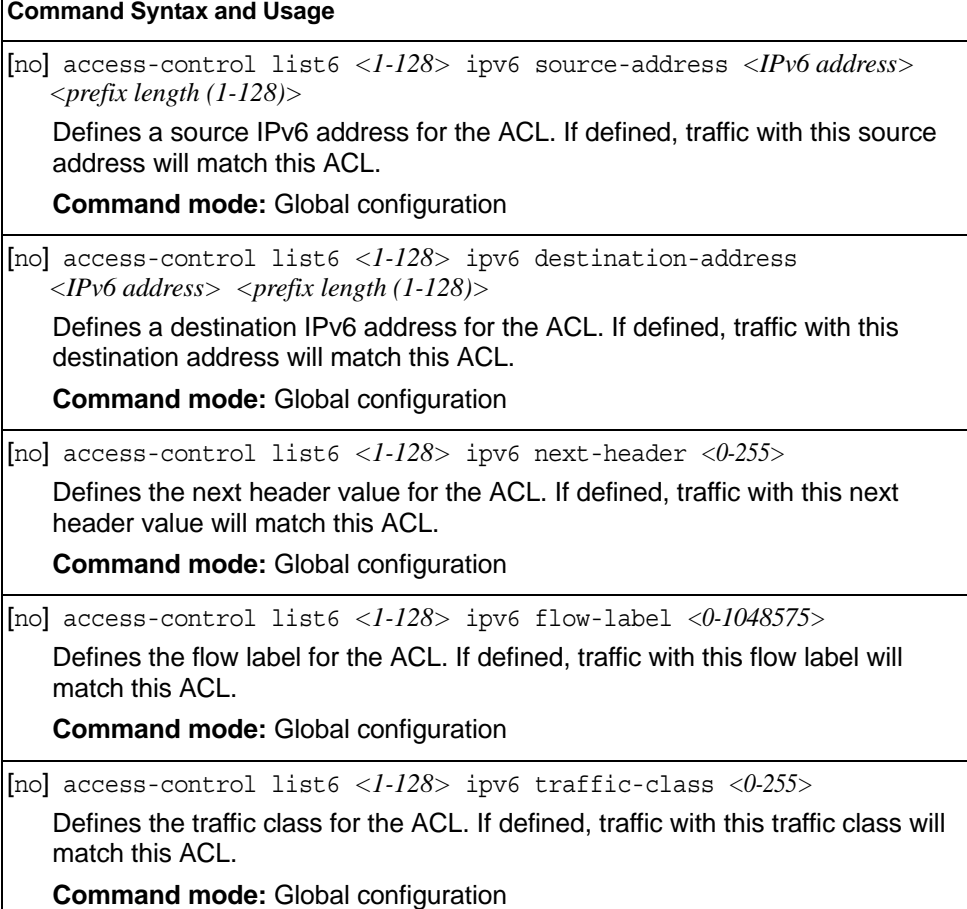

*Table 122. IP version 6 Filtering Options* 

**Command Syntax and Usage**

default access-control list6 *<1-128>* ipv6

Resets the IPv6 parameters for the ACL to their default values.

**Command mode:** Global configuration

show access-control list6 *<1-128>* ipv6

Displays the current IPv6 parameters.

**Command mode:** All

### **IPv6 TCP/UDP Filtering Configuration**

These commands allows you to define TCP/UDP matching criteria for an ACL.

*Table 123. IPv6 ACL TCP/UDP Filtering Options* 

```
Command Syntax and Usage
[no] access-control list6 <1-128> tcp-udp source-port <1-65535> 
    <mask (0xFFFF)>
   Defines a source port for the ACL. If defined, traffic with the specified TCP or 
   UDP source port will match this ACL. Specify the port number. Listed here are 
   some of the well-known ports:
   Number Name
   20 ftp-data
   21 ftp
   22 ssh
   23 telnet
   25 smtp
   37 time
   42 name
   43 whois
   53 domain
   69 tftp
   70 gopher
   79 finger
   80 http
   Command mode: Global configuration
[no] access-control list6 <1-128> tcp-udp destination-port 
   <1-65535> <mask (0xFFFF)>
   Defines a destination port for the ACL. If defined, traffic with the specified TCP 
   or UDP destination port will match this ACL. Specify the port number, just as 
   with sport above.
   Command mode: Global configuration 
[no] access-control list6 <1-128> tcp-udp 
    flags <value (0x0-0x3f)> <mask (0x0-0x3f)>
   Defines a TCP/UDP flag for the ACL.
   Command mode: Global configuration
```
*Table 123. IPv6 ACL TCP/UDP Filtering Options* 

**Command Syntax and Usage**

default access-control list6 *<1-128>* tcp-udp

Resets the TCP/UDP parameters for the ACL to their default values.

**Command mode:** Global configuration

show access-control list6 *<1-128>* tcp-udp

Displays the current TCP/UDP Filtering parameters.

**Command mode:** All

#### **IPv6 Re-Marking Configuration**

You can choose to re-mark IP header data for the selected ACL. You can configure different re-mark values, based on whether packets fall within the ACL metering profile, or out of the ACL metering profile.

#### **IPv6 Re-Mark In-Profile Configuration**

*Table 124. IPv6 Re-Marking In-Profile Options* 

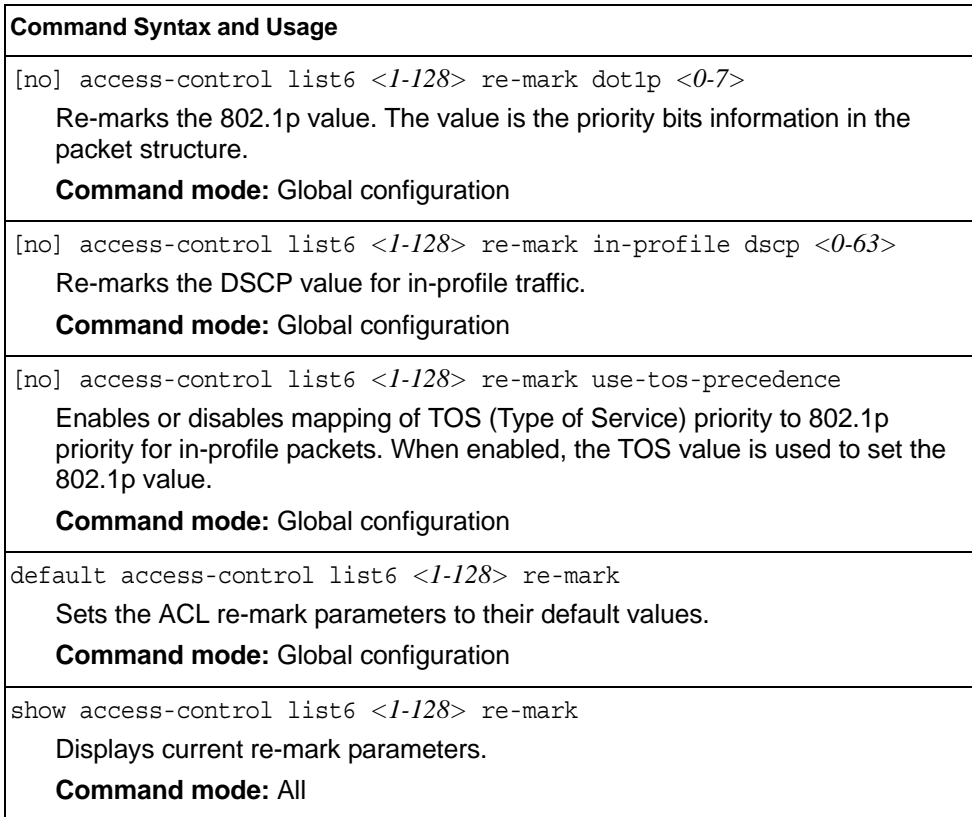

#### **VMAP Configuration**

A VLAN Map is an Access Control List (ACL) that can be assigned to a VLAN or a VM group instead of a port. In a virtualized environment where Virtual Machines move between physical servers, VLAN Maps allow you to create traffic filtering and metering policies associated with a VM's VLAN.

For more information about VLAN Map configuration commands, see ["Access](#page-186-0)  [Control List Configuration" on page 173](#page-186-0).

For more information about assigning VLAN Maps to a VLAN, see ["VLAN Configuration" on page 207](#page-220-0).

For more information about assigning VLAN Maps to a VM group, see ["VM Group](#page-250-0)  [Configuration" on page 237](#page-250-0).

Table 125 lists the general VMAP configuration commands.

*Table 125. VMAP Configuration Commands*

#### **Command Syntax and Usage**

[no] access-control vmap *<1-128>* egress-port *<port alias or number>* Configures the VMAP to function on egress packets.

**Command mode:** Global configuration

access-control vmap *<1-128>* action {permit|deny| set-priority *<0-7>*}

Configures a filter action for packets that match the VMAP definitions. You can choose to permit (pass) or deny (drop) packets, or set the 802.1p priority level  $(0-7)$ .

**Command mode:** Global configuration

[no] access-control vmap *<1-128>* ethernet source-mac-address *<MAC address> <MAC mask>*

Enables or disables filtering of VMAP statistics collection based on source MAC.

**Command mode:** Global configuration

[no] access-control vmap *<1-128>* ethernet destination-mac-address *<MAC address> <MAC mask>*

Enables or disables filtering of VMAP statistics collection based on destination MAC.

**Command mode:** Global configuration

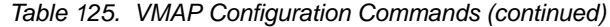

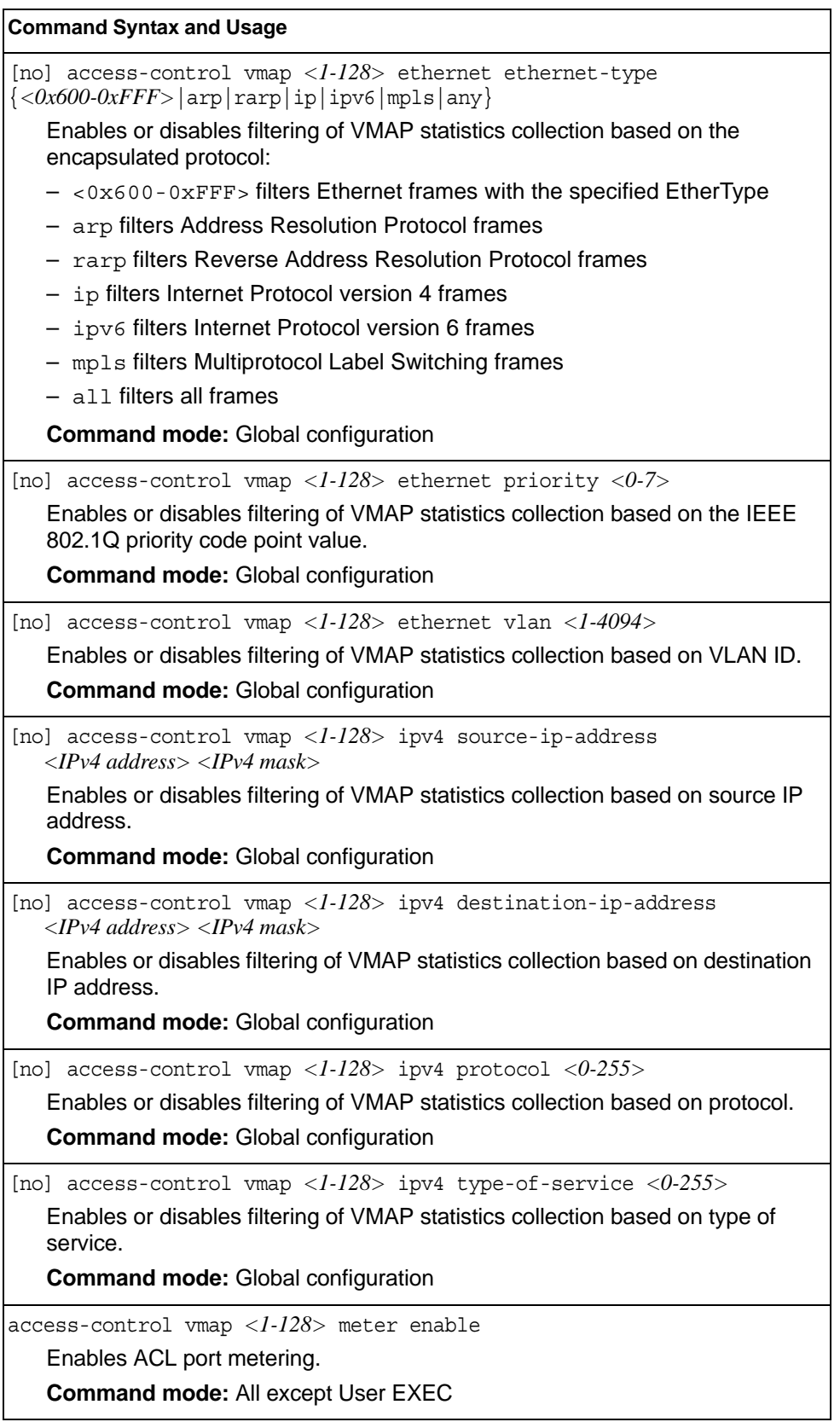

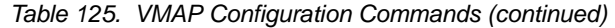

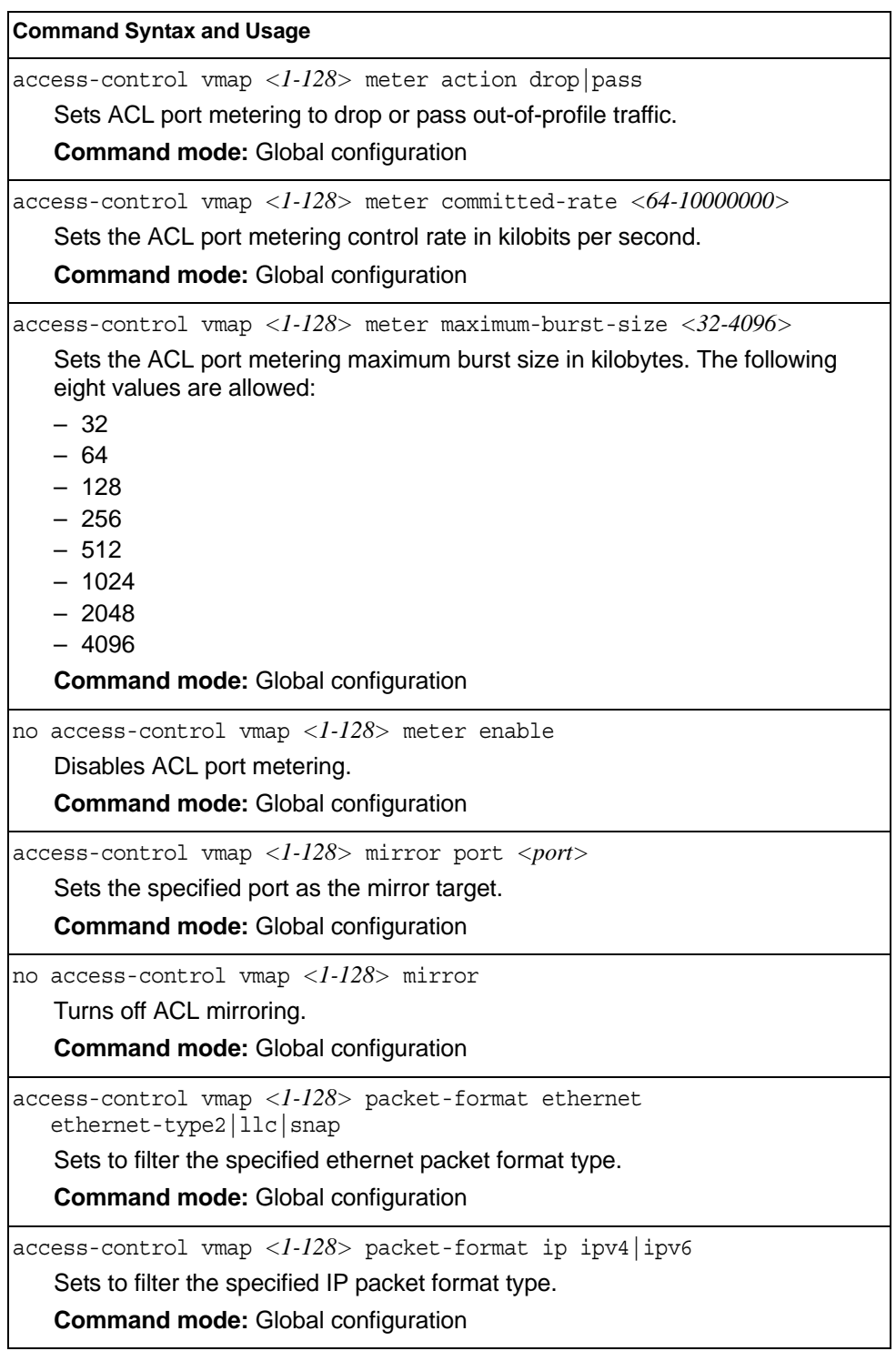

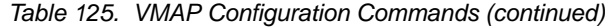

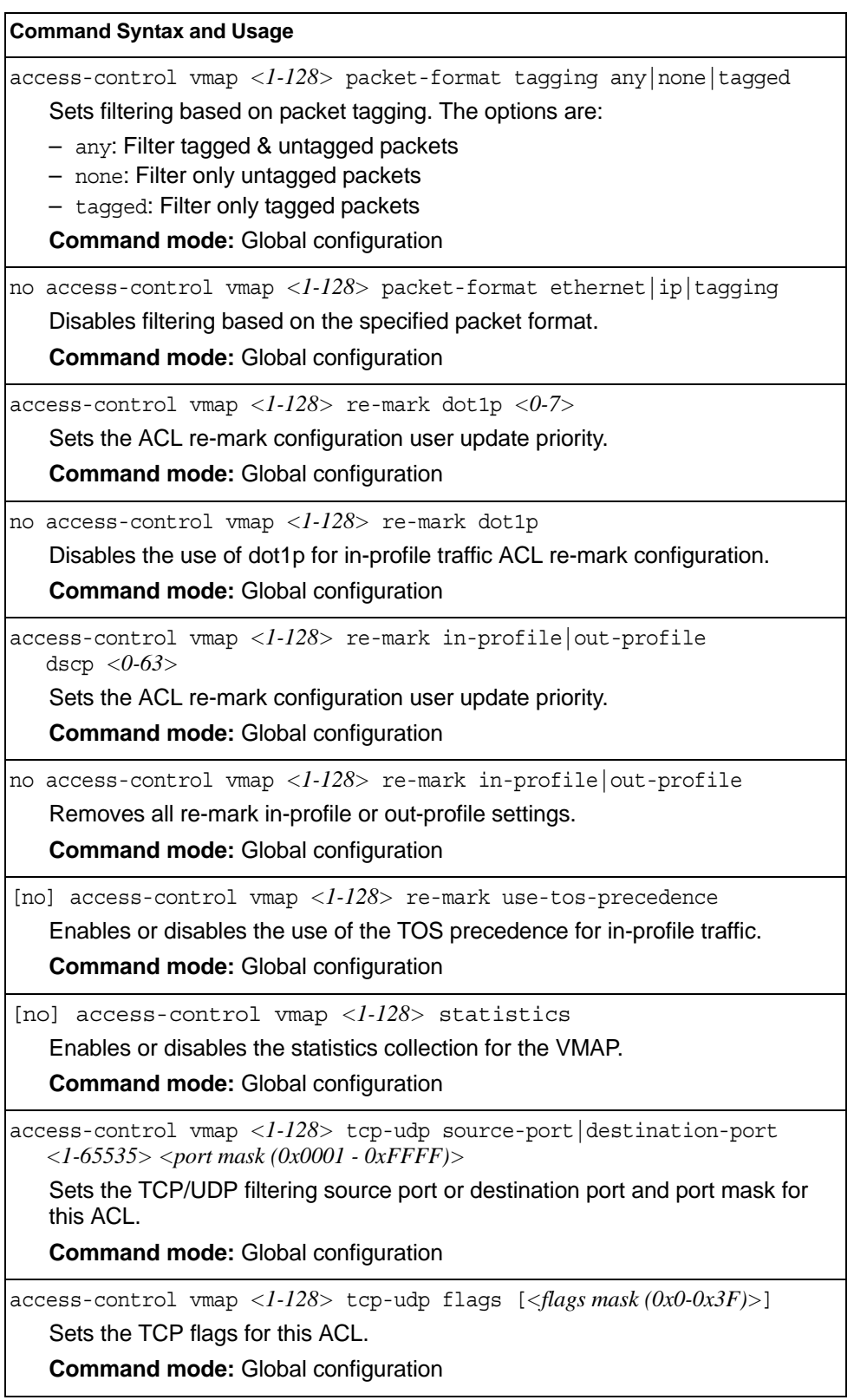

*Table 125. VMAP Configuration Commands (continued)*

no access-control vmap *<1-128>* tcp-udp Removes TCP/UDP filtering for this ACL. **Command mode:** Global configuration default access-control vmap *<1-128>* Resets the VMAP parameters to their default values. **Command mode:** Global configuration show access-control vmap *<1-128>* Displays the current VMAP parameters. **Command mode:** All **Command Syntax and Usage**

#### <span id="page-198-0"></span>**ACL Group Configuration**

These commands allow you to compile one or more ACLs into an ACL group. Once you create an ACL group, you can assign the ACL group to one or more ports.

*Table 126. ACL Group Configuration Commands*

| Command Syntax and Usage                                                                                   |  |  |
|----------------------------------------------------------------------------------------------------|--|--|
| $access\text{-}control\ \text{group}\ \langle1\text{-}640\rangle\ \text{list}\ \langle1\text{-}640\rangle$ |  |  |
| Adds the selected ACL to the ACL group.                                                                    |  |  |
| <b>Command mode:</b> Global configuration                                                                  |  |  |
| no access-control group $<\!\!1\text{-}640\!\!>$ list $<\!\!1\text{-}640\!\!>$                             |  |  |
| Removes the selected ACL from the ACL group.                                                               |  |  |
| <b>Command mode:</b> Global configuration                                                                  |  |  |
| show access-control group $<\frac{1-640}{>}$                                                               |  |  |
| Displays the current ACL group parameters.                                                                 |  |  |
| <b>Command mode: All</b>                                                                                   |  |  |

# **ACL Metering Configuration**

These commands define the Access Control profile for the selected ACL or ACL Group.

*Table 127. ACL Metering Configuration Commands* 

| <b>Command Syntax and Usage</b>                                                                                                    |
|----------------------------------------------------------------------------------------------------|
| access-control list <1-640> meter committed-rate <64-10000000><br>Configures the committed rate, in Kilobits per second. The committed rate<br>must be a multiple of 64.<br><b>Command mode: Global configuration</b>                                                                     |
| $access-control$ list $\langle 1-640 \rangle$ meter maximum-burst-size $\langle 32-4096 \rangle$<br>Configures the maximum burst size, in Kilobits. Enter one of the following<br>values for mbsize: 32, 64, 128, 256, 512, 1024, 2048, 4096<br><b>Command mode: Global configuration</b> |
| [no] access-control list $\langle 1-640 \rangle$ meter enable<br>Enables or disables ACL Metering.<br><b>Command mode: Global configuration</b>                                                                                                    |
| $access-control$ list < $1-640$ meter action $\{drop pass\}$<br>Configures the ACL meter to either drop or pass out-of-profile traffic.<br><b>Command mode: Global configuration</b>                                                                                                    |
| default access-control list <1-640> meter<br>Sets the ACL meter configuration to its default values.<br><b>Command mode: Global configuration</b>                                                                                                    |
| [no] access-control list $\langle 1-640 \rangle$ meter log<br>Configures the ACL meter to log out-of-profile notifications.<br><b>Command mode: Global configuration</b>                                                                                                    |
| no access-control list <1-640> meter<br>Deletes the selected ACL meter.<br><b>Command mode: Global configuration</b>                                                                                                    |
| show access-control list $\langle 1 - 640 \rangle$ meter<br>Displays current ACL Metering parameters.<br><b>Command mode: All</b>                                                                                                    |

# **ACL Re-Mark Configuration**

You can choose to re-mark IP header data for the selected ACL or ACL group. You can configure different re-mark values, based on whether packets fall within the ACL metering profile, or out of the ACL metering profile.

*Table 128. ACL Re-Marking Configuration Commands* 

|                                                                | <b>Command Syntax and Usage</b>                                                                                                    |  |
|----------------------------------------------------------------|----------------------------------------------------------------------------------------------------|--|
| $access$ -control list < $l$ -64 $0$ > re-mark dot1p < $0$ -7> |                                                                                                    |  |
|                                                                | Defines 802.1p value. The value is the priority bits information in the packet<br>structure.                                                                                                    |  |
|                                                                | <b>Command mode:</b> Global configuration                                                                                                    |  |
|                                                                | no access-control list <1-640> re-mark dot1p                                                                                                    |  |
|                                                                | Disables use of 802.1p value for re-marked packets.                                                                                                    |  |
|                                                                | <b>Command mode: Global configuration</b>                                                                                                    |  |
|                                                                | [no] access-control list <1-640> re-mark use-tos-precedence<br>Enable or disable mapping of TOS (Type of Service) priority to 802.1p priority<br>for In-Profile packets. When enabled, the TOS value is used to set the 802.1p<br>value.<br><b>Command mode:</b> Global configuration |  |
|                                                                | default access-control list <1-640> re-mark<br>Sets the ACL Re-mark configuration to its default values.<br><b>Command mode:</b> Global configuration                                                                                                    |  |
|                                                                | show access-control list $\langle 1-640 \rangle$ re-mark<br>Displays current Re-mark parameters.<br><b>Command mode: All</b>                                                                                                    |  |

# **Re-Marking In-Profile Configuration**

*Table 129. ACL Re-Mark In-Profile Commands* 

| <b>Command Syntax and Usage</b>                                                            |  |  |
|--------------------------------------------------------------------------------------------|--|--|
| access-control list $\langle 1-640 \rangle$ re-mark in-profile dscp $\langle 0-63 \rangle$ |  |  |
| Sets the DiffServ Code Point (DSCP) of in-profile packets to the selected<br>value.        |  |  |
| <b>Command mode:</b> Global configuration                                                  |  |  |
| no access-control list $\langle 1-640 \rangle$ re-mark in-profile dscp                     |  |  |
| Disables use of DSCP value for in-profile traffic.                                         |  |  |
| <b>Command mode:</b> Global configuration                                                  |  |  |
| show access-control list $\langle -1.640 \rangle$ re-mark                                  |  |  |
| Displays current re-mark parameters.                                                       |  |  |
| <b>Command mode: All</b>                                                                   |  |  |

# **Re-Marking Out-of-Profile Configuration**

*Table 130. ACL Re-Mark Out-of-Profile Commands* 

| <b>Command Syntax and Usage</b>                                                                                                    |  |  |
|----------------------------------------------------------------------------------------------------|--|--|
| access-control list $\langle 1.640 \rangle$ re-mark out-profile dscp $\langle 0.63 \rangle$                                                       |  |  |
| Sets the DiffServ Code Point (DSCP) of out-of-profile packets to the selected<br>value. The switch sets the DSCP value on Out-of-Profile packets. |  |  |
| <b>Command mode:</b> Global configuration                                                                                                    |  |  |
| no access-control list $\langle 1-640 \rangle$ re-mark out-profile dscp                                                                           |  |  |
| Disables use of DSCP value for out-of-profile traffic.                                                                                            |  |  |
| <b>Command mode:</b> Global configuration                                                                                                    |  |  |
| show access-control list $\langle -1.640 \rangle$ re-mark                                                                                         |  |  |
| Displays current re-mark parameters.                                                                                                    |  |  |
| <b>Command mode: All</b>                                                                                                    |  |  |

# **IPv6 Re-Marking Configuration**

You can choose to re-mark IP header data for the selected ACL. You can configure different re-mark values, based on whether packets fall within or outside the ACL metering profile.

*Table 131. IPv6 General Re-Mark Options* 

| <b>Command Syntax and Usage</b>                                                                                                    |  |
|----------------------------------------------------------------------------------------------------|--|
| [no] access-control list6 $\langle$ - $128$ > re-mark dot1p $\langle$ 0-7><br>Re-marks the 802.1p value. The value is the priority bits information in the<br>packet structure.<br><b>Command mode: Global configuration</b>                                                                           |  |
| [no] no access-control list6 $\langle$ -128> re-mark<br>use-tos-precedence<br>Enables or disables mapping of TOS (Type of Service) priority to 802.1p<br>priority for in-profile packets. When enabled, the TOS value is used to set the<br>802.1p value.<br><b>Command mode:</b> Global configuration |  |
| default access-control list6 <1-128> re-mark<br>Sets the ACL re-mark parameters to their default values.<br><b>Command mode:</b> Global configuration                                                                                                    |  |
| show access-control list6 $\langle 1-128 \rangle$ re-mark<br>Displays current re-mark parameters.<br><b>Command mode: All</b>                                                                                                    |  |

# **IPv6 Re-Marking In-Profile Configuration**

*Table 132. IPv6 Re-Mark In-Profile Options* 

| <b>Command Syntax and Usage</b>                                                  |
|----------------------------------------------------------------------------------|
| [no] access-control list6 < $l$ - $l$ 28> re-mark in-profile dscp < $0$ - $63$ > |
| Re-marks the DSCP value for in-profile traffic.                                  |
| <b>Command mode:</b> Global configuration                                        |
| default access-control list6 <1-128> re-mark                                     |
| Sets the ACL re-mark parameters to their default values.                         |
| <b>Command mode:</b> Global configuration                                        |
| show access-control list6 $\langle -1.128 \rangle$ re-mark                       |
| Displays current re-mark parameters.                                             |
| <b>Command mode: All</b>                                                         |

#### **Layer 2 Configuration**

The following table describes basic Layer 2 Configuration commands. The following sections provide more detailed information and commands.

*Table 133. Layer 2 Configuration Commands* 

#### **Command Syntax and Usage**

show layer2

Displays current Layer 2 parameters.

**Command mode:** All

#### **Forwarding Database Configuration**

Use the following commands to configure the Forwarding Database (FDB).

```
Table 134. FDB Configuration Commands
```
#### **Command Syntax and Usage**

mac-address-table aging *<0-65535>*

Configures the aging value for FDB entries, in seconds. The default value is 300.

**Command mode**: Global configuration

[no] mac-address-table mac-notification

Enables or disables MAC address notification. This is applicable for internal ports only.

**Command mode**: Global configuration

show mac-address-table

Display current FDB configuration.

**Command mode**: All

#### **Static Multicast MAC Configuration**

The following options are available to control the forwarding of known and unknown multicast packets:

- All multicast packets are flooded to the entire VLAN. This is the default switch behavior.
- Known multicast packets are forwarded only to those ports specified. Unknown multicast packets are flooded to the entire VLAN. To configure this option, define the Multicast MAC address for the VLAN and specify ports that are to receive multicast packets (mac-address-table multicast).
- Known multicast packets are forwarded only to those ports specified. Unknown multicast packets are dropped. To configure this option:
	- Define the Multicast MAC address for the VLAN and specify ports that are to receive multicast packets (mac-address-table multicast).
	- Enable Flood Blocking on ports that are not to receive multicast packets (interface port *x*) (flood-blocking).

Use the following commands to configure static Multicast MAC entries in the Forwarding Database (FDB).

*Table 135. Static Multicast MAC Configuration Commands* 

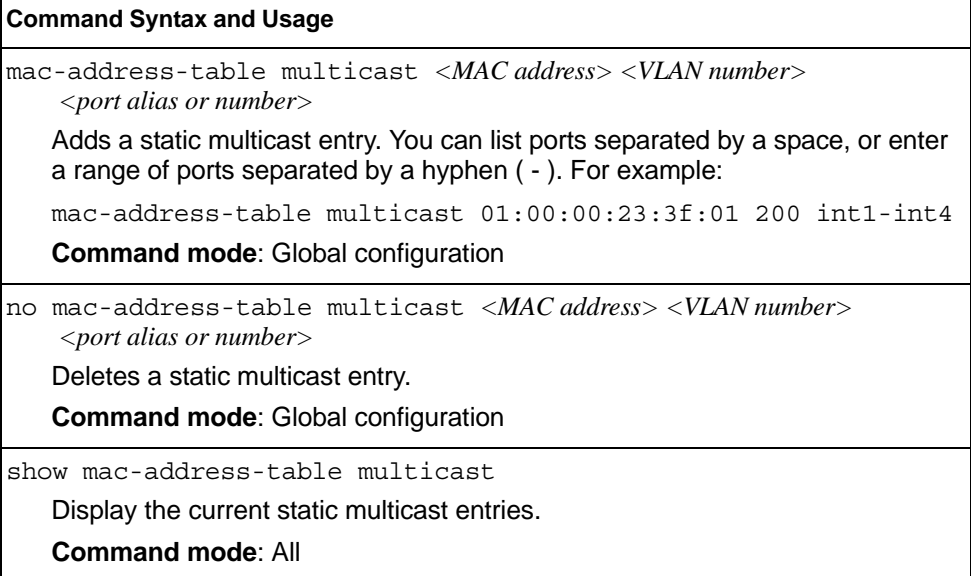

# **Static FDB Configuration**

Use the following commands to configure static entries in the Forwarding Database (FDB).

*Table 136. FDB Configuration Commands*

| <b>Command Syntax and Usage</b>                                                                                                    |  |
|----------------------------------------------------------------------------------------------------|--|
| mac-address-table static <mac address=""> vlan <vlan number=""><br/><math>\{</math>port <port alias="" number="" or=""> portchannel <trunk number=""><br/>adminkey <math>\langle 1-65535\rangle</math></trunk></port></vlan></mac> |  |
| Adds a permanent FDB entry. Enter the MAC address using the following<br>format, $xx:xx:xx:xx:xx:xx$                                                                                                    |  |
| For example, $08:00:20:12:34:56$                                                                                                    |  |
| You can also enter the MAC address as follows:<br><b>xxxxxxxxxxxx</b>                                                                                                    |  |
| For example, 080020123456                                                                                                    |  |
| <b>Command mode:</b> Global configuration                                                                                                    |  |
| no mac-address-table static < <i>MAC address&gt; <vlan number=""></vlan></i>                                                                                                    |  |
| Deletes a permanent FDB entry.                                                                                                    |  |
| <b>Command mode:</b> Global configuration                                                                                                    |  |
| show mac-address-table                                                                                                    |  |
| Display current FDB configuration.                                                                                                    |  |
| <b>Command mode: All</b>                                                                                                    |  |

### **LLDP Configuration**

Use the following commands to configure Link Layer Detection Protocol (LLDP).

*Table 137. LLDP Configuration Commands*

| <b>Command Syntax and Usage</b>                                                                                                 |  |
|----------------------------------------------------------------------------------------------------|--|
| lldp refresh-interval $<5-32768>$                                                                                               |  |
| Configures the message transmission interval, in seconds. The default value is<br>30.                                           |  |
| <b>Command mode:</b> Global configuration                                                                                       |  |
| 11dp holdtime-multiplier $\langle 2\text{-}10 \rangle$                                                                          |  |
| Configures the message hold time multiplier. The hold time is configured as a<br>multiple of the message transmission interval. |  |
| The default value is 4.                                                                                                    |  |
| <b>Command mode:</b> Global configuration                                                                                       |  |
| 11dp trap-notification-interval $\langle$ 1-3600>                                                                               |  |
| Configures the trap notification interval, in seconds. The default value is 5.                                                  |  |
| <b>Command mode:</b> Global configuration                                                                                       |  |

*Table 137. LLDP Configuration Commands*

| <b>Command Syntax and Usage</b>                                                                                                    |  |  |
|----------------------------------------------------------------------------------------------------|--|--|
| 11dp transmission-delay $\langle 1-8192 \rangle$                                                                                                    |  |  |
| Configures the transmission delay interval. The transmit delay timer represents<br>the minimum time permitted between successive LLDP transmissions on a<br>port.               |  |  |
| The default value is 2.                                                                                                    |  |  |
| <b>Command mode: Global configuration</b>                                                                                                    |  |  |
| lldp reinit-delay $\langle l-l0 \rangle$                                                                                                    |  |  |
| Configures the re-initialization delay interval, in seconds. The re-initialization<br>delay allows the port LLDP information to stabilize before transmitting LLDP<br>messages. |  |  |
| The default value is 2                                                                                                    |  |  |
| <b>Command mode: Global configuration</b>                                                                                                    |  |  |
| lldp enable                                                                                                    |  |  |
| Globally turns LLDP on. The default setting is on.                                                                                                    |  |  |
| <b>Command mode:</b> Global configuration                                                                                                    |  |  |
| no lldp enable                                                                                                    |  |  |
| Globally turns LLDP off.                                                                                                    |  |  |
| <b>Command mode:</b> Global configuration                                                                                                    |  |  |
| show lldp                                                                                                    |  |  |
| Display current LLDP configuration.                                                                                                    |  |  |
| <b>Command mode: All</b>                                                                                                    |  |  |

# **LLDP Port Configuration**

Use the following commands to configure LLDP port options.

*Table 138. LLDP Port Commands*

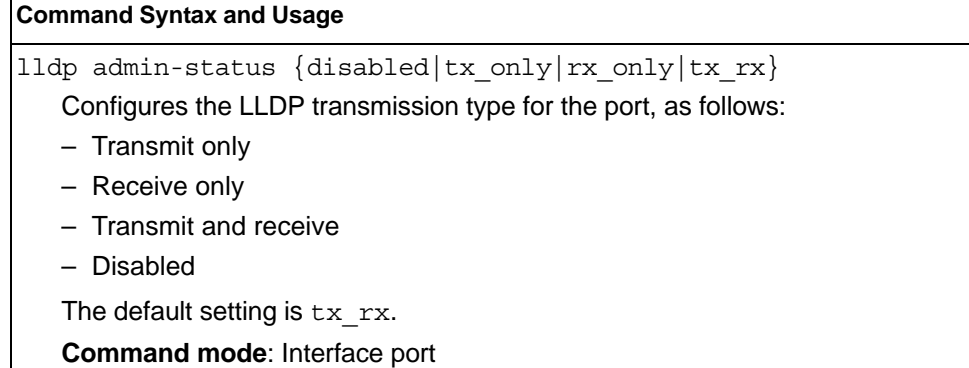

*Table 138. LLDP Port Commands*

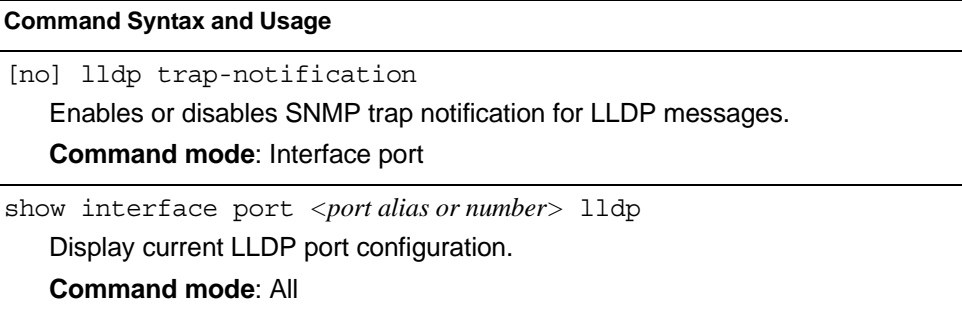

# **LLDP Optional TLV configuration**

Use the following commands to configure LLDP port TLV (Type, Length, Value) options for the selected port.

*Table 139. Optional TLV Commands*

| <b>Command Syntax and Usage</b>                                                                                               |  |
|----------------------------------------------------------------------------------------------------|--|
| [no] lldp tlv portdesc<br>Enables or disables the Port Description information type.<br>Command mode: Interface port          |  |
| [no] lldp tlv sysname<br>Enables or disables the System Name information type.<br>Command mode: Interface port                |  |
| [no] lldp tlv sysdescr<br>Enables or disables the System Description information type.<br>Command mode: Interface port        |  |
| [no] lldp tlv syscap<br>Enables or disables the System Capabilities information type.<br>Command mode: Interface port         |  |
| [no] lldp tlv mgmtaddr<br>Enables or disables the Management Address information type.<br>Command mode: Interface port        |  |
| [no] lldp tlv portvid<br>Enables or disables the Port VLAN ID information type.<br>Command mode: Interface port               |  |
| [no] lldp tlv portprot<br>Enables or disables the Port and VLAN Protocol ID information type.<br>Command mode: Interface port |  |
| [no] lldp tlv vlanname<br>Enables or disables the VLAN Name information type.<br>Command mode: Interface port                 |  |
| [no] lldp tlv protid<br>Enables or disables the Protocol ID information type.<br>Command mode: Interface port                 |  |
| [no] lldp tlv macphy<br>Enables or disables the MAC/Phy Configuration information type.<br>Command mode: Interface port       |  |

*Table 139. Optional TLV Commands (continued)*

| <b>Command Syntax and Usage</b>                                                                                                    |  |
|----------------------------------------------------------------------------------------------------|--|
| [no] lldp tlv powermdi<br>Enables or disables the Power via MDI information type.<br><b>Command mode: Interface port</b>                                  |  |
| [no] lldp tlv linkaqqr<br>Enables or disables the Link Aggregation information type.<br><b>Command mode: Interface port</b>                               |  |
| [no] lldp tlv framesz<br>Enables or disables the Maximum Frame Size information type.<br><b>Command mode: Interface port</b>                              |  |
| [no] lldp tlv dcbx<br>Enables or disables the Data Center Bridging Capability Exchange (DCBX)<br>information type.<br><b>Command mode: Interface port</b> |  |
| [no] lldp tlv all<br>Enables or disables all optional TLV information types.<br><b>Command mode: Interface port</b>                                       |  |
| show interface port <port alias="" number="" or=""> lldp<br/>Display current LLDP port configuration.<br/><b>Command mode: All</b></port>                 |  |

### **Trunk Configuration**

Trunk groups can provide super-bandwidth connections between SI4093 or other trunk capable devices. A *trunk* is a group of ports that act together, combining their bandwidth to create a single, larger port. Up to 64 trunk groups can be configured on the SI4093, with the following restrictions:

- Any physical switch port can belong to no more than one trunk group.
- Up to 16 ports can belong to the same trunk group.
- Configure all ports in a trunk group with the same properties (speed, duplex, flow control, VLAN, and so on).
- Trunking from non-IBM devices must comply with Cisco<sup>®</sup> EtherChannel<sup>®</sup> technology and exclude the PAgP networking protocol.

By default, each trunk group is empty and disabled.

*Table 140. Trunk Configuration Commands*

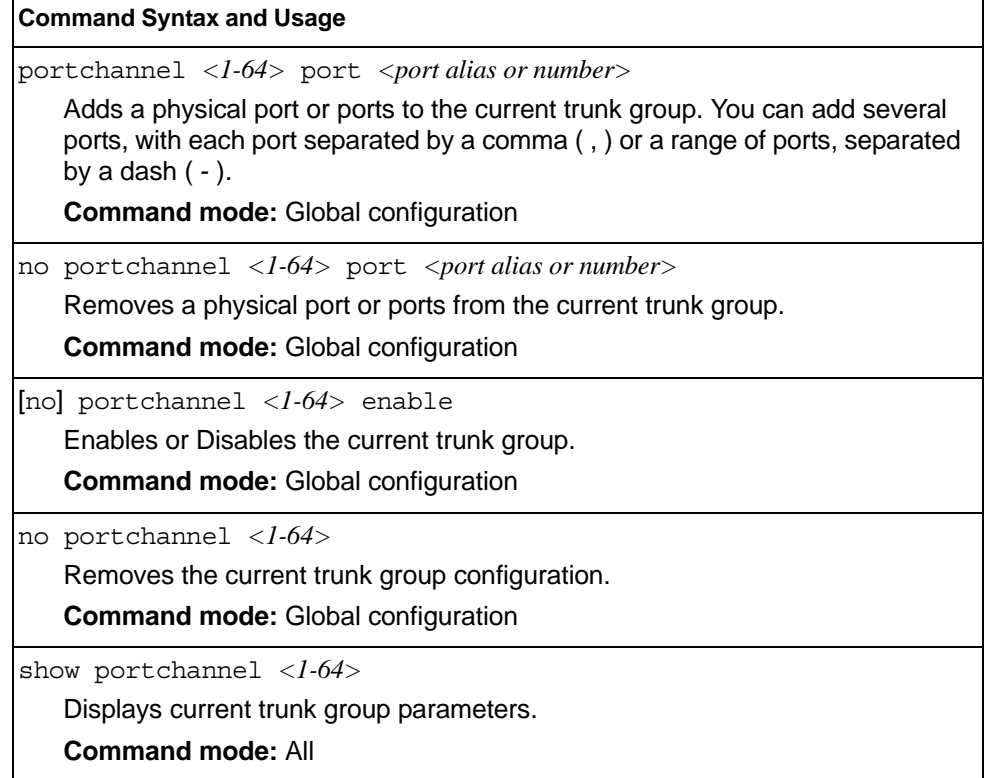

# **IP Trunk Hash Configuration**

Use the following commands to configure IP trunk hash settings for the SI4093. Trunk hash parameters are set globally for the SI4093. The trunk hash settings affect both static trunks and LACP trunks.

To achieve the most even traffic distribution, select options that exhibit a wide range of values for your particular network. You may use the configuration settings listed in [Table 141](#page-212-0) combined with the hash parameters listed in Table 142.

<span id="page-212-0"></span>*Table 141. Trunk Hash Settings*

| <b>Command Syntax and Usage</b>                                                                                                  |
|----------------------------------------------------------------------------------------------------|
| [no] portchannel thash ingress                                                                                                   |
| Enables or disables use of the ingress port to compute the trunk hash value.<br>The default setting is disabled.                 |
| <b>Command mode:</b> Global configuration                                                                                        |
| [no] portchannel thash L4port                                                                                                    |
| Enables or disables use of Layer 4 service ports (TCP, UDP, etc.) to compute<br>the hash value. The default setting is disabled. |
| <b>Command mode:</b> Global configuration                                                                                        |
| show portchannel hash                                                                                                    |
| Display current trunk hash configuration.                                                                                        |
| <b>Command mode: All</b>                                                                                                    |

### **Layer 2 Trunk Hash**

Layer 2 trunk hash parameters are set globally. You can enable one or both parameters, to configure any of the following valid combinations:

- SMAC (source MAC only)
- DMAC (destination MAC only)
- SMAC and DMAC

Use the following commands to configure Layer 2 trunk hash parameters for the switch.

*Table 142. Layer 2 Trunk Hash Options*

| <b>Command Syntax and Usage</b>                                   |  |  |
|-------------------------------------------------------------------|--|--|
| [no] portchannel thash 12hash 12-source-mac-address               |  |  |
| Enables or disables Layer 2 trunk hashing on the source MAC.      |  |  |
| <b>Command mode:</b> Global configuration                         |  |  |
| [no] portchannel thash 12hash 12-destination-mac-address          |  |  |
| Enables or disables Layer 2 trunk hashing on the destination MAC. |  |  |
| <b>Command mode:</b> Global configuration                         |  |  |

*Table 142. Layer 2 Trunk Hash Options (continued)*

[no] portchannel thash l2hash l2-source-destination-mac Enables or disables Layer 2 trunk hashing on both the source and destination MAC. **Command mode:** Global configuration **Command Syntax and Usage**

show portchannel hash

Displays the current trunk hash settings.

**Command mode:** All

#### **Layer 3 Trunk Hash**

Layer 3 trunk hash parameters are set globally. You can enable one or both parameters, to configure any of the following valid combinations:

- SIP (source IP only)
- DIP (destination IP only)
- SIP and DIP

Use the following commands to configure Layer 3 trunk hash parameters for the switch.

*Table 143. Layer 3 Trunk Hash Options* 

| <b>Command Syntax and Usage</b>                                                                                   |
|----------------------------------------------------------------------------------------------------|
| [no] portchannel thash 13thash 13-use-12-hash                                                                     |
| Enables or disables use of Layer 2 hash parameters only. When enabled,<br>Layer 3 hashing parameters are cleared. |
| <b>Command mode:</b> Global configuration                                                                         |
| [no] portchannel thash 13thash 13-source-ip-address                                                               |
| Enables or disables Layer 3 trunk hashing on the source IP address.                                               |
| <b>Command mode:</b> Global configuration                                                                         |
| [no] portchannel thash l3thash 13-destination-ip-address                                                          |
| Enables or disables Layer 3 trunk hashing on the destination IP address.                                          |
| <b>Command mode:</b> Global configuration                                                                         |
| [no] portchannel thash l3thash 13-source-destination-ip                                                           |
| Enables or disables Layer 3 trunk hashing on both the source and the<br>destination IP address.                   |
| <b>Command mode:</b> Global configuration                                                                         |
| show portchannel hash                                                                                             |
| Displays the current trunk hash settings.                                                                         |
| <b>Command mode: All</b>                                                                                          |

# **Link Aggregation Control Protocol Configuration**

Use the following commands to configure Link Aggregation Control Protocol (LACP) for the SI4093.

*Table 144. Link Aggregation Control Protocol Commands* 

| <b>Command Syntax and Usage</b>                                                                                                    |
|----------------------------------------------------------------------------------------------------|
| lacp system-priority <1-65535>                                                                                                    |
| Defines the priority value for the SI4093. Lower numbers provide higher<br>priority. The default value is 32768.                                                                                                    |
| <b>Command mode: Global configuration</b>                                                                                                    |
| lacp timeout {short   long}                                                                                                    |
| Defines the timeout period before invalidating LACP data from a remote<br>partner. Choose short (3 seconds) or $long$ (90 seconds). The default value<br>is long.                                                                                                    |
| Note: It is recommended that you use a timeout value of long, to reduce<br>LACPDU processing. If your SI4093's CPU utilization rate remains at 100% for<br>periods of 90 seconds or more, consider using static trunks instead of LACP.                                                                                                    |
| <b>Command mode: Global configuration</b>                                                                                                    |
| default lacp [system-priority timeout]                                                                                                    |
| Restores either the VFSM priority value, timeout period or both to their default<br>values.                                                                                                    |
| <b>Command mode: Global configuration</b>                                                                                                    |
| no $l$ acp < $l$ -65535>                                                                                                    |
| Deletes a selected LACP trunk, based on its admin key. This command is<br>equivalent to disabling LACP on each of the ports configured with the same<br>admin key.                                                                                                    |
| <b>Command mode: Global configuration</b>                                                                                                    |
| portchannel <trunk id=""> lacp key &lt;1-65535&gt;</trunk>                                                                                                    |
| Enables a static LACP trunk. In this mode, ports sharing the same LACP admin<br>key can form a single trunk, with the specified trunk ID. The active trunk is<br>picked based on the ports which occupy first the trunk ID. Member ports that<br>cannot join this trunk are prohibited from forming secondary LACP groups.<br>Instead, they are set in a suspend state where they discard all non-LACP<br>traffic. |
| <b>Command mode: Global configuration</b>                                                                                                    |
| no portchannel <trunk id=""></trunk>                                                                                                    |
| Disables a static LACP trunk.                                                                                                    |
| <b>Command mode: Global configuration</b>                                                                                                    |
| show lacp                                                                                                    |
| Display current LACP configuration.                                                                                                    |
| <b>Command mode: All</b>                                                                                                    |

# **LACP Port Configuration**

Use the following commands to configure Link Aggregation Control Protocol (LACP) for the selected port.

*Table 145. Link Aggregation Control Protocol Commands* 

| <b>Command Syntax and Usage</b>                                                                                                    |
|----------------------------------------------------------------------------------------------------|
| lacp mode {off active passive}                                                                                                    |
| Set the LACP mode for this port, as follows:                                                                                                    |
| $-$ off                                                                                                    |
| Turn LACP off for this port. You can use this port to manually configure a<br>static trunk. The default value is off.                                     |
| - active                                                                                                    |
| Turn LACP on and set this port to active. Active ports initiate LACPDUs.                                                                                  |
| - passive<br>Turn LACP on and set this port to passive. Passive ports do not initiate<br>LACPDUs, but respond to LACPDUs from active ports.               |
| Command mode: Interface port                                                                                                    |
| lacp priority <1-65535>                                                                                                    |
| Sets the priority value for the selected port. Lower numbers provide higher<br>priority. The default value is 32768.                                      |
| Command mode: Interface port                                                                                                    |
| lacp key $<\frac{1-65535}{5}$                                                                                                    |
| Set the admin key for this port. Only ports with the same admin key and oper<br>key (operational state generated internally) can form a LACP trunk group. |
| Command mode: Interface port                                                                                                    |
| port-channel min-links <1->                                                                                                    |
| Set the minimum number of links for this port. If the specified minimum number<br>of ports are not available, the trunk is placed in the down state.      |
| Command mode: Interface port                                                                                                    |
| default lacp [key   mode   priority]                                                                                                    |
| Restores the selected parameters to their default values.                                                                                                 |
| Command mode: Interface port                                                                                                    |
| show interface port <port alias="" number="" or=""> lacp</port>                                                                                           |
| Displays the current LACP configuration for this port.                                                                                                    |
| <b>Command mode: All</b>                                                                                                    |
# **Layer 2 Failover Configuration**

Use these commands to configure Layer 2 Failover. For more information about Layer 2 Failover, see "High Availability" in the *IBM Networking OS Application Guide*.

*Table 146. Layer 2 Failover Configuration Commands* 

| <b>Command Syntax and Usage</b>               |  |
|-----------------------------------------------|--|
| failover enable                               |  |
| Globally turns Layer 2 Failover on.           |  |
| <b>Command mode:</b> Global configuration     |  |
| no failover enable                            |  |
| Globally turns Layer 2 Failover $\circ$ f f.  |  |
| <b>Command mode:</b> Global configuration     |  |
| show failover trigger                         |  |
| Displays current Layer 2 Failover parameters. |  |
| <b>Command mode: All</b>                      |  |
|                                               |  |

# **Failover Trigger Configuration**

*Table 147. Failover Trigger Configuration Commands* 

| <b>Command Syntax and Usage</b>                                                                                                    |  |
|----------------------------------------------------------------------------------------------------|--|
| [no] failover trigger <1-8> enable                                                                                                    |  |
| Enables or disables the Failover trigger.                                                                                                    |  |
| <b>Command mode:</b> Global configuration                                                                                                    |  |
| no failover triquer $\langle l-8 \rangle$                                                                                                    |  |
| Deletes the Failover trigger.                                                                                                    |  |
| <b>Command mode:</b> Global configuration                                                                                                    |  |
| failover trigger $\langle l-8 \rangle$ limit $\langle 0-1024 \rangle$                                                                                                    |  |
| Configures the minimum number of operational links allowed within each<br>trigger before the trigger initiates a failover event. If you enter a value of zero<br>(0), the switch triggers a failover event only when no links in the trigger are<br>operational. |  |
| <b>Command mode:</b> Global configuration                                                                                                    |  |
| show failover trigger $<\!\!1\text{-}8\!\!>$                                                                                                    |  |
| Displays the current failover trigger settings.                                                                                                    |  |
| <b>Command mode: All</b>                                                                                                    |  |

# **Auto Monitor Configuration**

*Table 148. Auto Monitor Configuration Commands* 

| <b>Command Syntax and Usage</b>                                                                                             |  |
|----------------------------------------------------------------------------------------------------|--|
| failover trigger <1-8> amon portchannel <trunk group="" number=""></trunk>                                                  |  |
| Adds a trunk group to the Auto Monitor.                                                                                     |  |
| <b>Command mode:</b> Global configuration                                                                                   |  |
| no failover trigger $\langle l-8 \rangle$ amon portchannel $\langle$ trunk group number $\rangle$                           |  |
| Removes a trunk group from the Auto Monitor.                                                                                |  |
| <b>Command mode:</b> Global configuration                                                                                   |  |
| failover trigger $\langle l-8 \rangle$ amon adminkey $\langle l-65535 \rangle$                                              |  |
| Adds an LACP admin key to the Auto Monitor. LACP trunks formed with this<br>admin key will be included in the Auto Monitor. |  |
| <b>Command mode:</b> Global configuration                                                                                   |  |
| no failover trigger $\langle 1-8 \rangle$ amon adminkey $\langle 1-65535 \rangle$                                           |  |
| Removes an LACP admin key from the Auto Monitor.                                                                            |  |
| <b>Command mode:</b> Global configuration                                                                                   |  |

# **Failover Manual Monitor Port Configuration**

Use these commands to define the port link(s) to monitor. The Manual Monitor Port configuration accepts only external uplink ports.

**Note:** AMON and MMON configurations are mutually exclusive.

*Table 149. Failover Manual Monitor Port Commands*

| <b>Command Syntax and Usage</b>                                                                                                    |
|----------------------------------------------------------------------------------------------------|
| failover trigger <1-8> mmon monitor member <portalias number="" or=""><br/>Adds the selected port to the Manual Monitor Port configuration.<br/><b>Command mode: Global configuration</b></portalias>                                                                           |
| no failover trigger <1-8> mmon monitor member <portalias number="" or=""><br/>Removes the selected port from the Manual Monitor Port configuration.<br/><b>Command mode: Global configuration</b></portalias>                                                                   |
| failover trigger <1-8> mmon monitor portchannel <trunk number=""><br/>Adds the selected trunk group to the Manual Monitor Port configuration.<br/><b>Command mode: Global configuration</b></trunk>                                                                             |
| no failover trigger <1-8> mmon monitor portchannel <trunknumber><br/>Removes the selected trunk group to the Manual Monitor Port configuration.<br/><b>Command mode: Global configuration</b></trunknumber>                                                                     |
| failover trigger <1-8> mmon monitor adminkey <1-65535><br>Adds an LACP admin key to the Manual Monitor Port configuration. LACP<br>trunks formed with this admin key will be included in the Manual Monitor Port<br>configuration.<br><b>Command mode: Global configuration</b> |
| no failover trigger < $l$ - $8$ > mmon monitor adminkey < $l$ -65535><br>Removes an LACP admin key from the Manual Monitor Port configuration.<br><b>Command mode: Global configuration</b>                                                                                     |
| show failover trigger $<\!\!1\text{-}8\!\!>$<br>Displays the current Failover settings.<br><b>Command mode: All</b>                                                                                                    |

# **Failover Manual Monitor Control Configuration**

Use these commands to define the port link(s) to control. The Manual Monitor Control configuration accepts internal and external ports, but not management ports.

*Table 150. Failover Manual Monitor Control Commands*

| <b>Command Syntax and Usage</b>                                                                                                    |  |
|----------------------------------------------------------------------------------------------------|--|
| failover trigger <1-8> mmon control member <portalias number="" or=""><br/>Adds the selected port to the Manual Monitor Control configuration.<br/><b>Command mode: Global configuration</b></portalias>                                                                                              |  |
| no failover trigger <1-8> mmon control member <portalias number="" or=""><br/>Removes the selected port from the Manual Monitor Control configuration.<br/><b>Command mode: Global configuration</b></portalias>                                                                                      |  |
| failover trigger <1-8> mmon control portchannel <trunk number=""><br/>Adds the selected trunk group to the Manual Monitor Control configuration.<br/><b>Command mode: Global configuration</b></trunk>                                                                                                |  |
| no failover trigger <1-8> mmon control portchannel <trunk number=""><br/>Removes the selected trunk group to the Manual Monitor Control<br/>configuration.<br/><b>Command mode: Global configuration</b></trunk>                                                                                      |  |
| failover trigger < $l$ - $8$ > mmon control adminkey < $l$ - $65535$ ><br>Adds an LACP admin key to the Manual Monitor Control configuration. LACP<br>trunks formed with this admin key will be included in the Manual Monitor<br>Control configuration.<br><b>Command mode: Global configuration</b> |  |
| no failover trigger < $l$ - $8$ > mmon control adminkey < $l$ - $65535$ ><br>Removes an LACP admin key from the Manual Monitor Control configuration.<br><b>Command mode: Global configuration</b>                                                                                                    |  |
| failover trigger < $1-8$ > mmon control vmember < $UFP$ vport(s)><br>Adds the selected Unified Fabric Port virtual port(s) to the Manual Monitor<br>Control configuration.<br><b>Command mode: Global configuration</b>                                                                               |  |
| no failover trigger < $1-8$ > mmon control vmember < $UFP$ vport(s)><br>Removes the selected Unified Fabric Port virtual port(s) from the Manual<br>Monitor Control configuration.<br><b>Command mode: Global configuration</b>                                                                       |  |
| show failover trigger $<\!\!1\text{-}8\!\!>$<br>Displays the current Failover settings.<br><b>Command mode: All</b>                                                                                                    |  |

### **VLAN Configuration**

These commands configure VLAN attributes, change the status of each VLAN, change the port membership of each VLAN, and delete VLANs.

Internal server ports and external uplink ports are members of SPAR VLAN 4081-4083 by default. Up to 4094 VLANs can be configured on the SI4093.

VLANs can be assigned any number between 1 and 4094, except the reserved VLANs.

*Table 151. VLAN Configuration Commands*

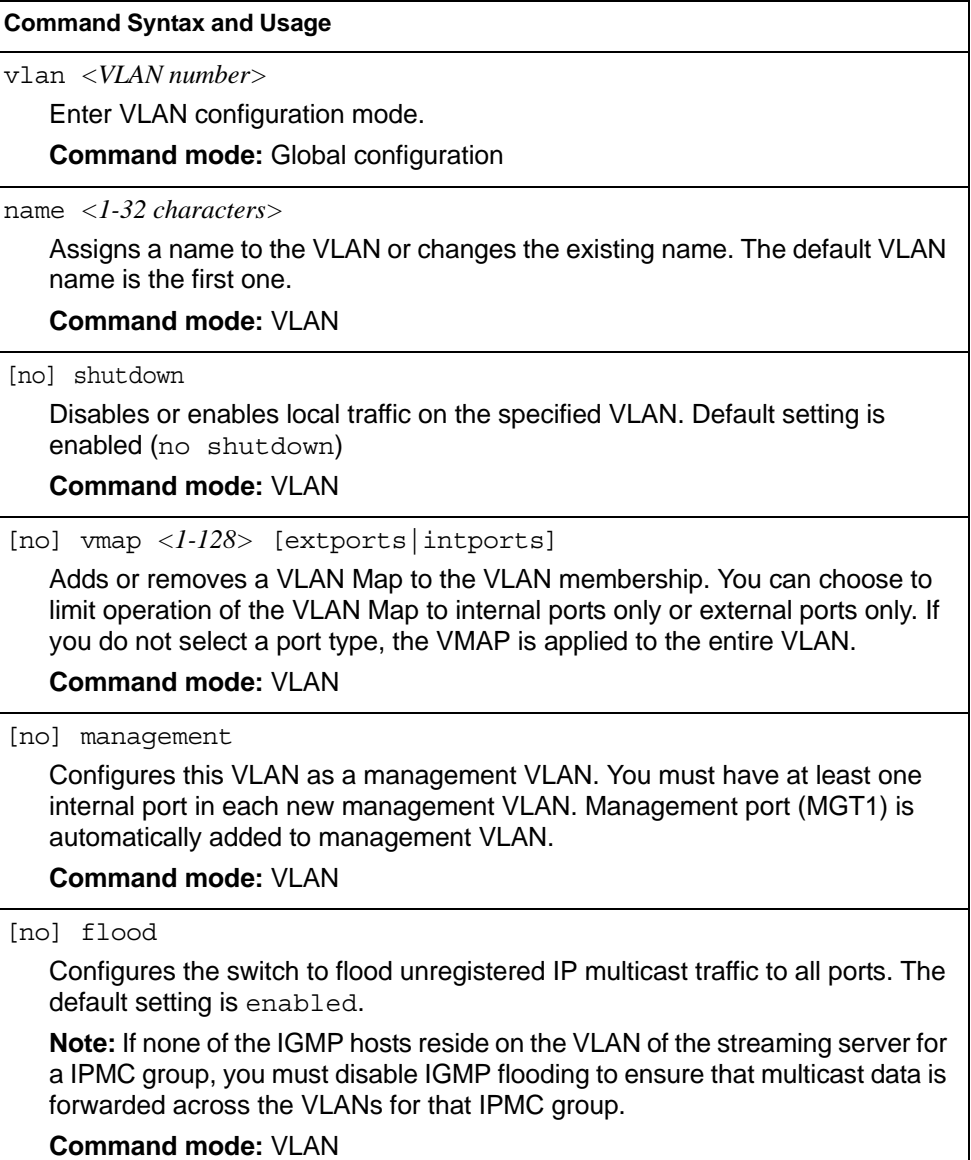

*Table 151. VLAN Configuration Commands (continued)*

**Note:** All ports must belong to at least one VLAN. Any port which is removed from a VLAN and which is not a member of any other VLAN is automatically added to default VLAN 1. You cannot add a port to more than one VLAN unless the port has VLAN tagging turned on.

# **Private VLAN Configuration**

Use the following commands to configure Private VLAN.

```
Table 152. Private VLAN Configuration Commands
```
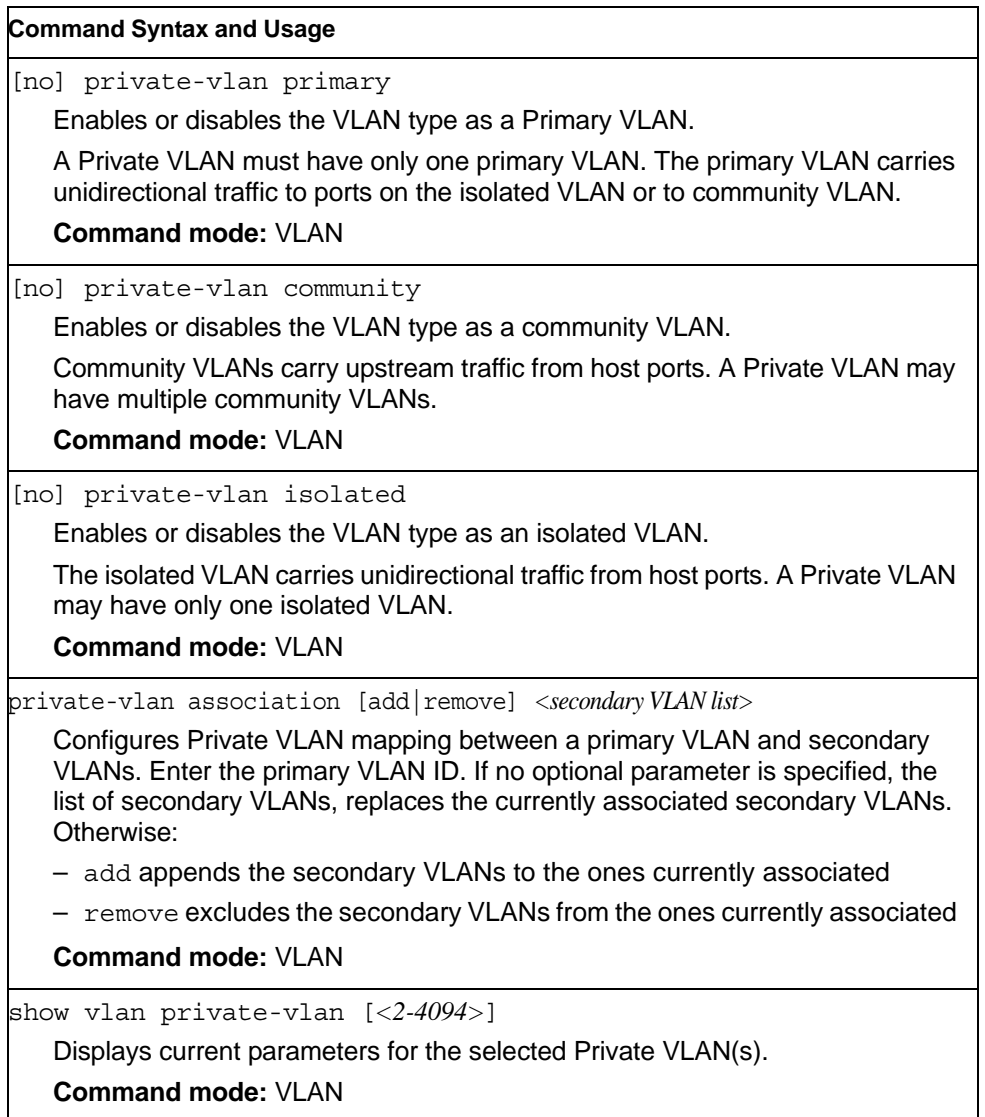

# **Layer 3 Configuration**

The following table describes basic Layer 3 Configuration commands. The following sections provide more detailed information and commands.

*Table 153. Layer 3 Configuration Commands* 

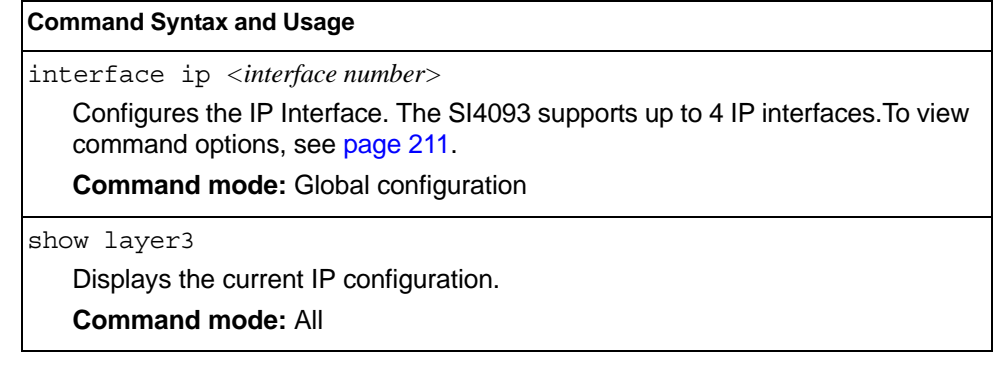

### <span id="page-224-0"></span>**IP Interface Configuration**

The SI4093 supports up to 4 IP interfaces. Each IP interface represents the SI4093 on an IP subnet on your network. The Interface option is disabled by default.

IP Interfaces 127 and 4 are reserved for switch management. If the IPv6 feature is enabled on the switch, IP Interface 125 and 126 are also reserved.

**Note:** To maintain connectivity between the management module and the SI4093, use the management module interface to change the IP address of the switch.

*Table 154. IP Interface Configuration Commands*

|                                | <b>Command Syntax and Usage</b>                                                            |  |
|--------------------------------|--------------------------------------------------------------------------------------------|--|
|                                | interface ip <interface number=""></interface>                                             |  |
|                                | Enter IP interface mode.                                                                   |  |
|                                | <b>Command mode: Global configuration</b>                                                  |  |
|                                | ip address <ip address=""> [<ip netmask="">]</ip></ip>                                     |  |
|                                | Configures the IP address of the switch interface, using dotted decimal<br>notation.       |  |
|                                | <b>Command mode: Interface IP</b>                                                          |  |
|                                | ip netmask <ip netmask=""></ip>                                                            |  |
|                                | Configures the IP subnet address mask for the interface, using dotted decimal<br>notation. |  |
|                                | <b>Command mode: Interface IP</b>                                                          |  |
| $vlan$ <vlan number=""></vlan> |                                                                                            |  |
|                                | Configures the VLAN number for this interface. Each interface can belong to<br>one VLAN.   |  |
|                                | <b>Command mode: Interface IP</b>                                                          |  |
|                                | [no] relay                                                                                 |  |
|                                | Enables or disables the BOOTP relay on this interface. The default setting is<br>enabled.  |  |
|                                | Command mode: Interface IP                                                                 |  |
|                                | enable                                                                                     |  |
|                                | Enables this IP interface.                                                                 |  |
|                                | <b>Command mode: Interface IP</b>                                                          |  |
| no enable                      |                                                                                            |  |
|                                | Disables this IP interface.                                                                |  |
|                                | <b>Command mode: Interface IP</b>                                                          |  |

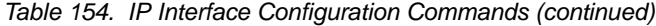

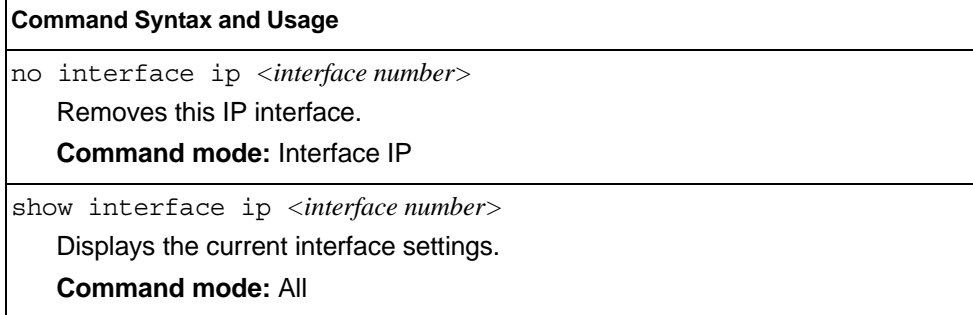

### **Default Gateway Configuration**

The switch can be configured with up to 4 IPv4 gateways. Gateways 3–4 are reserved for default gateways. Gateway 4 is reserved for switch management. Default gateway indices are:

- 3: External management gateway
- 4: Internal management gateway

This option is disabled by default.

*Table 155. Default Gateway Configuration Commands*

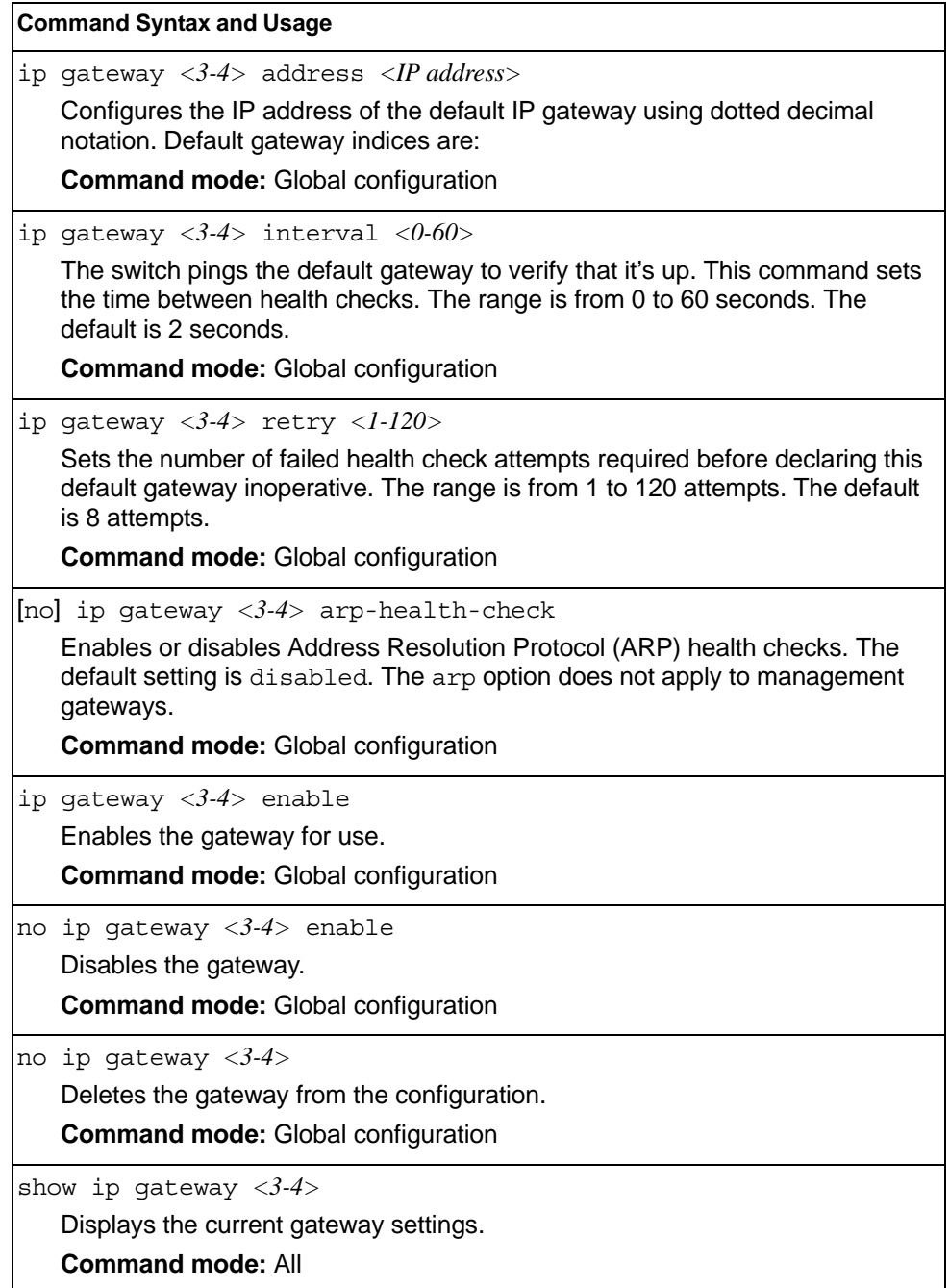

# **Network Filter Configuration**

*Table 156. IP Network Filter Configuration Commands* 

| <b>Command Syntax and Usage</b>                                                                                                    |  |
|----------------------------------------------------------------------------------------------------|--|
| ip match-address <1-256> enable<br>Enables the Network Filter configuration.<br><b>Command mode:</b> Global configuration                     |  |
| no ip match-address $\langle 1-256 \rangle$ enable<br>Disables the Network Filter configuration.<br><b>Command mode:</b> Global configuration |  |
| no ip match-address $\langle 1-256 \rangle$<br>Deletes the Network Filter configuration.<br><b>Command mode:</b> Global configuration         |  |
| show ip match-address $\lfloor$ < 1-256>]<br>Displays the current the Network Filter configuration.<br><b>Command mode: All</b>               |  |

# **IGMP Configuration**

Table 157 describes the commands used to configure basic IGMP parameters.

*Table 157. IGMP Configuration Commands* 

| <b>Command Syntax and Usage</b>                                                                                                |  |
|----------------------------------------------------------------------------------------------------|--|
| [no] ip igmp aggregate<br>Enables or disables IGMP Membership Report aggregation.<br><b>Command mode:</b> Global configuration |  |
| ip igmp enable<br>Globally turns IGMP on.<br><b>Command mode:</b> Global configuration                                         |  |
| no ip igmp enable<br>Globally turns IGMP off.<br><b>Command mode:</b> Global configuration                                     |  |
| show ip igmp<br>Displays the current IGMP configuration parameters.<br><b>Command mode: All</b>                                |  |

The following sections describe the IGMP configuration options.

- ["IGMP Snooping Configuration" on page 216](#page-229-0)
- ["IGMPv3 Configuration" on page 217](#page-230-0)
- ["IGMP Static Multicast Router Configuration" on page 218](#page-231-0)
- ["IGMP Filtering Configuration" on page 219](#page-232-0)
- ["IGMP Advanced Configuration" on page 222](#page-235-0)

### <span id="page-229-0"></span>**IGMP Snooping Configuration**

IGMP Snooping allows the switch to forward multicast traffic only to those ports that request it. IGMP Snooping prevents multicast traffic from being flooded to all ports. The switch learns which server hosts are interested in receiving multicast traffic, and forwards it only to ports connected to those servers.

Table 158 describes the commands used to configure IGMP Snooping.

*Table 158. IGMP Snooping Configuration Commands* 

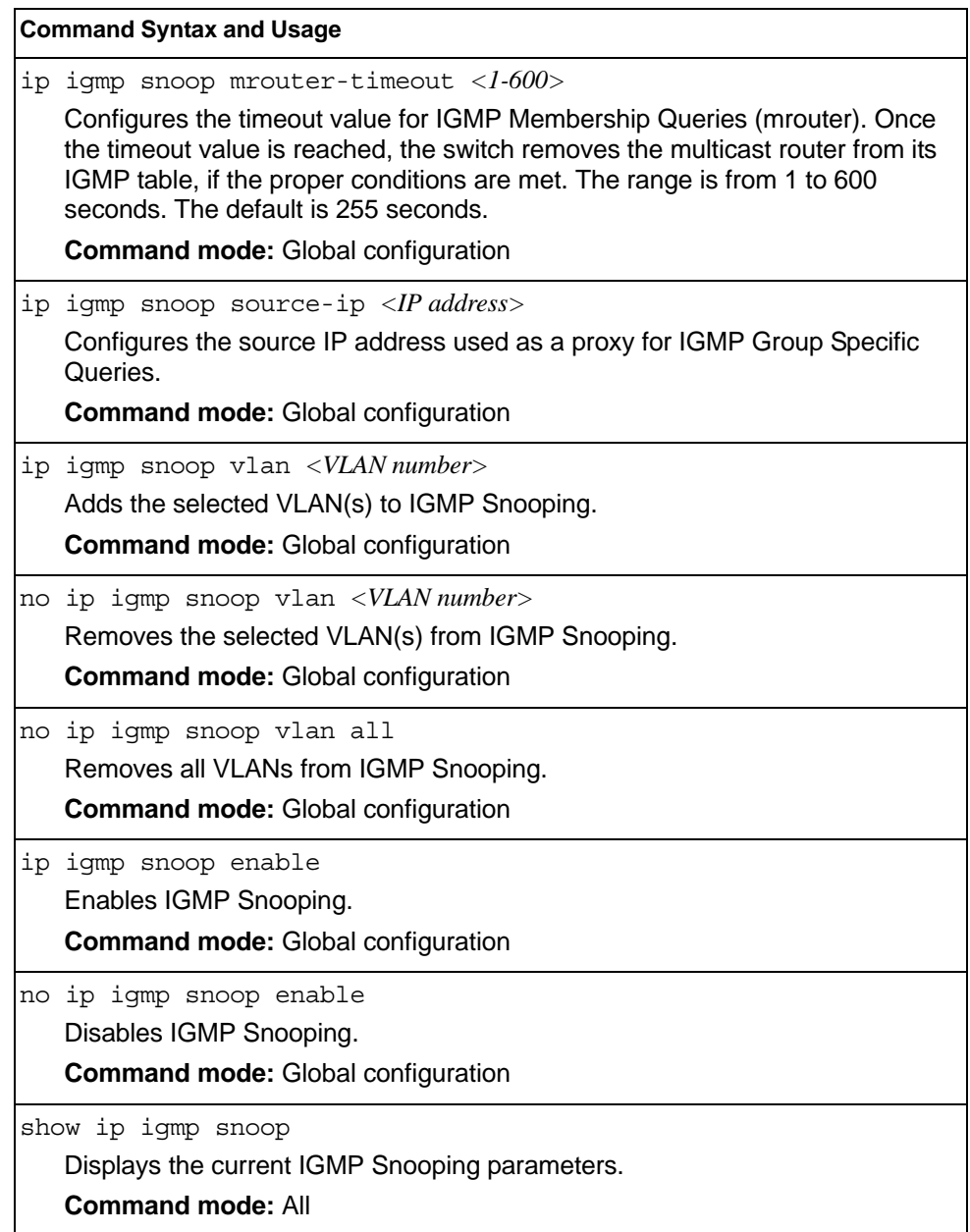

# <span id="page-230-0"></span>**IGMPv3 Configuration**

Table 159 describes the commands used to configure IGMP version 3.

*Table 159. IGMP version 3 Configuration Commands* 

| <b>Command Syntax and Usage</b>                                                                                                    |  |
|----------------------------------------------------------------------------------------------------|--|
| ip igmp snoop igmpv3 sources $<$ 1-64><br>Configures the maximum number of IGMP multicast sources to snoop from<br>within the group record. Use this command to limit the number of IGMP sources<br>to provide more refined control. The default value is 8.<br><b>Command mode: Global configuration</b> |  |
| [no] ip igmp snoop igmpv3 v1v2<br>Enables or disables snooping on IGMP version 1 and version 2 reports. When<br>disabled, the switch drops IGMPv1 and IGMPv2 reports. The default value is<br>enabled.<br><b>Command mode: Global configuration</b>                                                       |  |
| [no] ip igmp snoop igmpv3 exclude<br>Enables or disables snooping on IGMPv3 Exclude Reports. When disabled, the<br>switch ignores Exclude Reports. The default value is enabled.<br><b>Command mode: Global configuration</b>                                                                             |  |
| ip igmp snoop igmpv3 enable<br>Enables IGMP version 3. The default value is disabled.<br><b>Command mode: Global configuration</b>                                                                                                    |  |
| no ip igmp snoop igmpv3 enable<br>Disables IGMP version 3.<br><b>Command mode: Global configuration</b>                                                                                                    |  |
| show ip igmp snoop igmpv3<br>Displays the current IGMP v3 Snooping configuration.<br><b>Command mode: All</b>                                                                                                    |  |

### <span id="page-231-0"></span>**IGMP Static Multicast Router Configuration**

Table 160 describes the commands used to configure a static multicast router.

**Note:** When static Mrouters are used, the switch continues learning dynamic Mrouters via IGMP snooping. However, dynamic Mrouters may not replace static Mrouters. If a dynamic Mrouter has the same port and VLAN combination as a static Mrouter, the dynamic Mrouter is not learned.

*Table 160. IGMP Static Multicast Router Configuration Commands* 

| <b>Command Syntax and Usage</b>                                                                                                    |  |
|----------------------------------------------------------------------------------------------------|--|
| ip igmp mrouter <portalias number="" or=""> <vlan number=""> <version(1-3)><br/>Selects a port/VLAN combination on which the static multicast router is<br/>connected, and configures the IGMP version (1, 2 or 3) of the multicast router.<br/><b>Command mode:</b> Global configuration</version(1-3)></vlan></portalias> |  |
| no ip igmp mrouter <portalias number="" or=""> <vlan number=""> <version(1-3)><br/>Removes a static multicast router from the selected port/VLAN combination.<br/><b>Command mode:</b> Global configuration</version(1-3)></vlan></portalias>                                                                               |  |
| no ip igmp mrouter all<br>Removes all static multicast routers.<br><b>Command mode:</b> Global configuration                                                                                                    |  |
| clear ip igmp mrouter<br>Clears the Dynamic router port table.<br><b>Command mode:</b> Global configuration                                                                                                    |  |
| show ip igmp mrouter<br>Displays the current IGMP Static Multicast Router parameters.<br><b>Command mode: All</b>                                                                                                    |  |

# <span id="page-232-0"></span>**IGMP Filtering Configuration**

Table 161 describes the commands used to configure an IGMP filter.

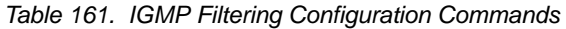

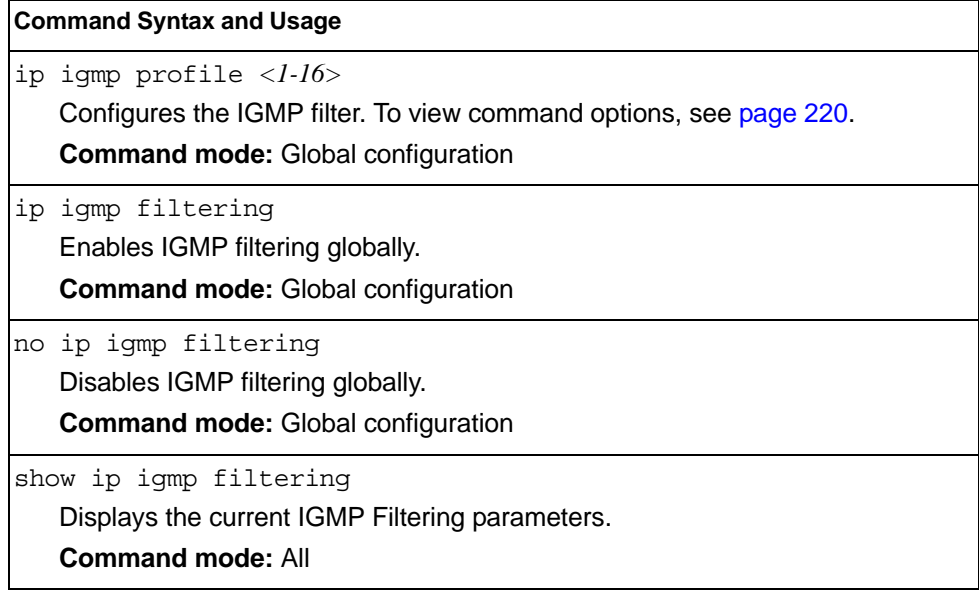

### <span id="page-233-0"></span>**IGMP Filter Definition**

Table 162 describes the commands used to define an IGMP filter.

```
Table 162. IGMP Filter Definition Commands
```
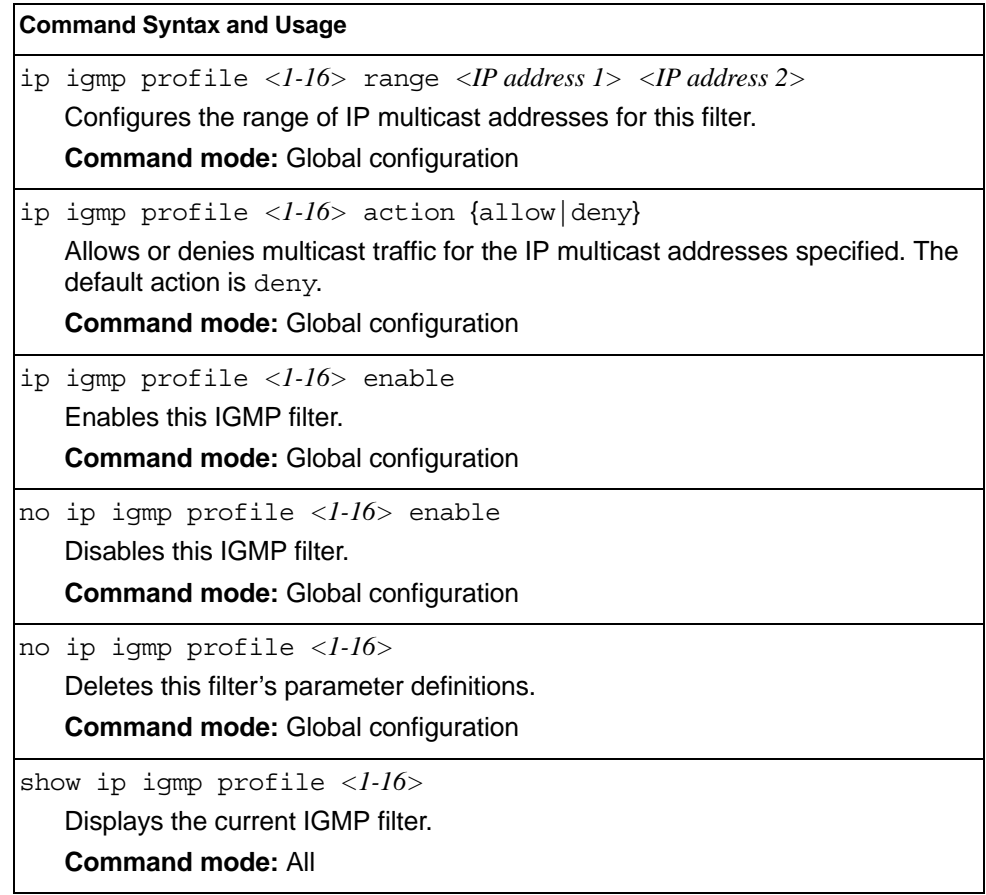

# **IGMP Filtering Port Configuration**

Table 163 describes the commands used to configure a port for IGMP filtering.

*Table 163. IGMP Filter Port Configuration Commands* 

| <b>Command Syntax and Usage</b>                                                                                                    |  |
|----------------------------------------------------------------------------------------------------|--|
| [no] ip igmp filtering<br>Enables or disables IGMP filtering on this port.<br><b>Command mode: Interface port</b>                                                     |  |
| ip igmp profile $\langle$ -16><br>Adds an IGMP filter to this port.<br><b>Command mode:</b> Interface port                                                            |  |
| no ip igmp profile $\langle$ <i>l</i> - $16$ ><br>Removes an IGMP filter from this port.<br><b>Command mode:</b> Interface port                                       |  |
| show interface port <port alias="" number="" or=""> igmp-filtering<br/>Displays the current IGMP filter parameters for this port.<br/><b>Command mode: All</b></port> |  |

# <span id="page-235-0"></span>**IGMP Advanced Configuration**

Table 164 describes the commands used to configure advanced IGMP parameters.

```
Table 164. IGMP Advanced Configuration Commands
```
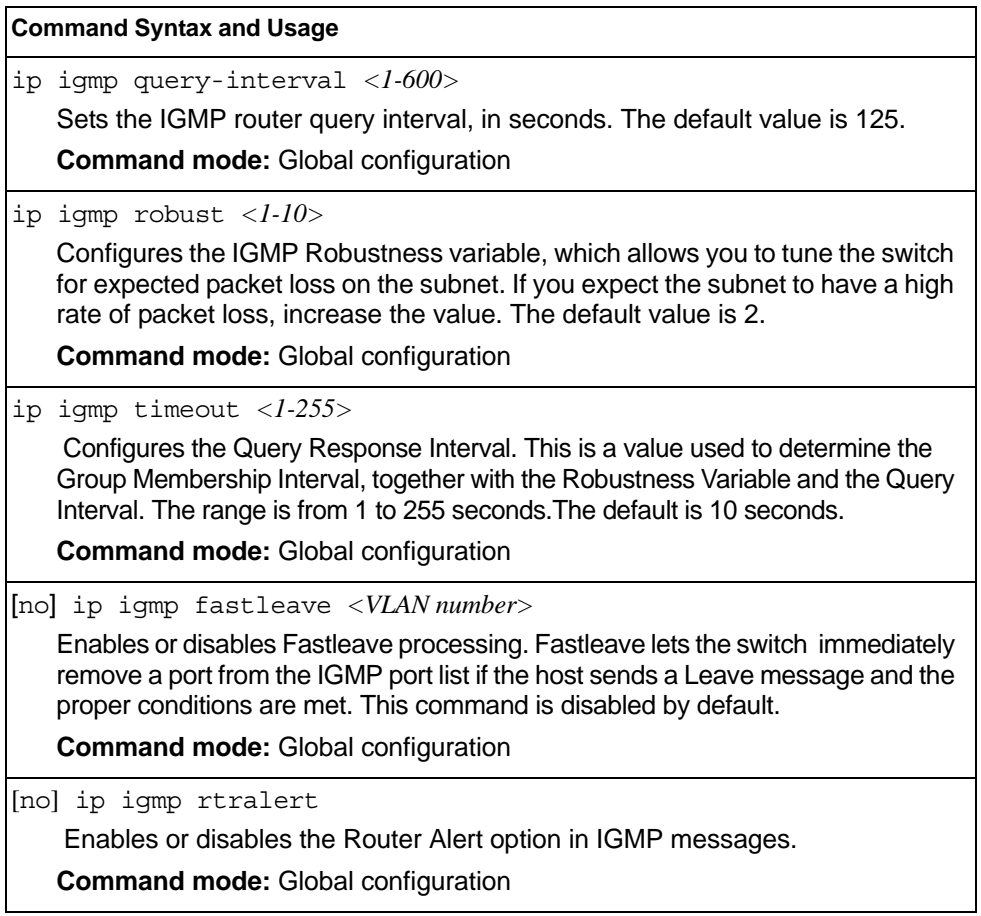

### **Domain Name System Configuration**

The Domain Name System (DNS) commands are used for defining the primary and secondary DNS servers on your local network, and for setting the default domain name served by the switch services. DNS parameters must be configured prior to using hostname parameters with the ping, traceroute, and tftp commands.

*Table 165. Domain Name Service Commands* 

```
Command Syntax and Usage
[no] ip dns primary-server <IP address>
   You are prompted to set the IPv4 address for your primary DNS server, using 
   dotted decimal notation.
   Command mode: Global configuration
[no] ip dns secondary-server <IP address>
   You are prompted to set the IPv4 address for your secondary DNS server, 
   using dotted decimal notation. If the primary DNS server fails, the configured 
   secondary will be used instead. 
   Command mode: Global configuration
[no] ip dns ipv6 primary-server <IP address>
   You are prompted to set the IPv6 address for your primary DNS server, using 
   hexadecimal format with colons. 
   Command mode: Global configuration
[no] ip dns ipv6 secondary-server <IP address>
   You are prompted to set the IPv6 address for your secondary DNS server, 
   using hexadecimal format with colons. If the primary DNS server fails, the 
   configured secondary will be used instead. 
   Command mode: Global configuration
ip dns ipv6 request-version {ipv4|ipv6}
   Sets the protocol used for the first request to the DNS server, as follows: 
   - IPv4- IP<sub>v6</sub>
   Command mode: Global configuration
[no] ip dns domain-name <string>
   Sets the default domain name used by the switch. 
   For example: mycompany.com
   Command mode: Global configuration
show ip dns
   Displays the current Domain Name System settings.
   Command mode: All
```
### **IPv6 Default Gateway Configuration**

The switch supports IPv6 default gateways.

• Gateway 132 is reserved for management.

[Table 166](#page-237-0) describes the IPv6 Default Gateway Configuration commands.

<span id="page-237-0"></span>*Table 166. IPv6 Default Gateway Configuration Commands*

| <b>Command Syntax and Usage</b> |                                                                                                    |  |
|---------------------------------|----------------------------------------------------------------------------------------------------|--|
|                                 | ip gateway6 $\{\}$ address $\langle IPv6\rangle$ address<br>Configures the IPv6 address of the default gateway, in hexadecimal format<br>with colons (such as 3001:0:0:0:0:0:0:abcd:12).<br><b>Command mode:</b> Global configuration |  |
|                                 | [no] ip gateway6 { <gateway number="">} enable<br/>Enables or disables the default gateway.<br/><b>Command mode:</b> Global configuration</gateway>                                                                                   |  |
|                                 | no ip qateway6 $\{<$ gateway number> $\}$<br>Deletes the default gateway.<br><b>Command mode:</b> Global configuration                                                                                                    |  |
|                                 | show ipv6 qateway6 $\{<$ gateway number> $\}$<br>Displays the current IPv6 default gateway configuration.<br><b>Command mode: All</b>                                                                                                 |  |

### **IPv6 Path MTU Configuration**

The following table describes the configuration options for Path MTU (Maximum Transmission Unit). The Path MTU cache can consume system memory and affect performance. These commands allow you to manage the Path MTU cache.

*Table 167. IPv6 Path MTU Commands*

| <b>Command Syntax and Usage</b>                                                                                               |  |  |
|----------------------------------------------------------------------------------------------------|--|--|
| ip pmtu6 timeout $0 \mid <10$ -100>                                                                                           |  |  |
| Sets the timeout value for Path MTU cache entries, in minutes. Enter 0 (zero)<br>to set the timeout to infinity (no timeout). |  |  |
| The default value is 10 minutes.                                                                                              |  |  |
| <b>Command mode:</b> Global configuration                                                                                     |  |  |
| clear ipv6 pmtu                                                                                                    |  |  |
| Clears all entries in the Path MTU cache.                                                                                     |  |  |
| <b>Command mode: All Except User EXEC</b>                                                                                     |  |  |
| show ipv6 pmtu                                                                                                    |  |  |
| Displays the current Path MTU configuration.                                                                                  |  |  |
| <b>Command mode: All</b>                                                                                                    |  |  |

# **IPv6 Neighbor Discovery Prefix Configuration**

The following table describes the Neighbor Discovery prefix configuration options. These commands allow you to define a list of prefixes to be placed in Prefix Information options in Router Advertisement messages sent from an interface.

*Table 168. IPv6 Neighbor Discovery Prefix Commands*

| <b>Command Syntax and Usage</b>                                                                                                    |  |  |
|----------------------------------------------------------------------------------------------------|--|--|
| interface ip $<$ 125-127>                                                                                                    |  |  |
| Enters Interface IP mode.                                                                                                    |  |  |
| <b>Command mode: Global configuration</b>                                                                                                    |  |  |
| ipv6 nd prefix { <ipv6 prefix=""> <prefix length="">} [no-advertise]</prefix></ipv6>                                                                                                    |  |  |
| Adds a Neighbor Discovery prefix to the interface. The default setting is<br>enabled.                                                                                                    |  |  |
| To disable the prefix and not advertise it in the Prefix Information options in<br>Router Advertisement messages sent from the interface use the<br>no-advertise option.                                                                                                    |  |  |
| Additional prefix options are listed in this table.                                                                                                    |  |  |
| <b>Command mode: Interface IP</b>                                                                                                    |  |  |
| no ipv6 nd prefix [ <ipv6 prefix=""> <prefix length="">]   interface   all</prefix></ipv6>                                                                                                    |  |  |
| Removes the selected Neighbor Discovery prefix(es). If you specify an<br>interface number, all prefixes for the interface are removed.                                                                                                    |  |  |
| <b>Command mode: Interface IP</b>                                                                                                    |  |  |
| ipv6 nd prefix $\{<\neg P\vee\neg P\neq\neg P\vee\vee\leq\neg P\neq\neg P\neq\neg P\neq\neg P\neq\neg P\neq\neg P\neq\neg P\neq\neg P\neq\neg P\neq\neg P\neq\neg P\neq\neg P\neq\neg P\neq\neg P\neq\neg P\neq\neg P\neq\neg P\neq\neg P\neq\neg P\neq\neg P\neq\neg P\neq\neg P\neq\neg P\neq\neg P\neq\neg P\neq\neg P\neq\neg P\neq\neg P\neq\neg P\neq\neg P\$<br>valid-lifetime <0-4294967295> [infinite variable}<br>prefered-lifetime <0-4294967295> [infinite variable} |  |  |
| Configures the Valid Lifetime and (optionally) the Preferred Lifetime of the<br>prefix, in seconds.                                                                                                    |  |  |
| The Valid Lifetime is the length of time (relative to the time the packet is sent)<br>that the prefix is valid for the purpose of on-link determination. The default<br>value is 2592000.                                                                                                    |  |  |
| The Preferred Lifetime is the length of time (relative to the time the packet is<br>sent) that addresses generated from the prefix via stateless address<br>autoconfiguration remain preferred. The default value is 604800.                                                                                                    |  |  |
| Note: The Preferred Lifetime value must not exceed the Valid Lifetime value.                                                                                                    |  |  |
| <b>Command mode: Interface IP</b>                                                                                                    |  |  |
| ipv6 nd prefix { <ipv6 prefix=""> <prefix length="">} off-link<br/>[no-autoconfig]</prefix></ipv6>                                                                                                    |  |  |
| Disables the on-link flag. When enabled, the on-link flag indicates that this<br>prefix can be used for on-link determination. When disabled, the advertisement<br>makes no statement about on-link or off-link properties of the prefix. The<br>default setting is enabled.                                                                                                    |  |  |
| To clear the off-link flag, omit the off-link parameter when you issue this<br>command.                                                                                                    |  |  |
| Command mode: Interface IP                                                                                                    |  |  |

*Table 168. IPv6 Neighbor Discovery Prefix Commands (continued)*

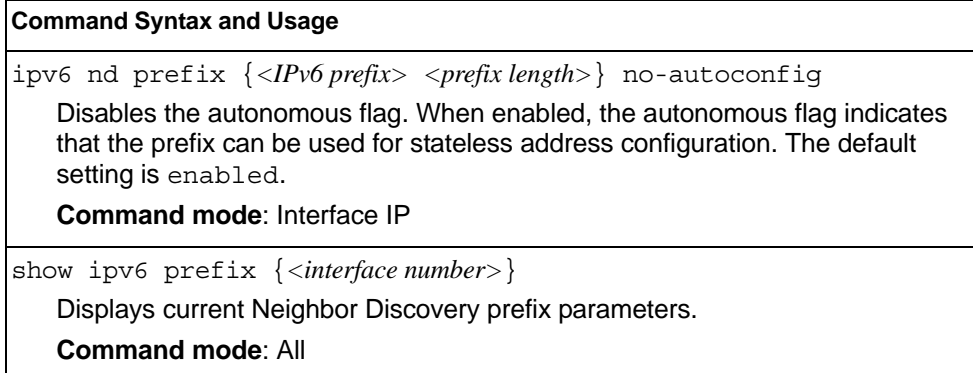

### **IPv6 Prefix Policy Table Configuration**

The following table describes the configuration options for the IPv6 Prefix Policy Table. The Prefix Policy Table allows you to override the default address selection criteria.

*Table 169. IPv6 Prefix Policy Table Options*

| <b>Command Syntax and Usage</b> |                                                                                                    |  |
|---------------------------------|----------------------------------------------------------------------------------------------------|--|
|                                 | ip prefix-policy <ipv6 prefix=""> <prefix length=""> <precedence <math="">(0-100)&gt;<br/><math>&lt;</math>label (0-100)<math>&gt;</math></precedence></prefix></ipv6>    |  |
|                                 | Adds a Prefix Policy Table entry. Enter the following parameters:                                                                                                    |  |
|                                 | – IPv6 address prefix                                                                                                    |  |
|                                 | - Prefix length                                                                                                    |  |
|                                 | - <b>Precedence</b> : The precedence is used to sort destination addresses.<br>Prefixes with a higher precedence are sorted before those with a lower<br>precedence.      |  |
|                                 | - Label: The label allows you to select prefixes based on matching labels.<br>Source prefixes are coupled with destination prefixes if their labels match.                |  |
|                                 | <b>Command mode: Global configuration</b>                                                                                                    |  |
| no                              | ip prefix-policy <ipv6 prefix=""> <prefix length=""> <precedence <math="">(0-100)&gt;<br/><math>\langle</math>label (0-100)<math>&gt;</math></precedence></prefix></ipv6> |  |
|                                 | Removes a prefix policy table entry.                                                                                                    |  |
|                                 | <b>Command mode: Global configuration</b>                                                                                                    |  |
|                                 | show ip prefix-policy                                                                                                    |  |
|                                 | Displays the current Prefix Policy Table configuration.                                                                                                    |  |
|                                 | <b>Command mode: All</b>                                                                                                    |  |

### **Converged Enhanced Ethernet Configuration**

Table 170 describes the Converged Enhanced Ethernet (CEE) configuration commands.

*Table 170. CEE Commands*

#### **Command Syntax and Usage**

cee enable

Globally turns CEE on.

**Command mode**: Global configuration

no cee enable

Globally turns CEE off.

**Command mode**: Global configuration

cee iscsi enable

Enables or disables ISCSI TLV advertisements.

**Command mode**: Global configuration

show cee iscsi

Displays the current ISCSI TLV parameters.

**Command mode**: All

show cee

Displays the current CEE parameters.

**Command mode**: All

### **ETS Global Configuration**

Enhanced Transmission Selection (ETS) allows you to allocate bandwidth to different traffic types, based on 802.1p priority.

**Note:** ETS configuration supersedes the QoS 802.1p menu. When ETS is enabled, you cannot configure the 802.1p menu options.

### **ETS Global Priority Group Configuration**

Table 171 describes the global ETS Priority Group configuration options.

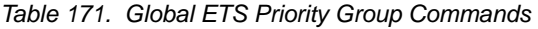

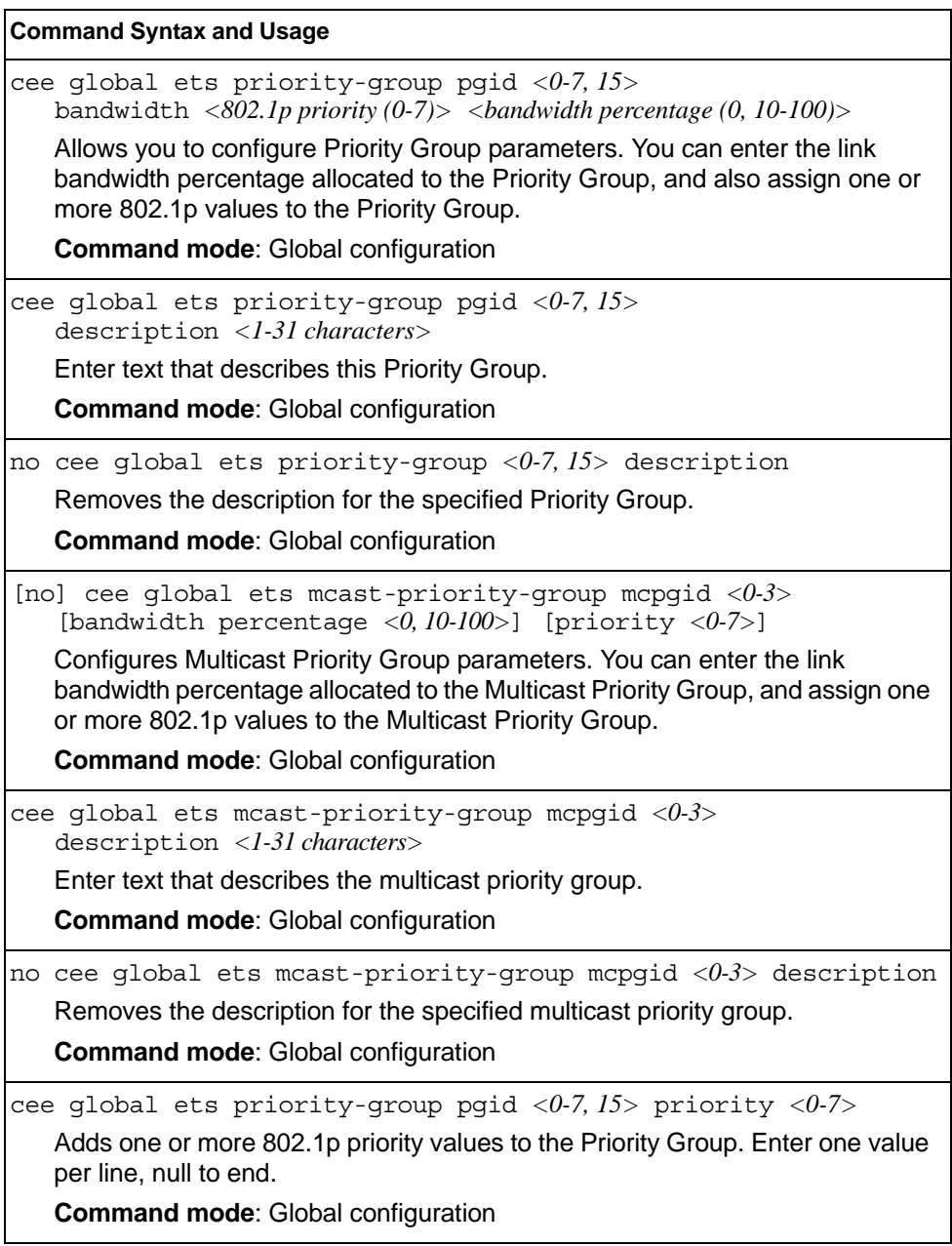

*Table 171. Global ETS Priority Group Commands*

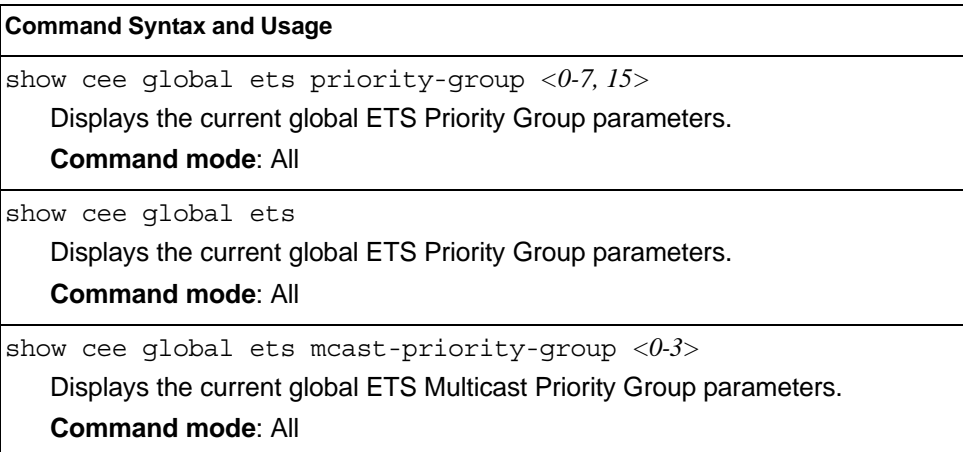

### **Priority Flow Control Configuration**

Priority-based Flow Control (PFC) enhances flow control by allowing the switch to pause traffic based on its 802.1p priority value, while allowing traffic at other priority levels to continue.

# **Port-level 802.1p PFC Configuration**

Table 172 describes the 802.1p Priority Flow Control (PFC) configuration options for the selected port.

*Table 172. Port 802.1p PFC Options*

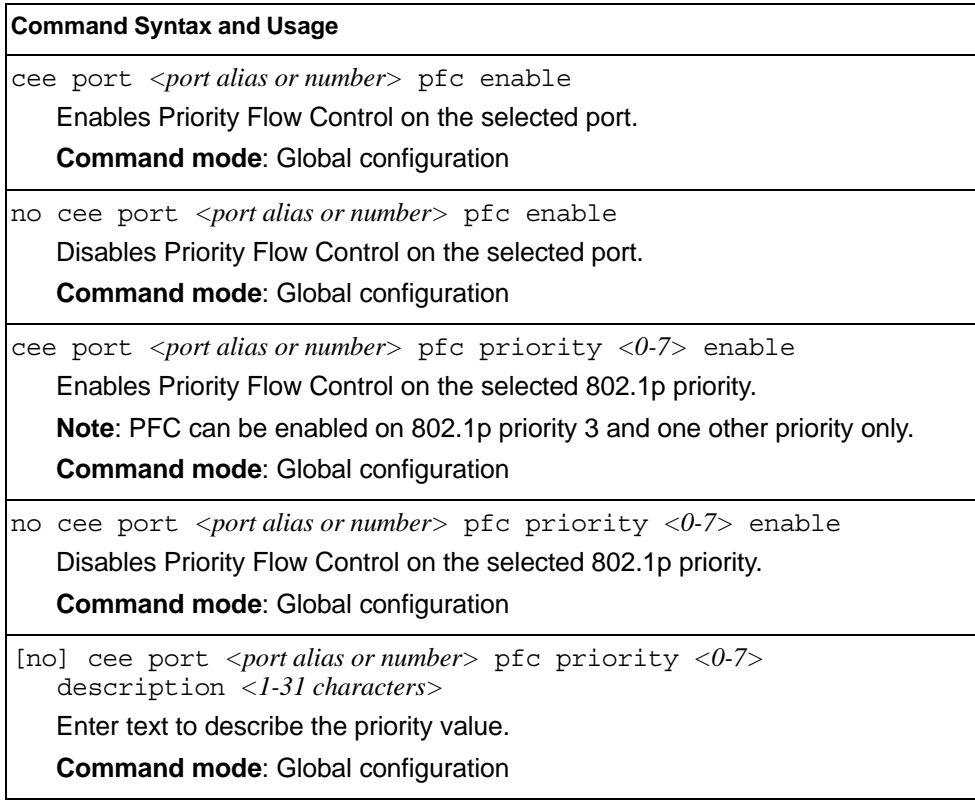

*Table 172. Port 802.1p PFC Options (continued)*

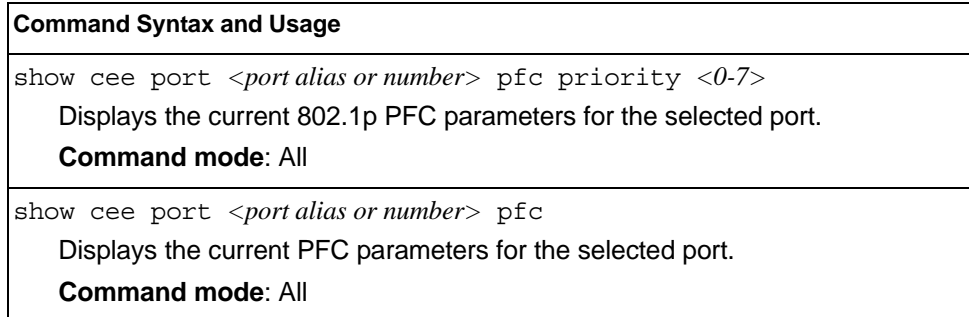

# **DCBX Port Configuration**

Table 173 describes the port DCB Capability Exchange Protocol (DCBX) configuration options.

*Table 173. Port DCBX Commands*

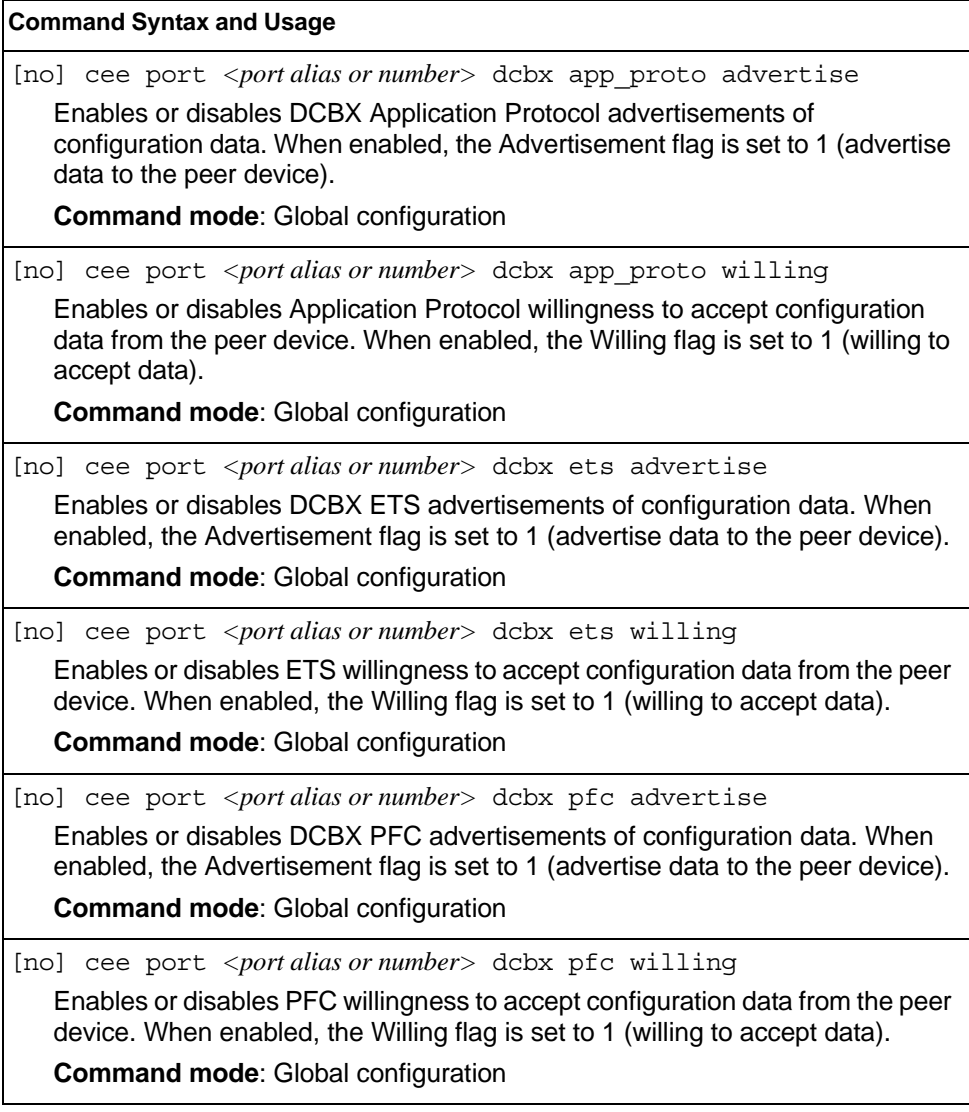

*Table 173. Port DCBX Commands (continued)*

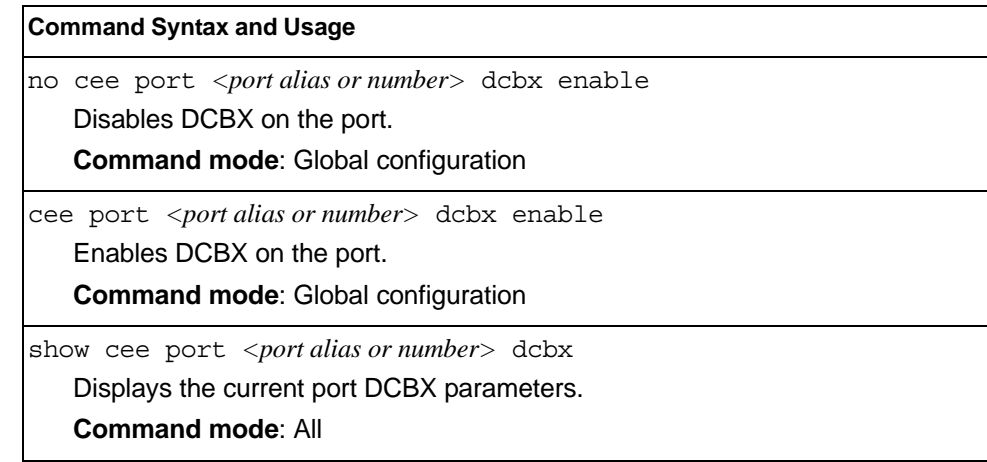

# **Fibre Channel over Ethernet Configuration**

Fibre Channel over Ethernet (FCoE) transports Fibre Channel frames over an Ethernet fabric. The CEE features and FCoE features allow you to create a lossless Ethernet transport mechanism.

Table 174 describes the FCoE configuration options.

*Table 174. FCoE Configuration Commands*

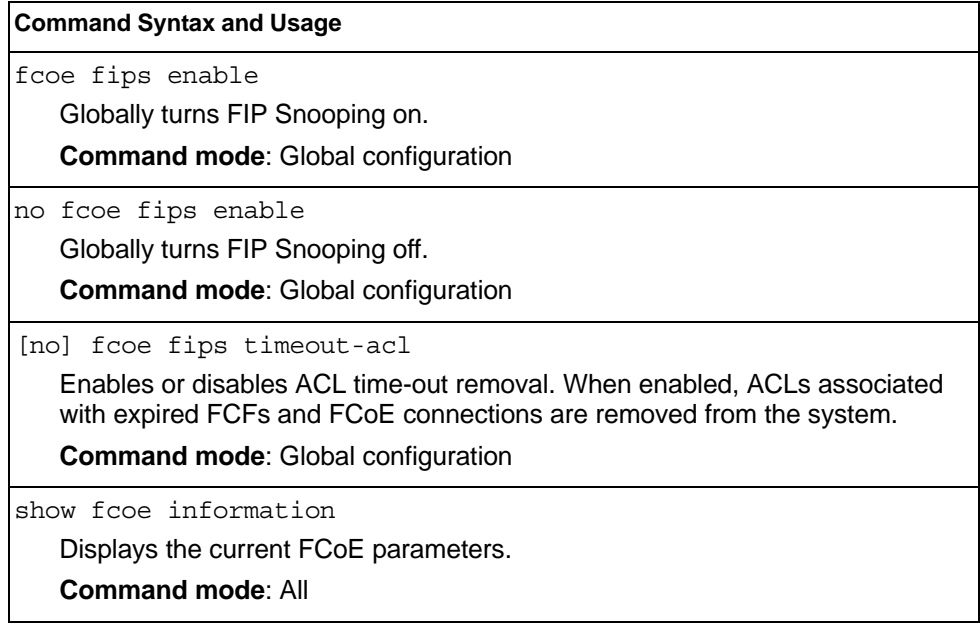

### **FIPS Port Configuration**

FIP Snooping allows the switch to monitor FCoE Initialization Protocol (FIP) frames to gather discovery, initialization, and maintenance data. This data is used to automatically configure ACLs that provide FCoE connections and data security.

Table 175 describes the port Fibre Channel over Ethernet Initialization Protocol (FIP) Snooping configuration options.

*Table 175. Port FIP Snooping Commands*

#### **Command Syntax and Usage**

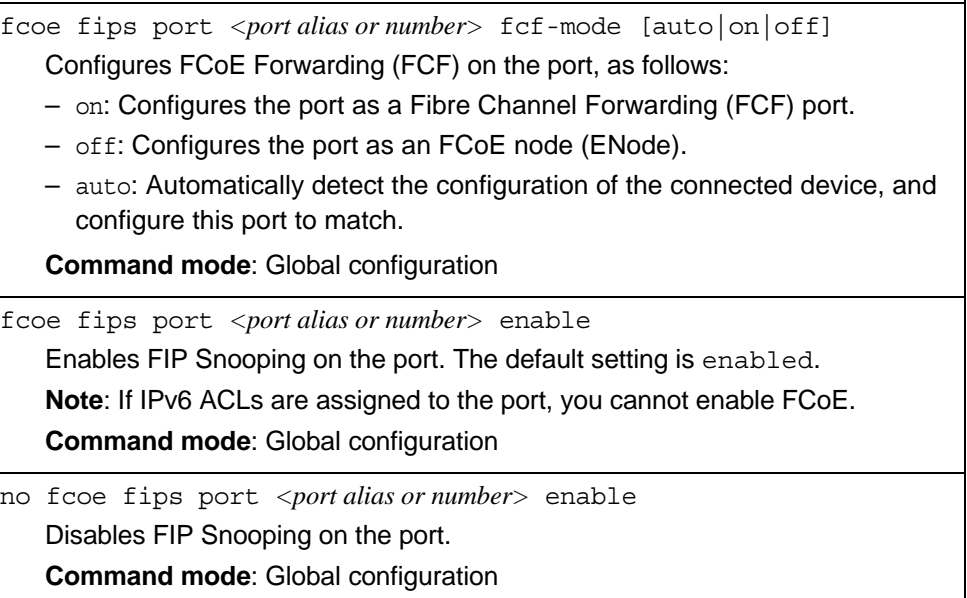

### **Virtualization Configuration**

Table 176 describes the virtualization configuration options.

*Table 176. Virtualization Configurations Options*

| <b>Command Syntax and Usage</b>                             |
|-------------------------------------------------------------|
| virt enable                                                 |
| Enables VMready.                                            |
| <b>Command mode:</b> Global configuration                   |
| no virt enable                                              |
| Disables VMready.                                           |
| <b>Note:</b> This command deletes all configured VM groups. |
| <b>Command mode:</b> Global configuration                   |
| show virt                                                   |
| Displays the current virtualization parameters.             |
| <b>Command mode: All</b>                                    |

### **VM Policy Bandwidth Management**

Table 177 describes the bandwidth management options for the selected VM. Use these commands to limit the bandwidth used by each VM.

*Table 177. VM Bandwidth Management Options*

| <b>Command Syntax and Usage</b>                                                                                                    |  |  |
|----------------------------------------------------------------------------------------------------|--|--|
| virt vmpolicy vmbwidth [ <mac address=""> <uuid> <name> <br/><math>\langle IP \text{ address} \rangle</math>   <math>\langle \text{index number} \rangle</math>] txrate <math>\langle 64 - 10000000 \rangle</math><br/><math>\langle</math>max. burst (32-4096)&gt; <math>\langle</math>ACL number&gt;</name></uuid></mac> |  |  |
| The first value configures Committed Rate—the amount of bandwidth available<br>to traffic transmitted from the VM to the switch, in kilobits per second. Enter the<br>value in multiples of 64.                                                                                                    |  |  |
| The second values configures the maximum burst size, in kilobits. Enter one of<br>the following values: 32, 64, 128, 256, 512, 1024, 2048, 4096.                                                                                                    |  |  |
| The third value represents the ACL assigned to the transmission rate. The ACL<br>is automatically, in sequential order, if not specified by the user. If there are no<br>available ACLs, the TXrate cannot be configured. Each TXrate configuration<br>reduces the number of available ACLs by one.                        |  |  |
| <b>Command mode: Global configuration</b>                                                                                                    |  |  |
| [no] virt vmpolicy vmbwidth [ <mac address=""> <uuid> <name> <br/><ip address="">   <index number="">] bwctrl</index></ip></name></uuid></mac>                                                                                                    |  |  |
| Enables or disables bandwidth control on the VM policy.                                                                                                    |  |  |
| <b>Command mode:</b> Global configuration                                                                                                    |  |  |

*Table 177. VM Bandwidth Management Options (continued)*

#### **Command Syntax and Usage**

no virt vmpolicy vmbwidth [*<MAC address>*|*<UUID>*|*<name>*|  *<IP address>*|*<index number>*]

Deletes the bandwidth management settings from this VM policy.

**Command mode**: Global configuration

show virt vmpolicy vmbandwidth [*<MAC address>*|*<UUID>*|*<name>*| *<IP address>*|*<index number>*]

Displays the current VM bandwidth management parameters.

**Command mode**: All

#### **UFP Configuration**

Table 178 describes the Unified Fabric Port (UFP) configuration options. UFP allows defining up to 4 virtual ports per physical port. Each virtual port can be set up to operate in a specific mode (access, trunk, tunnel, FCoE) and within predefined bandwidth limits.

**Note:** vNIC and UFP are mutually exclusive. Only one of them can be globally enabled at any point in time.

*Table 178. UFP Commands*

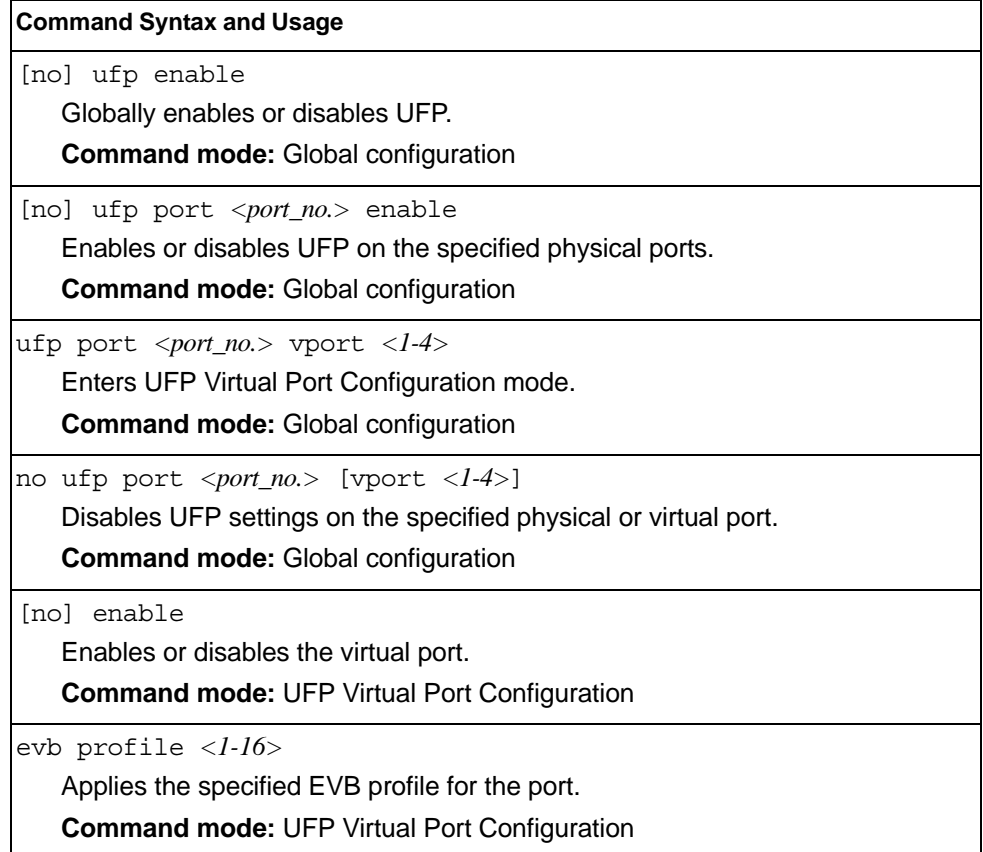

*Table 178. UFP Commands (continued)*

| <b>Command Syntax and Usage</b>                                                                                                    |  |  |
|----------------------------------------------------------------------------------------------------|--|--|
| network {mode [access trunk tunnel fcoe auto]   default-vlan<br>$\langle 2-4094 \rangle$ default-tag}                                                                                                    |  |  |
| Configures the virtual port network configuration settings:                                                                                                    |  |  |
| - mode configures the virtual port's operating mode:                                                                                                    |  |  |
| access allows the virtual port to associate only with the default customer<br>VLAN, as defined by the default-vlan option.                                                                                                    |  |  |
| trunk allows the virtual port to associate with up to 256 customer<br>VLAN <sub>s</sub> .                                                                                                    |  |  |
| • tunnel makes the virtual port VLAN agnostic. This is the default setting.                                                                                                    |  |  |
| • fcoe configures the virtual port to carry Fibre Channel over Ethernet<br>traffic when linked to a Fibre Channel virtual Host Bus Adapter. Setting a<br>virtual port in fcoe mode enables Priority Flow Control on the physical<br>port. |  |  |
| • auto integrates UFP with VMReady/802.1qbg. This mode allows<br>dynamic vlan creation for the vport.                                                                                                    |  |  |
| - default-vlan configures the default VLAN ID for the virtual port.                                                                                                    |  |  |
| - default-tag enables tagging egress frames with the default VLAN ID<br>when the virtual port is in access or trunk mode and default-vlan is<br>defined. Default setting is disabled.                                                     |  |  |
| <b>Note:</b> VLANs 4002-4005 cannot be used as customer VLANs                                                                                                    |  |  |
| Note: A customer VLAN cannot be configured on multiple virtual ports of the<br>same physical port.                                                                                                    |  |  |
| <b>Command mode: UFP Virtual Port Configuration</b>                                                                                                    |  |  |
| no network default-taq                                                                                                    |  |  |
| Disables default VLAN ID tagging on the virtual port.                                                                                                    |  |  |
| <b>Command mode: UFP Virtual Port Configuration</b>                                                                                                    |  |  |
| qos bandwidth $\{max <10-100>  min <10-100> \}$                                                                                                    |  |  |
| Configures bandwidth allocation for the virtual port:                                                                                                    |  |  |
| - Configures the minimum bandwidth guaranteed for the virtual port as a<br>percentage of the physical port's bandwidth. The default value is 25.                                                                                          |  |  |
| - Configures the maximum bandwidth allowed for this virtual port as a<br>percentage of the physical port's bandwidth. The default value is 100.                                                                                           |  |  |
| <b>Note:</b> The aggregated minimum bandwidth guaranteed for all the virtual ports<br>within a physical port cannot exceed 100.                                                                                                    |  |  |
| <b>Command mode: UFP Virtual Port Configuration</b>                                                                                                    |  |  |

# **VM Group Configuration**

Table 179 describes the VM group configuration options.A VM group is a collection of members, such as VMs, ports, or trunk groups. Members of a VM group share certain properties, including VLAN membership, ACLs (VMAP), and VM profiles.

*Table 179. VM Group Commands*

| <b>Command Syntax and Usage</b>                                                                                                    |  |  |
|----------------------------------------------------------------------------------------------------|--|--|
| virt vmgroup <1-1024> cpu                                                                                                    |  |  |
| Enables or disables sending unregistered IPMC to CPU.                                                                                                    |  |  |
| <b>Command mode: Global configuration</b>                                                                                                    |  |  |
| virt vmgroup <1-1024> flood                                                                                                    |  |  |
| Enables or disables flooding unregistered IPMC.                                                                                                    |  |  |
| <b>Command mode: Global configuration</b>                                                                                                    |  |  |
| virt vmgroup <1-1024> optflood                                                                                                    |  |  |
| Enables or disables optimized flooding.                                                                                                    |  |  |
| <b>Command mode: Global configuration</b>                                                                                                    |  |  |
| virt vmgroup <1-1024> vlan <vlan number=""></vlan>                                                                                                    |  |  |
| Assigns a VLAN to this VM group. If you do not assign a VLAN to the VM<br>group, the switch automatically assigns an unused VLAN when adding a port<br>or a VM to the VM Group.                                                                                                    |  |  |
| Note: If you add a VM profile to this group, the group will use the VLAN<br>assigned to the profile.                                                                                                    |  |  |
| <b>Command mode: Global configuration</b>                                                                                                    |  |  |
| [no] virt vmgroup <1-1024> vmap <vmap number=""> intports   extports<br/>Assigns the selected VLAN Map to this group. You can choose to limit<br/>operation of the VLAN Map to internal ports only or external ports only. If you<br/>do not select a port type, the VMAP is applied to the entire VM Group.</vmap> |  |  |
| For more information about configuring VLAN Maps, see "VMAP<br>Configuration" on page 181.                                                                                                    |  |  |
| <b>Command mode: Global configuration</b>                                                                                                    |  |  |
| [no] virt vmgroup $<\frac{l-1024}{s}$ tag                                                                                                    |  |  |
| Enables or disables VLAN tagging on ports in this VM group.                                                                                                    |  |  |
| <b>Command mode: Global configuration</b>                                                                                                    |  |  |
| virt vmgroup <1-1024> vm [ <mac address=""> <uuid> <name> <br/><math>\langle IP \text{ address} \rangle</math> <math>\langle \text{ index number} \rangle</math></name></uuid></mac>                                                                                                    |  |  |
| Adds a VM to the VM group. Enter a unique identifier to select a VM.<br>The UUID and name parameters apply only if Virtual Center information is<br>configured<br>(virt vmware vcspec).                                                                                                    |  |  |
| The VM index number is found in the VM information dump (show virt vm).<br><b>Note:</b> If the VM is connected to a port that is contained within the VM group, do                                                                                                    |  |  |
| not add the VM to the VM group.                                                                                                    |  |  |
| <b>Command mode: Global configuration</b>                                                                                                    |  |  |

*Table 179. VM Group Commands (continued)*

| <b>Command Syntax and Usage</b>                                                                                                    |
|----------------------------------------------------------------------------------------------------|
| no virt vmgroup <1-1024> vm [ <mac address=""> <uuid> <name> <br/><math>\langle IP \text{ address} \rangle</math>   <math>\langle \text{index number} \rangle</math>]<br/>Removes a VM from the VM group. Enter a unique identifier to select a VM.<br/>The UUID and name parameters apply only if Virtual Center information is<br/>configured (virt vmware vcspec). The VM index number is found in the VM<br/>information dump (show virt vm).<br/><b>Command mode: Global configuration</b></name></uuid></mac> |
| virt vmgroup <1-1024> profile <profile (1-39="" characters)="" name=""><br/>Adds the selected VM profile to the VM group.<br/><b>Command mode: Global configuration</b></profile>                                                                                                    |
| no virt vmgroup <1-1024> profile<br>Removes the VM profile assigned to the VM group.<br><b>Note:</b> This command can only be used if the VM group is empty (only has the<br>profile assigned).<br><b>Command mode: Global configuration</b>                                                                                                    |
| virt vmgroup <1-1024> port <port alias="" number="" or=""><br/>Adds the selected port to the VM group.<br/>Note: A port can be added to a VM group only if no VMs on that port are<br/>members of the VM group.<br/><b>Command mode: Global configuration</b></port>                                                                                                    |
| no virt vmgroup <1-1024> port <port alias="" number="" or=""><br/>Removes the selected port from the VM group.<br/><b>Command mode: Global configuration</b></port>                                                                                                    |
| virt vmgroup < $1-4096$ > vport <port alias="" number="" or=""><br/>Adds the selected virtual port to the VM group.<br/><b>Command mode: Global configuration</b></port>                                                                                                    |
| no virt vmgroup <1-4096> vport <port alias="" number="" or=""><br/>Removes the selected virtual port from the VM group.<br/><b>Command mode: Global configuration</b></port>                                                                                                    |
| virt vmgroup <1-1024> portchannel <trunk number=""><br/>Adds the selected trunk group to the VM group.<br/><b>Command mode: Global configuration</b></trunk>                                                                                                    |
| no virt vmgroup <1-1024> portchannel <trunk number=""><br/>Removes the selected trunk group from the VM group.<br/><b>Command mode: Global configuration</b></trunk>                                                                                                    |
*Table 179. VM Group Commands (continued)*

# **VM Check Configuration**

Table 180 describes the VM Check validation options used for MAC address spoof prevention.

*Table 180. VM Check Configuration Options*

| <b>Command Syntax and Usage</b>                                                                                                    |
|----------------------------------------------------------------------------------------------------|
| virt vmcheck acls max <1-640><br>Configures the maximum number of ACLs that can be set up for MAC address<br>spoofing prevention in advanced validation mode. Default value is 50.                                                                                         |
| <b>Command mode: Global configuration</b>                                                                                                    |
| no virt vmcheck acls<br>Disables ACL-based MAC address spoofing prevention in advanced validation<br>mode.                                                                                                    |
| <b>Command mode: Global configuration</b>                                                                                                    |
| virt vmcheck action basic {link log}<br>Sets up action taken when detecting MAC address spoofing in basic validation<br>mode:<br>- link registers a syslog entry and disables the corresponding switch port                                                                |
| $-$ log registers a syslog entry                                                                                                    |
| Default setting is link.                                                                                                    |
| <b>Command mode: Global configuration</b>                                                                                                    |
| virt vmcheck action advanced {acl link log}                                                                                                    |
| Sets up action taken when detecting MAC address spoofing in advanced<br>validation mode:                                                                                                    |
| - ac1 registers a syslog entry and installs an ACL to drop traffic incoming on<br>the corresponding switch port originating from the spoofed MAC address<br>- link registers a syslog entry and disables the corresponding switch port<br>$-$ log registers a syslog entry |
| Default setting is acl.                                                                                                    |
| <b>Command mode: Global configuration</b>                                                                                                    |
| [no] virt vmcheck trust <ports><br/>Enables or disables trusted ports for VM communication. By default, all ports<br/>are disabled.</ports>                                                                                                    |
| <b>Command mode: Global configuration</b>                                                                                                    |
| show virt vmcheck                                                                                                    |
| Displays the current VM Check settings. See page 51 for sample output.                                                                                                    |
| <b>Command mode: Global configuration</b>                                                                                                    |

# **VM Profile Configuration**

Table 181 describes the VM Profiles configuration options.

```
Table 181. VM Profiles Commands
```
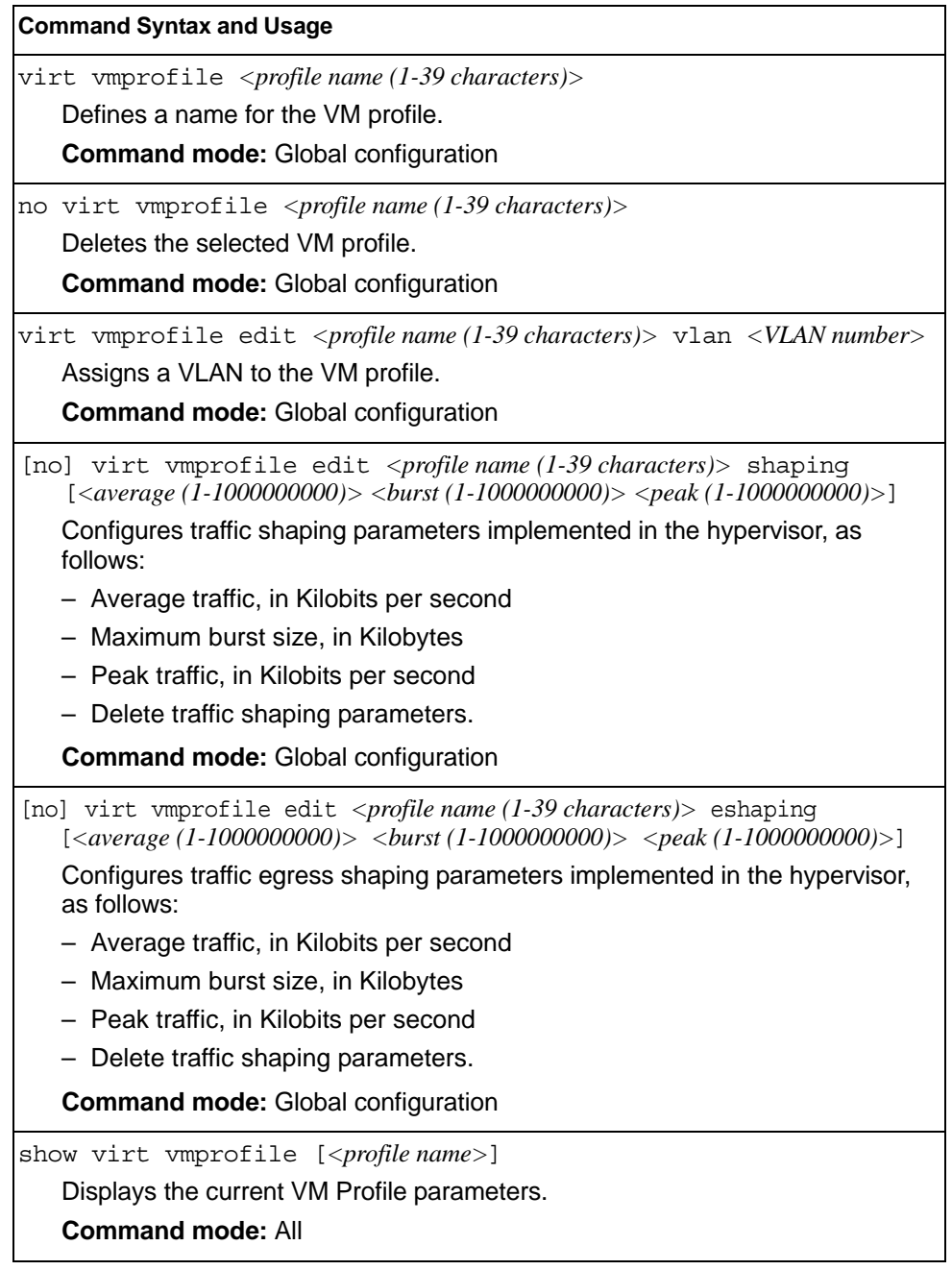

## **VMWare Configuration**

Table 182 describes the VMware configuration options.When the user configures the VMware Virtual Center, the VM Agent module in the switch can perform advanced functionality by communicating with the VMware management console. The Virtual Center provides VM and Host names, IP addresses, Virtual Switch and port group information. The VM Agent on the switch communicates with the Virtual Center to synchronize VM profiles between the switch and the VMware virtual switch.

**Note:** VM Profiles and Hello cannot be configured or enabled unless the Virtual Center is configured.

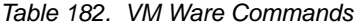

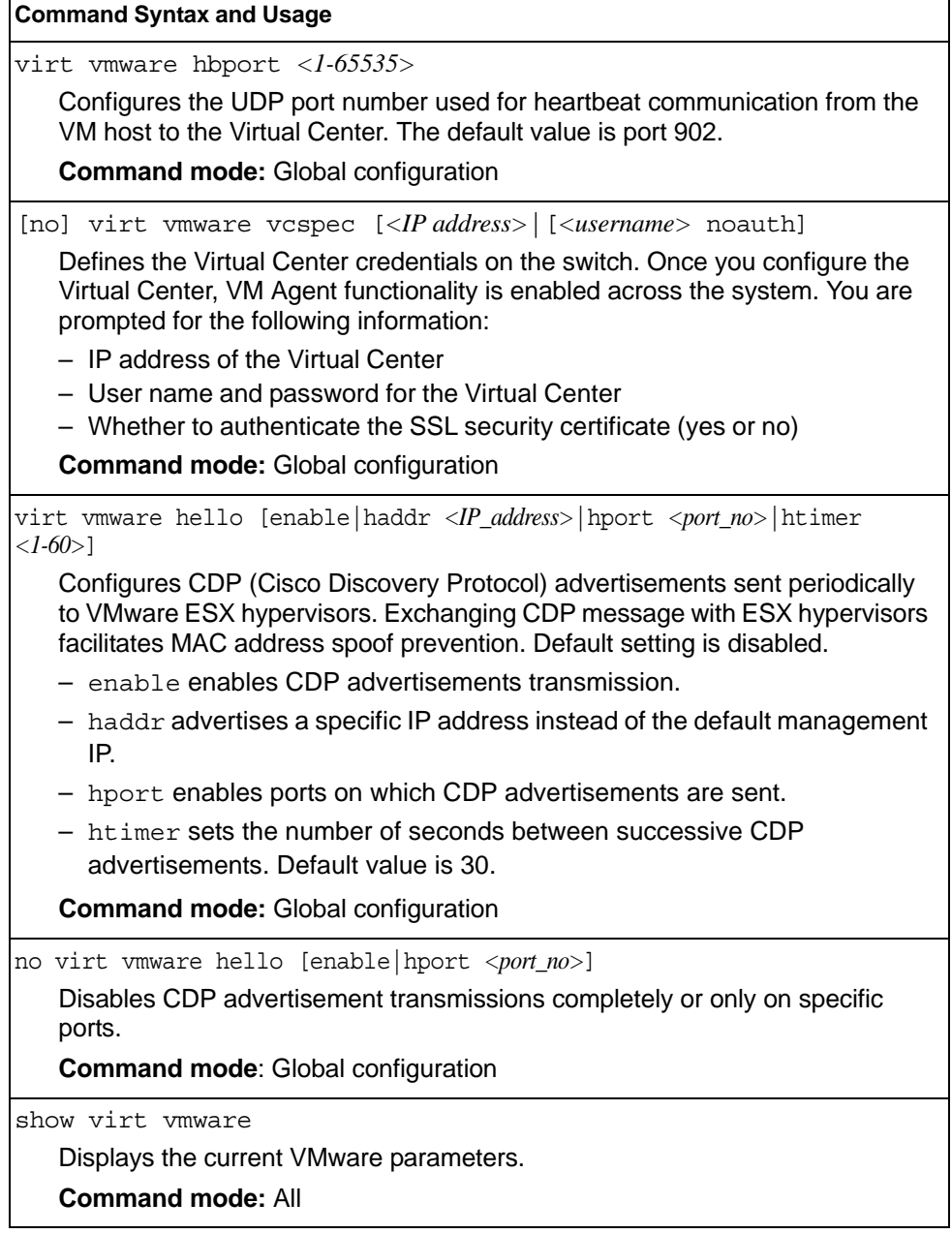

# **Miscellaneous VMready Configuration**

You can pre-configure MAC addresses as VM Organization Unique Identifiers (OUIs). These configuration commands are only available using the IBM Networking OS CLI, ISCLI and the Miscellaneous VMready Configuration Menu. Table 182 describes the VMready configuration options.

*Table 183. VMware Miscellaneous Options* 

| <b>Command Syntax and Usage</b>                                                                                                    |  |
|----------------------------------------------------------------------------------------------------|--|
| virt vmrmisc oui < 3 byte VM MAC OUI> <vendor name=""><br/>Adds a MAC OUL<br/><b>Command mode:</b> Global configuration</vendor>                   |  |
| no virt vmrmisc oui < 3 byte VM MAC OUI><br>Removes a MAC OUI.<br><b>Command mode:</b> Global configuration                                        |  |
| show virt oui<br>Displays all the configured MAC OUIs.<br><b>Command mode: All</b>                                                                 |  |
| virt ymrmisc lmac<br>Enables the switch to treat locally administered MAC addresses as VMs.<br><b>Command mode:</b> Global configuration           |  |
| 'no virt vmrmisc lmac<br>Disables the switch from treating locally administered MAC addresses as VMs.<br><b>Command mode:</b> Global configuration |  |

# **Edge Virtual Bridge Configuration**

You can configure your switch to use Edge Virtual Bridging (EVB). Table 184 describes the EVB configuration options.

*Table 184. Edge Virtual Bridge Configuration Options* 

| <b>Command Syntax and Usage</b>                                                                                                    |
|----------------------------------------------------------------------------------------------------|
| virt evb vsidb <vsidb number=""><br/>Enter Virtual Station Interface Database configuration mode.</vsidb>                                                                                                    |
| <b>Command mode: Global configuration</b>                                                                                                    |
| clear virt evb vsidb [mgrid $\langle 0.255 \rangle$   typeid $\langle 1.16777215 \rangle$  <br>version $<\!\!0$ -255>l                                                                                                    |
| Clears local VSI types cache.<br><b>Command mode: All</b>                                                                                                    |
|                                                                                                    |
| clear virt evb vsi [mac-address   port <portalias number="" or="">  <br/>type-id &lt;1-16777215&gt;   vlan &lt;1-4094&gt;]</portalias>                                                                                                    |
| Clears VSI database associations.                                                                                                    |
| <b>Command mode: All</b>                                                                                                    |
| host <ip address=""> [mgt-port extm-port]<br/>Sets the Virtual Station Interface Type database manager IPv4/IPv6 address<br/>and the port used for the connection. By default, the management port is used.<br/><b>Command mode: VSI Database</b></ip> |
| port <1-65534>                                                                                                    |
| Sets the Virtual Station Interface Type database manager port.                                                                                                    |
| <b>Command mode: VSI Database</b>                                                                                                    |
| filename $\langle$ Filename $\rangle$                                                                                                    |
| Sets the Virtual Station Interface Type database document name.                                                                                                    |
| <b>Command mode: VSI Database</b>                                                                                                    |
| filepath <file path=""></file>                                                                                                    |
| Sets the Virtual Station Interface Type database document path.                                                                                                    |
| <b>Command mode: VSI Database</b>                                                                                                    |
| protocol $\{http   https\}$                                                                                                    |
| Sets the Virtual Station Interface Type database transport protocol. The default<br>setting is HTTP.                                                                                                    |
| <b>Command mode: VSI Database</b>                                                                                                    |
|                                                                                                    |
| update-interval $<5-300>$                                                                                                    |
| Sets the Virtual Station Interface Type database update interval in seconds. A<br>value of "0" disables periodic updates.                                                                                                    |
| <b>Command mode: VSI Database</b>                                                                                                    |

*Table 184. Edge Virtual Bridge Configuration Options* 

| <b>Command Syntax and Usage</b>                                                                                    |
|----------------------------------------------------------------------------------------------------|
|                                                                                                    |
| show virt evb vsitypes [mqrid $\langle 0.255 \rangle$   typeid $\langle 1.16777215 \rangle$  <br>version $<0.255>$ |
| Displays the current Virtual Station Interface Type database parameters.                                           |
| <b>Command mode: All</b>                                                                                           |
| show virt evb vsidb $\langle$ VSIDB number>                                                                        |
| Displays the current Virtual Station Interface database information.                                               |
| <b>Command mode: All</b>                                                                                           |
| no virt evb vsidb <vsidb number=""></vsidb>                                                                        |
| Resets the Virtual Station Interface Type database information to the default<br>values.                           |
| <b>Command mode:</b> Global configuration                                                                          |

# **Edge Virtual Bridge Profile Configuration**

Table 185 describes the Edge Virtual Bridge profile configuration options.

```
Table 185. Edge Virtual Bridge VSI Type Profile Configuration Options
```
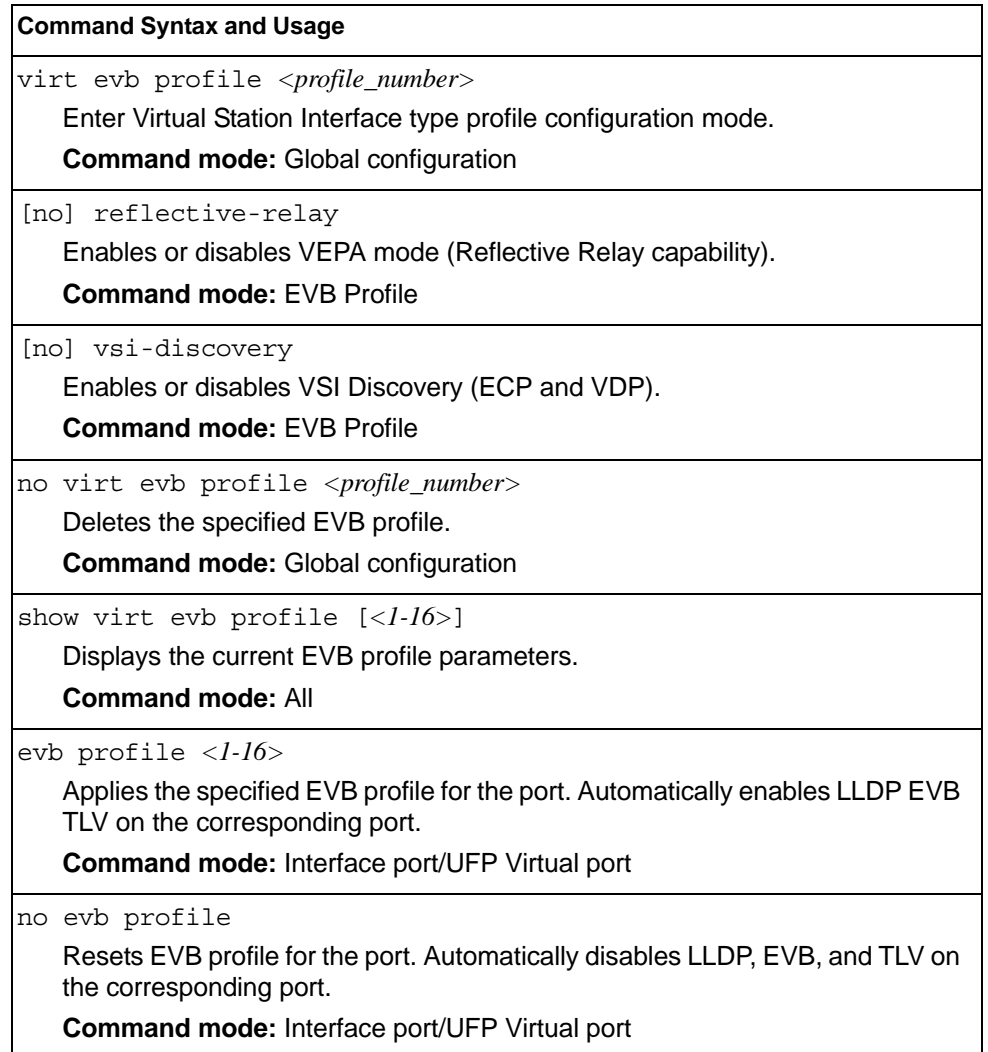

# **Switch Partition (SPAR) Configuration**

Switch partitions (SPARs) divide the data plane inside a physical switch into independent switching domains. Switch partitions do not communicate with each other, forcing hosts on different SPARs to bridge traffic over an upstream link, even if they belong to the same VLAN.

Up to 8 SPARs can be defined on a switch. Each SPAR supports up to 256 local VLANs, for further partitioning flexibility

*Table 186. SPAR Configuration Options*

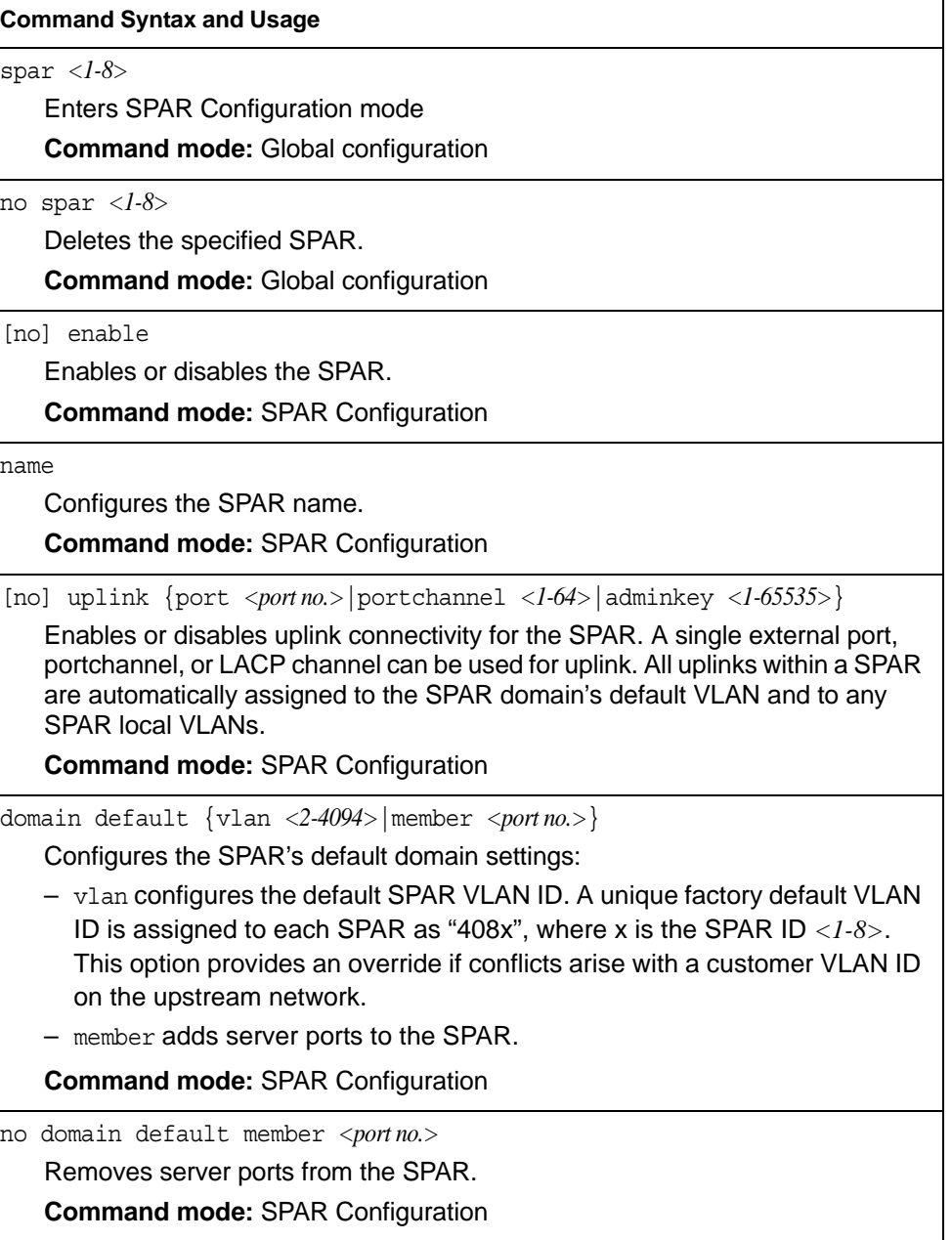

*Table 186. SPAR Configuration Options (continued)*

| <b>Command Syntax and Usage</b>                                                                                                    |
|----------------------------------------------------------------------------------------------------|
| domain local <1-256> {enable member <portno.> name <text> vlan<br/><math>&lt;2-4094&gt;\}</math></text></portno.>                                                                                                    |
| Configures the SPAR's local domains:                                                                                                    |
|                                                                                                    |
| - member adds server ports to the SPAR local domains                                                                                                    |
| $-$ name configures the SPAR local domains names                                                                                                    |
| - vlan applies a VLAN ID to the SPAR local domains. The default value is 0.                                                                                                    |
| <b>Command mode: SPAR Configuration</b>                                                                                                    |
| no domain local < $1-256$ > [enable member <portno.>  vlan]</portno.>                                                                                                    |
| Deletes the SPAR local VLAN domains:                                                                                                    |
| $-$ enable disables the SPAR local domains                                                                                                    |
| - member deletes SPAR local domains server ports                                                                                                    |
| - vlan deletes SPAR local domains vlan.                                                                                                    |
| <b>Command mode: SPAR Configuration</b>                                                                                                    |
| domain mode {passthrough local}                                                                                                    |
| Configures the SPAR domain mode:                                                                                                    |
| - passthrough references member ports only by the SPAR default VLAN.<br>This provides VLAN-unaware uplink connectivity via pass-through tunnel<br>domain switching for SPAR member ports. The default value is<br>passthrough. |
| - local references member ports by both SPAR default VLAN and SPAR<br>local domain VLANs. This provides VLAN-aware uplink connectivity via<br>local domain switching for SPAR member ports                                     |
| <b>Command mode: SPAR Configuration</b>                                                                                                    |
| show spar < $1-8$ > [domain [default local < $1-256$ >]  uplink]                                                                                                    |
| Displays the SPAR settings:                                                                                                    |
| - domain filters only the SPAR domain related settings<br>• default filters only SPAR default domain settings                                                                                                    |
| • local <1-256> filters only SPAR local domains settings                                                                                                    |
| - uplink filters only SPAR uplink settings                                                                                                    |
| <b>Command mode: All</b>                                                                                                    |
|                                                                                                    |

# **Service Location Protocol Configuration**

Service Location Protocol (SLP) enables networked devices to request/announce services over a local area network without prior configuration. In an SLP environment, devices may have the following roles:

- User Agents (UA) are devices requesting services.
- Service Agents (SA) are devices providing services.

• Directory Agents (DA) are devices caching services provided by SAs. When present in an SLA setup, DAs mediate all communication between UAs and SAs.

When SLP is enabled, the SI4093 10Gb System Interconnect Module (SIM) behaves as a Service Agent providing systems management services.

*Table 187. Service Location Protocol*

| <b>Command Syntax and Usage</b>                                                                                                    |
|----------------------------------------------------------------------------------------------------|
| [no] ip slp enable<br>Enables or disables SLP. Default value is disabled.<br><b>Command mode:</b> Global configuration                                                                                                    |
| [no] ip slp active-da-discovery enable<br>Enables or disables active directory agent discovery. Default value is disabled.<br><b>Command mode:</b> Global configuration                                                                                           |
| ip slp active-da-discovery-start-wait-time $\langle$ - $l$ - $l$ 0><br>Number of seconds to wait after enabling SLP before attempting active DA<br>discovery, if active DA discovery is enabled. Default value is 3.<br><b>Command mode:</b> Global configuration |
| clear ip slp directory-agents<br>Clears directory agents discovered.<br><b>Command mode: Privileged EXEC</b>                                                                                                    |

### **Configuration Dump**

The dump program writes the current switch configuration to the terminal screen. To start the dump program, at the prompt, enter:

Router(config)# show running-config

The configuration is displayed with parameters that have been changed from the default values. The screen display can be captured, edited, and placed in a script file, which can be used to configure other switches through a Telnet connection. When using Telnet to configure a new switch, paste the configuration commands from the script file at the command line prompt of the switch. The active configuration can also be saved or loaded via FTP/TFTP, as described on [page 252.](#page-265-0)

## **Saving the Active Switch Configuration**

When the copy running-config  ${ftp|tftp|sftp}$  command is used, the switch's active configuration commands (as displayed using show running-config) will be uploaded to the specified script configuration file on the FTP/TFTP/SFTP server. To start the switch configuration upload, at the prompt, enter:

```
Router(config)# copy running-config ftp [extm-port|mgt-port]
    or
Router(config)# copy running-config tftp [extm-port|mgt-port]
    or
Router(config)# copy running-config sftp [extm-port|mgt-port]
```
Select a port, or press **Enter** to use the default (management port). The switch prompts you for the server address and filename.

#### **Notes:**

- The output file is formatted with line-breaks but no carriage returns—the file cannot be viewed with editors that require carriage returns (such as Microsoft Notepad).
- If the FTP/TFTP server is running SunOS or the Solaris operating system, the specified configuration file must exist prior to executing the copy running-config command and must be writable (set with proper permission, and not locked by any application). The contents of the specified file will be replaced with the current configuration data.

## <span id="page-265-0"></span>**Restoring the Active Switch Configuration**

When the copy  ${ftp|tftp|sftp}$  running-config command is used, the active configuration will be replaced with the commands found in the specified configuration file. The file can contain a full switch configuration or a partial switch configuration.

To start the switch configuration download, at the prompt, enter:

```
Router(config)# copy ftp running-config [extm-port|mgt-port]
    or
Router(config)# copy tftp running-config [extm-port|mgt-port]
    or
Router(config)# copy sftp running-config [extm-port|mgt-port]
```
Select a port, or press **Enter** to use the default (management port). The switch prompts you for the server address and filename.

# **Chapter 5. Operations Commands**

Operations commands generally affect switch performance immediately, but do not alter permanent switch configurations. For example, you can use Operations commands to immediately disable a port (without the need to apply or save the change), with the understanding that when the switch is reset, the port returns to its normally configured operation.

These commands enable you to alter switch operational characteristics without affecting switch configuration.

*Table 188. General Operations Commands*

#### **Command Syntax and Usage**

password *<1-128 characters>*

Allows the user to change the password. You must enter the current password in use for validation. The switch prompts for a new password between 1-128 characters.

**Command Mode**: Privileged EXEC

clear logging

Clears all Syslog messages.

**Command Mode**: Privileged EXEC

ntp send

Allows the user to send requests to the NTP server.

**Command Mode**: Privileged EXEC

# **Operations-Level Port Commands**

Operations-level port options are used for temporarily disabling or enabling a port, and for re-setting the port.

*Table 189. Port Operations Commands*

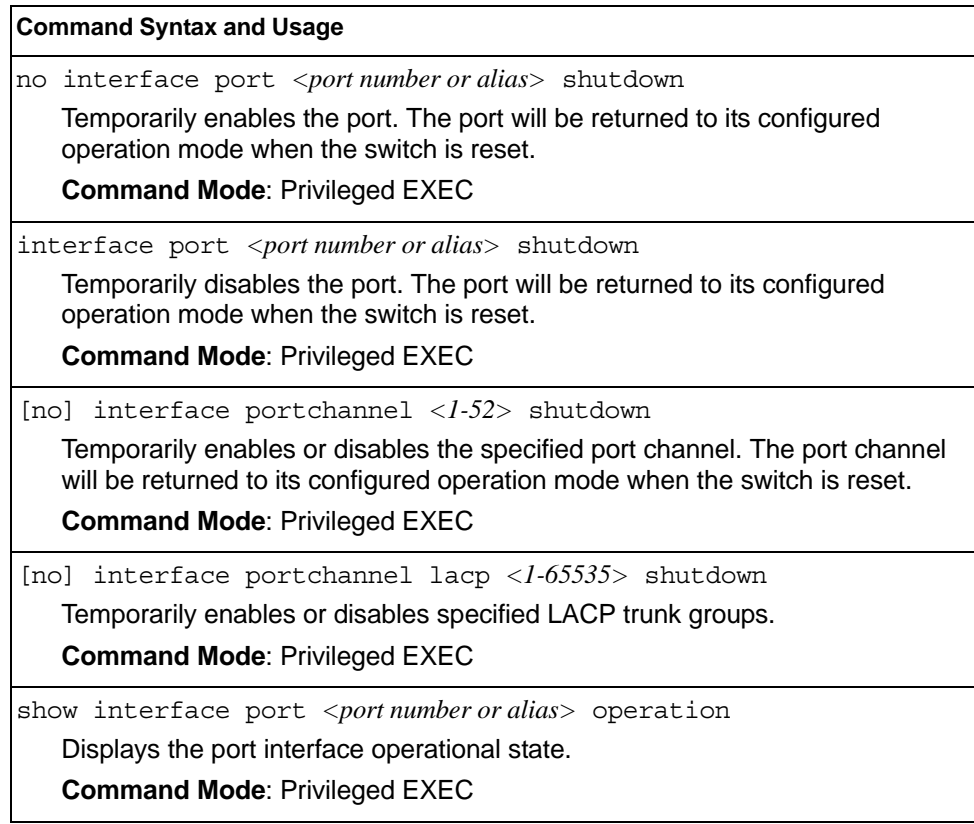

# **Operations-Level FCoE Commands**

Fibre Channel over Ethernet (FCoE) operations commands are listed in the following table.

*Table 190. FCoE Operations Commands*

#### **Command Syntax and Usage**

no fcoe fips fcf *<MAC address>*

Deletes the selected FCoE Forwarder (FCF), and any associated ACLs. **Command Mode**: Privileged EXEC

# **Protected Mode Options**

Protected Mode is used to secure certain switch management options, so they cannot be changed by the management module.

*Table 191. Protected Mode Options*

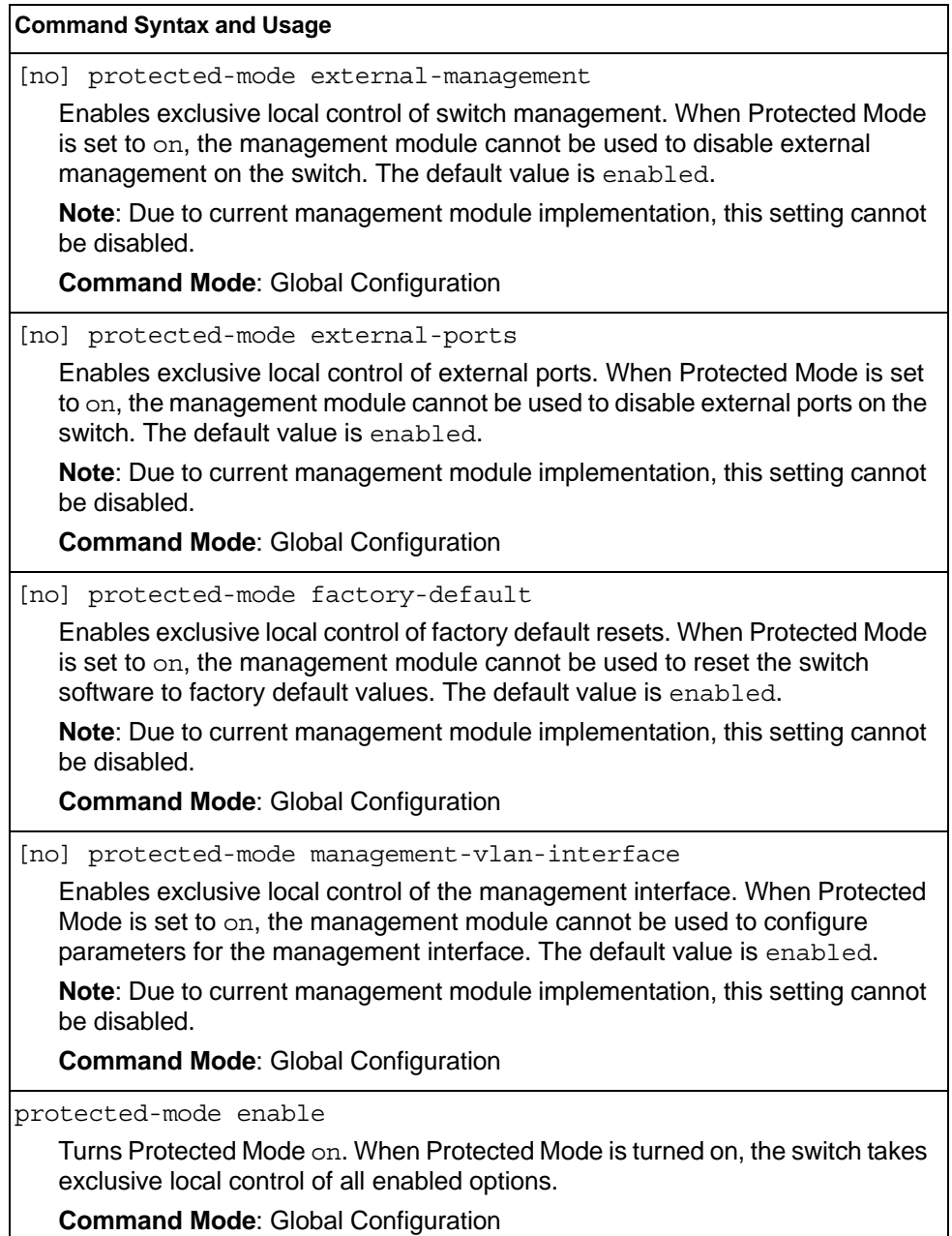

*Table 191. Protected Mode Options (continued)*

**Command Syntax and Usage**

no protected-mode enable

Turns Protected Mode off. When Protected Mode is turned off, the switch relinquishes exclusive local control of all enabled options.

**Command Mode**: Global Configuration

show protected-mode

Displays the current Protected Mode configuration.

**Command Mode**: Global Configuration

# **Feature on Demand Key Options**

Use the license key to upgrade the port mode. Base port mode is the default. To upgrade the port mode, you must obtain a software license key.

After selecting a port mode, you must reset the switch for the change to take affect. Use the following command to verify the port configuration: show interface information

*Table 192. Feature on Demand Key Options*

| <b>Command Syntax and Usage</b>                                                                                                    |
|----------------------------------------------------------------------------------------------------|
| software-key                                                                                                    |
| Enter FOD Key mode.                                                                                                    |
| <b>Command mode: Privileged EXEC</b>                                                                                                    |
| enakey address <hostname address="" ip="" or=""> keyfile <file name=""> protocol<br/>tftp sftp mgt</file></hostname>                                                                               |
| Unlocks the software port expansion feature. You are prompted to enter the<br>host name or IP address of the server where the license key is stored, and the<br>license key file name, as follows: |
| $-46$ Port                                                                                                    |
| $-64$ Port                                                                                                    |
| Note: You must upgrade to 46 Port port mode before you can upgrade to<br>64Port port mode.                                                                                                    |
| Command mode: FOD Key mode                                                                                                    |
| Use the following command to perform the same action, regardless the<br>command mode:                                                                                                    |
| copy tftp software-key address <hostname address="" ip="" or=""> keyfile <file<br>name&gt; mqt</file<br></hostname>                                                                                |
| ptkey address <hostname address="" ip="" or=""> key <feature name=""> protocol<br/>tftp sftp file <file name=""> mgt</file></feature></hostname>                                                   |
| Loads the specified key file to a server.                                                                                                    |
| Command mode: FOD Key mode                                                                                                    |
| Use the following command to perform the same action, regardless the<br>command mode:                                                                                                    |
| copy software-key address <hostname address="" ip="" or=""> key <file name=""> protocol<br/>tftp sftp file <file name="">mgt</file></file></hostname>                                              |
| invkeys address <hostname address="" ip="" or=""> invfile <file name=""><br/>protocol tftp sftp mgt</file></hostname>                                                                              |
| Loads key code inventory information to a server.                                                                                                    |
| Command mode: FOD Key mode                                                                                                    |
| Use the following command to perform the same action, regardless the<br>command mode:                                                                                                    |
| copy invkeys address <hostname.orip address=""> invfile <file.name><br/>protocol tftp sftp mgt</file.name></hostname.orip>                                                                         |

*Table 192. Feature on Demand Key Options*

**Command Syntax and Usage**

rmkey key *<feature name>*

Removes the specified software feature.

**Command mode:** FOD Key mode

show software-key

Removes the specified software feature.

**Command mode:** All

exit

Exit from Feature on Demand Key mode. **Command mode:** FOD Key mode

# **Chapter 6. Boot Options**

To use the Boot Options commands, you must be logged in to the switch as the administrator. The Boot Options commands provide options for:

- Selecting a switch software image to be used when the switch is next reset
- Selecting a configuration block to be used when the switch is next reset
- Downloading or uploading a new software image to the switch via FTP/TFTP

In addition to the Boot commands, you can use a Web browser or SNMP to work with switch image and configuration files. To use SNMP, refer to "Working with Switch Images and Configuration Files" in the *Command Reference*.

The boot options are discussed in the following sections.

#### **Scheduled Reboot**

This feature allows you to schedule a reboot to occur at a particular time in the future. This feature is particularly helpful if the user needs to perform switch upgrades during off-peak hours. You can set the reboot time, cancel a previously scheduled reboot, and check the time of the currently set reboot schedule.

*Table 193. Boot Scheduling Options* 

| <b>Command Syntax and Usage</b>                                                                                        |
|----------------------------------------------------------------------------------------------------|
| boot schedule <day of="" week=""> <time day="" of=""></time></day>                                                     |
| Defines the reboot schedule. Enter the day of the week, followed by the time of<br>day (in hh:mm format). For example: |
| boot schedule monday 11:30                                                                                             |
| <b>Command mode:</b> Global configuration                                                                              |
| no boot schedule                                                                                                    |
| Cancels the next pending scheduled reboot.                                                                             |
| <b>Command mode:</b> Global configuration                                                                              |
| show boot                                                                                                    |
| Displays the current reboot scheduling parameters.                                                                     |
| <b>Command mode: All</b>                                                                                               |

### **Netboot Configuration**

Netboot allows the switch to automatically download its configuration file over the network during switch reboot, and apply the new configuration. Upon reboot, the switch includes the following options in its DHCP requests:

- Option 66 (TFTP server address)
- Option 67 (file path)

If the DHCP server returns the information, the switch initiates a TFTP file transfer, and loads the configuration file into the active configuration block. As the switch boots up, it applies the new configuration file. Note that the option 66 TFTP server address must be specified in IP-address format (host name is not supported).

If DHCP is not enabled, or the DHCP server does not return the required information, the switch uses the manually-configured TFTP server address and file path.

*Table 194. Netboot Options (/boot/netboot)*

| <b>Command Syntax and Usage</b>                                                                                                    |
|----------------------------------------------------------------------------------------------------|
| boot netboot enable<br>Enables Netboot. When enabled, the switch boots into factory-default<br>configuration, and attempts to download a new configuration file.                              |
| <b>Command mode:</b> Global configuration                                                                                                    |
| no boot netboot enable                                                                                                    |
| Disables Netboot.                                                                                                    |
| <b>Command mode:</b> Global configuration                                                                                                    |
| [no] boot netboot tftp $\langle IP\>address>$                                                                                                    |
| Configures the IP address of the TFTP server used for manual configuration.<br>This server is used if DHCP is not enabled, or if the DHCP server does not<br>return the required information. |
| <b>Command mode:</b> Global configuration                                                                                                    |
| [no] boot netboot cfgfile <1-31 characters>                                                                                                    |
| Defines the file path for the configuration file on the TFTP server. For example:                                                                                                    |
| /directory/sub/config.cfq                                                                                                    |
| <b>Command mode:</b> Global configuration                                                                                                    |
| show boot                                                                                                    |
| Displays the current Netboot parameters.                                                                                                    |
| <b>Command mode: All</b>                                                                                                    |

#### **Flexible Port Mapping**

Depending on the license keys installed on the switch, only a limited number of physical ports might be active. Flexible Port Mapping allows you to alter the default configuration set up by the license, by manually setting up which ports are active or inactive.

Active ports may not collectively exceed the bandwidth limit imposed by the current license level.

Table 195 lists the Flexible Port Mapping command options.

*Table 195. Flexible Port Mapping Options*

| <b>Command Syntax and Usage</b>                                                                                                    |
|----------------------------------------------------------------------------------------------------|
| [no] boot port-map $\langle$ <i>port no.</i> >                                                                                        |
| Enables or disables the specified ports.                                                                                              |
| <b>Command mode:</b> Global configuration                                                                                             |
| default boot port-map<br>Reverts the port mapping to the default licensed configuration.<br><b>Command mode:</b> Global configuration |
| show boot port-map                                                                                                    |
| Displays the total bandwidth available, current port mapping and configured<br>port mapping.<br><b>Command mode: All</b>              |

The switch must be reset for port mapping changes to take effect.

### **QSFP Port Configuration**

Quad Small Form-factor Pluggable Plus (QSFP+) ports are designed to handle high-intensity traffic. Use the following commands to configure QSFP+ ports.

*Table 196. Netboot Options (/boot/qsfp-40Gports)*

#### **Command Syntax and Usage**

[no] boot qsfp-40Gports *<ports>*

Enables or disables 40GbE mode on the selected QSFP+ ports. When enabled, each QSFP+ port is set as a single 40GbE port. When disabled, each QSFP+ port is configured to breakout into four 10GbE ports.

You must reboot the switch for this change to take effect.

**Command mode:** Global configuration

show boot qsfp-port-modes

Displays the current QSFP port settings.

**Command mode:** All

## **Updating the Switch Software Image**

The switch software image is the executable code running on the SI4093 10Gb System Interconnect Module (SIM). A version of the image ships with the switch, and comes pre-installed on the device. As new versions of the image are released, you can upgrade the software running on your switch. To get the latest version of software available for your SI4093, go to:

```
http://www-304.ibm.com/jct01004c/systems/support
```
Click on software updates. Use the following command to determine the current software version: show boot

Upgrading the software image on your switch requires the following:

- Loading the new image onto a FTP or TFTP server on your network
- Transferring the new image from the FTP or TFTP server to your switch
- Selecting the new software image to be loaded into switch memory the next time the switch is reset

### **Loading New Software to Your Switch**

The switch can store up to two different software images, called image1 and image2, as well as boot software, called boot. When you load new software, you must specify where it should be placed: either into image1, image2, or boot.

For example, if your active image is currently loaded into image1, you would probably load the new image software into image2. This lets you test the new software and reload the original active image (stored in image1), if needed.

To load a new software image to your switch, you need the following:

- The image or boot software loaded on an FTP/TFTP server on your network
- The hostname or IP address of the FTP/TFTP server
- The name of the new software image or boot file

**Note:** The DNS parameters must be configured if specifying hostnames.

When the above requirements are met, use the following procedure to download the new software to your switch.

1. In Privileged EXEC mode, enter the following command:

```
Router# copy {ftp|tftp} {image1|image2|boot-image[extm-port|
mgt-port]}
```
Select a port, or press <Enter> to use the default (management port).

2. Enter the hostname or IP address of the FTP or TFTP server.

Address or name of remote host: *<IP address or hostname>*

3. Enter the name of the new software file on the server.

Source file name: *<filename>*

The exact form of the name will vary by server. However, the file location is normally relative to the FTP or TFTP directory (usually tftpboot).

4. Enter your username and password for the server, if applicable.

User name: {*<username>*|*<Enter>*}

5. The system prompts you to confirm your request.

Next. select a software image to run, as described in the following section.

### **Selecting a Software Image to Run**

You can select which software image (image1 or image2) you want to run in switch memory for the next reboot.

1. In Global Configuration mode, enter:

Router(config)# boot image {image1|image2}

2. Enter the name of the image you want the switch to use upon the next boot. The system informs you of which image set to be loaded at the next reset:

Next boot will use switch software image1 instead of image2.

### **Uploading a Software Image from Your Switch**

You can upload a software image from the switch to a FTP or TFTP server.

1. In Privileged EXEC mode, enter:

```
Router# copy {image1|image2|boot-image} {ftp|tftp[extm-port|
mgt-port]}
```
Select a port, or press <Enter> to use the default (management port).

2. Enter the name or the IP address of the FTP or TFTP server:

Address or name of remote host: *<IP address or hostname>*

3. Enter the name of the file into which the image will be uploaded on the FTP or TFTP server:

Destination file name: *<filename>*

4. Enter your username and password for the server, if applicable.

User name: {*<username>*|*<Enter>*}

#### 5. The system then requests confirmation of what you have entered. To have the file uploaded, enter Y.

image2 currently contains Software Version 6.5.0 that was downloaded at 0:23:39 Thu Jan 1, 2010 Upload will transfer image2 (2788535 bytes) to file "image1" on FTP/TFTP server 1.90.90.95. Confirm upload operation (y/n) ? y

### **Selecting a Configuration Block**

When you make configuration changes to the SI4093 10Gb System Interconnect Module (SIM), you must save the changes so that they are retained beyond the next time the switch is reset. When you perform a save operation (copy running-config startup-config), your new configuration changes are placed in the *active* configuration block. The previous configuration is copied into the *backup* configuration block.

There is also a *factory* configuration block. This holds the default configuration set by the factory when your SI4093 10Gb System Interconnect Module (SIM) was manufactured. Under certain circumstances, it may be desirable to reset the switch configuration to the default. This can be useful when a custom-configured SI4093 10Gb System Interconnect Module (SIM) is moved to a network environment where it will be re-configured for a different purpose.

In Global Configuration mode, use the following command to set which configuration block you want the switch to load the next time it is reset:

Router (config)# boot configuration-block {active | backup | factory}

## **Resetting the Switch**

You can reset the switch to make your software image file and configuration block changes occur.

Enter the following command to reset (reload) the switch:

>> Router# reload

You are prompted to confirm your request.

Reset will use software "image2" and the active config block. Confirm reload (y/n) ?

### **Changing the Switch Profile**

The IBM Networking OS software for the SI4093 can be configured to operate in different modes for different deployment scenarios. The deployment profile changes some of the basic switch behavior, shifting switch resources to optimize capacity levels to meet the needs of different types of networks. For more information about deployment profiles, see the IBM Networking OS 7.7 *Application Guide*.

To change the deployment profile, select the new profile and reset the SI4093. Use the following command to select a new profile:

Router(config)# boot profile {default | acl | ipmc-opt}

### **Using the Boot Management Menu**

The Boot Management menu allows you to switch the software image, reset the switch to factory defaults, or to recover from a failed software download.

You can interrupt the boot process and enter the Boot Management menu from the serial console port. When the system displays Memory Test, press <**Shift B>**. The Boot Management menu appears.

```
Resetting the System ...
Memory Test ...............................
Boot Management Menu
1 - Change booting image
2 - Change configuration block
3 - Xmodem download
4 - Exit
Please choose your menu option: 1
Current boot image is 1. Enter image to boot: 1 or 2: 2
Booting from image 2
```
The Boot Management menu allows you to perform the following actions:

- To change the booting image, press 1 and follow the screen prompts.
- To change the configuration block, press 2, and follow the screen prompts.
- To perform an Xmodem download, press 3 and follow the screen prompts.
- To exit the Boot Management menu, press 4. The booting process continues.

## **Recovering from a Failed Software Upgrade**

Use the following procedure to recover from a failed software upgrade.

- 1. Connect a PC to the serial port of the switch.
- 2. Open a terminal emulator program that supports XModem Download (for example, HyperTerminal, CRT, PuTTY) and select the following serial port characteristics:
	- Speed: 9600 bps
	- Data Bits: 8
	- Stop Bits: 1
	- Parity: None
	- Flow Control: None
- 3. Boot the switch and access the Boot Management menu by pressing **<Shift B>** while the Memory Test is in progress and the dots are being displayed.
- 4. Select **3** for **Xmodem download**. When you see the following message, change the Serial Port characteristics to 115200 bps:

## Switch baudrate to 115200 bps and press ENTER ...

5. Press <**Enter>** to set the system into download accept mode. When the readiness meter displays (a series of "C" characters), start XModem on your terminal emulator.

6. Select the Boot Image to download. The XModem initiates the file transfer. When the download is complete, a message similar to the following is displayed:

yzModem - CRC mode, 62494(SOH)/0(STX)/0(CAN) packets, 6 retries Extracting images ... Do \*NOT\* power cycle the switch. \*\*\*\* VMLINUX \*\*\*\* Un-Protected 10 sectors Erasing Flash............. done Writing to Flash.............done Protected 10 sectors \*\*\*\* RAMDISK \*\*\*\* Un-Protected 44 sectors Erasing Flash............................................... done Writing to Flash...............................................done Protected 44 sectors \*\*\*\* BOOT CODE \*\*\*\* Un-Protected 8 sectors Erasing Flash........... done Writing to Flash...........done Protected 8 sectors

7. When you see the following message, change the Serial Port characteristics to 9600 bps:

## Switch baudrate to 9600 bps and press ESC ...

- 8. Press the Escape key (<**Esc>**) to re-display the Boot Management menu.
- 9. Select **3** to start a new **XModem Download**. When you see the following message, change the Serial Port characteristics to 115200 bps:

## Switch baudrate to 115200 bps and press ENTER ...

10. Press <**Enter>** to continue the download.

11. Select the OS Image to download. The XModem initiates the file transfer. When the download is complete, a message similar to the following is displayed:

```
yzModem - CRC mode, 27186(SOH)/0(STX)/0(CAN) packets, 6 retries
Extracting images ... Do *NOT* power cycle the switch.
**** Switch OS ****
Please choose the Switch OS Image to upgrade [1|2|n] :
```
12. Select the image number to load the new image (1 or 2). It is recommended that you select 1. A message similar to the following is displayed:

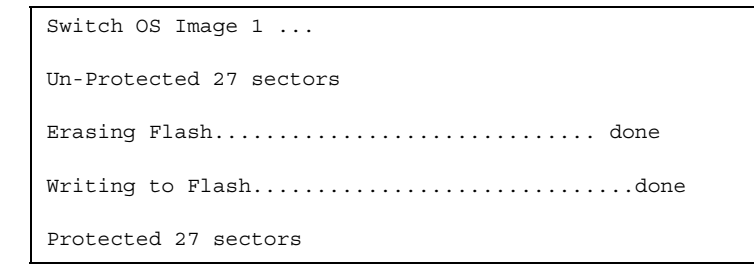

13. When you see the following message, change the Serial Port characteristics to 9600 bps:

## Switch baudrate to 9600 bps and press ESC ...

14. Press the Escape key (<**Esc>**) to re-display the Boot Management menu.

Select **4** to exit and boot the new image.

### **Recovering a Failed Boot Image**

Use the following procedure to recover from a failed boot image upgrade.

- 1. Connect a PC to the serial port of the switch.
- 2. Open a terminal emulator program that supports Xmodem download (for example, HyperTerminal, CRT, PuTTY) and select the following serial port characteristics:
	- Speed: 9600 bps
	- Data Bits: 8
	- Stop Bits: 1
	- Parity: None
	- Flow Control: None
- 3. Boot the switch and access the Boot Management menu by pressing <**Shift B**> while the Memory Test is in progress and the dots are being displayed.
- 4. Select **4** for **Xmodem download**. You will see the following display:

Perform xmodem download

To download an image use 1K Xmodem at 115200 bps.

5. When you see the following message, change the Serial Port characteristics to 115200 bps:

```
Change the baud rate to 115200 bps and hit the <ENTER> key before 
initiating the download.
```
a. Press <**Enter**> to set the system into download accept mode. When the readiness meter displays (a series of "C" characters), start Xmodem on your terminal emulator.You will see a display similar to the following:

```
Extracting images ... Do *NOT* power cycle the switch.
*** RAMDISK **Un-Protected 38 sectors
Erasing Flash...
...................................... done
Erased 38 sectors
Writing to 
Flash...9....8....7....6....5....4....3....2....1....done
Protected 38 sectors
**** KERNEL ****
Un-Protected 24 sectors
Erasing Flash...
........................ done
Erased 24 sectors
Writing to Flash...9....8....7....6....5....4....3....2....1....
```
b. When you see the following message, change the Serial Port characteristics to 9600 bps:

Change the baud rate back to 9600 bps, hit the <ESC> key.

Boot image recovery is complete.
## **Chapter 7. Maintenance Commands**

The maintenance commands are used to manage dump information and forward database information. They also include debugging commands to help with troubleshooting.

Dump information contains internal switch state data that is written to flash memory on the SI4093 10Gb System Interconnect Module (SIM) after any one of the following occurs:

- The watchdog timer forces a switch reset. The purpose of the watchdog timer is to reboot the switch if the switch software freezes.
- The switch detects a hardware or software problem that requires a reboot.

To use the maintenance commands, you must be logged in to the switch as the administrator.

*Table 197. General Maintenance Commands* 

| <b>Command Syntax and Usage</b>                                                                                                    |
|----------------------------------------------------------------------------------------------------|
| show flash-dump-uuencode                                                                                                    |
| Displays dump information in uuencoded format. For details, see page 282.                                                                                             |
| <b>Command mode: All</b>                                                                                                    |
| copy flash-dump tftp                                                                                                    |
| Saves the system dump information via TFTP. For details, see page 283.                                                                                                |
| <b>Command mode: All except User EXEC</b>                                                                                                    |
| copy flash-dump ftp                                                                                                    |
| Saves the system dump information via FTP. For details, see page 283.                                                                                                 |
| <b>Command mode: All except User EXEC</b>                                                                                                    |
| clear flash-dump                                                                                                    |
| Clears dump information from flash memory.                                                                                                    |
| <b>Command mode: All except User EXEC</b>                                                                                                    |
| show tech-support [12 13 link port]                                                                                                    |
| Dumps all SI4093 information, statistics, and configuration. You can log the<br>output ( $t$ sdmp) into a file. To filter the information, use the following options: |
| 12 displays only Layer 2-related information                                                                                                    |
| 13 displays only Layer 3-related information<br>$\overline{\phantom{m}}$                                                                                              |
| link displays only link status-related information                                                                                                    |
| - port displays only port-related information                                                                                                    |
| <b>Command mode: All except User EXEC</b>                                                                                                    |

*Table 197. General Maintenance Commands* 

**Command Syntax and Usage**

copy tech-support tftp

Redirects the technical support dump (tsdmp) to an external TFTP server. **Command mode:** All except User EXEC

copy tech-support ftp

Redirects the technical support dump (tsdmp) to an external FTP server. **Command mode:** All except User EXEC

### **Forwarding Database Maintenance**

The Forwarding Database commands can be used to view information and to delete a MAC address from the forwarding database or to clear the entire forwarding database. This is helpful in identifying problems associated with MAC address learning and packet forwarding decisions.

*Table 198. FDB Manipulation Commands*

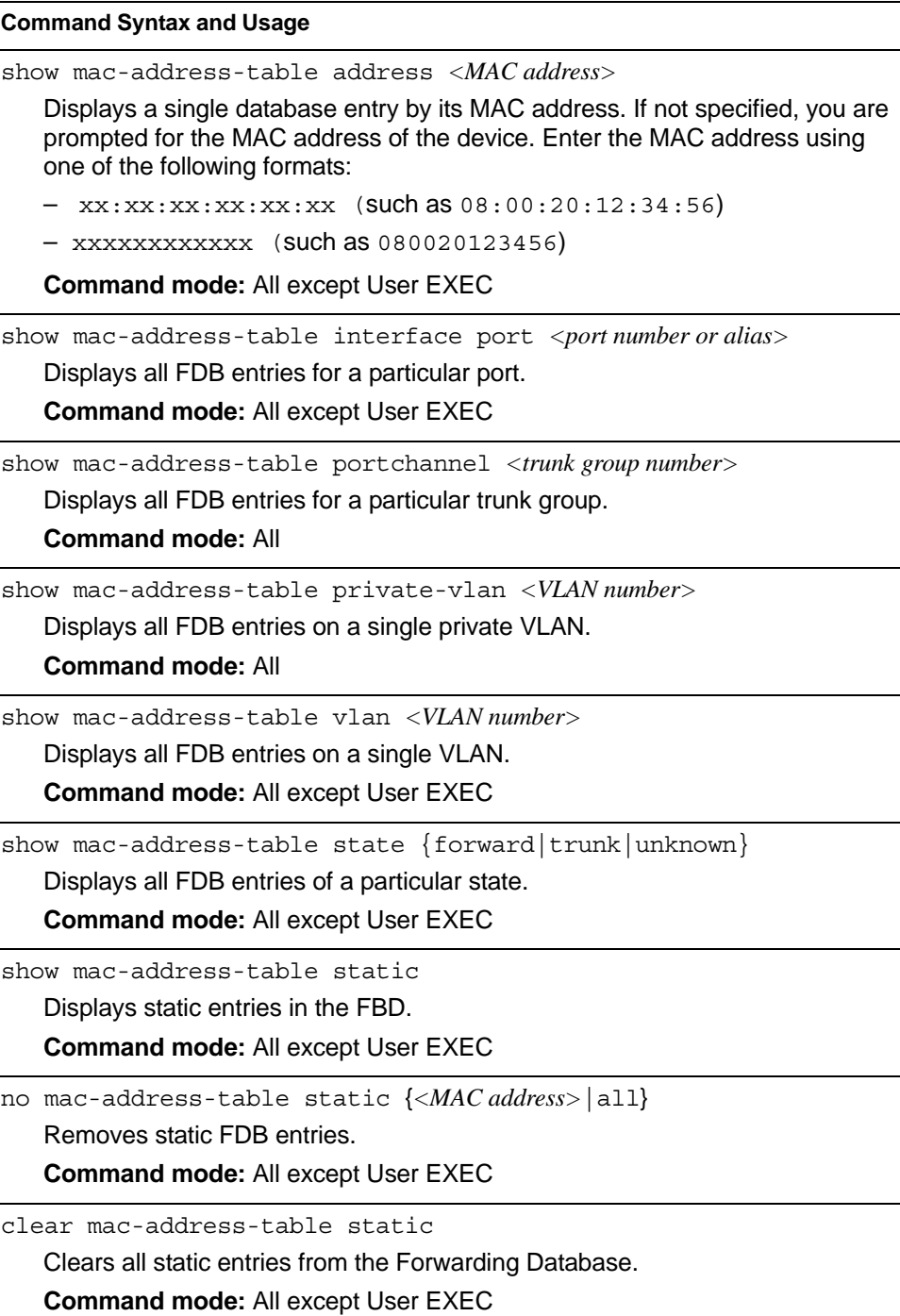

*Table 198. FDB Manipulation Commands (continued)*

#### **Command Syntax and Usage**

clear mac-address-table

Clears the entire Forwarding Database from switch memory.

**Command mode:** All except User EXEC

#### **Debugging Commands**

The Miscellaneous Debug Commands display trace buffer information about events that can be helpful in understanding switch operation. You can view the following information using the debug commands:

- Events traced by the Management Processor (MP)
- Events traced to a buffer area when a reset occurs

**Note:** IBM Networking OS debug commands are intended for advanced users. Use debug commands with caution as they can disrupt the operation of the switch under high load conditions. When debug is running under high load conditions, the CLI prompt may appear unresponsive. Before debugging, check the MP utilization to verify there is sufficient processing capacity available to perform the debug operation.

If the switch resets for any reason, the MP trace buffer is saved into the snap trace buffer area. The output from these commands can be interpreted by Technical Support personnel.

*Table 199. Miscellaneous Debug Commands* 

| <b>Command Syntax and Usage</b>                                                                                                    |
|----------------------------------------------------------------------------------------------------|
| debug debug-flags                                                                                                    |
| This command sets the flags that are used for debugging purposes.                                                                                   |
| <b>Command mode: All except User EXEC</b>                                                                                                    |
| debug mp-trace                                                                                                    |
| Displays the Management Processor trace buffer. Header information similar<br>to the following is shown:                                            |
| MP trace buffer at 13:28:15 Fri May 25, 2001; mask:<br>0x2ffdf748                                                                                   |
| The buffer information is displayed after the header.                                                                                               |
| <b>Command mode: All except User EXEC</b>                                                                                                    |
| debug dumpbt                                                                                                    |
| Displays the backtrace log.                                                                                                    |
| <b>Command mode: All except User EXEC</b>                                                                                                    |
| debug mp-snap                                                                                                    |
| Displays the Management Processor snap (or post-mortem) trace buffer. This<br>buffer contains information traced at the time that a reset occurred. |
|                                                                                                    |

**Command mode:** All except User EXEC

clear flash-config

Deletes all flash configuration blocks.

**Command mode:** All except User EXEC

*Table 199. Miscellaneous Debug Commands* 

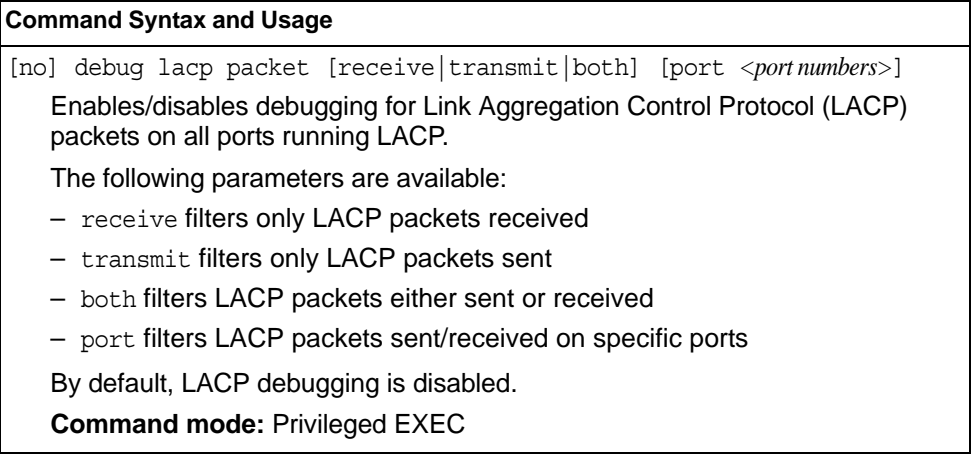

## **LLDP Cache Manipulation**

[Table 200](#page-294-0) describes the LLDP cache manipulation commands.

<span id="page-294-0"></span>*Table 200. LLDP Cache Manipulation commands*

| <b>Command Syntax and Usage</b>                                                                 |  |
|-------------------------------------------------------------------------------------------------|--|
| show lldp port $\langle$ <i>oort alias or number</i>                                            |  |
| Displays Link Layer Discovery Protocol (LLDP) port information.                                 |  |
| <b>Command mode: All</b>                                                                        |  |
| show lldp receive                                                                               |  |
| Displays information about the LLDP receive state machine.                                      |  |
| <b>Command mode: All</b>                                                                        |  |
| show lldp transmit                                                                              |  |
| Displays information about the LLDP transmit state machine.                                     |  |
| <b>Command mode: All</b>                                                                        |  |
| show lldp remote-device $\lfloor$ < $1-256$ $\rfloor$ detail]                                   |  |
| Displays information received from LLDP -capable devices. For more<br>information, see page 32. |  |
| <b>Command mode: All</b>                                                                        |  |
| show lldp                                                                                       |  |
| Displays all LLDP information.                                                                  |  |
| <b>Command mode: All</b>                                                                        |  |
| clear lldp                                                                                      |  |
| Clears the LLDP cache.                                                                          |  |
| <b>Command mode: All</b>                                                                        |  |

#### <span id="page-295-0"></span>**Uuencode Flash Dump**

Using this command, dump information is presented in uuencoded format. This format makes it easy to capture the dump information as a file or a string of characters.

If you want to capture dump information to a file, set your communication software on your workstation to capture session data prior to issuing the show flash-dump-uuencode command. This will ensure that you do not lose any information. Once entered, the show flash-dump-uuencode command will cause approximately 23,300 lines of data to be displayed on your screen and copied into the file.

Using the show flash-dump-uuencode command, dump information can be read multiple times. The command does not cause the information to be updated or cleared from flash memory.

**Note:** Dump information is not cleared automatically. In order for any subsequent dump information to be written to flash memory, you must manually clear the dump region. For more information on clearing the dump region, see [page 284.](#page-297-0)

To access dump information, enter:

Router# show flash-dump-uuencode

The dump information is displayed on your screen and, if you have configured your communication software to do so, captured to a file. If the dump region is empty, the following appears:

No FLASH dump available.

### <span id="page-296-0"></span>**TFTP or FTP System Dump Put**

Use these commands to put (save) the system dump to a TFTP or FTP server.

**Note:** If the TFTP/FTP server is running SunOS or the Solaris operating system, the specified copy flash-dump tftp (or ftp) file must exist *prior* to executing the copy flash-dump tftp command (or copy flash-dump tftp), and must be writable (set with proper permission, and not locked by any application). The contents of the specified file will be replaced with the current dump data.

To save dump information via TFTP, enter:

Router# copy flash-dump tftp <*server filename>*

You are prompted for the TFTP server IP address or hostname, and the *filename* of the target dump file.

To save dump information via FTP, enter:

Router# copy flash-dump ftp *<server filename>*

You are prompted for the FTP server IP address or hostname, your *username* and *password*, and the *filename* of the target dump file.

### <span id="page-297-0"></span>**Clearing Dump Information**

To clear dump information from flash memory, enter:

Router# clear flash-dump

The switch clears the dump region of flash memory and displays the following message:

FLASH dump region cleared.

If the flash dump region is already clear, the switch displays the following message:

FLASH dump region is already clear.

## **Unscheduled System Dumps**

If there is an unscheduled system dump to flash memory, the following message is displayed when you log on to the switch:

Note: A system dump exists in FLASH. The dump was saved at 13:43:22 Wednesday January 30, 2010. Use show flash-dump uuencode to extract the dump for analysis and clear flash-dump to clear the FLASH region. The region must be cleared before another dump can be saved.

## **Appendix A. IBM Networking OS System Log Messages**

The SI4093 10Gb System Interconnect Module (SIM) (SI4093) uses the following syntax when outputting system log (syslog) messages:

*<Time stamp> <IP/Hostname><Log Label>*IBMOS*<Thread ID>*:*<Message>*

The following parameters are used:

• *<Timestamp>*

The time of the message event is displayed in the following format:

*<month (3 characters)> <day> <hour (1-24)>*:*<minute>*:*<second>*

For example: Aug 19 14:20:30

• *<IP/Hostname>*

The hostname is displayed when configured.

For example: 1.1.1.1

• <*Log Label*>

The following types of log messages are recorded: LOG\_CRIT, LOG\_WARNING, LOG\_ALERT, LOG\_ERR, LOG\_NOTICE, and LOG\_INFO

• *<Thread ID>*

This is the software thread that reports the log message. For example: stg, ip, console, telnet, vrrp, system, web server, ssh, bgp

• *<Message>*: The log message

Following is a list of potential syslog messages. To keep this list as short as possible, only the *<Thread ID>* and *<Message>* are shown. The messages are sorted by *<Log Label>*.

Where the *<Thread ID>* is listed as mgmt, one of the following may be shown: console, telnet, web server, or ssh.

# **LOG\_ALERT**

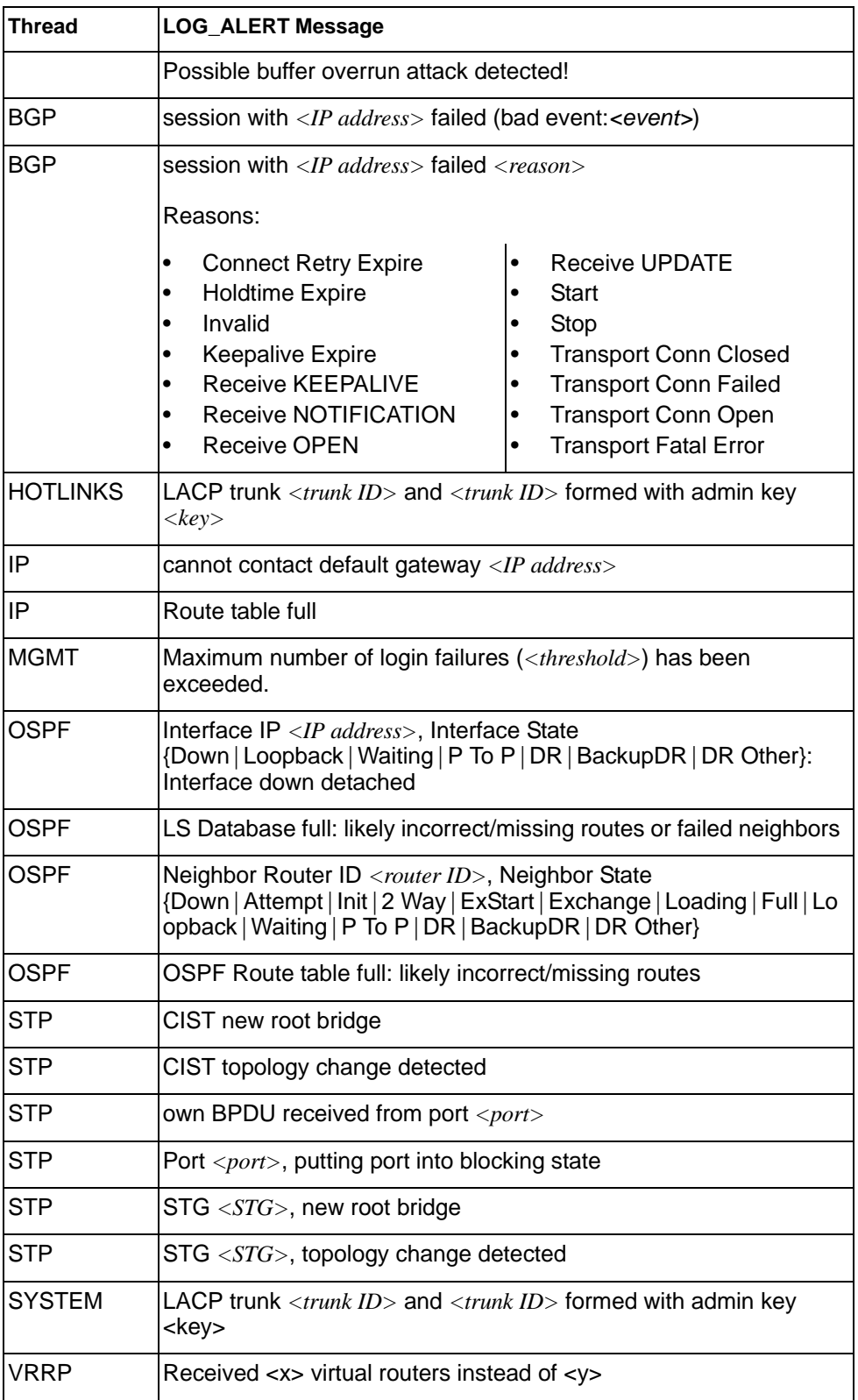

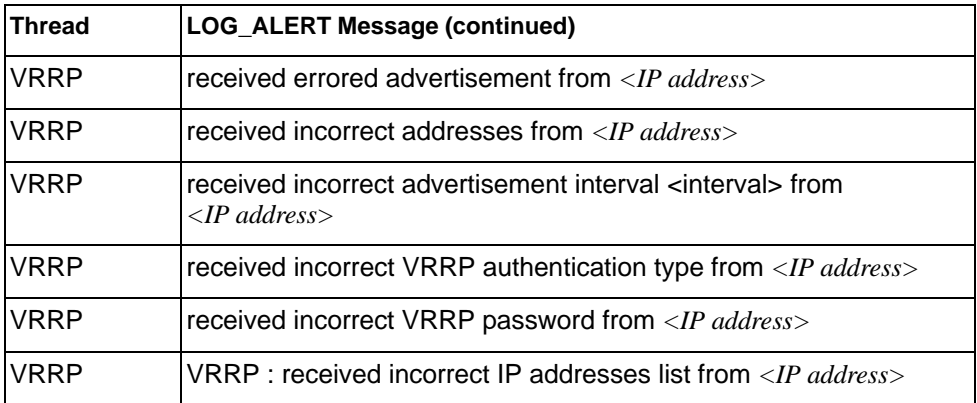

# **LOG\_CRIT**

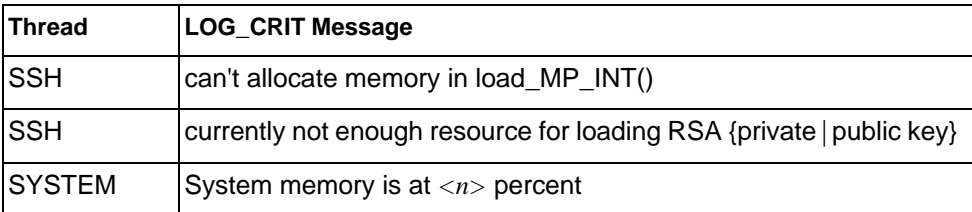

# **LOG\_ERR**

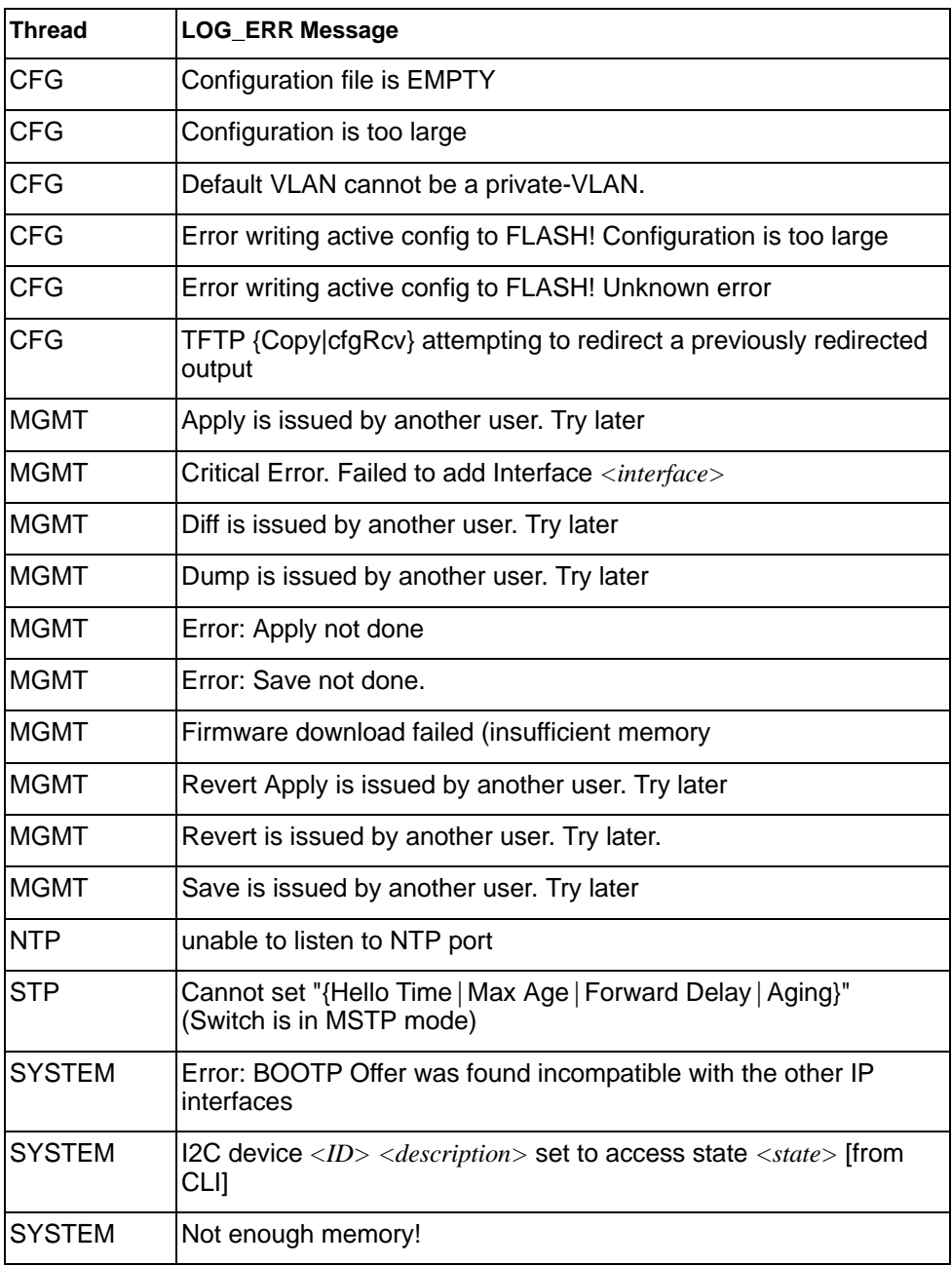

## **LOG\_INFO**

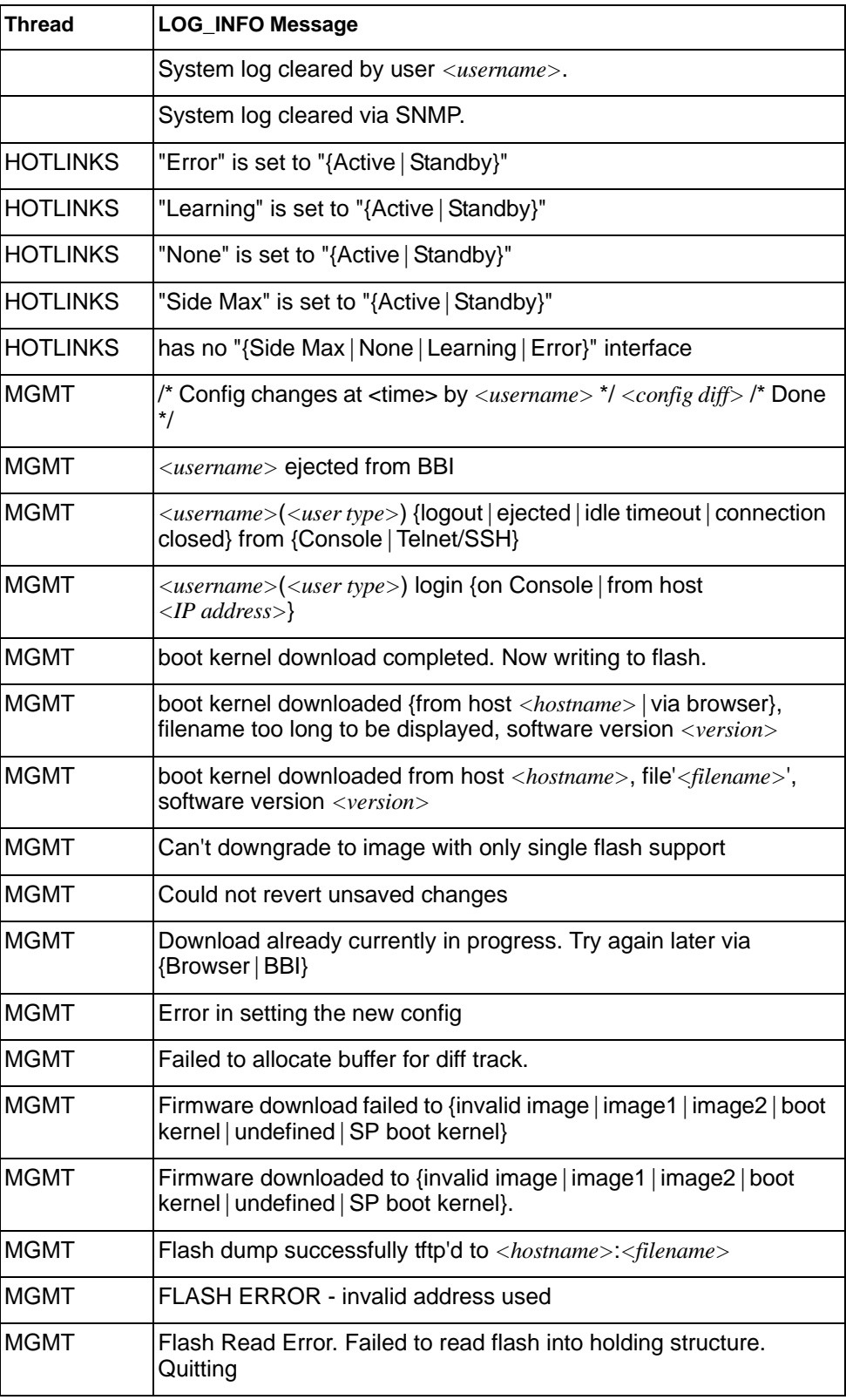

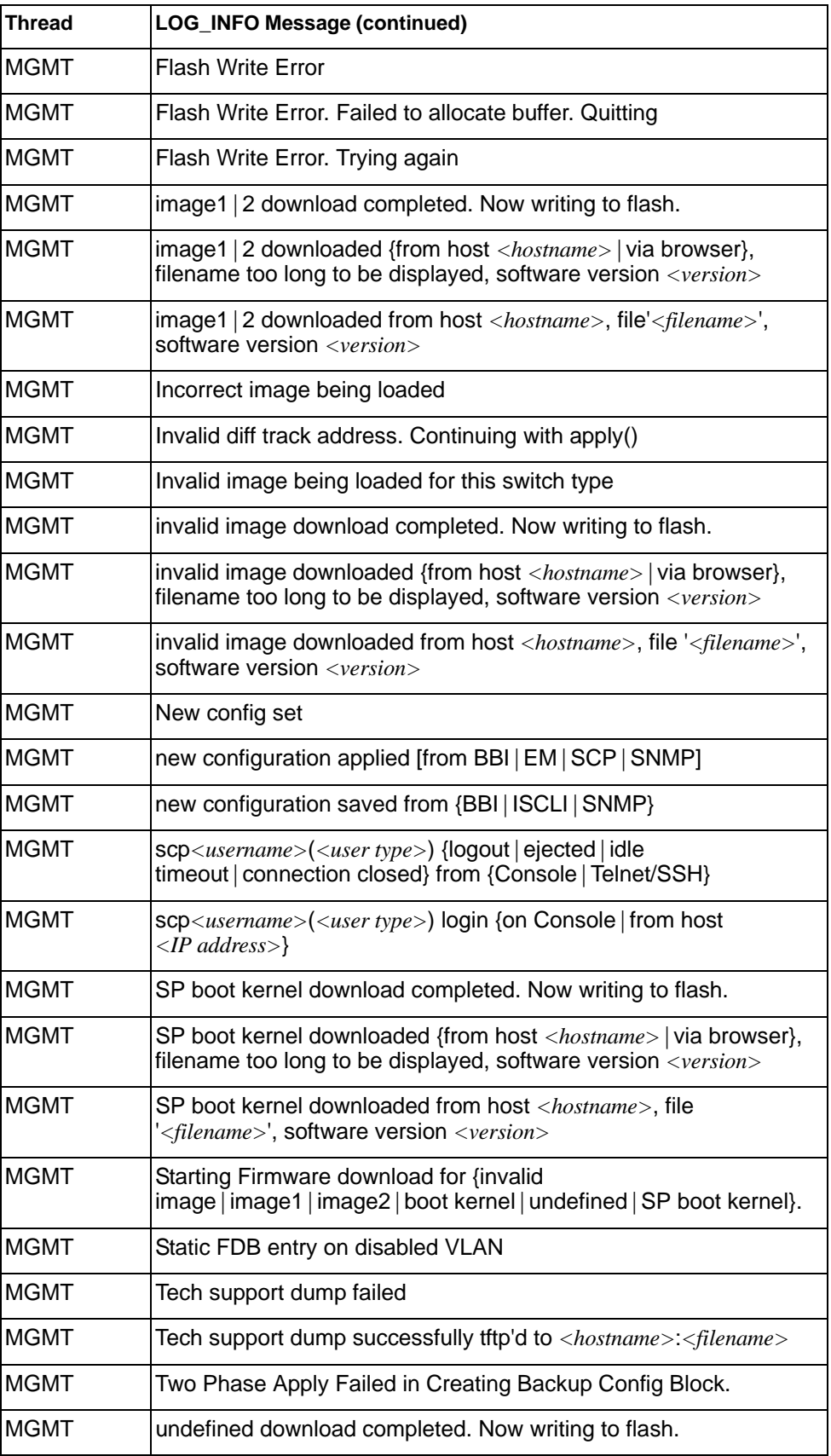

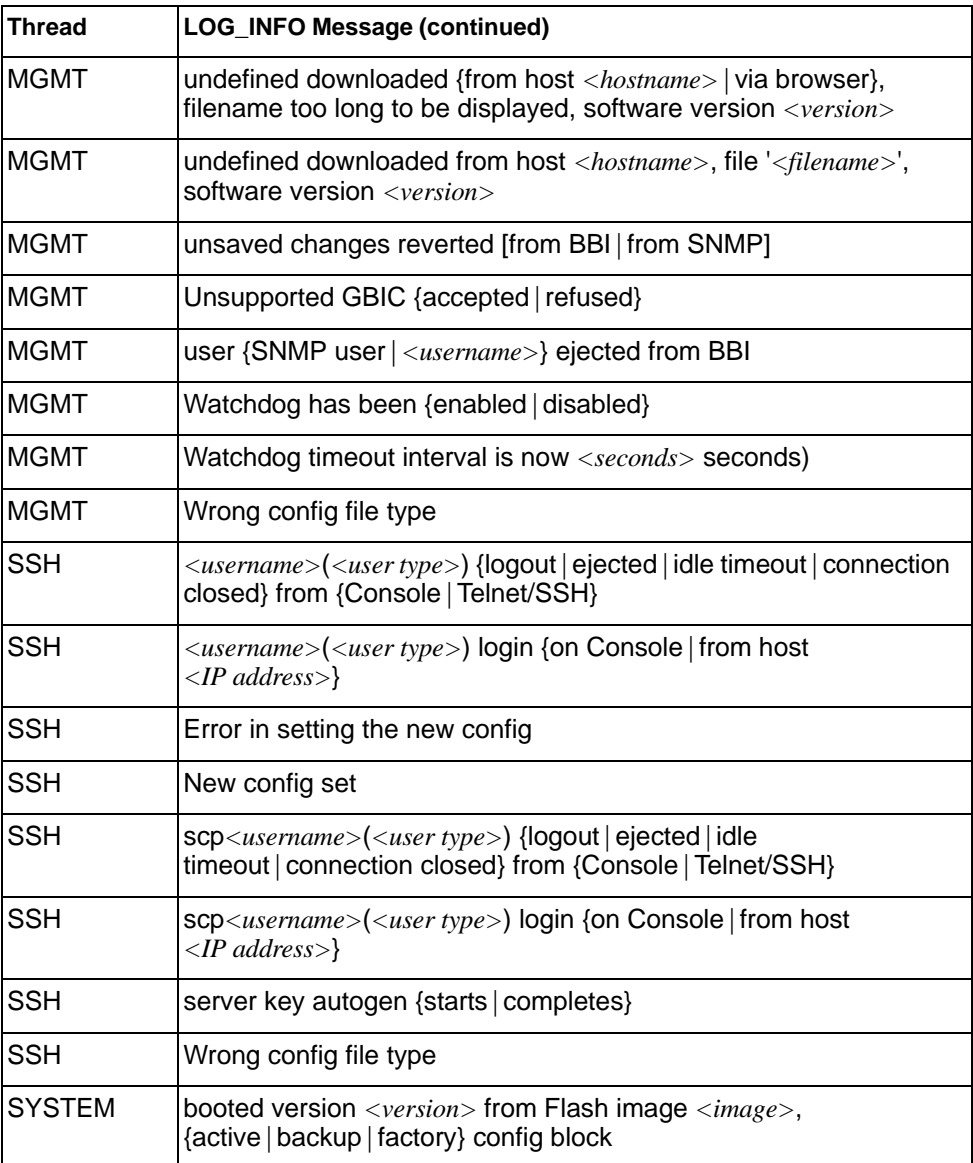

## **LOG\_NOTICE**

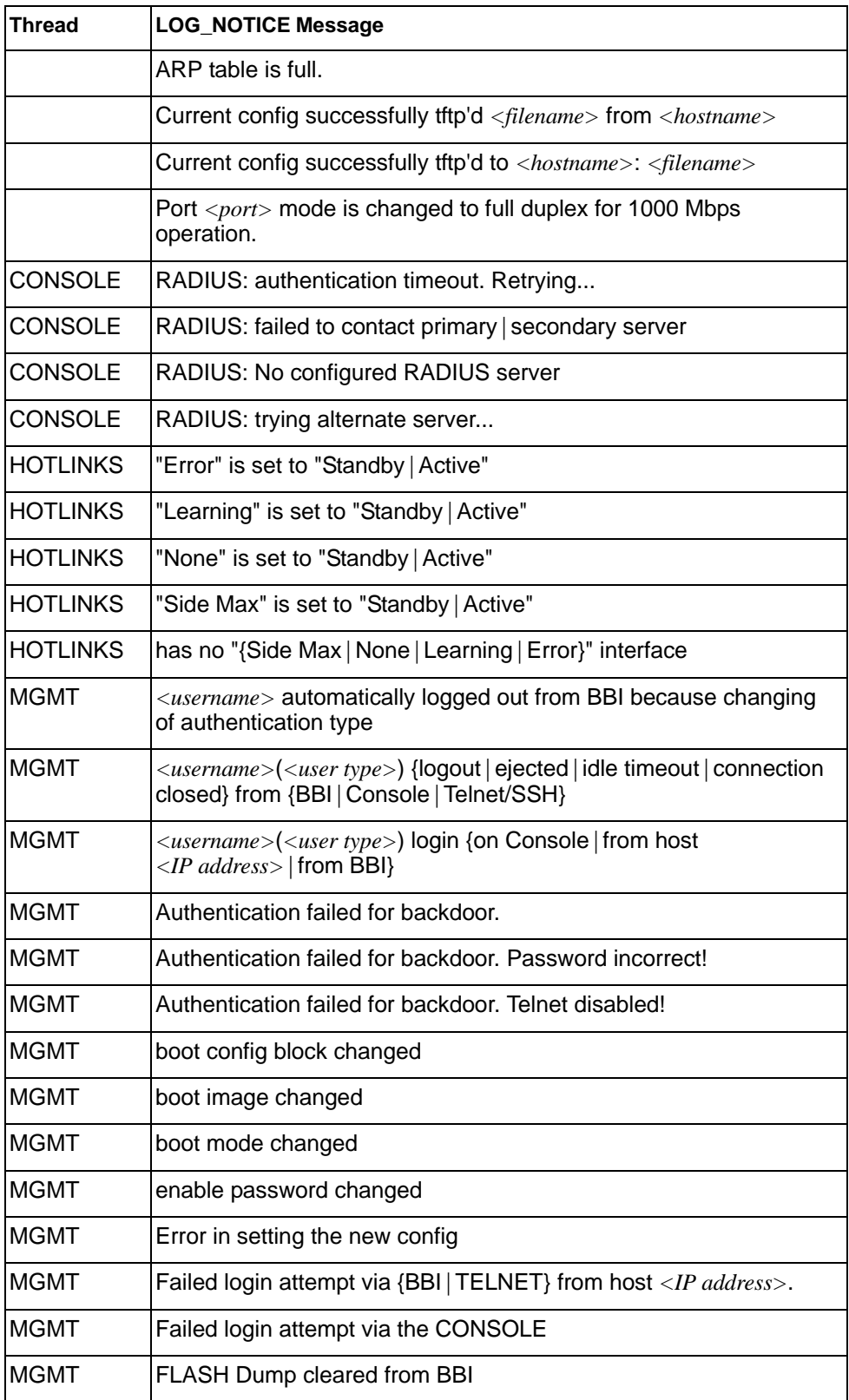

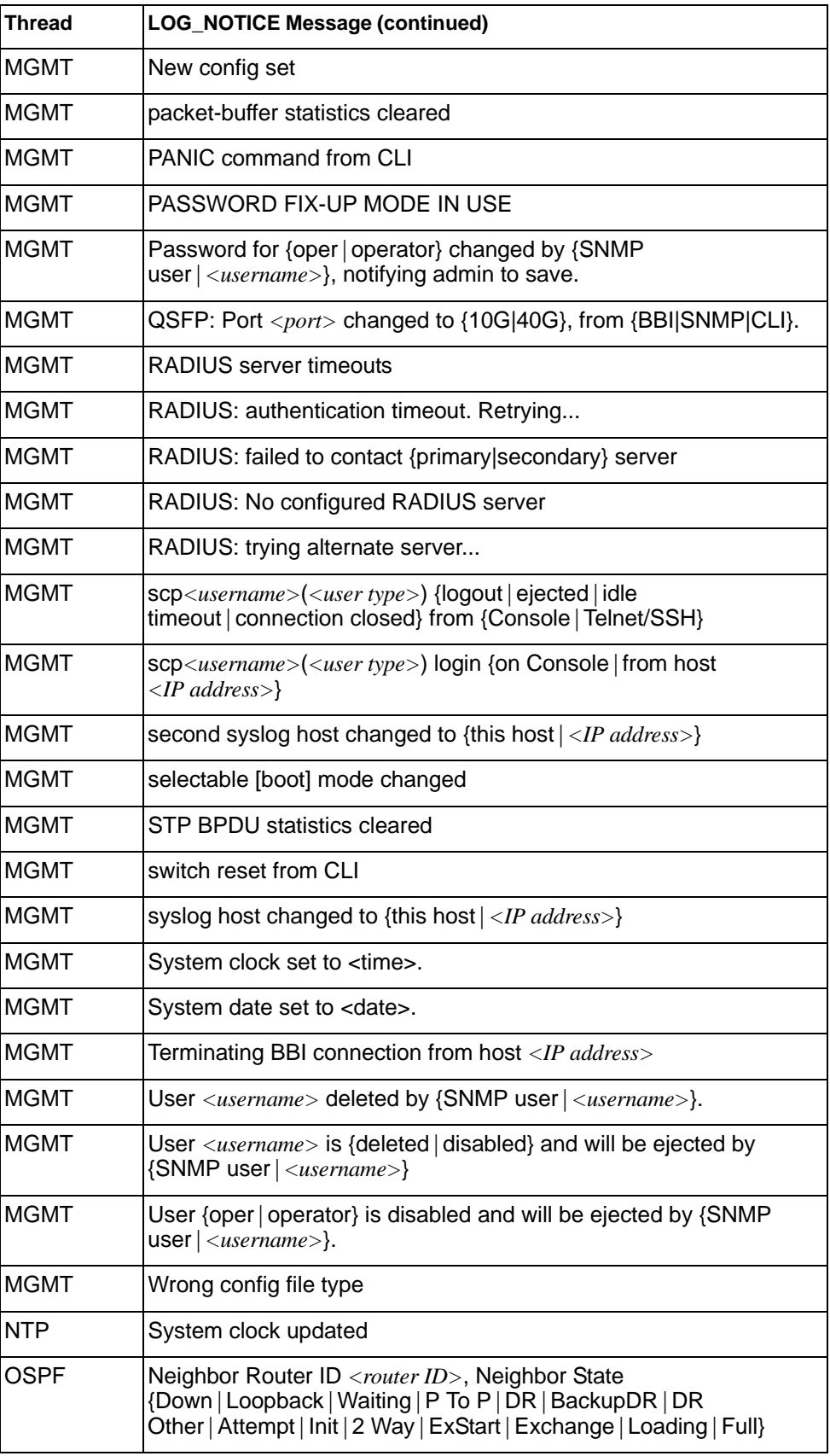

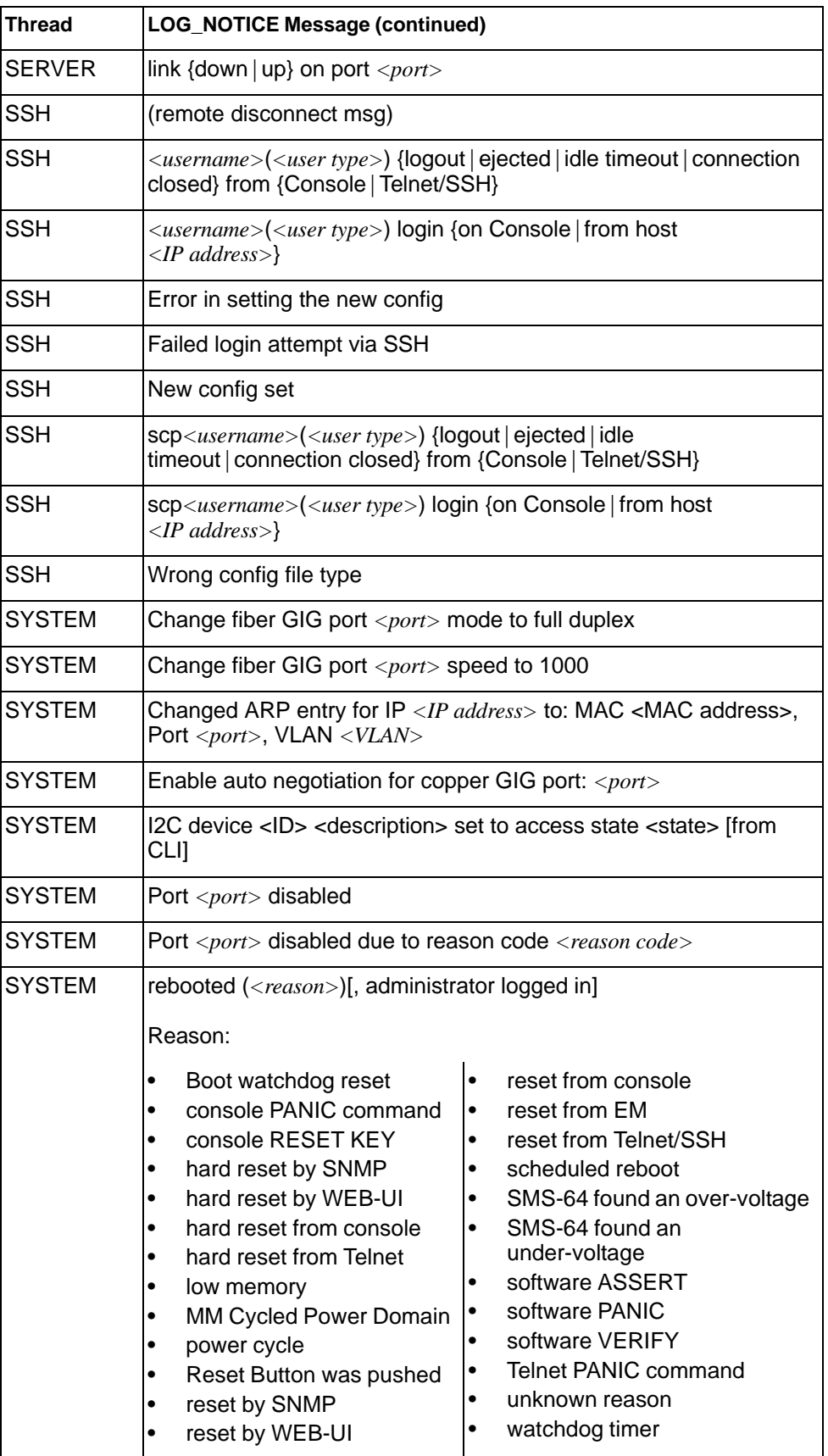

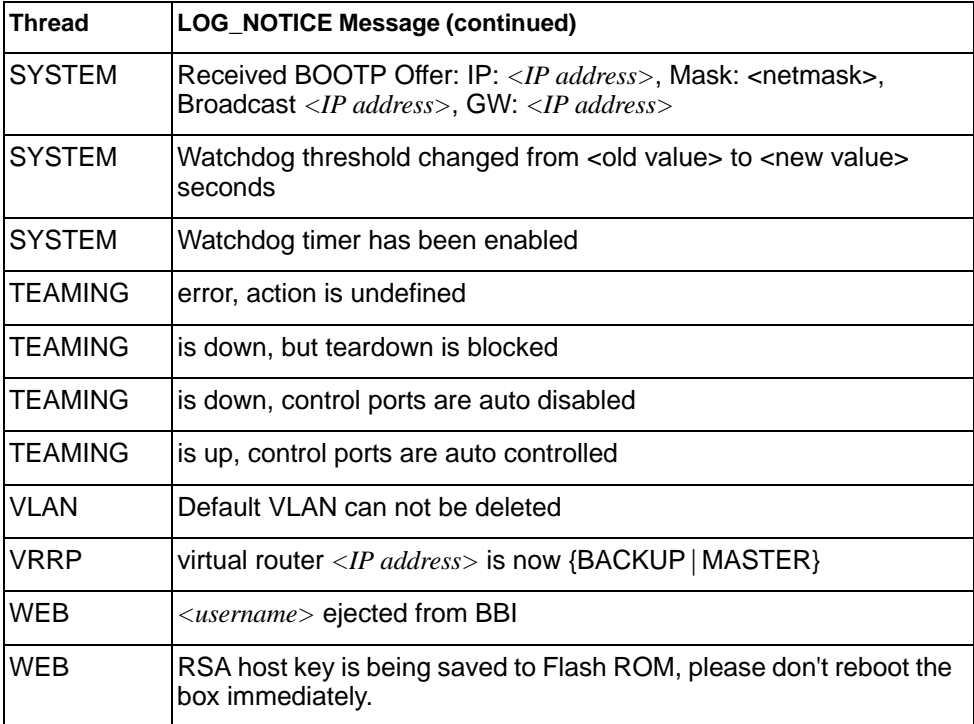

## **LOG\_WARNING**

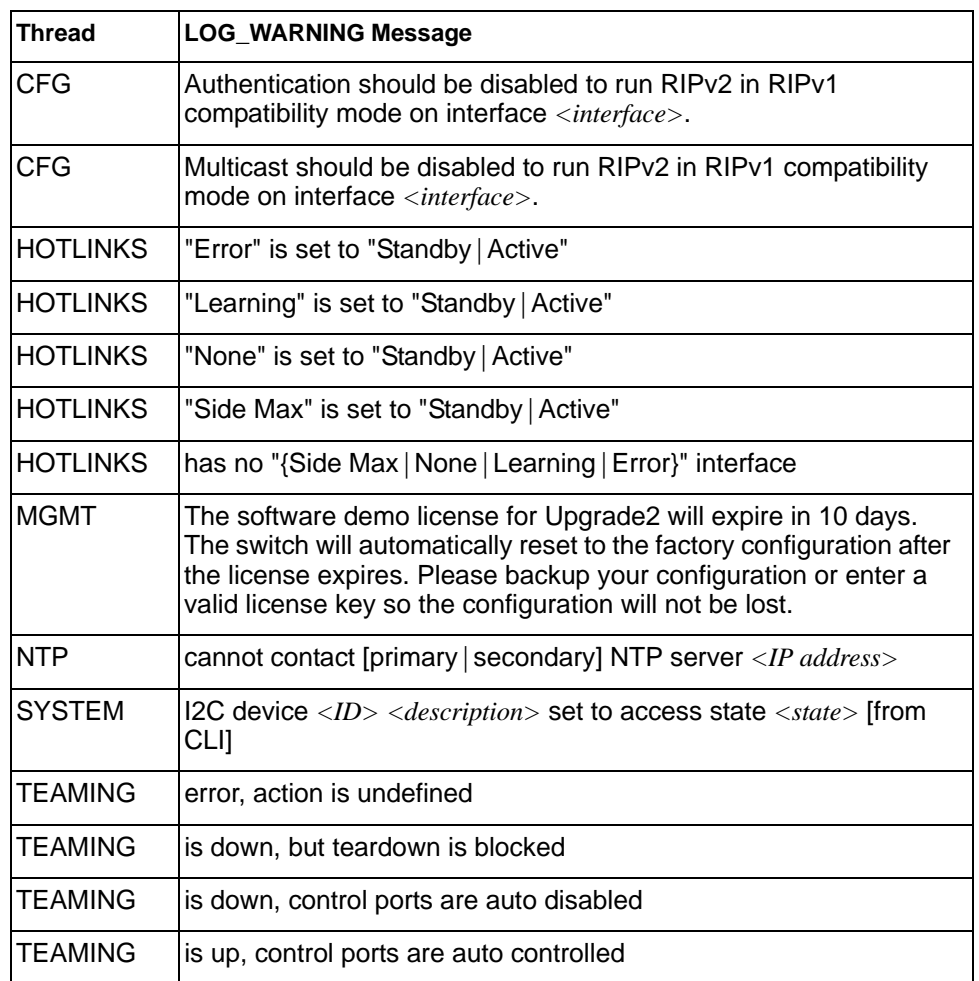

## **Appendix B. Getting help and technical assistance**

If you need help, service, or technical assistance or just want more information about IBM products, you will find a wide variety of sources available from IBM to assist you. This section contains information about where to go for additional information about IBM and IBM products, what to do if you experience a problem with your system, and whom to call for service, if it is necessary.

#### **Before you call**

Before you call, make sure that you have taken these steps to try to solve the problem yourself:

- Check all cables to make sure that they are connected.
- Check the power switches to make sure that the system and any optional devices are turned on.
- Use the troubleshooting information in your system documentation, and use the diagnostic tools that come with your system. Information about diagnostic tools is in the *Problem Determination and Service Guide* on the IBM *Documentation* CD that comes with your system.
- Go to the IBM support website at http://www.ibm.com/systems/support/ to check for technical information, hints, tips, and new device drivers or to submit a request for information.

You can solve many problems without outside assistance by following the troubleshooting procedures that IBM provides in the online help or in the documentation that is provided with your IBM product. The documentation that comes with IBM systems also describes the diagnostic tests that you can perform. Most systems, operating systems, and programs come with documentation that contains troubleshooting procedures and explanations of error messages and error codes. If you suspect a software problem, see the documentation for the operating system or program.

#### **Using the documentation**

Information about your IBM system and pre-installed software, if any, or optional device is available in the documentation that comes with the product. That documentation can include printed documents, online documents, ReadMe files, and Help files. See the troubleshooting information in your system documentation for instructions for using the diagnostic programs. The troubleshooting information or the diagnostic programs might tell you that you need additional or updated device drivers or other software. IBM maintains pages on the World Wide Web where you can get the latest technical information and download device drivers and updates. To access these pages, go to http://www.ibm.com/systems/support/ and follow the instructions. Also, some documents are available through the IBM Publications Center at http://www.ibm.com/shop/publications/order/.

### **Getting help and information on the World Wide Web**

On the World Wide Web, the IBM website has up-to-date information about IBM systems, optional devices, services, and support. The address for IBM System  $x^@$ and xSeries<sup>®</sup> information is http://www.ibm.com/systems/x/. The address for IBM BladeCenter information is http://www.ibm.com/systems/bladecenter/. The address for IBM IntelliStation® information is http://www.ibm.com/intellistation/.

You can find service information for IBM systems and optional devices at http://www.ibm.com/systems/support/.

#### **Software service and support**

Through IBM Support Line, you can get telephone assistance, for a fee, with usage, configuration, and software problems with System x and x Series servers, BladeCenter products, IntelliStation workstations, and appliances. For information about which products are supported by Support Line in your country or region, see http://www.ibm.com/services/sl/products/.

For more information about Support Line and other IBM services, see http://www.ibm.com/services/, or see http://www.ibm.com/planetwide/ for support telephone numbers. In the U.S. and Canada, call 1-800-IBM-SERV (1-800-426-7378).

#### **Hardware service and support**

You can receive hardware service through your IBM reseller or IBM Services. To locate a reseller authorized by IBM to provide warranty service, go to http://www.ibm.com/partnerworld/ and click **Find Business Partners** on the right side of the page. For IBM support telephone numbers, see http://www.ibm.com/planetwide/. In the U.S. and Canada, call 1-800-IBM-SERV (1-800-426-7378).

In the U.S. and Canada, hardware service and support is available 24 hours a day, 7 days a week. In the U.K., these services are available Monday through Friday, from 9 a.m. to 6 p.m.

#### **IBM Taiwan product service**

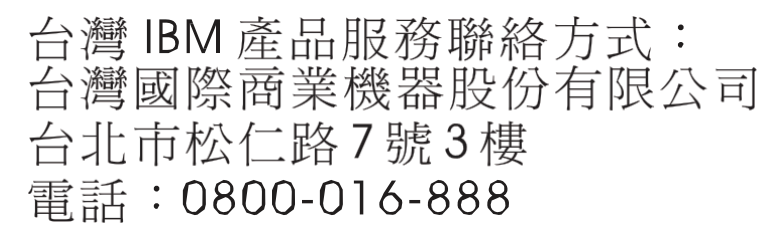

IBM Taiwan product service contact information:

IBM Taiwan Corporation 3F, No 7, Song Ren Rd. Taipei, Taiwan Telephone: 0800-016-888

### **Index**

### **Numerics**

802.1p and ETS 228 configuration 187 DCBX PFC information 64 information 67 PFC configuration 229 Priority Group mapping 67 priority level 173, 181 IPv6 177 priority value 189 re-marking the value (IPv6) 180

### **A**

abbreviating commands (CLI) 6 access control switch 154 user 156 Access Control List (see ACL) 45 **ACL** add group 166 and VMAP 181 configuration 172 delete 255 Ethernet matching criteria 174 filtering criteria 173 groups 172 information 45, 46 IPv4 matching criteria 175 IPv6 177 list of FIPS ACLs 69, 70 metering configuration 186 Packet Format matching criteria 177 port ACL configuration 166 port configuration commands 166 QoS parameters 166 re-marking 187 re-marking (IPv6) 180, 189 remove group 166 statistics 113, 114 TCP matching criteria 176 UDP matching criteria 176 active configuration block 124, 268 switch configuration ptcfg 251 restoring 252 saving and loading 252 administrator account 7

### **B**

backup configuration block 268 bandwidth allocation, Priority Groups 228 boot options 261 to 273 Boot Management menu 271

## **C**

capture dump information to a file 282 **CEE** configuration 227 information 60 Cisco Ether Channel 198 clear ACL statistics 113 all defined management networks 155 all IP statistics 88 all IPv4 statistics 87, 88 DNS statistics 87 dump information 284 FCoE statistics 115 IGMP statistics 88 LACP statistics 83 statistics for specific ports 74 statistics on a specific trunk group 82 TCP statistics 87 UDP statistics 87 commands abbreviations 6 conventions used in this manual xii help with 4 shortcuts 6 tab completion 6 configuration commands 123 to 252 default gateway interval, for health checks 213 default gateway IP address 213 dump command 250 failover 203 flow control 164, 168 IGMP 214 port link speed 164 port trunking 197 save changes 124 SNMP 141 switch IP address 211 TACACS+ 134 VLAN default (PVID) 161 VLAN IP interface 211 VLAN tagging 160 VMware 242 configuration block active 268 backup 268 factory 268 selection 268 Control Plane Protection, configuration 170

Converged Enhanced Ethernet (see CEE) 60 COPP, configuration 170 CPU use history 112 statistics 109, 112

## **D**

daylight saving time 125 DCB Capability Exchange Protocol (see DCBX) 60 DCBX Application Protocol information 65 configuration 230 control information 61 ETS information 62 feature information 62 information 60 PFC information 64 debugging 275 default gateway information 38 interval, for health checks 213 IPv6 224 default password 7 delete ACL statistics 113 all defined management networks 155 all IP statistics 88 all IPv4 statistics 87, 88 DNS statistics 87 dump information 284 IGMP statistics 88 LACP statistics 83 statistics for specific ports 74 statistics on a specific trunk group 82 TCP statistics 87 UDP statistics 87 DHCP and Netboot configuration 262 disconnect idle timeout 8 downloading software 265 DSCP disable for in-profile traffic 188 disable for out-profile traffic 188 re-mark for in-profile traffic 190 set value of in-profile packets 188 set value of out-profile packets 188 dump configuration command 250 maintenance 275 duplex mode interface status 9 link status 46

### **E**

ECN (Explicit Congestion Notification) 170 Edge Virtual Bridging, configuration 244

Enhanced Transmission Selection (see ETS) 67 ENode 233 Error Disable and Recovery port 163 system 128 EtherChannel, and port trunking 198 **ETS** configuration 228 information 60, 62, 67 Priority Group configuration 228 **FVB** configuration 244 configuration mode 3 Explicit Congestion Notification (ECN) 170

### **F**

factory configuration block 268 failover auto monitor configuration 204 configuration 203 Layer 2 configuration 203 Layer 2 information 25, 29 manual monitor port configuration 205 trigger configuration 203 FCF port 233 FCoE configuration 232 FIPS port configuration 233 forwarding 233 information 69 Initialization Protocol (see FIP) 233 statistics 115 FDB configuration 191 configuring static entries 193 information 26 learning 162 maintenance 275, 277 troubleshooting 275, 277 Fiber Channel Initialization Protocol (see FIP) 69 Fibre Channel over Ethernet (see FCoE) 69 FIP Snooping (see FIPS) 233 snooping information 69 FIPS list of ACLs 69 port configuration 233 flow control configuring 164, 168 configuring for port link 164 configuring management port 168 information 9, 46 pause packets 79, 80 priority (see PFC) 64 Forwarding Database (see FDB) 26 forwarding state (FWD) 27, 35 FWD (port state) 27
### **G**

getting help 301 gtcfg (TFTP load command) 252

### **H**

hardware service and support 306 health checks default gateway interval, retries 213 retry, number of failed health checks 213 help getting 301 online 4

### **I**

IBM support line 305 idle timeout, setting 8 IGMP advanced parameters 222 configuration 214 filter definition commands 220 filtering configuration 219 filtering port configuration 221 group information 41 multicast group information 40 multicast group information 40 multicast router information 42 snooping configuration 216 static mrouter configuration 218 statistics 94 IGMPv3 configuration 217 information 42 statistics 94 image downloading 265 software, selecting 266 information VMware 51 Information Commands 9 to 71 IP address configuring default gateway 213 IP forwarding information 38 IP Information 38, 44 IP interfaces configuring address 211 configuring VLANs 211 information 38 IP network filter configuration 214 IP statistics 88 IPMC group information 42 IPv6 ACL configuration 177 default gateway configuration 224

interface information 43 Neighbor Discovery cache information 39 cache information commands 38 prefix configuration 225 prefix information 40 Path MTU configuration 224 information 44 re-mark configuration 180 re-marking configuration 189 in-profile configuration 190 ISCLI command modes 2

#### **L** LACP

admin key add to Auto Monitor 204 add to Manual Monitor Control 206 add to Manual Monitor Port 205 add to VM group 239 remove from Auto Monitor 204 remove from Manual Monitor Control 206 remove from Manual Monitor Port 205 remove from VM group 239 aggregator information 28 and trunk hash configuration 199 configuration 201 information 28 port configuration 202 port status information 28 show trunk groups 25 statistics 83, 84 Layer 2 commands 25 Layer 3 commands 37 LDAP server configuration 137 Lightweight Directory Access Protocol (see LDAP) 137 Link Aggregation Control Protocol (see LACP) 25 Link Layer Discovery Protocol (see LLDP) 31 link speed, configuring 164 link status 9 command 46 duplex mode 9, 46 information 46 port speed 9, 46 linkt (SNMP option) 142 LLDP cache manipulation commands 281 configuration 193 disable 194 enable 194 information 31 packets received 101 PDUs logged 106 remote device information 32 statistics 83, 85

TLV configuration 196 log, syslog messaging options 130

### **M**

MAC address display 10 FDB information 26 FDB maintenance 277 multicast, configuring 192 switch management processor 22 MAC address spoof prevention 240 Maintenance commands 275 Management Processor (see MP) 10 manual style conventions xii meter **ACL** configuring 186 current parameters 186 delete 186 log, configuring 186 port metering 182 readiness 271 Miscellaneous Debug commands 279 MLD information 37 MP display MAC address 10, 22 packet statistics 97 snap trace buffer 279 statistics 96 trace buffer 279 Mrouter information 42 MTU 224 multicast router information 42 static MAC configuration 192 multiple management VLANs 207

### **N**

Neighbor Discovery prefix 225 Neighbor Discovery prefix 225 notice 126 NTP synchronization 140

### **O**

OAM information 34 statistics 74, 83, 86 online help 4 Operations commands 253 operations-level port commands 254

### **P**

passwords 7 administrator account 7 changing 156 default 7 user account 7 Path MTU 224 PFC configuration 229 ping 4 port ACL configuration 166 configuration 160 disabling temporarily 164 Error Disable and Recovery 163 failover manual monitor configuration 205 FIPS configuration 233 IGMP filtering configuration 221 information 47 LACP configuration 202 status information 28 link configuration 164 link speed, configuring 164 management, configuring 168 membership of the VLAN 25, 36 number 46 reference 27 speed 9, 46 state information 27 telnet 153 TFTP 154 trunking configuration 197 description 198 VLAN ID 9, 47 port ECN configuration 167 port WRED configuration 167 Priority Flow Control 229 Priority Groups 802.1p mapping to 67 configuration 228 information 62 Private VLAN 209 Protected Mode 256 ptcfg (TFTP save command) 251 PVID (port VLAN ID) 9, 47

# **Q**

QoS ACL parameters 166 configuration 166, 170 control plane protection 170 information 45

### **R**

RADIUS server

configuration commands 132 current parameters 133 packets logged 106 primary 132 shared secret 132 receive flow control 164, 168 reference ports 27 re-mark **ACL** configuration 184, 187 parameters 46 in-profile configuration 188 settings 184 IPv6 ACL 180 configuration 189 in-profile configuration 190 out-of-profile configuration 188 settings 184 TOS precedence, configuring 184 user update priority 184 retries health checks for default gateway 213 radius server 132

# **S**

save (global command) 124 secret, RADIUS server 132 Secure Shell 131 service and support 306 shortcuts (CLI) 6 SLP configuration 248 snap trace buffer 279 SNMP configuration commands 141 current 142 link traps 142 location 141 read community string 141 source interface for traps 142 system authentication trap 142 system contact 141 timeout 142 trap host server 142 version 144 write community string 142 options 141 statistics 116 SNMPv3 configuration access rights 143 commands 143 community table 143, 149 destination 144

display 144 group 143, 148 MIB views 143 Notify table 152 parameters 144 target address table 150 target parameters 151 user access 147 user security 145 USM 143, 145 version 144 view 146 information 20 access 16 commands 13 community table 17 group 16 Notify table 19 target address table 17 target parameters table 19 USM user table 14 View Table 15 software image 265 image file and version 10, 22 service and support 305 upgrade recovery 271 SPAR. *See* Switch Partition. static multicast MAC 192 statistics ACL 113 bridging 75 commands 73 to 122 CPU 109 DNS 90 ethernet 76 FCoE 115 IGMP 94 interface 79 interface protocol 81 IPv4 88 LACP 84 Layer 2 83 Layer 3 87 link 81 LLDP 85 logged packet 105 management processor 96 NTP 120 OAM 86 port 74 SNMP 116 TCP 91, 108 trunk group 82 UDP 92, 109 **STP** and trunk groups 35 support

line 305 Web site 305 switch name and location 10, 22 resetting 269 Switch Paftition (SPAR) configuration 247 Switch Partition (SPAR) configuration 3 system date and time 10, 22 information 10, 22 System Error Disable and Recovery 128

### **T**

tab completion (CLI) 6 TACACS+ 134 TCP statistics 91, 108 technical assistance 301 telephone assistance 305 telephone numbers 307 telnet configuring switches using 250 controlling access 153 port 153 radius server 132, 133, 137 text conventions xii TFTP 265 port 154 PUT and GET commands 251 server 251 timeout idle connection 8 radius server 132 TLV 196 trace buffer 279 traceroute 5 transceiver status 48 transmit flow control 164, 168 Trunk group information 34 trunk hash algorithm 199 typographic conventions, manual xii

### **U**

UCB statistics 109 UDLD configuration 165 information 33 statistics 100, 105 UDP statistics 92 UFP. *See* Unified Fabric Port. UFP. *See* Universal Fabric Port. Unified Fabric Port (UFP) configuration 235 Universal Fabric Port (UFP) configuration 3

unknown (UNK) port state 27 Unscheduled System Dump 285 upgrade recover from failure 271 switch software 265 user access control configuration 156 user account 7 Uuencode Flash Dump 282

## **V**

virtualization configuration 234 information 50 VLAN configuration 207 information 36 name 25 Number 36 port membership 25, 36 setting access VLAN 160 setting default number (PVID) 161 tagging 47 port configuration 160 port restrictions 208 port use of 9 VLAN Map (see VMAP) 181 VM bandwidth management 234 Edge Virtual Bridge configuration 244 group configuration 237 information 50 policy configuration 234 profile configuration 241 VMready configuration 243 VMware configuration 242 information 51 VM Check configuration 239, 240, 242 information 51 VMAP configuration 181 definition 181 VMware configuration 242 information 51 VSI configuration mode 3

### **W**

watchdog timer 275 Web site ordering publications 303 support 305 telephone support numbers 306 Weighted Random Early Detection (WRED) 170 WRED (Weighted Random Early Detection) 170

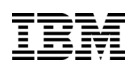

Part Number: 00CG965

Printed in USA

(IP) P/N: 00CG965